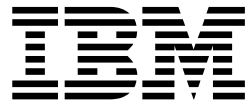

**IBM DB2 Cube Views** 

# 指南與參考手冊

8.2 版

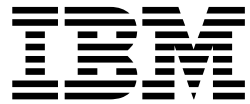

**IBM DB2 Cube Views** 

# 指南與參考手冊

8.2 版

#### 注意事項 -

注意事項:在使用這個資訊及其支援的產品之前,請先閱讀第 [261](#page-268-0) 頁的『聲明』中的資訊。

#### 第 2 版 (2004 年 9 月)

這份文件包含 IBM 的所有權資訊。它包含在授權合約內,且受到著作權法的保護。本書中包含的資訊不含任何產品保證, 且本手冊所提供的任何敘述都不應以此方式解讀。

您可以線上訂購 IBM 書籍,或透過當地 IBM 業務代表訂購。

• 如果要線上訂購書籍,請造訪 IBM Publications Center,其網址為:www.ibm.com/shop/publications/order。

• 如果要聯絡當地的 IBM 業務代表,請造訪 IBM Directory of Worldwide Contacts,其網址為:www.ibm.com/planetwide。

如果在美國或加拿大要透過 DB2 行銷業務人員訂購 DB2 書籍,請電洽 1800–IBM-4YOU (425–4968)。

當您傳送資訊給 IBM 時,您即授予 IBM 非專用的權利,以任何適當的方式來使用或分送此資訊,而毋須對您負任何義 務。

**© Copyright International Business Machines Corporation 2004. All rights reserved.**

# 目録

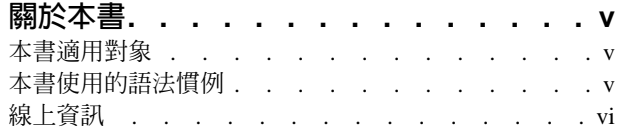

## 第 1 章 安裝、移轉及配置 [DB2 Cube](#page-8-0)

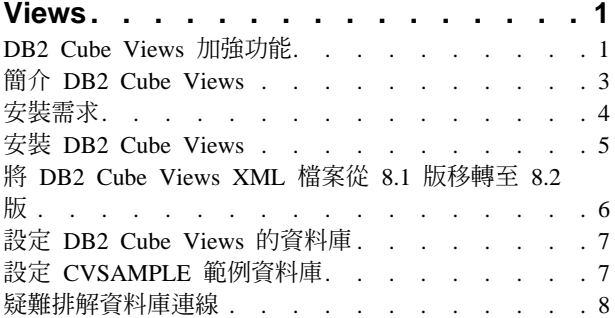

## **第2章 關於 [DB2 Cube Views Meta](#page-16-0) 資**

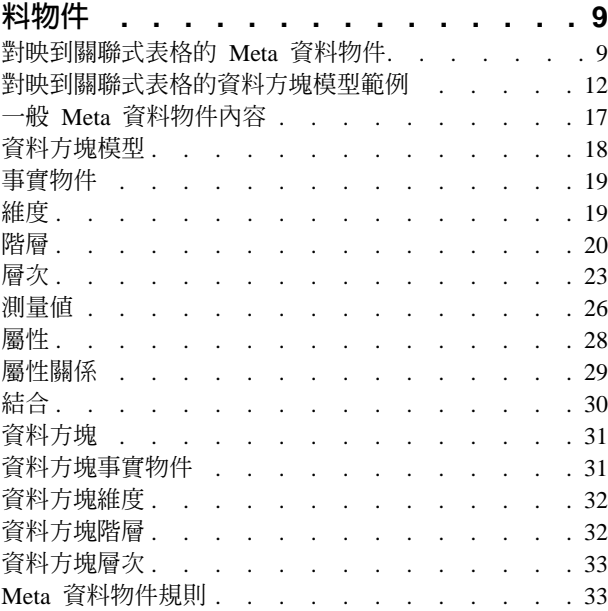

## 第 3 章 設計 [DB2 Cube Views Meta](#page-46-0)

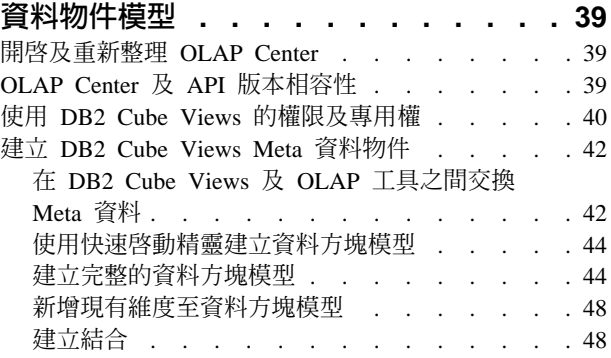

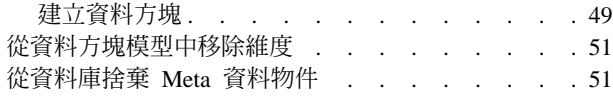

## 第 4 章 [DB2 Cube Views](#page-60-0) 商業模式範例 [53](#page-60-0) 計算某段期間倉庫存貨的流量和數值 [. . . . . . 53](#page-60-0) 將廣告成本與銷售相關聯<br>  $\ldots$   $\ldots$   $\ldots$   $\ldots$   $\ldots$   $\ldots$ 58

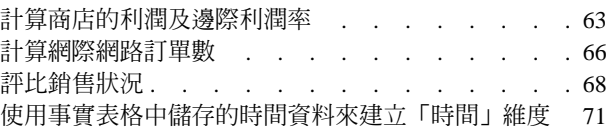

## 第 5 章 [DB2 Cube Views](#page-82-0) 資料方塊模型

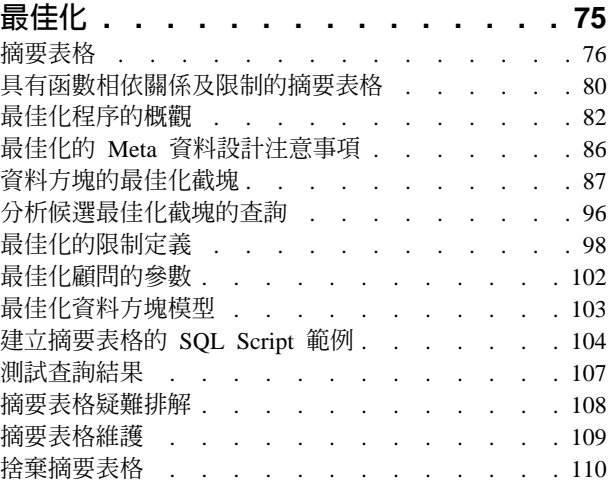

## 第 6 章 [DB2 Cube Views](#page-118-0) 及聯合資料

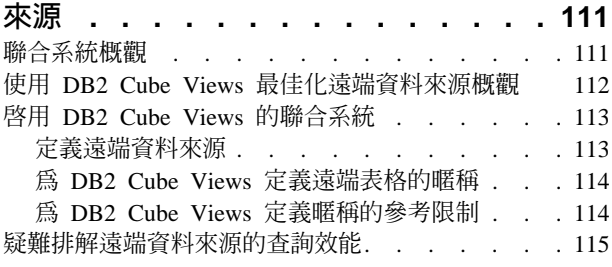

## **7 [DB2 Cube Views API](#page-124-0) . . . . [117](#page-124-0)** DB2 Cube Views API 概觀[. . . . . . . . . 117](#page-124-0)

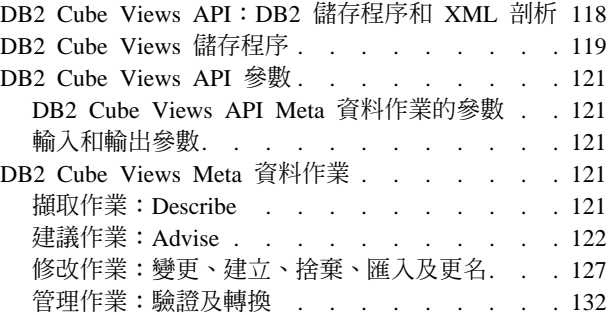

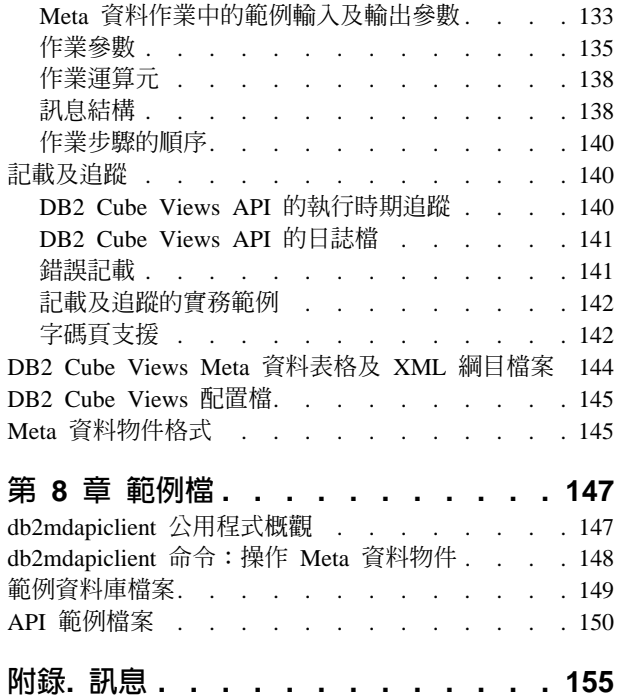

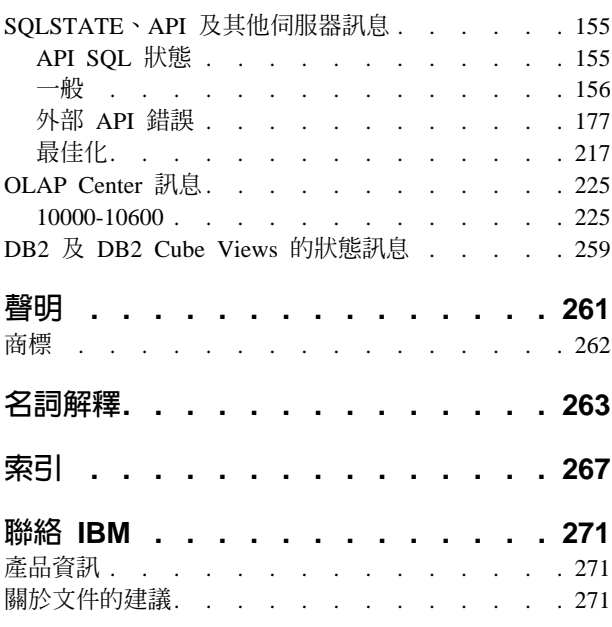

## <span id="page-6-0"></span>關於本書

本書提供關於下列 DB2 Cube Views 主題的資訊:

- 如何開始使用 DB2 Cube Views
- OLAP Center (圖形式使用者介面) ,可用來匯入和匯出 Meta 資料、建立資料方塊 模型和資料方塊
- 最佳化,協助您改進 OLAP 查詢的效能
- 可以儲存在 DB2 Universal Database™ (DB2®) 目錄中的 Meta 資料物件
- 應用程式設計介面 (API),您可以用來建立使用 SQL 存取資料的應用程式
- 如何從 Meta 資料物件建置維度和複雜測量値的範例;這些維度和測量値可以用來模 型化典型商業實務範例

## 本書適用對象

利用 DB2 Cube Views,您可以從 OLAP 和資料庫工具擷取多維度 Meta 資料,並將 Meta 資料儲存於 DB2 目錄中。您可以使用該 Meta 資料來建立 OLAP(線上分析程 序)資料方塊模型和資料方塊。(資料方塊是資料方塊模型的子集。)

DB2 Cube Views 也提供一個最佳化顧問,它是藉由提供 SQL Script 來建置摘要表格, 以協助您改進向資料方塊模型發出的查詢之效能。

如果您是使用 OLAP Meta 資料和 DB2 Universal Database (DB2 UDB) 的資料庫管理 員,請閱讀本書。您應該要熟悉:

- DB2 型錄及摘要表格
- OLAP 概念,如資料方塊、維度、階層和測量値
- API 概念和 CLI、ODBC、JDBC、XML 及 DB2 儲存程序

## 本書使用的語法慣例

命令語法依下列慣例以走馬式文字格式顯示:

- 以小寫粗體字型顯示命令。
- 變數以斜體字顯示,並緊接在清單中的命令後面加以解釋。
- 如果您可以輸入兩個以上的替代參數之一,則變數參數顯示時會以垂直線分隔,且 預設參數會畫上底線。
- 可選用的變數及參數則以方括弧([ ])括住。

例如,**copy** 命令語法可以用下列格式顯示:

**copy** *filename [filetype]*

filename 是檔案的必要名稱。

[filetype] 是可選用的檔案類型。

## <span id="page-7-0"></span>線上資訊

本節提供關於本產品的 Web 網址。

#### www.ibm.com/redbooks

**IBM<sup>®</sup> Redbooks™ 網站** 

搜尋、檢視、下載或訂購 Redbooks 網站中的下列 Redbooks 的印刷書籍/CD 版 本:

- DB2 UDB's High Function Business Intelligence in e-business, SG24-6546-00
- Up and Running with DB2 UDB ESE Partitioning for Performance in an e-Business Intelligence World, SG24-6917-00
- Database Performance Tuning on AIX®, SG24-5511-01
- DB2 UDB V7.1 Performance Tuning Guide, SG24-6012-00

#### www.ibm.com/software/data/db2/db2md

IBM DB2 Cube Views 網站

#### www.ibm.com/software/data/

IBM Data Management 網站

#### www.ibm.com/software/data/db2/udb/winos2unix/support/

DB2 Universal Database 和 DB2 Connect™ 線上支援網站

www.ibm.com/cgi-bin/db2www/data/db2/udb/winos2unix/support/download.d2w /report

DB2 維護 - DB2 UDB Fix Pack 網站

www.ibm.com/software/data/developer

DB2 Developer Domain 網站

www.ibm.com/software/data/db2/library DB2 產品與服務技術叢書網站

www.ibm.com/cgi-bin/db2www/data/db2/udb/winos2unix/support/v8pubs.d2w /en\_main

DB2 出版品網站

# <span id="page-8-0"></span>第 1 章 安裝、移轉及配置 DB2 Cube Views

本節說明下列主題:

#### **DB2 Cube Views 加強功能**

這一版納入 DB2 Cube Views Meta 資料自 DB2 Cube Views V8.1 以來的一 此變更。

#### **DB2 Cube Views** 簡介

DB2 Cube Views 是 DB2 Universal Database 的一個外掛功能,它能增進 DB2 UDB 執行 OLAP 處理程序的能力。 您可以使用 DB2 Cube Views 流線化 OLAP 解決方案的部署和管理,並改進 OLAP 工具和應用程式的效能。

#### 安裝需求

在安裝 DB2 Cube Views 之前,請確定您符合所有需求。

#### w **DB2 Cube Views**

使用「安裝啓動程式」,在 Windows、AIX、Linux 及 Solaris 作業系統平台上 安裝 DB2 Cube Views。

#### -α **DB2 Cube Views**

您可以手動執行 Script 或利用 OLAP Center,將具有 DB2 Cube Views 功能 的資料庫從 8.1 版移轉至 8.2 版。

#### 設定 DB2 Cube Views 的資料庫

您可以設定 DB2 Cube Views 要使用的新資料庫。

#### 設定 CVSAMPLE 範例資料庫

DB2 Cube Views 提供範例資料,您可以用來建立範例資料庫 CVSAMPLE。

#### 資料庫連線之疑難排解

如果您無法使用 OLAP Center 連接資料庫,請檢查 DB2 Cube Views 的版本 是否符合 DB2 型錄中的 Meta 資料表格的版本。

## **DB2 Cube Views 加強功能**

本版次納入自從 DB2 Cube Views V8.1 後的數個 DB2 Cube Views Meta 資料變更。

#### 改進摘要表格的限制及函數相依關係資訊

DB2 Cube Views 利用限制及函數相依關係資訊, 來產生更小且提供更好的查詢涵蓋面 的摘要表格。

#### 限制資訊

在 DB2 Cube Views 中, 資料方塊模型限制是定義在事實表格與維度表格之間 (或雪花維度的表格之間) 。如果摘要表格包含維度表格的主要鍵,則即使查 詢參照來自維度的其他直欄, DB2 UDB 仍可以將查詢重新遞送至摘要表格。

#### 函數相依關係資訊

DB2 UDB 具有以函數相依關係資訊為基礎的智慧型遞送功能,來解析 SQL 查 詢。

函數相依關係可讓您指定一或多個直欄在函數方面依賴一或多個其他直欄,前 提是所有直欄存在於相同表格內。

如果 SQL 查詢併入一個來自摘要表格內的直欄, 以及併入一個來自已從其中建 構摘要表格之表格的直欄,而且這兩個直欄之間有一個函數相依關係,則 DB2 最佳化工具可以藉由結合這兩個表格,來取得最終結果集以解析查詢。

DB2 Cube Views 可以建議摘要表格,僅併入來自所選維度及層次的鍵値直欄, 讓結果摘要表格更小。

#### 改進摘要表格的使用者指定的最佳化截塊

現在, 這一版的 DB2 Cube Views 包括一個機制,讓您指定將使用哪一類型的查詢, 以及它們將參照哪一區域的資料方塊。「最佳化顧問」可以使用這個額外的 Meta 資料, 將最佳化著重於資料方塊的適當區域。任何類型的查詢都可以得好處,但是報告查詢 有可能得到最顯著的改進。

#### $M$ eta 資料 API 支援多個 XML 綱目版本

DB2 Cube Views Meta 資料 API 僅完全支援 XML 綱目版本號碼 8.2.0.1.0,包括新 的 DESCRIBE 及 TRANSLATE 作業。

所有傳遞至 Meta 資料 API 以及從其中傳出的 XML 文件都需要具有版本號碼。版本 號碼可讓儲存程序識別用戶端正在使用的 XML 綱目。

#### 屬性及測量値的可空値性

我們已擴充 Meta 資料 API 屬性及測量值,以包括稱為可空值的唯讀內容,亦即由 y*es、no* 或 unknown 值所構成的值集。

#### *yes* i

屬性或測量值可以包含空值。

 $no$  的可空值性

屬性或測量值不能包含空值。

*unknown* i

當屬性或測量值從 V8.1 移轉至 V8.2 時,API 無法判定可空值性,或移轉公 用程式無法判定可空值性。

#### 使用層次建立階層的模型

在舊版的 DB2 Cube Views 中,建立階層的模型是依據排序的屬性清單(由屬性及稱為 屬性關係的物件所組成)。在這一版中,建立階層的模型是依據排序的層次物件清單 (每一個層次參照一或多個屬性)。

這一版包括新的「層次精靈」及層次內容視窗,可讓您建立及修改新的層次物件。

#### 層次物件的函數相依關係

當建立層次時,您可以要求 DB2 Cube Views 嘗試建立函數相依關係物件。

函數相依關係指出層次物件的預設屬性及相關屬性在函數方面是由層次的關鍵屬性來 決定。然後,「最佳化顧問」可以使用函數相依關係,將它建議的摘要表格的大小減 至最小。

<span id="page-10-0"></span>如果無法建立函數相依關係,將傳回警告訊息。例如,函數相依關係無法指向跨越多 個表格的直欄。

限制 : 如果基礎直欄不符合在層次物件的函數相依關係中所定義的關係, 查詢結果可 能不正確。因為 DB2 UDB 不會檢查與任何函數相依關係有關之資料是否有效,所以您 必須確定表格直欄中的資料是以您所指定的方法來形成函數相依關係。

如需函數相依關係的相關資訊,請參閱第 23 頁的『層次』。

#### 「最佳化顧問」的自動化作業

這一版包括新的 API ADVISE 作業。這個作業建議應該建置的摘要表格,以改進資料 方塊模型的查詢效能。這個作業具有引數,來限制「最佳化顧問」可以執行多久時 間,以及限制有多少磁碟空間可以用於摘要表格。

#### 稱為 CVSAMPLE 的已更新範例資料庫

我們提供了一個新的且改進的範例資料庫,稱為 CVSAMPLE。CVSAMPLE 資料庫是一 個更耐用的雪花綱目。我們也提供 DB2 Cube Views Meta 資料,來反映這一版的 Meta 資料變更。 如需如何設定 CVSAMPLE 資料庫的相關資訊,請參閱第7頁的『設定 [CVSAMPLE](#page-14-0) 範例資料庫』。

## - **DB2 Cube Views**

DB2 Cube Views 是 DB2 Universal Database 的外掛功能, 可以改進 DB2 UDB 執 行 OLAP 處理程序的能力。 您可以使用 DB2 Cube Views 簡化 OLAP 解決方案的部 署和管理, 並改進 OLAP 工具和應用程式的效能。

您可以利用 DB2 Cube Views 說明關聯式表格的維度結構和建立 OLAP 建構。您可以 將結構化資訊和 OLAP 建構儲存為 DB2 資料庫中的多維度 Meta 資料。

DB2 UDB 中新的多維度 Meta 資料可提供兩個主要的優點:

#### 改進 Business Intelligence 工具和應用程式之間的多維度 Meta 資料的流程

使用 OLAP Center (提供圖形式介面), 資料倉儲和 Business Intelligence 工 具的使用者可以儲存多維度 Meta 資料為 DB2 資料庫的一部份,並且可供所有 的工具和應用程式使用。

#### **加強 OLAP 式杳詢的效能**

根據多維度 Meta 資料料,您可以在 OLAP Center 使用來自「最佳化顧問」的 建議, 建立 DB2 摘要表格。摘要表格包含對映到 OLAP 結構的預先計算的 資料。從資料倉儲或 Business Intelligence 應用程式產生、具有相同 OLAP 結 構的查詢將獲得效能改善。

DB2 Cube Views 利用 DB2 功能,如摘要表格、不同的索引綱目、OLAP 式運算子和 聚合函數。其提供下列元件:

#### 多維度 [Meta](#page-16-0) 資料物件

您可以建立一組 Meta 資料物件以維度化建立關聯式資料和 OLAP 結構的模 型。DB2 Cube Views 儲存您建立於 DB2 目錄中的每一個 Meta 資料物件。

#### **[OLAP](#page-49-0)** 中心

利用 OLAP Center,您可以建立、操作、匯入,或匯出要在 OLAP 工具中使用

<span id="page-11-0"></span>的資料方塊模型、 資料方塊及其他 Meta 資料物件。OLAP Center 提供容易使 用的精靈和視窗來協助您使用 Meta 資料物件。例如,「最佳化顧問」分析您 的 Meta 資料物件,並建議如何建置摘要表格來儲存聚合資料並製作其索引,供 您的 OLAP 樣式 SOL 查詢使用。若要啓動 OLAP Center,請參閱啓動 OLAP Center。在啓動 OLAP Center 之後,請參閱將資料方塊模型最佳化來使用「最 佳化顧問」精靈。

#### 多維度服務

DB2 Cube Views 提供 SOL 型和 XML 型的應用程式設計介面 (API) 給 OLAP 工具和應用程式開發者。 使用 CLI、ODBC 或 JDBC 連線或使用內含的 SOL 連線到 DB2 UDB,應用程式和工具可使用單一儲存程序來建立、修改和擷取 Meta 資料物件。

#### 範例資料

提供的範例應用程式和資料庫可協助您學習如何使用本產品。

您也可以在 DB2 目錄和 OLAP 工具之間交換 Meta 資料物件。若要對 DB2 目錄匯 入或匯出 Meta 資料物件,可針對特定的 OLAP 和資料庫工具使用 Meta 資料資料橋 接的公用程式。請參閱您特定的 OLAP 或資料庫工具的文件,以判定是否有提供 Meta 資料橋接。

## 安裝需求

在安裝 DB2 Cube Views 之前,請確定您符合所有需求。

#### 系統需求

您必須在所要連接的每一個 DB2 UDB 伺服器和用戶端上安裝適當的元件。 Multidimensional Services 在伺服器和用戶端上是必要的。您也可以在用戶端安裝 OLAP Center<sup>o</sup>

限制: 您必須對所有用戶端和伺服器元件安裝相同版本的 DB2 Cube Views。 OLAP Center 8.1 版用戶端可連接到 DB2 UDB 8.2 版伺服器,但無法執行任何 Create、Alter 或 Drop 作業。

您必須具備下列伺服器、用戶端及硬體元件。

• 伺服器元件:

## Microsoft<sup>®</sup> Windows<sup>®</sup>

Windows NT<sup>®</sup> 4、Windows 2000<sup>®</sup> 32 位元、Windows XP Professional 32 位 元、Windows Server 2003 32 位元或 Windows Server 2003 64 位元

AIX 4.3.3 版 32 位元、AIX 5L™ 32 位元或 AIX 5L 64 位元 **AIX** 

#### Linux<sup>®</sup>:

Linux Red Hat™ 8 (核心程式 2.4.18, glibc 2.2.93-5) 32 位元、Linux SuSE 8.0 (核心程式 2.4.18,glibc 2.2.5) 32 位元、Linux SLES 8 SP3 (核心程式 2.4.21, glibc 2.2.5) 32 位元或 Linux RHEL 3 Update 2 (核心程式 2.4.21-9, glibc 2.3.2) 32 位元。

如需 DB2 UDB 支援的分送與核心層次的最新資訊,請至: www.ibm.com/db2/linux/validate

#### <span id="page-12-0"></span>在 Sun Solaris<sup>™</sup> 作業系統上

Solaris 8 32 位元、Solaris 8 64 位元、Solaris 9 32 位元或 Solaris 9 64 位 元

#### 在 HP-UX 上

HP-UX 11i v2 64 位元, 適用於 Intel™ Itanium

- 用戶端元件:Windows NT 4、Windows 2000 32 位元、Windows XP 32 位元、 Windows XP 64 位元、Windows Server 2003 32 位元或 Windows Server 2003 64 位元
- 硬體元件:
	- 500 MB 磁碟空間
	- $-256$  MB RAM

#### 安装 DB2 Cube Views 的先決條件

在安裝 DB2 Cube Views 之前,請先安裝下列元件。

#### DB2 資訊中心

若要存取 OLAP Center 的線上說明及 DB2 Cube Views Guide and Reference 的線上版本, 您必須安裝 DB2 資訊中心。請從 DB2 資訊中心 CD 安裝 DB2 資訊中心。

#### DB2 Universal Database 8.2 版

在安裝 DB2 Cube Views 之前,您必須先安裝 DB2 UDB 8.2 版。

註: 在安裝 DB2 UDB 8.2 版之前,請移除 DB2 UDB 所有舊版。

#### 安裝 DB2 Cube Views

使用「安裝啓動程式」,在 Windows、AIX、Linux 及 Solaris 作業系統平台上安裝 DB2 Cube Views o

#### 在 Windows 安裝 DB2 Cube Views

在安裝 DB2 Cube Views 之前,請確定:

- 已安裝 DB2 資訊中心。
- 已全新安裝 DB2 Universal Database 8.2 版。
- 您符合所有安裝需求。

若要在 Windows 安裝 DB2 Cube Views:

- 1. 插入 DB2 Cube Views CD。安裝程式自動啓動。
- 2. 在啓動程式上,按一下版本注意事項以了解最新的安裝、磁碟及記憶體需求。此 外,請檢查 DB2 Cube Views CD 的根目錄中的 readme.txt 檔是否有其他指示。
- 3. 按一下安装產品開始安裝,並遵循提示進行。

## 在 AIX、Linux 或 Solaris 作業系統安裝 DB2 Cube Views

在安裝 DB2 Cube Views 之前,請確定:

• 已全新安裝 DB2 Universal Database 8.2 版。

<span id="page-13-0"></span>• 您符合所有安裝需求。

若要在 AIX、Linux 或 Solaris 作業系統安裝 DB2 Cube Views:

- 1. 插入 DB2 Cube Views CD。
- 2. 切換到 UNIX 作業系統的目錄並啓動 db2setup 檔。
- 3. 在啓動程式上,按一下**版本注意事項**以了解最新的安裝、磁碟及記憶體需求。此 外,請檢查 DB2 Cube Views CD 的根目錄中的 readme.txt 檔是否有其他指示。
- 4. 按一下**安裝產品**開始安裝,並遵循提示進行。

## 將 DB2 Cube Views XML 檔案從 8.1 版移轉至 8.2 版

您可以手動方式使用 OLAP Center 將 DB2 Cube Views 型資料庫從 8.1 版移轉至 8.2 版。

#### 使用 DB2 Script 進行移轉

建議:請在執行這個移轉 Script 之前,先備份並匯出 8.1 版 XML Meta 資料。

使用 sqllib\misc 目錄中的 db2mdmigrate.sql 檔案,以建立新的 Meta 資料表格及將 Meta 資料從 8.1 版移轉至 8.2 版時需要的其他 SQL。若要使用此檔案:

1. 輸入下列命令,連接至您要移轉的資料庫:

db2 connect to *database\_name*

2. 從 DB2 命令視窗輸入下列命令以執行 db2mdmigrate.sql 檔案。

db2 -tvf db2mdmigrate.sql

此 Script 沒有錯誤處理。此 Script 會透過一組 DDL 及 SQL 陳述式繼續進行。如 果任一陳述式失敗,或是在 Script 完成之前將它中斷,則只完成部份移轉,且 DB2 Cube Views 可能無法正確運作。

- 3. 如果發現錯誤,請執行下列作業。
	- a. 捨棄所有的 DB2INFO.\* 表格。
	- b. 捨棄 DB2INFO.MD\_MESSAGE 儲存程序。
	- c. 使用 sqllib\misc 目錄中的檔案 db2mdapi.sql 來重建 Meta 資料表格。

#### 使用 OLAP Center 進行移轉

當 OLAP Center 連接到 DB2 UDB 資料庫時,OLAP Center 會自動偵測 DB2 UDB 的現行版本,並決定是否要移轉 Meta 資料表格。如果 OLAP Center 決定要進行移轉, 即會顯示一則錯誤訊息來通知您。

如果您接受 OLAP Center 的建議進行移轉,則 OLAP Center 會連接至資料庫並將 Meta 資料表格移轉至 8.2 版。如果您拒絕進行移轉,則 OLAP Center 不會連接到資料庫。

如果在移轉進行期間發生任何錯誤,則 OLAP Center 將同復交易,日不會移轉資料庫。

### <span id="page-14-0"></span>設定 DB2 Cube Views 的資料庫

您可以設定一個新的資料庫,以供 DB2 Cube Views 使用。

設定資料庫,包括:

- 登錄 DB2 Cube Views 儲存程序與資料庫
- 建立 DB2 Cube Views 的 Meta 資料型錄表格

當您第一次使用 OLAP Center 登入尚未對 DB2 Cube Views 進行配置的資料庫時, OLAP Center 會替您設定資料庫。另外,您可以使用 db2mdapi.sql 檔案來設定資料庫。

重要: 請不要變更 db2mdapi.sql 檔,否則會產生非預期的結果。

若要使用 db2mdapi.sql 檔案來設定資料庫:

- 1. 開啓「DB2 命令」視窗並連接到您的資料庫。
- 2. 變更至 SQLLIB\misc 目錄並在「DB2 命令」視窗中輸入下列命令: db2 -tvf db2mdapi.sql

僅為資料庫執行一次 db2mdapi.sql Script。如果您發現錯誤,請修正問題,然後執行 下列作業。

- a. 捨棄所有的 DB2INFO.\* 表格。
- b. 捨棄 DB2INFO.MD\_MESSAGE 儲存程序。
- c. 使用 sqllib\misc 目錄中的檔案 db2mdapi.sql 來重建 Meta 資料表格。

## 設定 CVSAMPLE 範例資料庫

DB2 Cube Views 提供範例資料,您可以用來建立範例資料庫 CVSAMPLE。

範例資料包含了一組表格,其中包含有關一家販賣飲料的虛構公司的相關資料。其中 還包含說明範例資料表格的一組 Meta 資料物件。所提供的 CVSAMPLE 資料是 8.1 版 所提供的 MDSAMPLE 資料庫的改進及擴充版本。 DB2 Cube Views Guide and Reference 中的大部份範例是基於 CVSAMPLE 資料庫及相對應的資料方塊模型。

開啓 「DB2 命令」 視窗並輸入下列命令,來建立範例 CVSAMPLE 資料庫並在其中移 入資料:

1. 建立範例資料庫 CVSAMPLE:

db2 create db cvsample

2. 連接資料庫:

db2 connect to cvsample

3. 執行db2mdapi.sql Script 以設定 DB2 Cube Views 的資料庫。切換至 SQLLIB\misc 目錄並輸入下列 DB2 命令:

db2 -tvf db2mdapi.sql

4. 切換至 SQLLIB\samples\olap\cvsample 目錄, 然後輸入下列 DB2 命令以建立 CVSAMPLE 表格:

db2 -tvf CVSampleTables.sql

建立 CVSAMPLE 資料庫之後,您可以將匯出自 Business Intelligence 應用程式的 XML 檔案中的定義匯入,來建立 DB2 Cube Views Meta 資料物件。

<span id="page-15-0"></span>例如,下列程序會將 CVSAMPLE 資料庫的完整說明移入 DB2 Cube Views 型錄表格。

若要匯入 CVSAMPLE Meta 資料:

- 1. 啓動 OLAP Center 並連接至 CVSAMPLE 資料庫。
- 2. 按一下 OLAP Center -> 匯入。
- 3. 瀏覽 CVSampleMetadata.xml 檔,它位於 SQLLIB/samples/olap/cvsample 目錄中。 按 下一步。

您可以在 OLAP Center 瀏覽 Meta 資料物件。有關使用 OLAP Center 的資訊, 請參 閱第 42 頁的『建立 [DB2 Cube Views Meta](#page-49-0) 資料物件』。

## 疑難排解資料庫連線

如果您無法使用 OLAP Center 連接到資料庫,請檢查 DB2 Cube Views 的版本是否符 合 DB2 型錄中的 Meta 資料表格版本。

下列表格顯示當 DB2 Cube Views 版本與 DB2 型錄中的 Meta 資料表格版本不符時, OLAP Center 會如何作用。

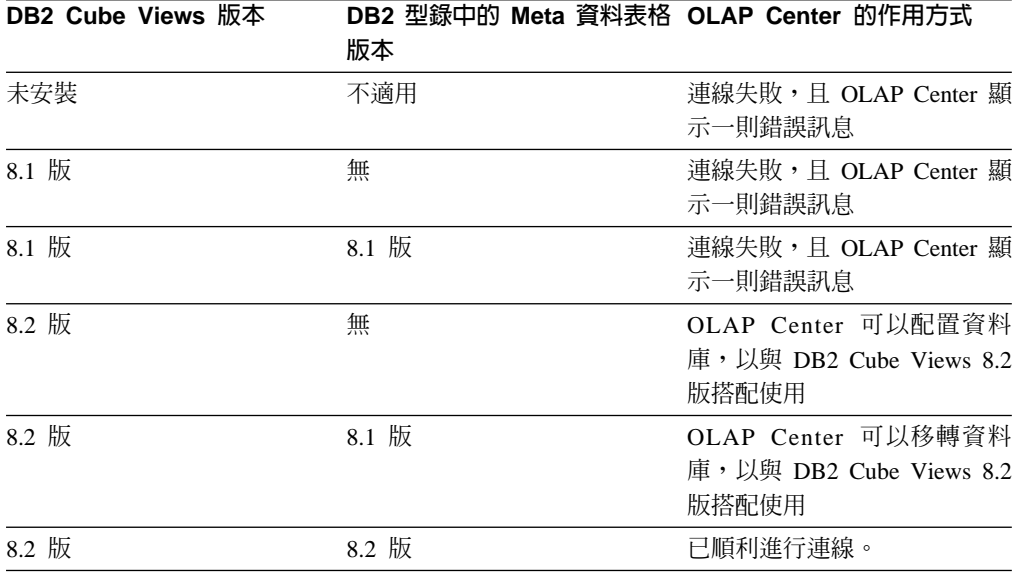

# <span id="page-16-0"></span>第 2 章 關於 DB2 Cube Views Meta 資料物件

DB2 Cube Views Meta 資料物件說明關聯式表格 (如 OLAP 結構), 但這些 Meta 資 料物件和傳統的 OLAP 物件不同。Meta 資料物件會將資料相關的 Meta 資料儲存在基 本表格中,這些物件說明相關資料的位置,並說明在基本資料中的關係。

DB2 Cube Views 會將關聯式資料的相關資訊儲存在 Meta 資料物件中,以提供一個瞭 解資料的新觀點。 DB2 Cube Views 可擴充 DB2 型錄,所以除了儲存表格和直欄的相 關資訊外, DB2 型錄還含有表格和直欄如何關聯 OLAP 物件及那些 Meta 資料物件 間關係的相關資訊。

藉由聚集資料或直接對應至關聯式表格中的特定直欄,某些 Meta 資料物件可當作直接 存取關聯式資料的基礎。其他 Meta 資料物件說明基本 Meta 資料物件間的關係,並將 基本 Meta 資料物件鏈結在一起。 所有 Meta 資料物件都可以依照彼此間的關係分組 成稱為資料方塊模型的 Meta 資料物件。在本質上,資料方塊模型代表關聯式表格的特 定分組和配置。

DB2 Cube Views 會管理下列 Meta 資料物件並將它們儲存在 DB2 型錄中:

- 資料方塊模型
- 事實物件
- 維度
- 階層
- 層次
- 測量値
- 屬性
- 屬性關係
- 結合
- 資料方塊
- 資料方塊事實物件
- 資料方塊維度
- 資料方塊階層
- 資料方塊層次

#### 對映到關聯式表格的 Meta 資料物件

您可以使用數種方式來建構資料方塊模型,但建置的目的通常是為了表示關聯式星狀 綱目或雪花綱目。 資料方塊模型含有 Meta 資料物件,說明關聯式資料中的關係。

星狀綱目在中央有一個事實表格,以及一或多個結合到事實表格的維度表格,而雪花 綱目是星狀綱目的延伸,所以會有多個表格定義一或多個維度。以簡式星狀綱目為基 礎的資料方塊模型,會在中央事實物件的周圍建置。事實物件含有一組測量値,說明 如何跨越維度來聚集事實表格中的資料。測量值說明關聯式表格直欄中的資料計算,

並結合在一起以建立事實物件。 圖 1 顯示測量值和事實物件如何關聯到關聯式資料。

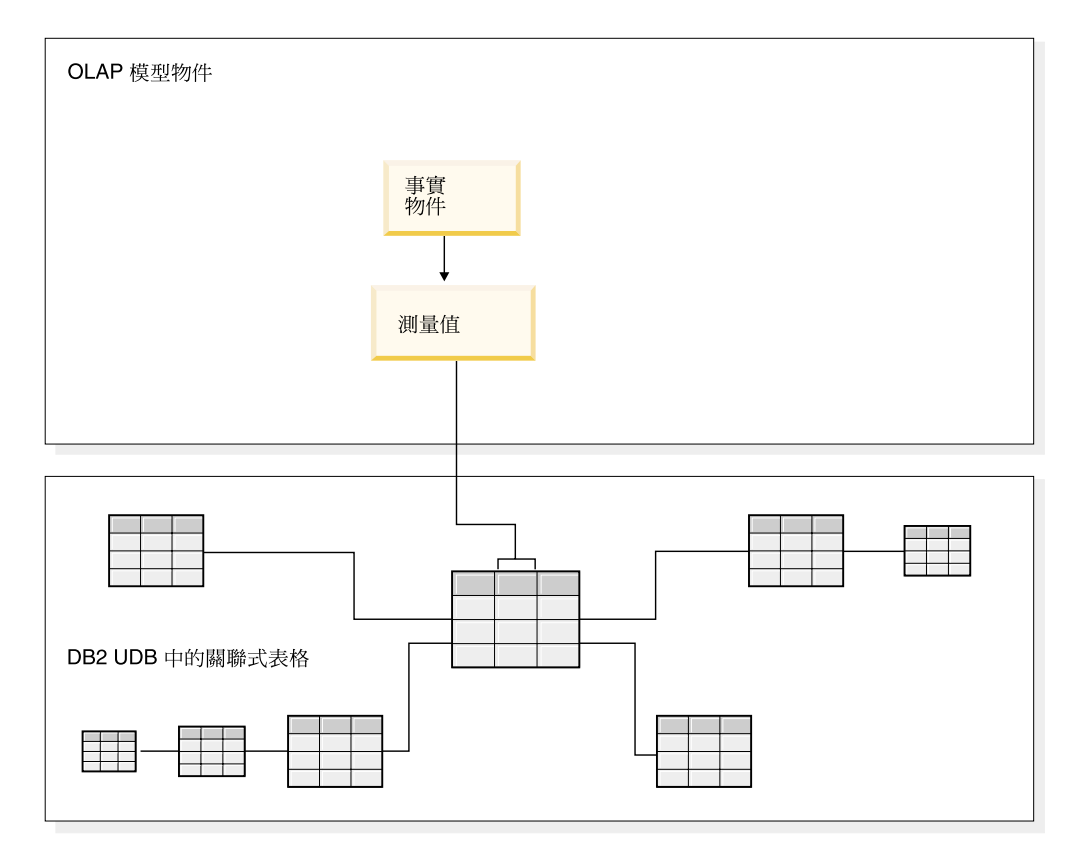

圖 Ⅰ. 事實物件. 事實物件和測量值與關聯式資料的關聯

維度會連接到資料方塊模型中的事實物件,如同維度表格連接到星狀綱目中的事實物 件一樣。關聯式表格中的資料直欄是以可經過組織並建立維度的屬性來表示。

第[11](#page-18-0)頁的圖 2 顯示如何從關聯式表格中建置維度。階層會儲存維度中的層次如何彼此 關聯以及結構化的相關資訊。階層提供一種方法以在維度上進行計算及導覽。每一種 維度都有一種對應的階層,其中含有具有相關屬性集的層次。在資料方塊模型中,每 一個維度都可以有多個階層。

<span id="page-18-0"></span>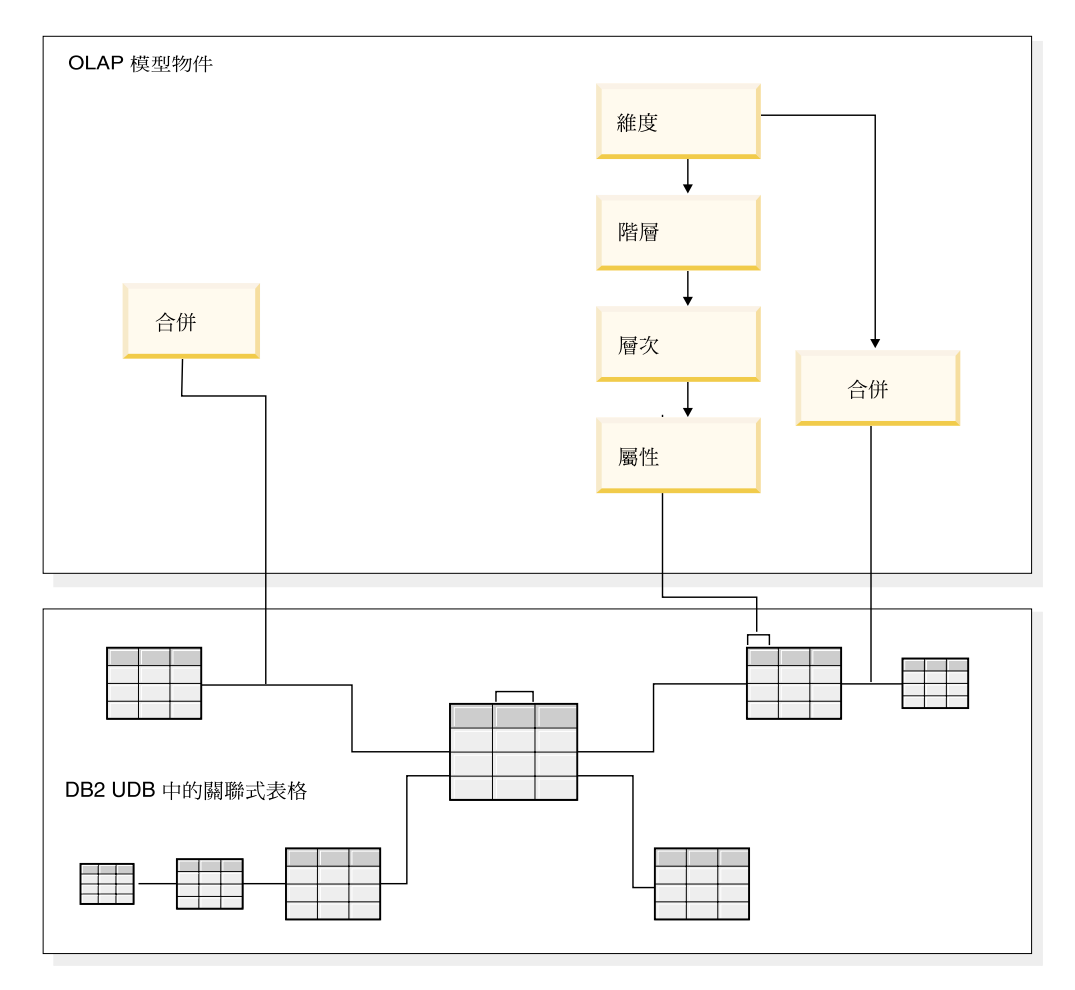

圖 2. 維度. 從關聯式表格建置維度的方式

所有維度都會連接到以星狀綱目或雪花綱目爲基礎的資料方塊模型中的事實物件。結 合可以連接表格以建立事實物件或維度。在資料方塊模型中,結合可以將事實物件連 接到維度。維度會參照對應的階層、層次、屬性及相關結合。事實物件會參照其測量 值、屬性及相關結合。 第 12 頁的圖 3 顯示 Meta 資料物件如何配合資料方塊模型,並 對映到關聯式雪花綱目。

<span id="page-19-0"></span>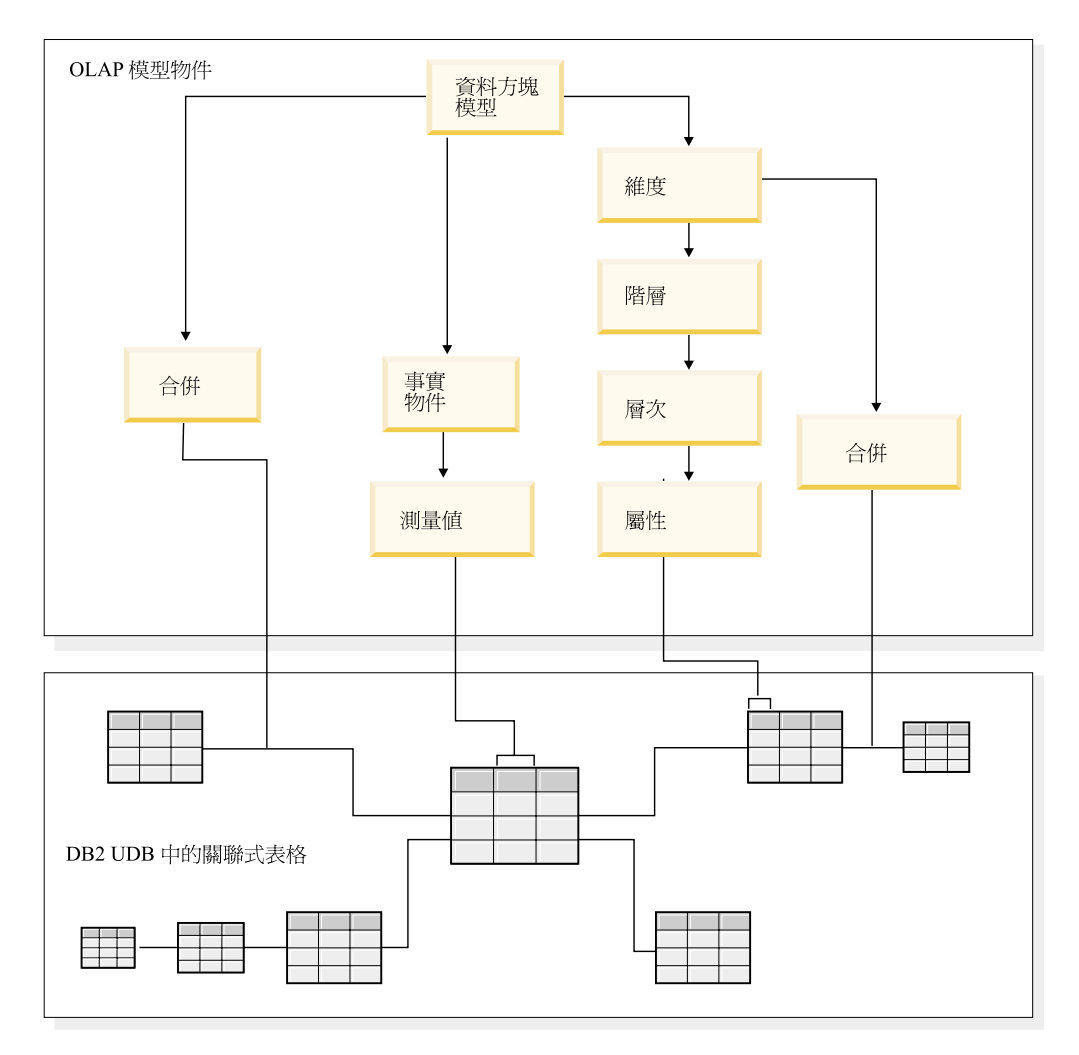

圖 3. 資料方塊模型. Meta 資料物件如何配合並對映到關聯式雪花綱目

您可以重覆使用資料方塊模型的元件,以針對特定應用程式來建立更精確的資料方 塊。資料方塊是最精確的 Meta 資料物件,且是最接近 OLAP 概念式資料方塊的物件。 資料方塊是資料方特定實例或子集。資料方塊具有衍生自母項資料方塊模型 的類似、但更具限制性的 Meta 資料物件特定集合,包括資料方塊維度、資料方塊階層、 資料方塊層次及資料方塊只能在每一個資料方塊維度中定義一個 資料方塊階層,但維度可以具有許多在資料方塊模型中定義的階層。因為資料方塊和 資料方塊模型間的這種結構差異,您可以使用單一 SQL 陳述式來擷取大部份的資料方 塊。

## 對映到關聯式表格的資料方塊模型範例

針對以雪花綱目為基礎的 CVSAMPLE 資料庫,建置資料方塊模型和對應的 Meta 資料 集。

第 [13](#page-20-0) 頁的圖 4 顯示具有「銷售」事實表格的雪花綱目,其中並含有「儲存」、「位 置」、「時間」、「產品」、「產品線」及「系列」維度表格。「市場」維度具有兩 個維度表格,其中「儲存」是主要維度表格,而「位置」是支撐性維度表格。「生 產」維度表格良其中「產品」是主要維度表格,且「產品線」及 「系列」表格是支撐性維度表格。

<span id="page-20-0"></span>每一個主要維度表格 (儲存、時間和產品) 中的主要鍵會結合到「銷售」事實表格中的對 應外來鍵。例如, Store.StoreID = Sales.StoreID、Time.TimeID = Sales.TimeID 及 Product.ProductID = Sales.ProductID  $\circ$ 

在雪花維度中向至要鍵會結合到另一個維度表格中的對應外來 鍵。例如, Location.PostalcodeID = Store.PostalcodeID、Family.FamilyID = Line.FamilyID  $\overline{\mathcal{R}}$  Line.LineID = Product.LineID  $\circ$ 

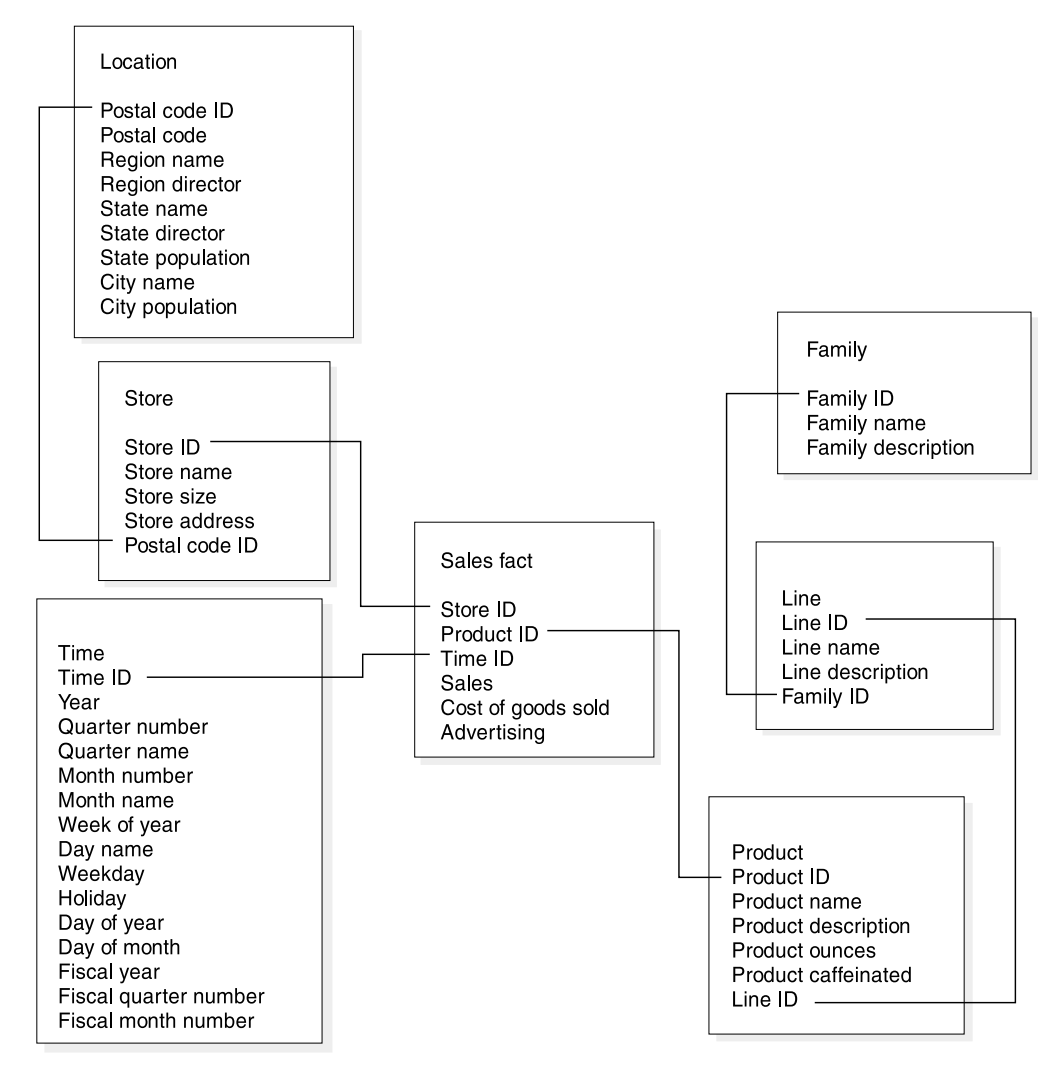

圖 4. 雪花綱目. 以 CVSAMPLE 雪花綱目爲基礎的範例

以 CVSAMPLE 雪花綱目為基礎的資料方塊模型會建置在「銷售」事實物件的周圍,說 明「銷售」事實表格中的聚集關聯式資料。測量値說明如何計算 Sales 表格中直欄的資 料。事實物件也包含屬性對應至事實表格中的外來鍵,此事實表格是用來將維度結合 至事實物件。在本例中,「銷售」事實物件具有七個測量值:銷售、貨品銷售成本、 廣告、總費用、廣告-銷售量相互關係、利潤及邊際利潤率。「銷售」事實物件具有三 個屬性:Store ID (Salesfact)、 TimeID (Salesfact) 及 ProductID (Salesfact)。

維度會連接到資料方塊模型中的事實物件,如同維度表格連接到星狀綱目中的事實表 格一樣。關聯式表格中的資料直欄由維度參照的屬性物件所代表。

Product 維度會參照下列屬性:

- Family ID
- Family name
- Family description
- Line ID
- Line name
- Line description
- Product ID
- Product name
- Product description
- Product ounces
- Product caffeinated

Time 維度參照下列屬性:

- Year
- Quarter name
- Quarter number
- Month name
- Month number
- Time ID
- Day of month
- Day name
- Day of week
- Holiday
- Weekday
- Fiscal year
- Fiscal quarter name
- Fiscal quarter number
- Fiscal month  $\circ$

Store 維度參照下列屬性:

- Region name
- Region director
- State name
- State director
- State population
- City name
- City population
- Postal code ID
- Postal code
- Store ID
- Store name
- Store size
- Store address  $\circ$

結合的建立是為了將每一個維度連接至事實物件。本例中的三個結合是 Product、Time 和 Store。 圖 5 顯示本例說明的資料方塊模型。

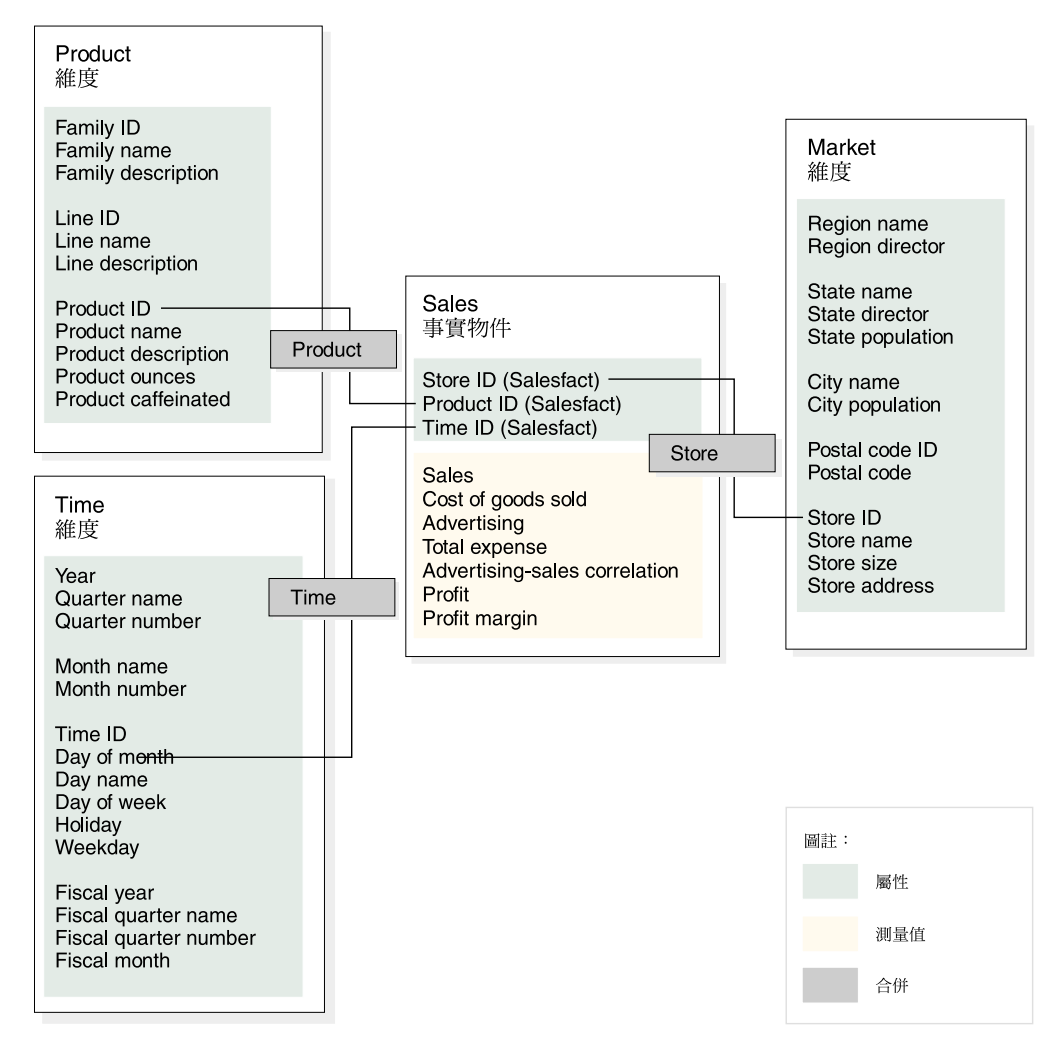

圖 5. 資料方塊模型. 以 CVSAMPLE 星狀綱目為基礎的資料方塊模型範例

階層儲存關於維度內層次分組的屬性彼此間如何關聯及結構化的資訊。如同 Meta 資料 物件,階層提供在維度上計算及導覽的方法。每一種維度都有一種對應的階層,其中 含有相關屬性群組的層次。在資料方塊模型中,每一個維度都可以有多個階層。

Product 階層包括 Product 維度中的所有屬性,如第 [16](#page-23-0)頁的圖 6 所示。 Product 維度 中的屬性會分組成三個層次。Family 層次是 Product 階層的頂層。 Family 層次包括作 為層次鍵屬性的 Family ID、作為預設屬性的 Family name,以及作為相關屬性的 Family description。第二層是 Line ID 層次,包括作為層次鍵屬性的 Line、作為預設屬性的 Line name, 以及作為相關屬性的 Line description。 底層是 Product 層次,包括作為層次 鍵屬性的 Product ID、作為預設屬性的 Product name, 以及作為相關屬性的 Product description  $\cdot$  Product ounces  $\cancel{R}$  Product caffeinated  $\circ$ 

<span id="page-23-0"></span>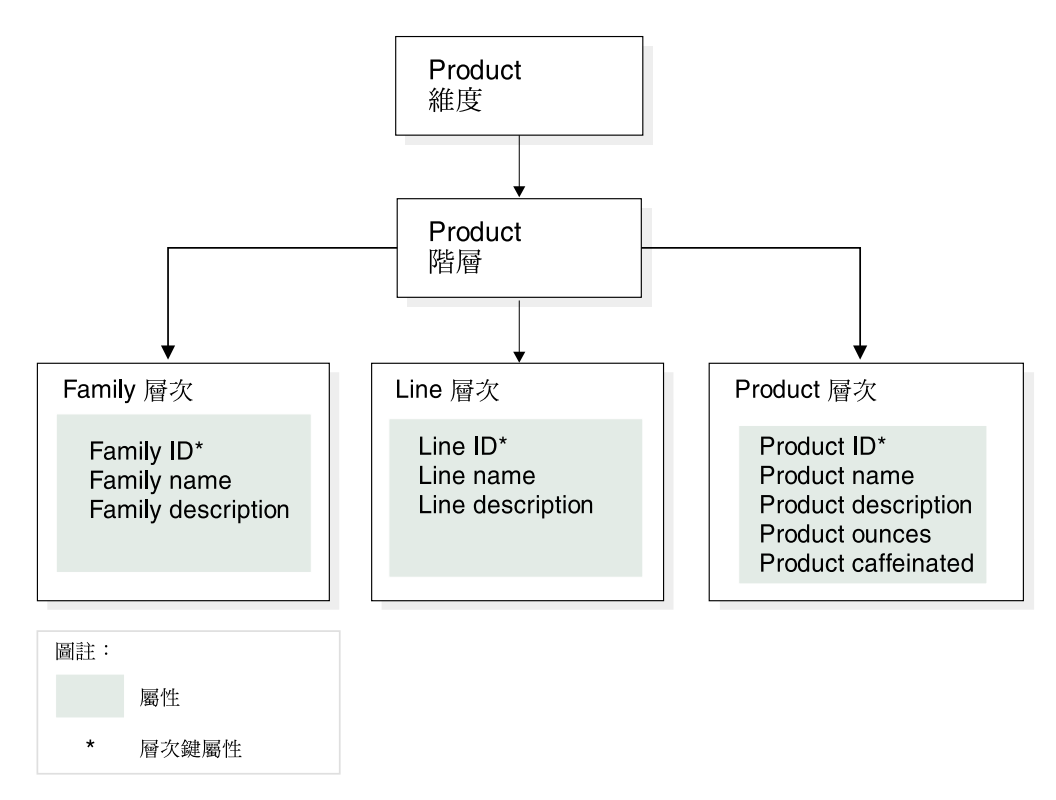

圖6. 維度. 以 CVSAMPLE 資料庫中 Product 維度為基礎的維度範例

您也可以對資料方塊模型建置一或多個資料方塊。 CVSAMPLE 資料庫具有兩個資料方 塊,但這裡只說明 General sales 資料方塊。 General sales 資料方塊顯示於第 [17](#page-24-0) 頁的 圖7。資料方塊事實物件會參照資料方塊模型事實物件中的測量值 (Sales、Cost of goods sold、 Advertising 及 Total expense) 的子集。資料方塊有三個資料方塊維度,且每一 個資料方塊維度會參照資料方塊模型中的三個維度之一。 Product 資料方塊維度具有 Product 資料方塊階層,其中的資料方塊層次會參照 Family、Line 及 Product 層次。 Market 資料方塊維度具有 Market 資料方塊階層,其中的資料方塊層次會參照 Region、State、City、Postal code 及 Store 層次。 Time 資料方塊維度具有 Time 資料 方塊階層,其中的資料方塊層次會參照層次 (包括 Year、Quarter 和 Month) 的子集。 資料方塊針對每一個資料有定義一個資料方塊階層。(資料方塊針對每個 資料方塊維度只能有一個資料方塊階層。)

<span id="page-24-0"></span>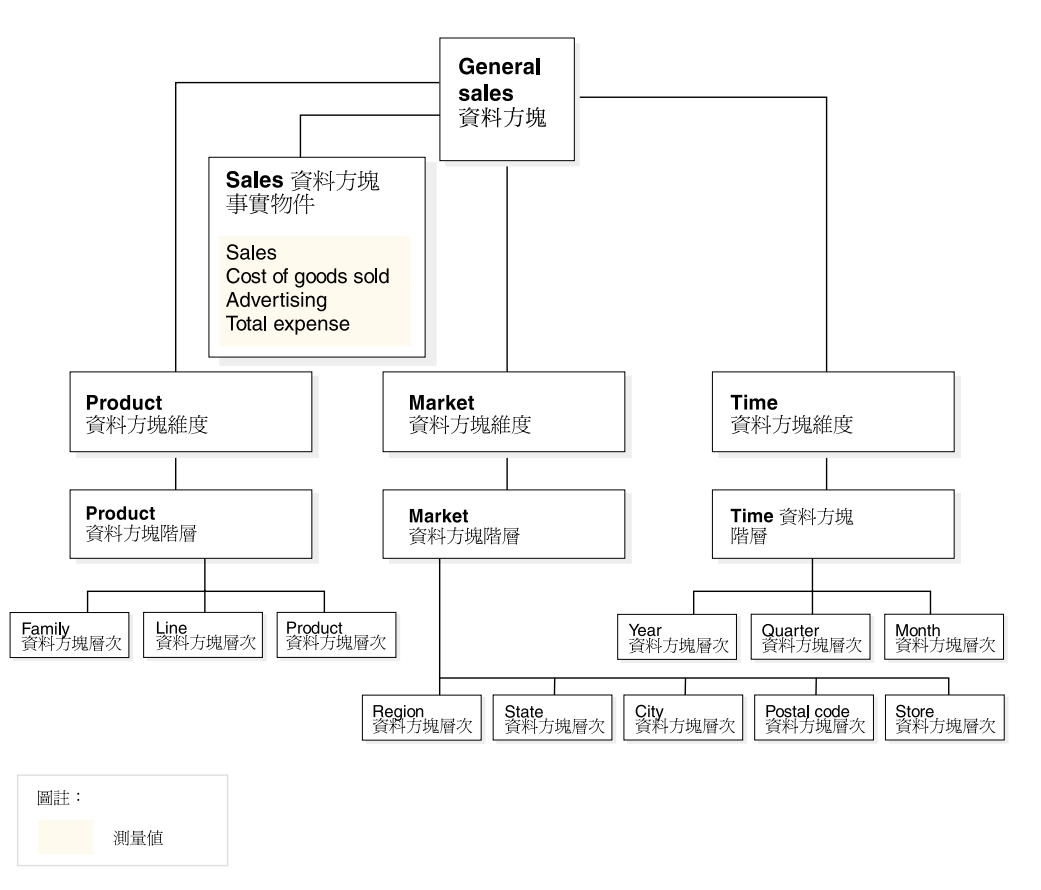

圖 7. 資料方塊. 以 CVSAMPLE 資料庫中 General sales 資料方塊為基礎的資料方塊範例

## 一般 Meta 資料物件内容

每一個 Meta 資料物件都有一組一般內容和 Meta 資料物件特有的內容。一般內容是用 來識別 Meta 資料物件實例、說明 Meta 資料物件實例的用法或角色,以及追蹤 Meta 資料物件實例變更。Meta 資料物件是使用綱目來命名,其命名方式與命名其他 DB2 物 件相同。如果您不想對 Meta 資料物件使用預設的使用者名稱綱目,您必須用您想要的 綱目名稱完整限定 Meta 資料物件。

下表說明所有 Meta 資料物件的一般內容。

| 内容   | 說明                                           |
|------|----------------------------------------------|
| 名稱   | Meta 資料物件的名稱。                                |
| 綱目   | 擁有 Meta 資料物件的綱目。                             |
| 公司名稱 | 呈現給使用者的名稱。這個名稱可用於圖形使用者介面中,作為<br>對使用者更具意義的名稱。 |
| 備註   | 有關 Meta 資料物件之本質或用法的文字說明或註解。                  |
| 建立時間 | 建立 Meta 資料物件的時間。                             |
| 建立者  | 定義 Meta 資料物件的使用者 (綱目)。                       |
| 修改時間 | 前次修改 Meta 資料物件的時間。                           |

表 1. 一般 Meta 資料物件內容

<span id="page-25-0"></span>表 1. 一般 Meta 資料物件內容 (繼續)

| 内容  | 說明                            |
|-----|-------------------------------|
| 修改耂 | 綱目<br>田老<br>執行修改的使<br>$\circ$ |

除了一組一般內容之外,每一個 Meta 資料物件都有一組特定的內容。這些特有的內容 可說明定義該 Meta 資料物件的元件和性質。 如需每一個 Meta 資料物件特有內容的 相關資訊,請參閱該 Meta 資料物件的主題。

#### Meta 資料物件命名慣例

DB2 UDB 提供兩種不同的命名慣例來命名物件:普通和定界符號。若為 Meta 資料物 件,當命名物件和參照 DB2 表格與直欄時使用定界符號慣例。定界符號慣例允許混合 大小寫名稱、空格和特殊字元,如國家語言字元。完整的字集是由儲存 Meta 資料物件 之資料庫的字碼頁來決定。

下列慣例適用於 Meta 資料物件:

表 2. Meta 資料物件的命名慣例

| 物件             | 慣例                                                                                     |
|----------------|----------------------------------------------------------------------------------------|
| 綱目             | 長度:1-30 位元組<br>$\bullet$<br>限制名稱:綱目名稱不可為 SESSION 或 SYS 為開頭。只限制大<br>$\bullet$<br>寫字體名稱。 |
| Meta 資料物件的名稱   | • 長度:1-128 位元組<br>無其他限制。                                                               |
| Meta 資料物件的商業名稱 | 長度:1-128 位元組<br>$\bullet$<br>  無其他限制                                                   |
| Meta 資料物件的註解   | 長度:0-254 位元組<br>無其他限制                                                                  |
| 使用於參照直欄的表格綱目   | 長度:1 到 128 位元組<br>$\bullet$<br>無其他限制                                                   |
| 使用於參照直欄的表格名稱   | 長度: 1 到 128 位元組<br>無其他限制                                                               |
| 使用於參照直欄的直欄名稱   | 長度: 1-128 位元組<br>無其他限制                                                                 |

## 資料方塊模型

DB2 Cube Views 資料方塊模型是邏輯星狀綱目或雪花綱目的表示法,且會將中央事實 物件周圍的相關維度物件分組。

每一個維度都可以有多個階層。資料方塊模型會參照結合事實物件和維度所用表格的 相關結構資訊。此外,資料方塊模型也儲存了足以用來建構 SQL 查詢和擷取 OLAP 資 料的資訊。使用資料方塊模型也有助於其他報告和 OLAP 工具瞭解資料方塊模型,且可 以顯示特定維度的多重檢視畫面。

<span id="page-26-0"></span>資料方塊模型定義一組複合式關係,可以用來選擇性地向應用程式顯現相關的事實物 件和維度。連接維度與中央事實物件的每一個結合物件,會與對應的維度一起儲存為 一個集合。資料方塊模型元件的子集可供許多資料方塊用於不同的分析用途。

您可以在 OLAP Center 中使用「資料方塊模型」精靈來建立空的資料方塊模型。空白 的資料方塊模型沒有事實物件或任何維度。在 OLAP Center 中使用精靈,您可以建立 事實物件及一或多個維度,以完成資料方塊模型。您也可以使用「快速啓動」精靈來 建立完整的資料方塊模型。DB2 Cube Views 會在開啓「最佳化顧問」時驗證您的資料 方塊模型。若要最佳化資料方塊模型,資料方塊模型必須含有下列必要元件:

- 事實物件
- 至少一個維度
- 定義至少一個維度的階層
- 結合現有的事實物件和維度
- 參照現有表格直欄的屬性

下表說明資料方塊模型的特有內容。

表 3. 資料方塊模型內容

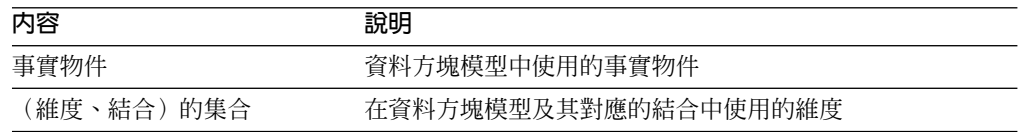

## 事實物件

事實物件在資料方塊模型中當成星狀綱目的中心使用,且會將特定應用程式需要的相 關測量值分組。

事實物件參照「事實對維度」結合中所使用的屬性,並使用屬性和結合來對映多個資 料庫表格上的其他測量値。可以在特定屬性上結合多個關聯式事實表格,以對映其他 相關測量値。因此,除了一組測量値外,事實物件還會儲存一組屬性和一組結合。

您可以在 OLAP Center 中使用「事實」精靈來建立事實物件。在「事實」精靈中,您 應指定一或多個事實表格,並指定任何必要的結合、測量値及測量値的聚合。

下表說明事實物件的特有內容。

表 4. 事實物件內容

| 内容    | 說明                      |
|-------|-------------------------|
| 測量値集合 | 事實物件中的所有相關測量値集合         |
| 屬性集   | 用於事實物件的所有屬性集            |
| 結合集合  | 將結合所有指定測量值和屬性所需的所有結合的集合 |

#### 維度

維度可讓您將一組相關屬性進行分類,以說明某一測量値的某一層面。 維度用於資料方 塊模型中,可以依據邏輯種類 (如「區域」、「產品」或「時間」) 來組織事實物件中的 資料。

<span id="page-27-0"></span>維度參照零或多個階層。階層說明層次分組的被參照屬性的關係和結構,並提供導覽 和計算方式來瀏覽維度。

相關屬性和這些屬性分組所需的結合,均定義於維度內容中。

維度還有一種類型,說明維度是否為時間導向。例如,含有「年」、「季」和「月」 之類層次的「時間」維度屬於「時間」類型。另一種稱為「市場」的維度含有「區 域」、「州」和「城市」之類的層次,屬於「一般」類型。應用程式可以利用類型資 訊,巧妙並適當地執行時間相關函數。

您可以在 OLAP Center 中使用「維度」精靈,在資料方塊模型的環境定義中建立新維 度,或不參照資料方塊模型。您可以使用「新增維度」精靈,將現有的維度新增到資 料方塊模型上共開縫度。

下表說明維度的特定內容。

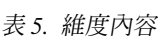

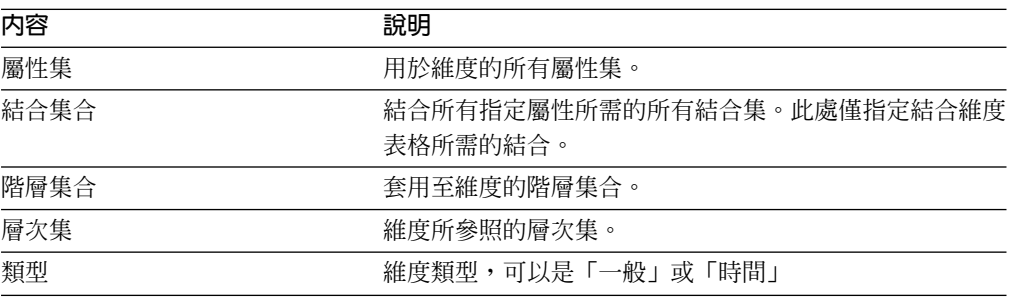

階層

階層定義資料方塊模型維度中依層次分組的一組屬性間的關係。這些關係提供瀏覽維 度的導覽和計算方法。您可以在資料方塊模型的維度中定義多個階層。

階層類型說明階層中層次間的關係。下列四種階層類型受支援:

平衡 衡 一個具有深度一致的有意義層次及分支的階層。每一個層次的邏輯母層次是緊 鄰其上的層次。平衡階層可代表每一層的意義和深度達成一致的時間,例如: 「年」、「季」及「月」。因為每一個層次代表相同類型的資訊,而且每一個 層次在邏輯上相同,所以是一致的。圖 8顯示平衡時間階層的範例。

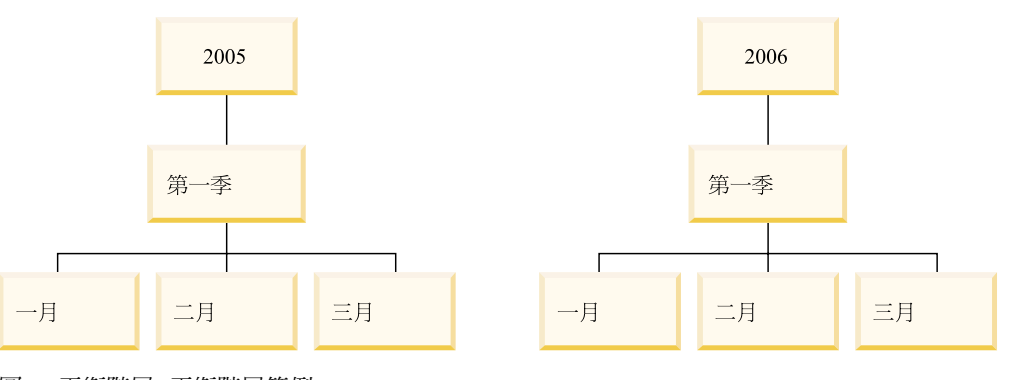

**圖 8. 平衡階層. 平衡階層範例** 

非平衡 階層中的層次具有一致的親子關係,但在邏輯上的層次不一致。階層分支的深

度也不一致。非平衡階層可以代表組織圖表。例如,圖9 顯示在階層頂層的執 行長 (CEO),以及至少兩位從其下分支出去的人員,包括營運長和執行秘書。 營運長以下也有更多人員分支出去,但是執行秘書並沒有分支人員。兩個階層 分支上的親子關係是一致的。但是,兩個分支的層次在邏輯上並不相等。例 如,在邏輯上,執行秘書與營運長並不相等。

<span id="page-28-0"></span>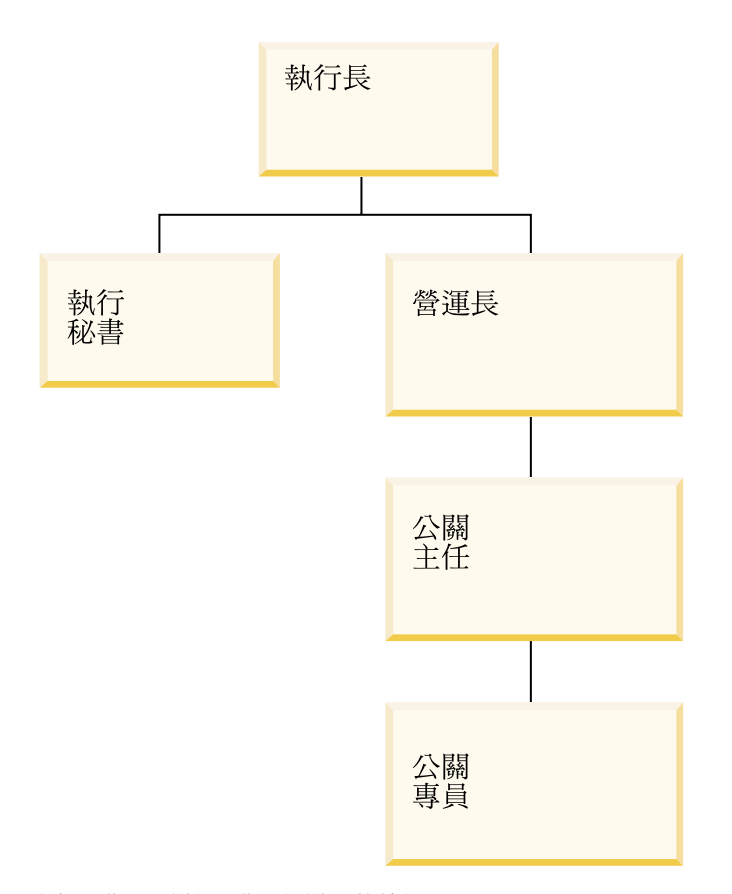

圖 9. 非平衡階層. 非平衡階層的範例

不完整 一種階層,其中的每一個層次的意義都一致,但是分支的深度不一致,因為分 支層次中有至少一個成員屬性沒有任何項目。不完整階層可以代表地理階層, 其中使用的每一個層次 (如城市或國家) 的意義一致, 但是階層的深度各異。第 22 頁的圖 10 顯示定義了洲、國家、州/省及城市等層次的地理階層。有一個分 支具有北美作為洲、美國作為國家、加州作為州/省,以及舊金山作為城市。 但是,當所有層次上都沒有某一成員的登錄時,階層就變成不完整。例如,另 一個分支具有歐洲作為洲、希臘作為國家,以及雅典作為城市,但是沒有州/ 省層次的項目,因為就本例的商業模式而言,此層次不適用於希臘。在本例 中,希臘及美國分支下降到不同的深度,而造成了不完整階層。

<span id="page-29-0"></span>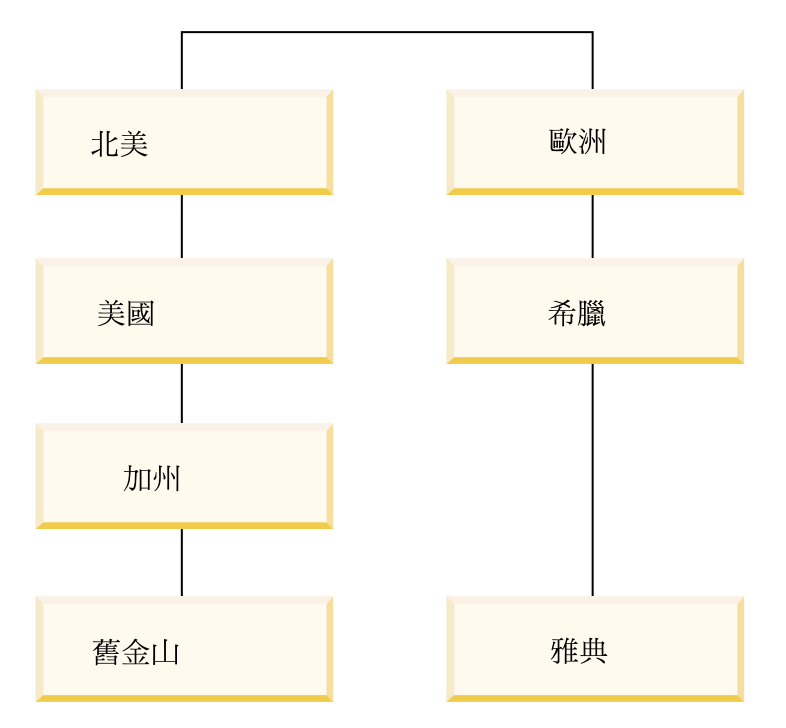

圖 10. 不完整階層. 不完整階層的範例

**網路** 沒有指定層次次序,但各層次確有語義意義的階層。例如,圖 11 顯示網路階 層,說明產品屬性,如 Color、Size 和 PackageType。因為層次沒有繼承的親子 關係,因此層次的次序並不重要。某個小組件公司可能有一些成員登錄, 如白 色表示 Color,小號表示 Size,以及收縮封裝表示 PackageType。第二個成員登 錄可能是 Color 為紅色、Size 為大號,以及 PackageType 為箱子。

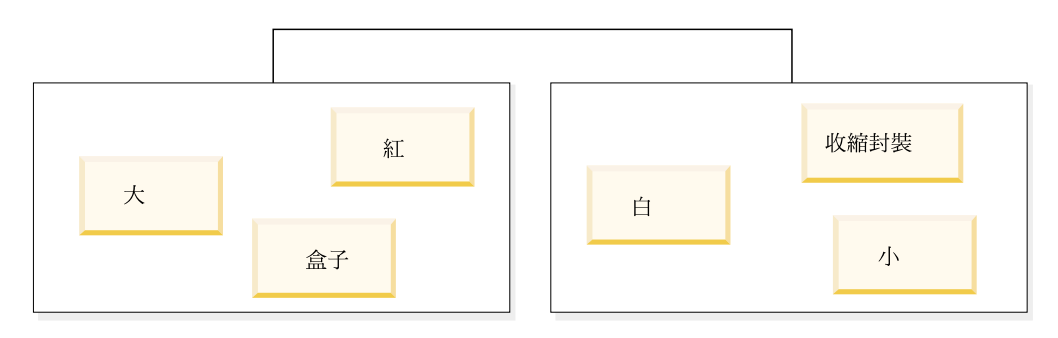

圖 11. 網路階層. 網路階層的範例

階層並指定階層的部署機制。部署機制定義如何解譯階層層次中的資料。支援下列兩 種部署機制:

標準 用階層的層次定義關係,其中使用階層中的每一個層次昨為部署中的一個項 目。例如, Time 維度的平衡階層將會按每一個已定義的層次(包括 Year、Quarter 和 Month)編排。標準部署可以和這四種階層類型搭配使用。表 6 顯示如何使用標準部署來組織「Time」維度的部份平衡階層屬性

表 6. 標準部署. Time 維度之平衡階層的標準部署

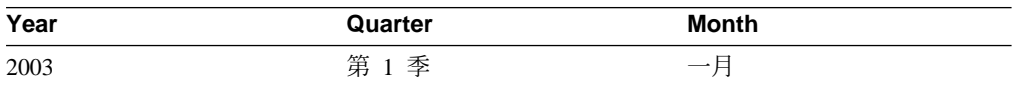

<span id="page-30-0"></span>表 6. 標準部署 (繼續). Time 維度之平衡階層的標準部署

| Year | Quarter | <b>Month</b> |  |
|------|---------|--------------|--|
| 2003 | 第1季     | 二月           |  |
| 2003 | 第1季     | 三月           |  |
| 2004 | 第1季     | 一月           |  |
| 2004 | 第1季     | 二月           |  |
| 2004 | 第1季     | 三月           |  |

遞迴 用階層層次間的固有親子關係。使用遞迴部署的非平衡階層是以母項-子項 層次配對來表示。例如,表7 顯示非平衡階層的層次配對,以說明第 21 頁的圖 [9](#page-28-0) 所顯示的組織圖表。母子層次配對包括:執行長與執行秘書、執行長與營運 長、營運長與公關主任、公關主任與公關專員。遞迴部署只能與非平衡階層搭 配使用。

表 7. 遞迴部署. Organization 維度的非平衡階層遞迴部署

| 母項屬性 | 子項屬性 |
|------|------|
| 執行長  | 執行秘書 |
| 執行長  | 營運長  |
| 營運長  | 公關主任 |
| 公關主任 | 公關專員 |

您可以在 OLAP Center 中使用「階層」精靈來建立階層。建立維度後,您可以定義維 度的階層。

下表說明階層物件的內容。

表 8. 階層內容

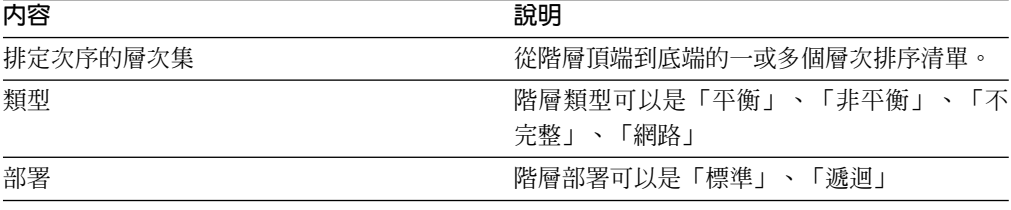

## 層次

層次由一組屬性組成,這些屬性可以在階層排序中當成一個邏輯步驟使用。 層次中含有 一或多個屬性,這些屬性是相關的且可以在層次中以一或多個角色運作。 層次中的屬性 關係通常是以函數相依關係定義。

層次可以利用下列三種方式之一來使用屬性:

#### 層次鍵屬性

值可以唯一識別層次中每一個實例的一或多個屬性。例如,在 City 層次中,定 義層次鍵屬性的最簡單方式是使用 ID 直欄,如 City ID,這可以保證是唯一 的。 City name 屬性不能作為本身的層次鍵屬性,因為城市名稱在各州和各國 不一定是唯一的。但是,您可以併入一組 Country name、State name 及 City name 屬性作為層次鍵屬性,因為這三個屬性集可以唯一定義一個城市。您必須

確定層次鍵屬性可唯一定義層次,因為 DB2 Cube Views 會依據您所定義的層 次來建立函數相依關係,以增淮最佳化。

#### 預設屬性

能夠由報告應用程式顯示值的屬性,以在資料中提供每一個層次實例的有意義 名稱。預設屬性是必要,且必須由層次鍵屬性決定函數。例如,如果層次鍵屬 性定義為 City ID,則在報告中,City ID 直欄的值就不是很有用。 您可以定 義 City name 作為要在報告中顯示的預設屬性,這樣,顯示的資料就很有用了。 您可以使用層次鍵屬性集中的屬性作為預設屬性。例如,您將 City 層次的層次 鍵屬性定義為一組 Country name、State name 及 City name, 則可以將預設 屬性定義為 City name。

#### 相關屬性

零或多個屬性的集成,可以提供定義為層次鍵屬性的層次實例相關資訊。所有 相關屬性必須由層次鍵屬性決定函數。例如,City 層次可以具有一些相關屬性,  $\frac{1}{\sqrt{2}}$  City mayor  $\cdot$  City population  $\cdot$  City location  $\frac{1}{\sqrt{2}}$  City description  $\cdot$ 

您可以在 OLAP Center 中使用「層次」精靈以個別建立新的層次,或在階層的環境定 義中建立層次。您可以在維度的多個資料方塊模型上共用層次。當您建立層次時,根 據預設値,DB2 Cube Views 會在層次中建立屬性的函數相依關係,這樣一來,預設屬 性和相關屬性的函數相依關係需視層次中的層次鍵屬性而定。「最佳化顧問」使用函 數相依關係來建議最佳摘要表,且 DB2 最佳化工具使用函數相依關係來正確地遞送 SOL 查詢。

有許多方式可以利用層次來建立階層模型。不論您是遵循理想或非理想性塑型技術, 都必須定義每一個層次,使層次鍵屬性可以依照函數來決定預設屬性和相關屬性。層 次中的層次鍵屬性必須唯一識別該層次中的值。您必須定義函數相依關係,應在每一 個層次的屬性間建立。「最佳化顧問」和 DB2 最佳化工具都會使用函數相依關係,前 者用它來建議摘要表,後者用它來正確地遞送 SQL 查詢。函數相依關係可以讓「最佳 化顧問」精靈建議較小的摘要表,以便能更快速地傳回查詢結果。

#### 理想模型

理想上來說,每一個維度的關聯式資料都儲存在單一維度表格中,其中含有維 度中每一個層次的 ID 直欄, 且每一個 ID 直欄可唯一識別層次中的値。例 如,您可能具有 Region 維度的單一維度表格,其中含有下列直欄:

| 理想的 Region 維度表格中的直欄 |
|---------------------|
| City ID (主要鍵)       |
| City name           |
| City mayor          |
| State ID            |
| State name          |
| State governor      |
| Country ID          |
| Country name        |
|                     |

表 9. 維度表格的理想塑型

您可以建立含有 Country、State 及 City 層次的階層。 在每一個層次中,您可 以在定義為層次鍵屬性的 ID 直欄和任何相關屬性間定義函數相依關係, 如表  $10 \nleftrightarrow \pi$ 。

表 10. 階層的理想塑型

| 層次           | 層次鍵屬性      | 層次相關屬性         |
|--------------|------------|----------------|
| Country      | Country ID | Country name   |
| <b>State</b> | State ID   | State name     |
|              |            | State governor |
| City         | City ID    | City name      |
|              |            | City mayor     |

在下列屬性配對間建立函數相依關係:

- Country ID  $\rightarrow$  Country name
- State ID  $\rightarrow$  State name  $\searrow$  State governor
- City ID  $\rightarrow$  City name  $\cdot$  City mayor

DB2 Cube Views 不會建立 City ID 及相關屬性的函數相依關係, 因為 City ID 是主要鍵且應該已經定義限制。

#### 非理想模型

如果階層的每一個層次中沒有唯一 ID 資料直欄,則在定義每一個層次的層次鍵 屬性時必須非常小心,才能建立有效的函數相依關係。例如,您可能具有 Region 維度的單一維度表格,其中含有下列直欄:

表 11. 維度表格的非理想維度

| 非理想的 Region 維度表格中的直欄 |
|----------------------|
| City ID (主要鍵)        |
| City name            |
| City mayor           |
| State name           |
| State governor       |
| Country name         |

您可以建立含有 Country、State 及 City 層次的階層,如理想塑型範例所示。 但 是,層次鍵屬性的定義必須更加小心,以確保唯一定義層次中的每一列。 例 如,City name 無法唯一定義 City 層次, 因為在美國和英國都有一個名為 Leicester 的城市。 唯一識別 City 層次的唯一方法是使用 Country name、State name 及 City name 屬性的組合,如表 12 所示。

表 12. 階層的非理想塑型

| 層次      | 層次鍵屬性        | 層次相關屬性         |
|---------|--------------|----------------|
| Country | Country name |                |
| State   | Country name | State governor |
|         | State name   |                |

<span id="page-33-0"></span>表 12. 階層的非理想塑型 (繼續)

| 層次   | 層次鍵屬性        | 層次相關屬性     |
|------|--------------|------------|
| City | Country name | City mayor |
|      | State name   |            |
|      | City name    |            |

#### 在下列兩個屬性組合間建立函數相依關係:

- Country name  $\triangleright$  State name  $\frac{1}{\mathcal{R}}$  City name  $\rightarrow$  City mayor
- Country name  $\&$  State name  $\rightarrow$  State governor

#### 下表說明層次物件的內容。

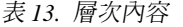

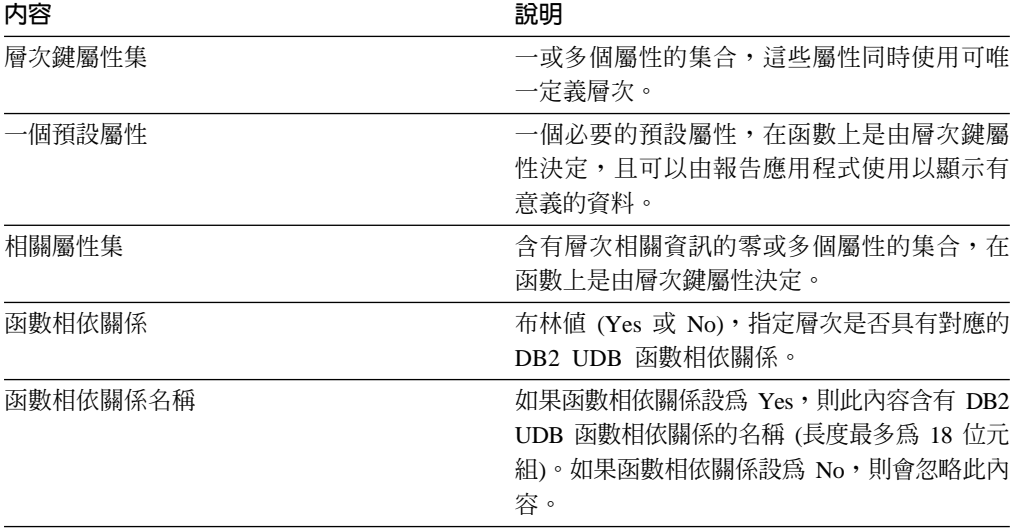

## 測量値

測量值可定義測量實體,用於事實物件。

測量値在資料方塊模型的維度集環境定義內才有意義。例如, 收益 300 本身並無意義。 當您在維度 (如「區域」和「時間」) 環境定義中加入收益測量値時,測量値就會變成有 意義的:一月份紐約的收益是 300。常見的測量値範例有 Revenue、Cost 和 Profit。

測量值由兩個內容的組合定義:SQL 表示式清單及聚合清單。表格直欄、屬性和測量值 都會對映到範本以建置 SQL 表示式。 然後,產生的 SQL 表示式會當成測量值的第一 個聚合函數輸入使用。如果測量値有多個聚合,即會依照列示次序來執行聚合函數, 其中每一個後續聚合都會使用前一個聚合的結果作為輸入。如果測量值的 SQL 表示式 僅參照其他測量值,則聚合函數是可選用的。聚合函數之所以是可選用的,是因為被 參照的測量值已提供聚合。

測量值的 SQL 表示式是由兩個內容的組合所建立:範本,以及直欄、屬性和測量值的 清單。範本使用符記表示法,其中 {\$\$n} 是符記,n 參照清單中的特定直欄、屬性或測 量值。直欄、屬性及測量値的清單已經過排序,且清單中直欄、屬性或測量値的位置 對應於符記 n 值。

SQL 表示式用來作為第一個聚合的輸入。每一個聚合都會指定套用到對應的維度清單之 函數。聚合函數可以是受基礎資料庫支援的任何聚合函數。DB2 Cube Views 支援下列 聚合函數:

- v AVG
- CORRELATION
- COUNT
- COUNT\_BIG
- COVARIANCE
- $\cdot$  MAX
- $\cdot$  MIN
- REGRESSION 函數 (全部 9 類型)
- STTDEV
- $\cdot$  SUM
- VARIANCE

每一個維度都只能由測量值物件聚合一次。測量值必須有一個具有空維度清單的聚 合,且任何其他聚合必須各有明確的維度清單。空維度清單的聚合會套用到資料方塊 模型中不是被另一個聚合所專門使用的所有維度。

舉例而言,有一個直接對映至直欄的簡單測量值 Revenue。您可以使用下面三種維度來 建立資料方塊模型的「收益」測量値:產品、市場和時間。「收益」具有 SQL 表示式 範本 template = "{\$\$1}",代表簡單對映至直欄、屬性及測量値的單一項目清單所指定 的直欄,其中 list = "Column Fact.Rev"。 聚合清單為 (SUM, <NULL),其中 SUM 是 聚合函數,<NULL 是空的維度清單。SQL 表示式當成 SUM 聚合函數的輸入使用, 這會 產生 SQL 表示式:SUM(Fact.Rev)。

較複雜的測量値「利潤」可能具有 SQL 表示式範本 template = "{\$\$1} - {\$\$2}", 其 中屬性、直欄和測量値的清單是 list = "Measure Revenue, Column Fact.Cost"。 當 符記取代為正確的參照時,SQL 表示式會變成 "Revenue - Fact.Cost"。當收益測量值 參照擴充到它的直欄參照時, SQL 表示式會變成:"Fact.Rev - Fact.Cost"。 「利潤」 測量値的聚合清單是:(SUM, <NULL>)。 利潤 SOL 表示式可當成 SUM 聚合函數的輸入 使用, 所以 「利潤」測量値的 SQL 是:SUM(Fact.Rev - Fact.Cost)。

若測量值有需要兩個或多個參數的聚合函數(如 CORRELATION), 則測量値將會有 兩個或多個 SQL 表示式。

測量值並且有一個以 SQL 資料類型為基礎的資料類型。DB2 Cube Views 會自動決定 測量値的資料類型。每一個名稱(被綱目完整命名時)在測量値與屬性之間都必須是 唯一的。

OLAP Center 隱藏了許多 Meta 資料物件定義的複雜性。 在 OLAP Center 中,您不 需要明確地定義測量値的 SQL 表示式清單或聚合清單。如果您要建立直接對映至直欄、 屬性或其他測量值的測量值,則在「事實」精靈或「事實內容」視窗中建立測量值 時,應選取來源。如果您要建立已計算的測量値,您可以使用「SQL 表示式建置器」視 窗來建立來源表示式。「SQL 表示式建置器」提供可用的直欄、屬性及測量值、運算 子,以及函數和常數的清單。在「測量值內容」視窗中,您可以檢視測量值來源資料 的資料類型,以及聚合來源資料後的測量値資料類型。

<span id="page-35-0"></span>下表說明定義測量值的特定內容。 OLAP Center 會在您建立測量值時定義其中的每一 項內容。

表 14. 測量値內容

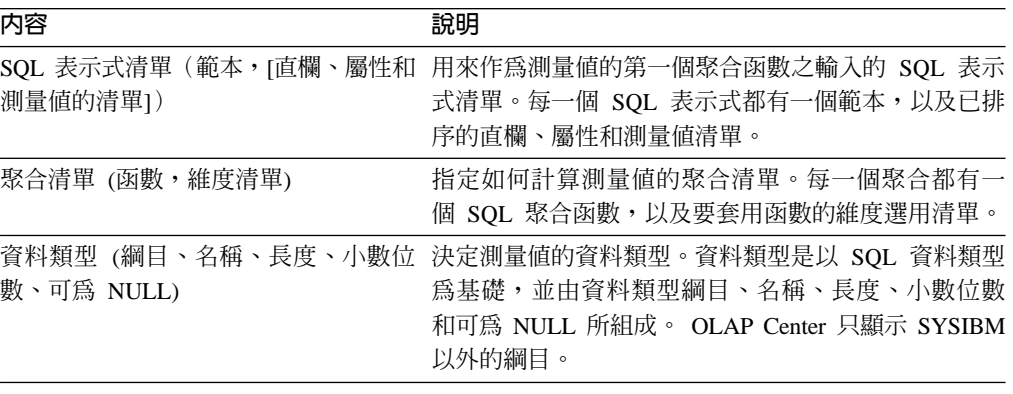

#### 屬性

屬性代表資料庫表格直欄的基本摘要。 屬性含有 SQL 表示式,可以單純的對映到某一 表格直欄或對映到更複雜的表示式。 這些較複雜的表示式可以合併多個直欄或屬性,且 可以在必要時使用所有 SQL 函數,包括使用者定義的函數。

DB2 Cube Views 的 OLAP Center 隱藏了許多屬性物件定義的複雜性。 在 OLAP Center 中,您不需要明確地定義屬性的表示式範本或參數清單。如果您要建立直接對映至直 欄的屬性,則在「維度」精靈或「維度內容」視窗中建立屬性時,應選取來源直欄。 如果想要建立已計算的屬性,您可以使用「SQL 表示式建置器」視窗來建立來源表示 式。「SQL 表示式建置器」提供可用的屬性、直欄、運算子、函數和常數清單。

如果想要建立屬性而不使用 OLAP Center, 您必須以兩個內容的組合 (包括範本和直欄 與屬性的清單) 來建立屬性的 SQL 表示式定義。 範本使用符記表示法,其中 {\$\$n} 是 符記,且 n 會參照清單中的特定直欄或屬性。直欄與屬性的清單已經過排序,且清單中 直欄或屬性的位置對應於符記 n 值。例如,範本 template = "{\$\$1} || ' ' || {\$\$2}" 可以與對應的清單 (如 list = "Column CUSTOMER.FIRSTNAME, Attribute LastName") 搭配使用,以利用名稱間的空格來連接客戶的名字和姓氏。當範本符記取代為正確的 清單參照時,SQL 表示式是 "Customer.FirstName || ' ' || LastName"。屬性參照會 進一步擴展到直欄參照,以形成 SQL 表示式:"Customer.FirstName || ' ' || Customer. LastName" .

在定義屬性的 SQL 表示式中使用其他屬性時,其他屬性不能形成屬性參照迴圈。例如, 若屬性 A 參照屬性 B,則屬性 B 不可參照屬性 A。

在資料庫的所有其他屬性和測量値的名稱中,每一個由綱目完整定義的名稱都必須是 唯一的。

下表說明定義屬性的特定內容。當您建立屬性物件時, OLAP Center 會定義其中的每一 項內容。
表 *15. 屬性內容* 

| 内容              | 說明                                                                                                    |
|-----------------|----------------------------------------------------------------------------------------------------|
| SQL 表示式範本       | 定義屬性的 SQL 表示式。範本可利用{\$\$n} 表示法<br>來參照直欄和屬性, 其中 n 是對應於直欄和屬性清<br>單的序數。                                                      |
| SQL 表示式的直欄和屬性清單 | 組成屬性的所有直欄和屬性的排序清單。這些直欄和<br>屬性是按 SQL 表示式範本中指定的方式套用。                                                                        |
| 數、可為 NULL)      | 資料類型 (綱目、名稱、長度、小數位 決定屬性的資料類型。資料類型是以 SQL 資料類型為<br>基礎,並由資料類型綱目、名稱、長度、小數位數和<br>可為 NULL 所組成。 OLAP Center 只顯示 SYSIBM<br>以外的綱目。 |

# 屬性關係

屬性關係絕但屬性關係不是資料方塊模型的一部份。

這些關係是由下列內容所組成:

- 左邊和右邊的屬性
- 類型
- 列數
- 可能的函數相依關係

類型說明與左屬性相關的右屬性角色。有兩種可能的類型:「描述性」和「關聯」。

- 描述性 指定右屬性是左屬性的描述子。例如,ProductName 右屬性說明 ProductCode 左 屬性。
- 關聯 指定右屬性與左屬性相關聯,但不是左屬性的描述子。例如,CityPopulation 右 屬性與 CityID 關聯,但不是其描述子。

列數說明左邊和右邊屬性的實例如何關聯。您可以使用下列屬性關係的列數:

- 1:1 每一個右屬性實例最多只有一個左屬性實例,而每一個左屬性實例最多只有一 個右屬性實例。
- 1:多 每一個右屬性實例最多只有一個左屬性實例,而每一個左屬性實例可以有任何 數目的右屬性實例。
- 多:1 每一個右屬性實例可有任何數目的左屬性實例,而每一個左屬性實例最多只有 一個右屬性實例。
- 多:多 每一個右屬性實例可有任何數目的左屬性實例,而每一個左屬性實例可有任何 數目的右屬性實例。

函數相依關係內容指出屬性關係是否定義兩個屬性之間的函數關係。指定屬性關係是 函數相依關係,表示您保證左屬性的每一個實例都將決定右屬性的實例。不論您如何 設定函數相依關係內容,DB2 Cube Views 都不會建立屬性關係所說明的屬性間的函數 相依關係。

您可以定義數個屬性關係,指出函數相依關係可以存在於 CountryID 和 Country、StateID 和 State、CityID 和 City,以及 CityID 和 City\_Population 間。

您可以在 OLAP Center 中明確地建立屬性關係物件。您可以使用「屬性關係」精靈來 明確地建立屬性關係。從「關聯式物件」檢視畫面中開啓「屬性關係」精靈,並指定 所有物件定義內容。

下表說明定義屬性關係物件的特有內容。

表 *16*. 屬性關係內容

| 内容     | 說明                                                                                         |
|--------|--------------------------------------------------------------------------------------------|
| 左屬性    | 關係中所使用的左屬性。                                                                                |
| 右屬性    | 關係中所使用的右屬性。                                                                                |
| 類型     | 屬性關係所說明的關係類型。您可以使用類型來決<br>定屬性的角色:描述性、關聯                                                    |
| 列數     | 結合中預期的列數:1:1、1:多、多:1、多:多                                                                   |
| 函數相依關係 | 決定屬性關係是否也是函數相依關係: Yes, No。<br>註: 不論您是在這個內容中指定 Yes 或 No,DB2<br>Cube Views 都不會建立屬性關係的函數相依關係。 |

# 結合

結合是一種 Meta 資料物件,說明兩個關聯式表格間的結合。結合會參照屬性,而屬性 會參照要結合的表格中的直欄。

最簡單的結合形式會參照兩個屬性:一個對映到第一個表格中的直欄,另一個對映到 第二個表格中的直欄。您也可以指定運算子,指示要如何比較直欄。

結合也可以用來建立複合式結合模型,其中第一個表格的兩個或多個直欄會與第二個 表格的相同直欄數結合。複合式結合使用屬性配對以同時對映相對應的直欄。每一對 屬性都有一個運算子,指示要如何比較直欄配對。

結合也有類型和列數。結合類型會對映到關聯式結合類型。您可以在維度中使用結合 來結合維度表格,或在資料方塊模型的維度結合到它的事實表格物 件,或在事實物件中將多個事實表格結合在一起。您可以在 OLAP Center 中使用「結 合」精靈來建立結合。

下表說明定義結合的特有內容。

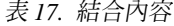

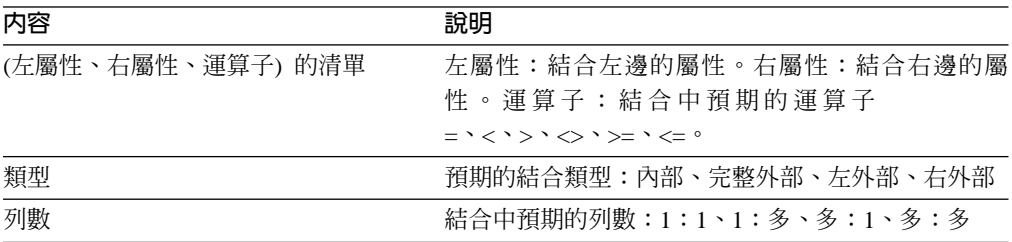

# 資料方塊

資料方塊是 OLAP 資料方塊的精確定義,有時可以利用單一 SQL 陳述式來遞送。 衍 生自資料方塊模型的資料方塊,含有以資料方塊模型中 Meta 資料物件為基礎的 Meta 資 料物件子集。

資料方塊事實物件和資料方建參照的資料方塊模型中那些事實和維度 的子集。資料方塊適用於不使用多重階層的工具和應用程式,因為資料方塊維度在每 一個資料方塊維度中只容許一個資料方塊階層。

在最佳化資料方塊模型以指定最積極且最重要的資料方塊模型範圍時,可以使用資料 方塊。您可以指定最佳化截塊,定義最常查詢的特定資料方塊範圍。

您可以在 OLAP Center 中使用「資料方塊」精靈以建立資料方塊。您必須有完整的資 料方塊模型,才能建立相關的資料方塊。下表說明資料方塊的內容。

表 18. 資料方塊內容

| 内容       | 說明                                                                              |
|----------|---------------------------------------------------------------------------------|
| 資料方塊模型   | 從中衍生出資料方塊的資料方塊模型。                                                               |
| 資料方塊事實物件 | 用於資料方塊的資料方塊事實物件。資料方塊事實<br>物件衍生自資料方塊模型中的事實物件。                                    |
| 資料方塊維度清單 | 用於資料方塊的資料方塊維度排序清單。每一個資<br>料方塊維度都衍生自資料方塊模型中對應的維度。<br>每一個資料方塊維度都有一個相關的資料方塊階<br>層。 |
| 最佳化截塊清單  | 0 或多個最佳化截塊的集合。每一個最佳化截塊包<br>括:                                                   |
|          | 類型可以是「往下探查」、「報告」、「MOLAP<br>取出」、「混合式取出」或「穿诱」。                                    |
|          | 最佳化層次集,其中存在資料方塊中每一個資料<br>方塊維度的一個最佳化層次。最佳化層次參照:                                  |
|          | - 資料方塊維度及其對應的資料方塊階層                                                             |
|          | – 某一資料方塊層次、「任何」或「全部」                                                            |

## 資料方塊事實物件

資料方塊事實物件具有特定事實物件中的測量値子集排序清單。 資料方塊事實物件使資 料方塊具有調整資料方塊模型事實物件範圍的彈性。 結構化資訊(如結合和屬性)是從 母項事實物件參照。

在 OLAP Center 中,您可以使用「資料方塊」精靈,在資料方塊模型的環境定義中建 立資料方塊。您不需要明確地定義資料方塊事實物件, 因為 OLAP Center 知道資料方 塊事實物件是衍生自相關資料方塊模型中的事實物件。您應從資料方塊模型事實物件 中選取要用於資料方塊的測量值。

下表說明定義資料方塊事實物件的特定內容。

表 19. 資料方塊事實物件內容

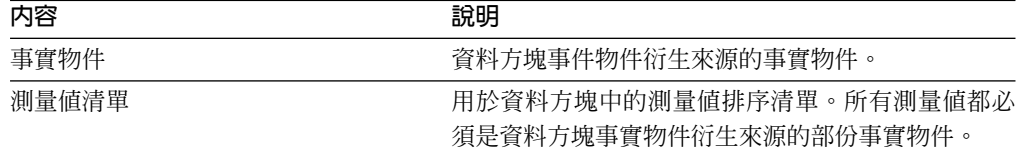

# 資料方塊維度

資料方塊維度用來界定要在資料方塊內使用的維度。資料方塊維度參照衍生來源的維 度,以及指定資料方塊的相關資料方塊階層。

您只能將一個資料方塊階層套用至一個資料方塊維度。在維度定義中,可以參照套用 於資料方塊維度的結合和屬性。

在 OLAP Center 中,您可以使用「資料方塊」精靈,在資料方塊模型的環境定義中建 立一個資料方塊。您可以選取在資料方塊要有哪些資料方塊模型維度。對於您併入為 資料方塊維度的每一個維度,您可以選取要在資料方塊階層中併入哪些層次。

下表說明定義資料方塊維度物件的特有內容。

表 20. 資料方塊維度內容

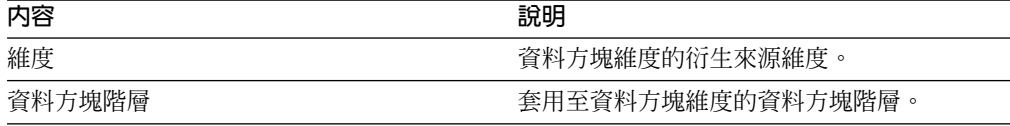

## 資料方塊階層

資料方塊階層是階層子集,用於資料方塊中。 資料方塊階層參照衍生來源階層 (母項階 層),且可以具有一組資料方塊層次,它們是母項階層中母項層次的子集。

資料方塊維度只能有一個資料方塊階層。一般而言,資料方塊階層的階層類型和部署 機制與衍生來源階層相同。如果階層是網路類型,則如果沒有遺漏任何成員,資料方 塊階層是平衡的,如果遺漏成員,則不完整。

在 OLAP Center 中,您可以使用「資料方塊」精靈,在資料方塊模型的環境定義中建 立資料方塊。您應選擇您的資料方塊中要有哪些資料方塊模型維度。對於您併入為資 料方塊維度的每一個維度,您可以選取要在資料方塊階層中併入哪些資料方塊層次。

下表說明定義資料方塊階層的特有內容。

表 21. 資料方塊階層內容

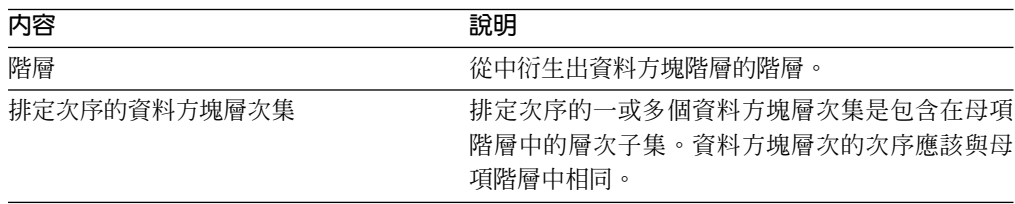

# 資料方塊層次

資料方塊層次是層次子集,用於資料方塊中。 資料方塊層次參照衍生來源層次 (母項層 次), 並繼承母項層次中定義的層次鍵値屬性和預設屬性。

資料方塊層次可以具有一組屬性,這些屬性是母項層次中相關屬性的子集。

下表說明資料方塊層次的內容。

表 22. 資料方塊層次內容

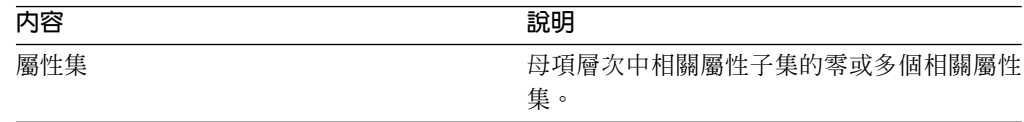

# Meta 資料物件規則

有三種規則類型適用於 Meta 資料物件:基本規則、資料方塊模型完整性規則,以及最 佳化規則。這些規則確保了每一個物件在資料方塊模型的環境定義之內和之外都是有 效的, 並確保可以寫入並最佳化有效的 SQL 查詢。

基本規則

基本規則定義 Meta 資料物件在其使用的環境定義之外的有效性。每個 Meta 資 料物件都有其自己的規則集合。Meta 資料物件若遵循所有基本規則,就是有效 的。

### 完整性規則

完整性規則僅適用於資料方塊模型,並擴充基本規則,以確保資料方塊模型能 適當鏈結至其他 Meta 資料物件,並且可以撰寫有效率的 SQL 查詢。

#### 最佳化規則

最佳化規則進一步延伸基本規則和資料方塊模型完整性規則。這些規則確保可 以順利最佳化針對 Meta 資料物件所建立的 SQL 查詢。

### 資料方塊模型規則

基本規則:

- 維度—結合配對必須同時具有維度及結合。
- 事實結合其中一邊維度的所有屬性,都必須存在於維度的屬性清單中,而結合另一 邊的所有屬性,都必須存在於事實物件的屬性清單中。
- 從資料方塊模型的事實物件收集測量值時,所參照到的所有明確維度,資料方塊模 型都必須加以參照。如果資料方塊模型具有有維度,含空維度清單的聚合必須符合 資料方塊模型中至少一個維度。請確定該維度未在相同測量値的其他聚合中被參 照。然而,如果資料方塊模型沒有維度,所有測量値必須只有空維度清單的聚合。

### 完整性規則:

- 資料方塊模型必須參照一個事實物件。
- 資料方塊模型必須參照至少一個維度。

#### 最佳化規則:

- 用來結合事實物件和維度的結合,其列數必須是「1:1」或「多:1」,且必須將事 實表格結合到維度的主要表格中。
- 資料方塊模型中至少要有一個維度擁有一個階層。

## 事實物件規則

基本規則:

- 事實物件至少必須參照一個測量值。
- 事實物件所參照的所有屬性和測量值必須能夠在該事實物件內結合。只有事實物件 的結合才要考慮。
- 在事實物件內的任兩個表格之間,只能定義一個結合 (不多也不少)。
- 事實物件內不容許有結合迴圈。
- 事實物件所參照的結合必須參照該事實物件的屬性。

### 維度規則

基本規則:

- 維度必須參照至少一個屬性。
- 維度所參照的所有屬性必須能夠在該維度內結合。只有維度的結合才要考慮。
- 維度內不容許有結合迴圈。
- 在維度內的任意兩個表格之間只能定義一個結合。
- 維度所參照的結合必須參照該維度的屬性。
- 維度所參照的層次必須參照維度的屬性。
- 維度所參照的階層必須參照維度的層次。

最佳化規則:

• 必須結合到維度的一個主要表格,而結合時的列數應為「1:1」或「多:1」。

### 層次規則

基本規則:

- 層次必須參照至少一個層次鍵屬性。
- 層次必須參照至少一個預設屬性。

## 階層規則

基本規則:

- 階層必須參照至少一個層次。
- 遞迴部署必須剛好有兩個層次。
- 標準部署可用於所有類型的階層,但是遞迴部署只能用於非平衡階層。

#### 測量値規則

基本規則:

- 每一個 SQL 表示式範本可以有下列零或多個參數:屬性、直欄和測量值。
- 用來作為 SQL 表示式範本之參數的屬性和測量值不可形成相依關係迴圈。
- 測量值的 SQL 範本不可為空字串。
- SQL 範本不可使用聚合函數。
- 如果有至少一個測量値被參照,且只有測量値被參照,則可選擇是否要定義聚合。
- SQL 範本的數目必須符合第一個聚合函數之參數的數目(若聚合存在的話)。
- 具有多個 SQL 範本的測量值必須定義聚合 Script 中的至少一個步驟。
- 若某個測量値參照定義多個 SQL 範本的第二個測量値, 則參照方測量値不可有聚合 Script  $\circ$
- 多個參數的聚合函數只能用於第一個聚合。
- 若測量値定義一或多個聚合,則其中一個聚合必須指定空的維度清單。
- 測量值無論在一個聚合內或跨聚合時,都只能參照每一個維度一次。
- 在 SQL 範本中,標記指示符號必須從 1 開始編號,且必須繼續連續編號。
- 在 SQL 表示式內,每一個直欄、屬性及測量值都必須至少被參照一次。

### 屬性規則

基本規則:

- 每一個 SQL 範本可以有下列零個或多個參數:屬性和直欄。
- 用來作為 SQL 表示式範本之參數的屬性不可形成相依關係迴圈。
- 屬性的 SQL 範本不可為空字串。
- SQL 範本不可有聚合函數。
- 在 SQL 範本中,標記指示符號必須從 1 開始編號,且必須繼續連續編號。
- 在 SQL 表示式內,每一個直欄及屬性都必須至少被參照一次。

#### 屬性關係規則

基本規則:

- 屬性關係必須參照兩個屬性。
- 屬性關係不可被定義為「多:多」列數的函數相依關係。

## 結合規則

基本規則:

- 一個結合必須參照至少一個 triplet(左屬性、右屬性、運算子)。
- 對每一個結合 triplet 都必須定義一個有效的作業。左屬性與右屬性的資料類型應與彼 此及指定的作業相容。
- 所有的左屬性都必須解析成單一表格的一或多個直欄。
- 所有的右屬性都必須解析成單一表格的一或多個直欄。

### 最佳化規則:

- 您必須對參與結合的直欄定義限制。如果等式的兩邊都使用相同的直欄集合,則必 須定義符合該直欄集合的主鍵値。如果等式的每一邊是使用不同的直欄集合,則一 邊必須有相符的主鍵値,同時另一邊必須有相符的外來鍵並參照該主鍵値。
- 結合的列數必須是「1:1」、「多:1」或「1:多」。在等式的兩邊都是相同的直 欄集合的結合中,則列數必須是「1:1」。至於所有的其他結合,在定義了主鍵値

的一邊的列數必須是 1, 同時在定義了外來鍵的一邊的列數必須是 N。如果外來鍵 的一邊也定義了主鍵值, 則必須使用 1 作為該邊的列數。

- 結合中所使用的所有屬性都必須解析成非空值的 SQL 表示式。
- 結合類型必須是內部結合。

## 資料方塊規則

基本規則:

- 資料方塊必須參照一個資料方塊模型。
- 資料方塊必須參照一個資料方塊事實物件。
- 資料方塊必須參照至少一個資料方塊維度。
- 資料方塊事實物件必須衍生自被參照的資料方塊模型中使用的事實物件。
- 所有的資料方塊維度都必須衍生自被參照的資料方塊模型中使用的維度。
- 資料方塊必須有零個或多個最佳化截塊。
- 對於資料方塊中的每一個資料方塊維度,最佳化截塊必須有一個最佳化層。
- 最佳化截塊必須有一個或多個最佳化層次。
- 最佳化層次必須有一個資料方塊維度參照及一個階層參照。
- 最佳化層次必須有 All、Any 或資料方塊層次參照。
- 在最佳化層次物件中,被參照到的資料方塊維度及資料方塊階層必須衍生自該資料 方塊物件中的物件。資料方塊階層必須屬於資料方塊維度。
- 在最佳化層次物件中,如果資料方塊層次參照不是 All 或 Any,則資料方塊層次必 須屬於資料方塊階層。
- 在最佳化層次中,資料方塊維度或資料方塊階層參照不得在最佳化截塊中重複。
- 如果有另一個最佳化截塊物件具有 hybrid-extract 類型,則具有 molap-extract 的最佳 化截塊不得存在, 反之亦然。
- 每一個資料方塊最多只能有一個最佳化截塊具有 molap-extract 類型。
- 每一個資料方塊最多只能有一個最佳化截塊具有 hybrid-extract 類型。
- 如果有另一個最佳化截塊物件具有 hybrid-extract 類型,則具有 drill-through 的最佳 化截塊可以存在。

### 資料方塊事實物件規則

基本規則:

- 資料方塊事實物件必須參照一個事實物件。
- 資料方塊事實物件至少必須參照一個測量値。
- 資料方塊事實物件所參照的所有測量值,在對應的事實物件中也必須加以參照。

## 資料方塊維度規則

基本規則:

- 資料方塊維度必須參照一個維度。
- 資料方塊維度必須參照一個資料方塊階層。
- 被參照的資料方塊階層必須衍生自被參照的維度中使用的階層。

## 資料方塊層次規則

基本規則:

- 資料方塊層次必須參照一個層次。
- 資料方塊層次必須參照至少一個相關屬性。
- 所有被參照到的屬性都必須是層次中的相關屬性。

#### 資料方塊階層規則

基本規則:

- 資料方塊階層必須參照一個階層。
- 資料方塊階層至少必須參照一個資料方塊層次。
- 資料方塊階層所參照的資料方塊層次必須衍生自屬於對應階層之一部份的層次。
- 資料方塊階層中的資料方塊層次,其列示次序必須與在被參照的階層中的對應層次 的列示次序相同。資料方塊層次次序不適用於網路階層。

# 第 3 章 設計 DB2 Cube Views Meta 資料物件模型

本節說明下列主題:

## **啓動 OLAP Center**

啓動 OLAP Center,使您可以管理 Meta 資料物件。

### **OLAP Center 及 API 相容性**

DB2 Cube Views 8.2 版對於 OLAP Center 和 Meta 資料 API 的舊版相容性 支援有所限制。

### DB2 Cube Views 的權限及專用權

若要利用 OLAP Center 執行作業,您必須聯絡 DB2 資料庫管理員 (DBA), 協助您取得作業系統必要的權限和專用權。

### 建立 DB2 Cube Views Meta 資料物件

您可以使用 OLAP Center 建立 DB2 Cube Views Meta 資料物件。

#### 從資料方塊模型中移除維度

您可以從資料方塊模型中移除不再需要的維度。如果有另一個資料方塊模型在 使用該維度,您可以移除該維度而不必捨棄它。

### 從資料庫捨棄 Meta 資料物件

如果您不再於此資料庫的資料方塊模型中使用 Meta 資料物件,那麼您可以捨棄 該 Meta 資料物件。

## **開啓及重新整理 OLAP Center**

開啓 OLAP Center, 以管理您的 Meta 資料物件。

若要開啓 OLAP Center:

- 1. 按一下開始 –> 程式集 –> IBM DB2 –> Business Intelligence 工具 –> OLAP **Center**。隨即開啓資料庫連線視窗。
- 2. 在資料庫連線視窗中, 登入您要管理其 Meta 資料的資料庫。

OLAP Center 顯示 Meta 資料物件位於資料庫中時的 Snapshot。雖然 DB2 Cube Views 一定會確保其管理之 Meta 資料物件的完整性,但是當另一個 OLAP Center 使用者或 API 應用程式在資料庫中建立 Meta 資料物件時,OLAP Center 視窗的內容並不會自動 更新。如果另一個使用者或 API 應用程式變更了 Meta 資料物件,您可以選取**檢視 —>** 重新整理,來察看資料庫的新狀態。如果有多個使用者同時使用同一個 Meta 資料物件, 他們可能會遇到錯誤,原因是他們可能看不到資料庫中最新的資料。多個使用者不應 同時使用同一組 Meta 資料物件。

# **OLAP Center 及 API 版本相容性**

DB2 Cube Views 8.2 版對於 OLAP Center 和 Meta 資料 API 的舊版相容性支援有所 限制。

 $DB2$  Cube Views API 支援如下:

• 8.2 版 API 支援 8.1 版用戶端的 Describe 要求。 Describe 是唯一支援的 8.1 版舊 版作業。

DB2 Cube Views OLAP Center 支援如下:

- 8.2 版 OLAP Center 不支援 8.1 版 API 或 8.1 版 Meta 資料表格。
- 8.1 版 OLAP Center 不支援 8.2 版 API 或 8.2 版 Meta 資料表格。
- 8.1 版 OLAP Center 無法連接 8.2 版 DB2 資料庫。
- OLAP Center 支援 8.1 版 XML 的匯入。當您匯入 8.1 版 XML 檔案時, 在匯入 Meta 資料 之前,OLAP Center 會利用 Translate 作業,將 XML 移轉至 8.2 版。
- OLAP Center 可同時匯出 8.2 版及 8.1 版 XML。

DB2 Cube Views db2mdapiclient 支援如下:

- 8.1 版 db2mdapiclient 支援 8.2 版 API (如果您使用 8.2 版 XML 的話)。
- 8.2 版 db2mdapiclient 支援 8.1 版 API (如果您使用 8.1 版 XML 的話)。

# 使用 DB2 Cube Views 的權限及專用權

若要利用 OLAP Center 執行作業,您必須聯絡 DB2 資料庫管理員 (DBA),協助您取 得作業系統必要的權限和專用權。

除非另外指定,否則,下表對 SELECT、INSERT、UPDATE 和 DELETE 專用權的所 有參照將適用於已安裝 DB2 Cube Views 的資料庫的 DB2INFO 綱目中的表格。

### Windows 權限及專用權

若是 Windows 作業系統, OLAP Center 作業的權限適用於用來連接資料庫的使用者 ID $\circ$ 

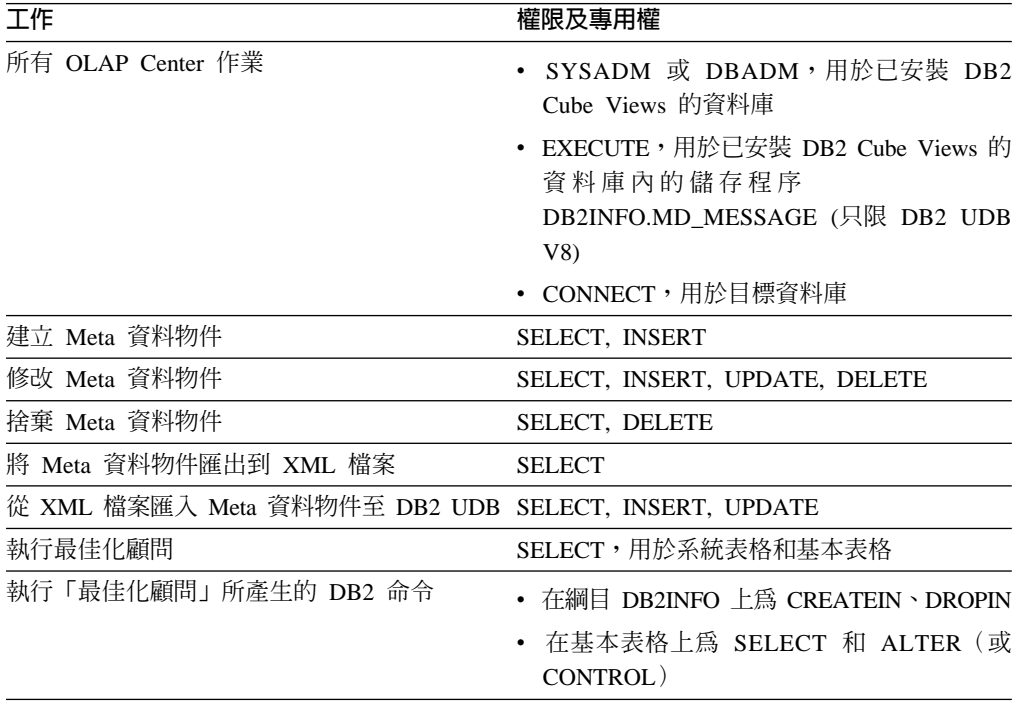

表 23. Windows 一般權限及專用權

可利用 OLAP Center 執行部份設定及安裝作業。

| 工作        | 權限及專用權                                                                                  |
|-----------|-----------------------------------------------------------------------------------------|
| 所有設定及安裝作業 | • SYSADM,用於已安裝 DB2 Cube Views 的<br>資料庫,以建立 Meta 資料物件的綱目                                 |
|           | $COMNECT \geq CREATETAB$<br>IMPLICIT SCHEMA,用於要安裝 DB2 Cube<br>Views 的資料庫                |
|           | • CREATEIN、DROPIN,用於已安裝 DB2<br>Cube Views 的資料庫內的綱目 DB2INFO                              |
|           | SELECT NSERT NIPDATE NDELETE<br>CONTROL,用於已安裝 DB2 Cube Views 的<br>資料庫之 DB2INFO 綱目中的所有表格 |

表 24. Windows 設定及安裝權限和專用權

### AIX 權限及專用權

在 AIX 上,有兩種不同類型的使用者 ID,各具有其自己不同的權限集。必須設定一種 類型的使用者 ID,才能連接至資料庫及執行 DB2INFO.MD\_MESSSAGE 儲存程序。此 類型的使用者 ID 在下面稱為連線使用者 ID。

也應設定另一類型的使用者 ID,來執行所有的其他 OLAP Center 作業。此類型的使用 者 ID 在下面稱為執行使用者 ID。這個使用者 ID 是一個設定在 AIX 上的特殊使用者 ID, 用來執行 FENCED 儲存程序。FENCED 儲存程序是以此使用者 ID 執行, 其設 為 sqllib/adm 中的 .fenced 檔的擁有者。這個使用者 ID 控制可供儲存程序使用的 系統資源。

表 25. 用於連線使用者 ID 的 AIX 一般權限和專用權

| 工作                | 權限及專用權                                                                                   |
|-------------------|------------------------------------------------------------------------------------------|
| 所有 OLAP Center 作業 | • SYSADM 或 DBADM,用於已安裝 DB2<br>Cube Views 的資料庫                                            |
|                   | • EXECUTE,用於已安裝 DB2 Cube Views 的<br>資料庫內的儲存程序<br>DB2INFO.MD_MESSAGE (只限 DB2 UDB<br>$V_0$ |
|                   | • CONNECT, 用於目標資料庫                                                                       |

表 26. 用於執行使用者 ID 的 AIX 權限和專用權

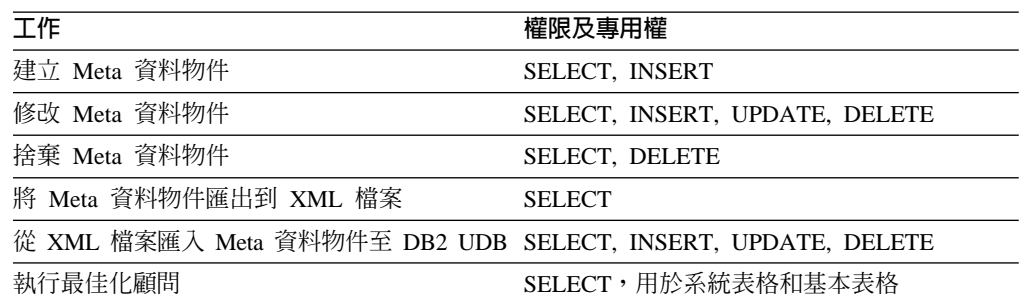

表 26. 用於執行使用者 ID 的 AIX 權限和專用權 (繼續)

| 工作                   | 權限及專用權                                                                     |
|----------------------|----------------------------------------------------------------------------|
| 執行「最佳化顧問」所產生的 DB2 命令 | • 在綱目 DB2INFO 上為 CREATEIN、DROPIN<br>• 在基本表格上為 SELECT 和 ALTER(或<br>CONTROL) |

可利用 OLAP Center 執行部份設定及安裝作業。這些作業需要連線使用者 ID 的其他 權限。

表 27. 用於連線使用者 ID 的 AIX 設定及安裝權限和專用權

| 工作        | 權限及專用權                                                                                                    |
|-----------|----------------------------------------------------------------------------------------------------|
| 所有設定及安裝作業 | • SYSADM,用於已安裝 DB2 Cube Views 的<br>資料庫,以建立 Meta 資料物件的綱目                                                          |
|           | $COMNECT \geq CREATETAB$<br>IMPLICIT SCHEMA,用於要安裝 DB2 Cube<br>Views 的資料庫                                         |
|           | • CREATEIN、DROPIN,用於已安裝 DB2<br>Cube Views 的資料庫內的綱目 DB2INFO                                                       |
|           | $SELECT \cdot INSERT \cdot UPDATA \cdot DELETE \cdot$<br>CONTROL,用於已安裝 DB2 Cube Views 的<br>資料庫之 DB2INFO 綱目中的所有表格 |

## 建立 DB2 Cube Views Meta 資料物件

您可以使用 OLAP Center 建立 DB2 Cube Views Meta 資料物件。

# 在 DB2 Cube Views 及 OLAP 工具之間交換 Meta 資料

使用 OLAP Center 來連接 DB2 UDB 資料庫以及匯入或匯出 Meta 資料物件。

# 連線到 DB2 資料庫

您可以連線到 DB2 資料庫,或切斷與 DB2 資料庫的連線。

在使用 OLAP Center 連線到 DB2 資料庫之前,您必須先設定資料庫,才能與 DB2 Cube Views Meta 資料搭配使用。如果您嘗試連接的資料庫未設定好以與 DB2 Cube Views Meta 資料搭配使用,則當您嘗試連接時,會看到一則訊息。如果您用來連接的使 用者 ID 具備適當的權限及專用權,則 OLAP Center 可以執行設定作業。

**附註**:如果您已經連線到資料庫,然後又連線到另一個資料庫,即會切斷您與原始資 料庫之間的連線。原始資料庫中的所有 Meta 資料都不再顯示在 OLAP Center 物件樹 狀結構中。

## 連線到 DB2 資料庫:

- 1. 開啓資料庫連線視窗,方法為按一下「OLAP Center -> 連線」,並指定必要的資 訊。
	- 在資料庫名稱欄位中,選取您要連接的資料庫。
	- 在使用者名稱欄位中,為您指定的資料庫輸入使用者 ID。
- 在密碼欄位中,為您指定的使用者 ID 輸入密碼。
- 2. 按一下確定。您已連線的 DB2 資料庫中的 Meta 資料會顯示在 OLAP Center 物件 樹狀結構中。

切斷與 DB2 資料庫的連線:

在 OLAP Center 主視窗中,按一下「OLAP Center–> 切斷」。將會移除 OLAP Center 物件樹狀結構中的所有 Meta 資料。

## 歷入 Meta 資料

您可以將 Meta 資料物件匯入 DB2 UDB,以便使用 DB2 Cube Views 來管理 Meta 資 料物件。

在將 Meta 資料物件匯入 DB2 UDB 之前,請確定您有一個 DB2 Cube Views XML 檔 案。 建立 DB2 Cube Views XML 檔案的方法有:在供應商應用程式上使用 Meta 資 料橋接器、從現存的 DB2 UDB 資料庫匯出 Meta 資料,或是使用 XML 編輯器。

您可以匯入 8.1 版及 8.2 版的 DB2 Cube Views XML 檔案。當「匯入」精靈建立物 件時,「匯入」精靈可以將 8.1 版 Meta 資料物件轉換為 8.2 版 Meta 資料物件。

匯入 Meta 資料:

- 1. 按一下 OLAP Center -> 匯入來開啓「匯入」精靈。隨即開啓「匯入」精靈。
- 2. 在「來源」頁面中,指定含有您要匯入的 Meta 資料資訊的 XML 檔案。
- 3. 在「匯入選項」頁面中,複查要匯入的 Meta 資料物件的清單,並指定匯入選項。您 可以察看物件目前是否存在,或是在您匯入物件之後才建立。
- 4. 在「摘要」頁面中,複查為匯入的 Meta 資料所做的決策。
- 5. 按一下完成來匯入 Meta 資料物件。您匯入的物件會出現在 OLAP Center 物件樹狀 結構中。

## 歷出 Meta 資料

您可以匯出 DB2 Cube Views Meta 資料物件,以便在企業夥伴應用程式中使用 Meta 資料物件。

您必須先建立要匯出的 Meta 資料物件,然後才能將 Meta 資料物件匯出到 DB2 Cube Views XML 檔案。

若要匯出 Meta 資料:

- 1. 按一下 OLAP Center -> 匯出,以開啓「匯出」視窗。
- 2. 選取要匯出的 Meta 資料版本。如果您是在使用供應商工具的橋接器,請檢查供應商 工具支援哪個 Meta 資料版本。
- 3. 選取**所有 Meta 資料物件**,以匯出資料庫中的所有 Meta 資料物件,或是選取**選定** 的 Meta 資料物件,以特別指定一組要匯出的 Meta 資料物件。 您可以選取一個資 料方塊模型,或是一或數個具有相同母項資料方塊模型的資料方塊。如果您選取一 或數個資料方塊,就會自動匯出母項資料方塊模型。
- 4. 指定要匯出至的 XML 檔案名稱。如果檔案已經存在,會將其改寫。
- 5. 按一下**確定**。 即會建立 DB2 Cube Views XML 檔案,其中包含您指定的 Meta 資 料物件的相關資訊。您可以搭配使用 DB2 Cube Views XML 檔案與企業夥伴應用 程式。

## 使用快速啓動精靈建立資料方塊模型

您可以建立一個資料方塊模型及相對應的事實物件、測量值、維度、屬性,並依據關 聯式綱目一次就全部加以結合。

在建立資料方塊模型及其相對應的 Meta 資料之前,您必須先在資料庫中定義表格的參 照完整性限制。

「快速啓動」精靈將會建立它可從綱目以邏輯方式推衍出來的 Meta 資料物件。您應指 定事實表格和測量值直欄,精靈將會偵測對應的維度、結合和屬性。在完成「快速啓 動」精靈之後,您可以視需要新增、捨棄及修改 Meta 資料物件。

若要建立資料方塊模型及其相對應的 Meta 資料:

1. 用滑鼠右鍵按一下資料庫或 OLAP Center 物件樹狀結構中的資料方塊模型資料夾, 再按一下**建立資料方塊模型 – 快速啓動**,以開啓「快速啓動」精靈。這時會開啓 「快速啓動」精靈。如果物件樹狀結構不包含**資料方塊模型**資料夾,請按一下**檢視** –> 顯**示 OLAP 物件**來確定您目前是否在 OLAP 物件檢視畫面中。

「簡介」頁面說明「快速啓動」精靈的功能。

- 2. 在「事實表格」頁面中,為資料方塊模型選取綱目及事實表格。 您選取的事實表格 會直接對映至資料方塊模型中的事實物件。在指定的事實表格中用來作為外來鍵的 直欄將會對映至資料方塊模型中的屬性物件。精靈無法偵測隱含的維度 (其直欄存在 事實表格中的維度)。在您完成「快速啓動」精靈之後,可以將隱含的維度新增至 窅料方塊模型。
- 3. 在「測量値」頁面,您可以從指定的事實表格中選取要直接對映至測量値的直欄。 主 要鍵及外來鍵無法對映至測量値,因此不會列在清單中。對於以數値直欄為基礎的 測量値而言,預設的聚合函數為 SUM,而對於以字元直欄為基礎的測量値而言,則 預設爲 COUNT。您無法在此精靈中建立已計算的測量値;可以在完成「快速啓動」 精靈之後建立已計算的測量値。
- 4. 在「摘要」頁面中,檢視將要建立的 Meta 資料物件。按一下**完成**來建立資料方塊及 對應的 Meta 資料物件。 當您按一下完成,「快速啓動」精靈即會在 DB2 型錄中 建立下列 Meta 資料物件:
	- 資料方塊模型,其包含所有的其他 Meta 資料物件。
	- 事實物件,其對應至您指定的事實表格。
	- 測量值,其對應至您指定的事實表格直欄。
	- 維度,其對應至每一個結合到事實表格的維度表格。支撐表格是結合到維度表 格、並內含於適當的維度物件的表格。
	- 屬性,其對應至維度表格及支撐表格中的每一個直欄,並對應至事實表格中的任 何外來鍵。
	- 結合物件,用於事實-維度物件結合,並在維度物件內結合維度表格及任何對應 的支撐表格。

您可以將階層、已計算的測量値及資料方塊新增到資料方塊模型。

# 建立完整的資料方塊模型

若要建立完整的資料方塊模型,您可以建立空白的資料方塊模型, 然後在該資料方塊模 型中新增事實物件、維度及每一個維度的階層和層次。 資料方塊模型定義星狀綱目或雪 花綱目中的關聯式資料之間的關係,使您可以最佳化向關聯式資料發出的查詢。

您可以建立空白的資料方塊模型,或者遵循下面的步驟來建立在完成資料方塊模型時 所需要的全部物件。完成資料方塊模型之後,您可以建立資料方塊物件來包含所有的 資料方塊模型物件內容或其子集。

DB2 Cube Views 資料方塊模型是邏輯星狀綱目或雪花綱目的表示法。資料方塊模型是 中央事實物件周圍的相關維度物件的組合。每一個維度都可以有多個階層,以增加資 料方塊模型的彈性。事實物件和維度物件用來結合表格的相關結構資訊是儲存在資料 方塊模型中。資料方塊模型也儲存足夠的資訊來擷取 OLAP 資料。其他報告工具和 OLAP 工具 (瞭解資料方塊模型,同時可支援特定維度的多個概略表) 可從維度已定義 的多重階層而受惠。

若要建立完整的資料方塊模型:

- 1. 建立資料方塊模型。
- 2. 建立事實物件。
- 3. 建立維度。
- 4. 建立維度的階層。
- 5. 建立每一個階層的層次。

# 建立資料方塊模型

建立一個資料方塊模型可將中央事實物件周圍的相關維度物件組合起來。

事實物件和維度物件用來結合表格的相關結構資訊是儲存在資料方塊模型中。您可以 使用資料方塊模型的物件子集來建立資料方塊,以選擇性的方式將相關的事實和維度 外曝給應用程式。

「資料方塊模型」精靈會引導您執行建立空白資料方塊模型的各個步驟。使用精靈來 建立資料方塊模型之後,請新增一個事實物件以及包含對應結合物件的維度。您可以 在不同的資料方塊模型中共用維度。

若要建立資料方塊模型:

- 1. 用滑鼠右鍵按一下資料庫或 OLAP Center 物件樹狀結構中的資料方塊模型資料夾, 再按一下**建立資料方塊模型「**資料方塊模型」精靈。如果物件樹狀結構不 包含資料方塊模型資料夾,請按一下檢視 -> 顯示 OLAP 物件來確定您目前是否在 OLAP 物件檢視書面中。
- 2. 在名稱頁面中,指定資料方塊模型的名稱、公司名稱、綱目及註解。
- 3. 按一下完成來建立資料方塊模型。

## 建立事實物件

您可以將事實物件建立成為現有資料方塊模型的一部分。事實物件會將給定應用程式 需要的相關測量值組合起來。在資料方塊模型中,事實物件是作為星狀綱目的中心。 您可以建立簡式及已計算的測量值。

在可以建立事實物件之前,您必須先建立一個資料方塊模型。

#### 若要建立事實物件:

1. 用滑鼠右鍵按一下某個資料方塊模型,再按一下**建立事實**,以開啓「事實」精靈。 如果沒有**建立事實**選項,就表示已經爲選取的資料方塊模型定義一個事實物件。

- <span id="page-53-0"></span>2. 在「名稱」頁面中,指定事實物件的名稱、公司名稱及綱目。 您也可以輸入關於事 實物件的備註。您在「事實」精靈中建立的所有已計算和未計算的測量値都會使用 您為事實物件所指定的相同綱目名稱。
- 3. 在「表格」頁面中,從可用表格清單中選取一或多個事實表格。
- 4. 在「結合」頁面中,指定您所選取的表格之間的結合。您可以選取現存的結合,或 者可以按一下**建立結合**來開啓一個精靈,讓您建立新的結合。 所有選取的表格都必 須結合在一起,而且不能有迴圈。在每對表格之間只能指定一個結合。如果您在 「表格」頁面中只選取一個表格,就不需要指定結合。
- 5. 在「測量値」 頁面中,建立簡式測量値、已計算的測量値,或建立兩者。
	- 簡式測量値

直接對映到直欄的測量值。將直欄移動到選取的測量值清單時,會建立直 接對映到直欄的簡式測量值。

#### 計算測量値

參照到表示式的測量值,是從一或多個直欄、屬性或其他測量值來建立 的。若要建立一個已計算的測量値,請按一下**建立經過計算的測量值**。

- 6. 在「聚合」頁面中,為每一個測量値指定一個簡式聚合函數。 對於具有數値資料類 型的測量値而言,預設的聚合函數是 SUM。對於具有字元資料類型的測量値而言, 預設的聚合函數是 COUNT。若要變更聚合,請按一下表格中的聚合,然後選取不同 的函數或無。
- 7. 按一下完成來建立事實物件。

## 建立維度

您可以將維度建立成資料方塊模型的一部分,或是建立您要在稍後使用的維度。

在建立資料方塊模型的維度之前,您必須先建立一個事實物件。

維度物件可定義屬性中的一組相關屬性和結合,以說明測量値的某些特定方面。組合 屬性時,如果需要結合(例如雪片綱目),則結合中所使用的必要結合和屬性都會列 在維度定義中。稱為 Region 的維度可能包含如 State、Country、City 和 Population 等 屬性。維度會參照可用來驅動維度的導覽及計算的階層。維度可以有一個類型來說明 維度的本質。

若要建立維度:

- 1. 用滑鼠右鍵按一下某個資料方塊模型,再按一下**建立維度**,以開啓「維度」精靈。
- 2. 在「名稱」頁面中,指定維度的名稱、公司名稱、綱目及註解。您在「維度」精靈 中建立的所有屬性都會使用您為維度所指定的相同綱目名稱。
- 3. 在「表格」頁面中,選取要用來建立維度的來源表格。您至少必須選取一個表格。
- 4. 在「結合」頁面中,指定您所選取的表格之間的結合。 您可以選取現存結合或按一 下**建立結合**,以開啓精靈來建立結合。所有選取的表格都必須結合在一起,而且不 能有迴圈。在兩個一組的表格之間,您只能指定一個結合。如果您在**表格**頁面中只 選取一個表格,就不需要指定結合。
- 5. 在「屬性」頁面中,指定要併入維度中的屬性。您至少必須指定一個屬性。 您可以 從清單中選取屬性,或者按一下**建立已計算屬性**來開啓一個視窗,讓您建立表示 式。物件樹狀結構會顯示來源表格及其可用直欄和屬性。如果資料庫中已經有屬性 對映至其中一個表格直欄,則會顯示屬性。如果直欄並未對映到屬性,則顯示直欄

<span id="page-54-0"></span>本身。如果選取直欄並將它移至**選取的屬性**清單中,就會建立對映至直欄的屬性。 選取您要在維度階層中使用的所有屬性。OLAP Center 會自動在您的維度中加入指 定的結合所使用的任何 ID 屬性。

- 6. 在「類型」頁面中,指定您要建立的維度類型。選取**時間**來指定維度為時間維度, 或選取**一般**來指定維度不是時間維度。
- 7. 在「事實對維度」 頁面中,指定一個結合物件,將維度結合到事實物件。您也可以 使用「結合」精靈來建立結合。當您將維度建立成為資料方塊模型的一部分時,才 會顯示這個頁面。
- 8. 按一下完成來建立維度。

## 建立維度的階層

階層會定義資料方塊模型之指定維度中的兩個或多個層次之間的關係。您也可以定義 只使用一個層次的階層。定義這些關係之後, 就能供導覽與計算工具來遍訪指定的維 度。例如,CalendarYear 階層可能包含 Year、Quarter 及 Month 等層次。

在建立維度的階層之前,您必須先建立一個維度。

您可以為資料方塊模型中的維度定義多個階層。層次之間的關係是取決於階層類型。

若要建立維度的階層:

- 1. 展開維度資料夾來開啓「階層」精靈,以察看現存的維度。用滑鼠右鍵按一下某個 維度,然後按一下**建立階層**。
- 2. 在「名稱」頁面中,指定階層的名稱、公司名稱、綱目及任何註解。
- 3. 在「層次」頁面中,指定階層的層次及階層的類型:
	- a. 如果**可用的層次**清單中沒有層次,請按一下**建立層次**,然後使用「建立層次」 精靈來建立層次。
	- b. 選取您要的層次。 您至少必須選取一個層次。
	- c. 指定階層的類型及部署。 如果您指定**遞迴**階層類型,則只能選取兩個層次。

在至少選取一個層次之後,您可以按一下**顯示範例**來檢視階層中的範例資料。

4. 按一下**完成**,將新階層新增至資料方塊模型。

## 建立每一個階層的層次

層次會定義一組相關屬性之間的關係。可能的話,DB2 Cube Views 會建立函數相依關 係,其定義層次屬性之間的關係。

- 1. 在 OLAP Center 物件樹狀結構中的資料方塊模型之**維度**資料夾下展開一個維度,來 開啓「層次」精靈。用滑鼠右鍵按一下層次資料夾,再按一下建立層次。
- 2. 在「名稱」頁面中,指定資料方塊模型的名稱、公司名稱、綱目及註解。
- 3. 在「層次鍵屬性」頁面中,選取一或多個一起用來唯一定義層次的屬性。
- 4. 在「預設屬性」頁面中,選取一個說明層次資料的屬性。
- 5. 在「相關屬性」頁面中,選取提供層次相關詳細資訊的零或多個屬性。
- 6. 在「最佳化使用函數相依關係」頁面中,指定您是否要在層次鍵屬性、預設屬性及 相關屬性之間建立適當的函數相依關係。當您確定層次鍵屬性會影響預設屬性及任 何相關屬性兩者時,才選取這個勾選框。
- 7. 按一下**完成**來建立層次。

## 新增現有維度至資料方塊模型

您可以新增現有維度至資料方塊模型。如果您在另一個資料方塊模型中使用此維度, 或者為另一個資料方塊模型使用此維度但於稍後移除它,則維度可能已經存在。

在新增維度之前,您必須先建立資料方塊模型及事實物件。 您必須也具備不是資料方塊 模型之一部份的現有維度。

若要新增現有的維度:

- 1. 用滑鼠右鍵按一下資料方塊模型,再按一下**新增維度**,以開啓「新增維度」精靈。
- 2. 在「維度」頁面中,選取一或多個現有的維度來新增至資料方塊模型。您至少必須 選取一個維度。
- 3. 在「事實對維度結石」 頁面中, 指定一個結合物件, 將新增的維度結合到資料方塊 模型的事實物件。

如果沒有可供維度使用的適當現存結合,則會為相對應的維度顯示結合。請確定預 設結合是有意義的,即結合其中一邊的屬性會參照至適當維度表格中的直欄,而結 合另一邊的屬性則參照至事實表格中的直欄。

如果沒有適當的現存結合,或有多個適當的現存結合,則必須指定某個結合。若要 對特定的維度指定不同的結合或建立結合,請選取此維度,然後按一下**指定結合**。

4. 按一下完成,將維度新增至資料方塊模型。

### 指定現存維度的事實對維度結合

您可以將現存維度的事實對維度結合指定爲資料方塊模型。

- 若要指定現存結合:
	- 1. 從候選結合的清單中選取結合。
	- $2.$  按一下確定。
- 建立結合:
	- 1. 按一下建立結合。 隨即開啓「結合」精靈。
	- 2. 建立您要的結合。 新的結合將會出現在現有候選結合的清單中。
	- 3. 從候選結合清單中選取您所建立的結合。
	- 4. 按一下確定。

### 建立結合

您可以建立一個結合,將維度結合至事實物件,以作為事實物件的一部份或維度的一 部份。

結合物件可以將兩個關聯式表格結合在一起。結合會參照屬性,而屬性則會參照所要 結合之表格中的直欄。結合也具有一個類型和列數。

當結合參照兩個屬性時,最簡單的形式是:一個屬性對映到第一個表格中的某個直 欄,另一個屬性對映到第二個表格中的某個直欄,並使用一個運算子來指出應該如何 比較兩個直欄。

結合物件也可以用來塑造複合結合,將第一個表格中的兩個或多個直欄結合到第二個 表格中相同數目的直欄中。複合結合使用屬性配對來將相對應的直欄對映在一起。每 一個屬性配對都有一個運算子,用來指出應該用何種方式來比較該對直欄。

結合物件主要是用來在資料方塊模型中將資料方塊模型的維度結合至其事實物件。結 合也可以用來將維度表格結合在一個雪花綱目中,或者,有時也可以在事實表格中使 用,以將多個事實表格結合在一起。

建立結合:

- 1. 開啓「結合」精靈。
- 2. 在「名稱」頁面中,指定結合的名稱、公司名稱、綱目及任何註解。

提示: 請在結合名稱中使用要結合的兩個表格的名稱。例如,如果您要結合 SalesFact 表格及 Product 表格,請將結合命名為:SalesFact–Product。

- 3. 在「結合」頁面中,新增一或多個屬性配對,然後為結合選取結合類型及列數。 選 取一個左邊屬性,再選取右邊屬性,然後按一下**新增**,來建立屬性配對。屬性配對 會出現在屬性配對表格中。預設的結合運算子是 =。您可以變更運算子,方法是按一 下表格中的現行運算子,然後選取一個新的運算子。預設的結合類型是「內部」, 而預設的列數是 1:1。
- 4. 按一下完成來建立結合。

# 建立資料方塊

您可以建立資料方塊以指定重要的資料方塊模型範圍。您也可以使用資料方塊來定義 企業夥伴應用程式的資料子集。

建立資料方塊之前,您必須建立或匯入一個資料方塊模型。資料方塊模型必須有一個 事實物件,而且至少要有一個維度,而每一個維度必須有一個階層。

資料方塊是 OLAP 資料方塊的精確定義,並可利用單一 SOL 陳沭式來杳詢。資料方塊 是衍生自現有的資料方塊模型。資料方塊事實和資料方塊維度清單是被參考的資料方 塊模型中的事實和維度的子集。資料方塊適用於不使用多重階層的工具和應用程式, 因為資料方塊維度中只容許一個資料方塊階層。

建立資料方塊:

- 1. 用滑鼠右鍵按一下某個資料方塊模型,再按一下建立資料方塊,以開啓「資料方 塊」精靈。
- 2. 在「名稱」頁面中,指定資料方塊的名稱、公司名稱、綱目及註解。
- 3. 在「測量值」頁面中,選取要併入到資料方塊中的測量值。您至少必須選取一個測 量值。
- 4. 在「維度」頁面中,選取要併入到資料方塊中的資料方塊維度。您至少必須選取一 個資料方塊維度,然後按一下已選取的資料方塊維度旁邊 的按鈕來開啓一個視窗,讓您可以指定資料方塊維度的階層資訊。
- 5. 在「指定」查詢類型頁面中,指定您預期使用這個資料方塊的方式。如果您選取**進** 階設定值,請按一下指定,來為您預期這個資料方塊會最常查詢之截塊指定特定的 最佳化截塊。
- 6. 按一下**完成**來建立資料方塊。

# 指定資料方塊維度的資料方塊階層及資料方塊層次

您可以為不同的應用程式建立自行設定的資料方塊, 方法為針對每一個維度指定併入資 料方塊階層的資料方塊層次及相關屬性。您可以指定資料方塊層次及相關屬性的子 集,以於資料方塊階層中參照。

若要從「資料方塊」精靈開啓之「資料方塊階層」視窗的「選取屬性」中,指定資料 方塊維度的資料方塊階層:

- 1. 從可能的階層清單中,選取一個資料方塊階層。
- 2. 在**層次及屬性**清單中,確定您是否已選取想要的資料方塊層次或相關屬性旁的勾選 框。選取層次時,也會內含層次鍵屬性及預設屬性。
- 3. 按一下**確定**,將資料方塊層次及相關屬性新增至資料方塊階層中,然後返回「資料 方塊 | 精靈。

# 指定資料方塊最佳化截塊

您可以指定資料方塊的最佳化截塊作為可選用項目, 但會大大的影響「最佳化顧問」, 提供著重於資料方塊模型之最重要範圍的摘要表格。

最佳化截塊指出您預期最常查詢的資料方塊範圍。最佳化截塊類型指出您預期查詢該 區域的方式。例如,如果您 50% 的查詢都包括「月」,即可以在「任何-月-任何」截塊 上定義最佳化截塊。「最佳化顧問」可以使用您提供的最佳化截塊,來建議最符合您 需要的摘要表格。

若要指定資料方塊的最佳化截塊:

- 1. 從「資料方塊」精靈或「資料方塊」內容視窗,開啓「查詢類型」頁面,並選取**進** 階設定値,然後按一下指定。
- 2. 為您的資料方塊定義一或多個最佳化截塊。

#### 新增截塊

按一下**新建**以新增截塊。新截塊將出現在互動式圖形中,並顯示為**最佳化** 截塊清單表格中的列。新增截塊之後,請修改截塊,以指定每一個資料方 塊維度中您預期最常查詢的資料方塊層次及查詢類型。

#### 修改截塊

您可以修改互動式圖形中的截塊,或此圖形下方之**最佳化截塊清單**表格中 的截塊。

若要修改表格中的截塊,請選取表格中代表該截塊的列。按一下您要修改 的類型或資料方塊維度,然後選取選項。

若要修改互動式圖形中的截塊,請將資料方塊維度中的節點拖移至某個層 次來變更其層次,然後用滑鼠右鍵按一下截塊並選取杳詢類型來變更其類 型。

您可為每個資料方塊維度選取下列其中一個選項:

- 如果對於截塊應位於的資料方塊層次沒有喜好設定,請選取**任何**。「最 佳化顧問」會決定要對哪個資料方塊層次進行最佳化。
- 如果您經常在最高聚合層次 (如針對所有產品或所有範圍) 查詢資料,請 選取全部。
- 如果您瞭解查詢較常使用的資料方塊層次,請選取為資料方塊維度定義 的特定資料方塊層次。例如,您可以在「任何-月-任何」資料方塊層次 上定義最佳化截塊,在其中選取「市場」 資料方塊維度中的**任何**、「時 間」資料方塊維度中的月,以及「產品」資料方塊維度中的任何。

**建議**:爲取得最佳結果,每個資料方塊只定義少量的 (三個或三個以下) 焦 點截塊。

移除截塊

您可以選取表格或互動式圖形中的截塊,再按一下**移除**以刪除截塊。

# 從資料方塊模型中移除維度

如果您不再需要維度,可以將它從資料方塊模型中移除。如果維度被另一個資料方塊 模型使用,則可以移除維度而不捨棄維度。

當某個維度從資料方塊模型中被移除時,適用下列動作:

- 該維度只從您所選取的資料方塊模型中被移除,但是它仍然被保存在參照它的任何 其他資料方塊模型中。
- 會從對應的資料方塊於以資料方塊模型中的這個維度為基礎的任何資料方塊維 度。
- 不會從資料庫中移除該維度。
- 全部維度資料夾中會有該維度可用。

若要從資料方塊模型中移除維度:

- 1. 在 OLAP Center 物件樹狀結構中,展開資料方塊模型資料夾來察看現有的資料方塊 模型。如果物件樹狀結構不包含**資料方塊模型**資料夾,請按一下檢視 —> 顯示 OLAP 物件來確定您目前是否在 OLAP 物件檢視書面中。
- 2. 展開某個資料方塊模型節點來察看資料方塊模型中所包含的物件種類。
- 3. 展開**維度**資料夾來察看現有的維度。
- 4. 用滑鼠右鍵按一下某個維度,然後按一下**移除**。

## 從資料庫捨棄 Meta 資料物件

如果您不再於此資料庫的資料方塊模型中使用 Meta 資料物件,那麼您可以捨棄 Meta 資 料物件。

您可以從 OLAP 物件檢視畫面或「關聯式物件」檢視畫面來捨棄大部分的物件。只有當 物件沒有被其他物件參照時,您才能捨棄它們。

若要從資料庫捨棄 Meta 資料物件:

在 OLAP Center 物件樹狀結構中選取一或多個物件,然後以滑鼠右鍵按一下選取的物 件,再按一下**捨棄**。如果功能表未包含**捨棄**功能表項目,您就不能捨棄選取的物件。 捨棄母項物件時,也會捨棄所有子項物件。例如,捨棄維度時,也會同時捨棄所有對 應的階層。

# 第 4 章 DB2 Cube Views 商業模式範例

本節說明下列主題:

#### 計算某段期間倉庫存貨的流量和數値

某家零售商 XYZ Retail 在將存貨送給特定店面銷售之前,會先將存貨放在倉庫 中。XYZ Retail 保存某段期間倉庫中存貨狀態的相關資料,並想要分析這些資 料。

#### 將廣告成本與銷售相關聯

一家汽車經銷商正在考慮增加它的廣告費用。為了依據經驗來做決策,這家經 銷商要先分析過去廣告費用和銷售量之間的關係。此經銷商想要知道不同的廣 告層次是否會影響銷售量,特別是,廣告的增加是否和銷售量的增加有密切關 聮性。

#### 計算商店的利潤及邊際利潤率

玩具店的總經理想要分析不同的因素 (如年度的某段時間和產品類型) 如何影響 利潤和邊際利潤率。

### 計算網際網路訂單數量

某家零售公司在幾年前藉由增加網際網路銷售量來擴充其業務。現在,該公司 想要分析網際網路銷售量的影響。該公司首先需要計算的其中一項是,透過網 際網路成交的訂單數。

### 評比銷售數字

某家辦公用品連鎖店過去幾年來快速擴充。業務的高階主管考慮要關閉某些績 效最差的店面,以縮減成本並增加利潤。

### 使用事實表格中儲存的時間資料來建立時間維度

有一家零售企業 XYZ Retail 想要在 DB2 Cube Views 中建立其銷售交易資料 的模型,以便可以更有效地分析其資料。可是,由於資料的交易本質,唯一可 用的時間資訊就是和每一筆交易相關的日期。

# 計算某段期間倉庫存貨的流量和數値

某家零售商 XYZ Retail 在將存貨送給特定店面銷售之前,會先將存貨放在倉庫中。 XYZ Retail 會維護某段期間倉庫中存貨狀態的相關資料,日想要分析這些資料。

特別是,該公司想要檢查兩種倉儲層面:

- 商品進出倉庫的流量
- 特定時間倉庫中的商品數値

第一個方面,商品的流量需要查看某段期間的資料。第二個方面,商品的數值是於特 定時間點倉庫的快照。

#### 實務範例的詳細資料

XYZ Retail 有一個事實表格,其中包含以下倉庫相關的直欄: QUANTITY\_IN \QUANTITY\_OUT \ CURRENT\_QUANTITY、PRODUCT\_VALUE、PRODUCT\_ID 和 TIME\_ID。此資料會

每週輸入表格中。該資料庫還有一個 Product 表格和 Time 表格。比方說,表 28 中顯 示了一組範例事實表格資料。

表 28. 範例事實表格資料

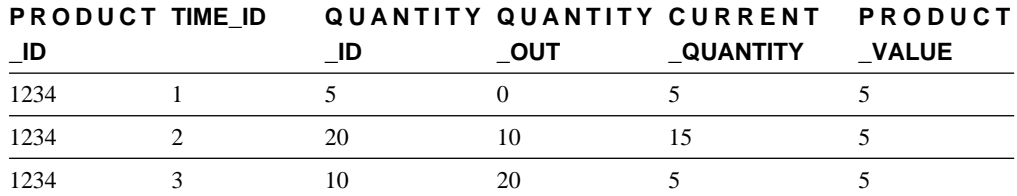

這三個範例資料登錄的 PRODUCT\_ID 值都一樣,因為一個產品類型可以移入及移出倉 庫很多次。

XYZ Retail 的 DBA 必須建立三種不同的測量値:

#### 谁貨流量

建立商品進入倉庫的流量模型。

#### 出貨流量

建立倉庫出貨的流量模型。

現行值 建立特定時間商品數值的模型。

為了建立前兩個測量值「進貨流量」和「出貨流量」,DBA 會建立分別對映到 QUANTITY\_IN 和 QUANTITY\_OUT 直欄的測量值,並將所有維度的資料加總。這稱 為「完全加總的測量値」,因為該資料僅對所有維度使用 SUM 函數聚合而成。比方 説,表 29 顯示 PRODUCT\_ID 為 1234 的產品,三個月來 QUANTITY\_IN 和 QUANTITY OUT 直欄的一組範例資料。 「進貨流量」和 「出貨流量」測量値會加總每 月的值,來計算出該季進出倉庫的總量。

表 29. 計算 PRODUCT\_ID 1234「進貨流量」和「出貨流量」完全加總的測量值範例資料

|              | — | 三日 | 45. |
|--------------|---|----|-----|
| QUANTITY_IN  |   | 1U | ت ب |
| QUANTITY_OUT |   | 20 | 30  |

完全加總的測量值是可建立之最簡單且最常用的測量值,其通常會當作較複雜的測量 值的建置區塊使用。對於以數值來源資料為基礎的測量值, OLAP Center 預設會建立 完全加總的測量值。

為了建立第三個測量值「現行值」,DBA 會建立一個經過計算的測量值,用以計算 PRODUCT\_VALUE 乘以 CURRENT\_QUANTITY 的值。 比方說,如果 PRODUCT\_ID=1234 的產品數值是 5,則範例資料的「現行值」測量値如表 30 所示。

表 30. 計算 PRODUCT ID 1234「現行値」測量値的範例資料

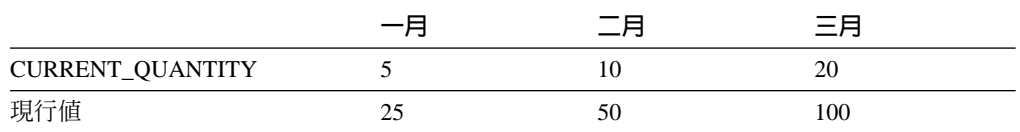

接著,必須將各維度的這個資料聚合起來。可是,由於這個測量值會計算特定時點的 數值,因此加總時間維度並無意義。反之,聚合會加總 Product 維度的資料,並算出一 段期間資料的平均值。這稱為「半加總的測量值」,因為只有部分聚合用到 SUM 函 數。

計算快照資料(代表特定時間點的資料,例如:月庫存資料)的測量値經常是半加總 的測量值,因為月加上季並沒有意義。如果某一產品整季都放在倉庫中,該產品會包 含在該季每一個月之倉庫庫存的 CURRENT\_QUANTITY 快照資料中。如果加總一段期 間的 CURRENT OUANTITY 資料,滯留在倉庫中三個月的產品就會計算三次。如表 31 所示,「第一季」的數値 25 對倉庫活動並無意義。該表格顯示倉庫中從未有 25 個產 品,因此計算 25 個產品的數值並沒有意義。

表 31. 針對 PRODUCT\_ID 1234 的時間維度,使用 SUM 函數計算 CURRENT\_QUANTITY 直 欄的範例資料

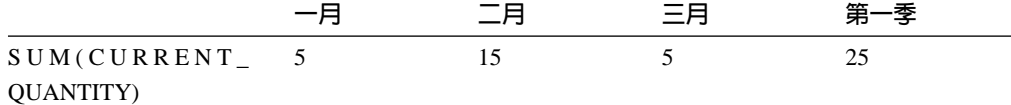

您可以對時間維度執行其他聚合函數,如 AVG、MIN 和 MAX,而非對所有維度使用 SUM 函數。比方說,對「一月」、「二月」和「三月」使用同一組範例資料,您可以對 時間維度使用第二個聚合函數(如表 32 所示),來建立對當季有意義的値。「現行値」 測量值可以代表該季儲存在倉庫中之商品的總平均值,或者是該季任一時點的最大值 或最小值。

表 32. 針對 PRODUCT\_ID 1234 的時間維度,使用 AVG、MAX 和 MIN 函數計算 **CURRENT\_QUANTITY** 直欄的範例資料

|                                  |    | 三月 | 第一季 |
|----------------------------------|----|----|-----|
| $AVG$ (CURRENT<br>QUANTITY)      | 15 |    | 8.3 |
| $MAX$ (CURRENT<br>QUANTITY)      | 15 |    |     |
| MIN(CURRENT<br><b>QUANTITY</b> ) | 15 |    |     |

#### 建立測量値的步驟

下列步驟說明如何利用 OLAP Center 的「事實內容」視窗,在現有的事實物件中建立 「進貨流量」、「出貨流量」和「現行値」測量値:

- 1. 若要開啓「事實內容」視窗,請以滑鼠右鍵按一下 OLAP Center 物件樹中的事實物 件,然後按一下**編輯測量値**。這時會開啓「事實內容」視窗。
- 2. 建立「進貨流量」測量値:
	- a. 在「測量値」頁面中,按一下**建立經過計算的測量値**來建立「進貨流量」測量 值。這時會開啓「SQL 表示式建置器」視窗。
	- b. 在「SQL 表示式建置器」視窗的名稱欄位中,鍵入 FLOW IN。
	- c. 若要建立進貨流量表示式,請完成下列步驟:
		- 展開「資料」清單中的**直欄**資料夾和事實表格。
		- 按兩下 QUANTITY IN 直欄,將它加入表示式中。
- 按一下確定來關閉「SQL 表示式建置器」視窗。您不需變更「聚合」頁面中的 預設聚合函數 SUM。SUM 函數是「進貨流量」測量値的預設値,因為資料來 源是數值,且該測量值會參照直欄,而不只是現有的測量值。
- 3. 建立「出貨流量」測量値:
	- a. 在「測量値」頁面中,按一下**建立經過計算的測量値**來建立「出貨流量」測量 值。這時會開啓「SQL 表示式建置器」視窗。
	- b. 在「SQL 表示式建置器」視窗的名稱欄位中,鍵入 FLOW OUT。
	- c. 若要建立出貨流量表示式,請完成下列步驟:
		- 展開資料清單中的直欄資料夾和事實表格。
		- 按兩下 QUANTITY\_OUT 直欄。
	- d. 按一下**確定**來關閉「SQL 表示式建置器」視窗。您不需變更「聚合」頁面中的預 設聚合函數 SUM。SUM 函數是「出貨流量」測量値的預設値,因為資料來源是 數值,且該測量值會參照直欄,而不只是現有的測量值。
- 4. 建立「現行値」測量値:
	- a. 在「測量値」頁面中,按一下**建立經過計算的測量値**來建立「現行値」測量 值。這時會開啓「SQL 表示式建置器」視窗。
	- b. 在 「SQL 表示式建置器」視窗的**名稱**欄位中,鍵入 CURRENT VALUE。
	- c. 若要建立「現行値」表示式,請完成下列步驟:
		- 展開資料清單中的直欄資料夾和事實表格。
		- 按兩下資料清單中的 PRODUCT\_VALUE 直欄。
		- 按兩下運算子清單中的 \* 運算子。
		- 按兩下資料清單中的 CURRENT\_QUANTITY 直欄。

第 57 頁的圖 12 顯示您可以在「SQL 表示式建置器」視窗中建立的「現行値」表 示式。

<span id="page-64-0"></span>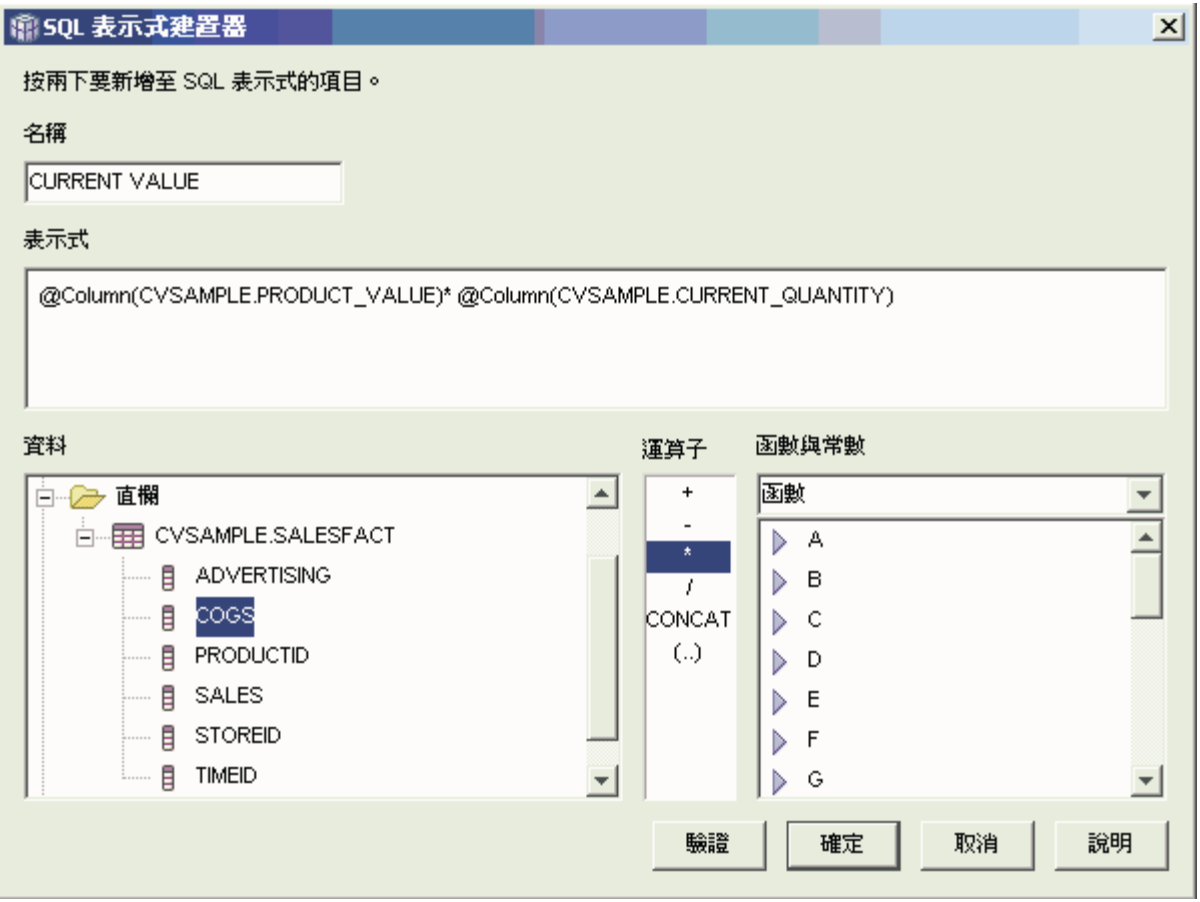

圖 12. 在「SQL 表示式建置器」視窗中完成「現行値」表示式

- d. 按一下確定來關閉「SQL 表示式建置器」視窗。
- e. 在「聚合」頁面中,針對「現行值」測量值按一下聚合,然後從清單中按一下 聚合 Script。 這時會開啓 「聚合 Script 建置器」 視窗。 預設聚合 Script 會對 所有維度使用 SUM 函數。
- f. 必要時,請選取**時間**並按一下 ——— 下移按鈕來移動 「Time」維度,使它成為 列示在清單中的最後一個維度。接著選取 Time 維度,再按兩下**直欄函數**清單中 的 AVG 函數。聚合 Script (如第 58 頁的圖 13 所示) 會加總 Time 以外所有維 度的資料,並將資料加以平均。

<span id="page-65-0"></span>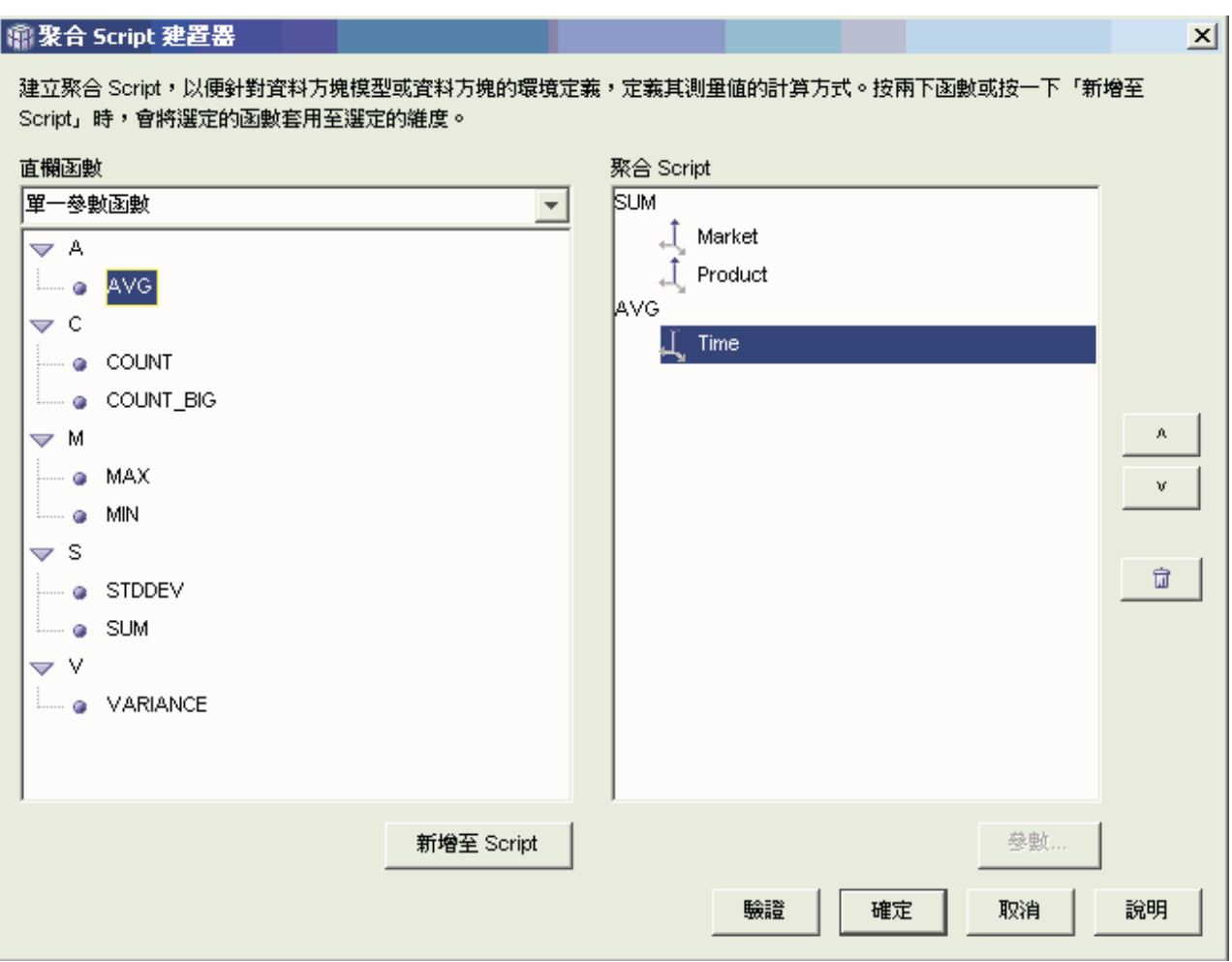

圖 13. 「現行値」測量値的聚合 Script

- g. 在「聚合 Script 建置器」視窗中,按一下**驗證**來驗證此聚合 Script 是有效的。 按一下確定來儲存聚合 Script,並關閉視窗。
- 5. 按一下確定將變更儲存到事實物件中,並關閉「事實內容」視窗。

您現在已具備三個倉庫存貨經過計算的測量值。您可以利用這三個測量值來分析產品 進出倉庫的模式。

## 將廣告成本與銷售相關聯

一家汽車經銷商正在考慮增加它的廣告費用。為了依據經驗來做決策, 這家經銷商要先 分析過去廣告費用和銷售量之間的關係。經銷商想要知道不同的廣告層次是否會影響 銷售量, 特別是,廣告的增加是否和銷售量的增加有密切關聯性。

### 實務範例的詳細資料

此經銷商的資料庫有一個事實表格,其中包含 Sales 和 Ad Costs 直欄。該資料庫還有 一些其他的維度表格。DBA 可以建立一個使用 DB2 CORRELATION 函數來執行成本 和銷售量之間相互關係計算的測量值。CORRELATION 函數是個多參數函數,其需要兩 個輸入參數。在本例中,DBA 會使用 Sales 和 Ad Costs 直欄做為這兩個輸入參數。

DBA 必須先在聚合 Script 中套用多參數聚合函數。多參數函數可以套用到所有的維度, 也可以先套用到 Time 維度之外的所有維度,再由第二個函數 (如 MAX 函數) 套用到 Time 函數。DBA 會定義此測量值的 SQL 表示式, 使它直接對映到 Ad Costs 直欄。 該 SQL 表示式是多參數函數中使用之兩個參數中的第一個參數。DBA 會將第二個參數 定義成直接對映到 Sales 直欄的 SOL 表示式。 CORRELATION 函數會定義成唯一的 聚合函數,使得此測量值可以計算所有維度中廣告費用和銷售結果之間統計的相互關 係。

#### 建立測量値的步驟

下列步驟說明如何利用 OLAP Center 的「事實內容」視窗,在現有的事實物件中建立 「廣告-銷售量相互關係」測量値:

- 1. 若要開啓「事實內容」視窗,請以滑鼠右鍵按一下 OLAP Center 物件樹中的事實 物件,然後按一下**編輯測量值**。
- 2. 按一下**建立經過計算的測量值**按鈕。這時會開啓「SQL 表示式建置器」視窗。
- 3. 在「SQL 表示式建置器」視窗的名稱欄位中,鍵入 ADVERTISING-SALES CORRELATION .
- 4. 定義此測量值的表示式,該表示式也會當作聚合 Script 中多參數 CORRELATION 函數的第一個參數使用。若要定義表示式,請展開**資料**清單中的**測量值**資料夾, 然後按兩下 AD COSTS 測量値以新增到**表示式**清單。第[60](#page-67-0)頁的圖 14 顯示您在 「SQL 表示式建置器」視窗中建立的表示式。

<span id="page-67-0"></span>

| 衛501 表示式建置器                                                                                                    |                                                    |                                                      | $\vert x \vert$ |
|----------------------------------------------------------------------------------------------------|----------------------------------------------------|------------------------------------------------------|-----------------|
| 按兩下要新增至 SQL 表示式的項目。                                                                                                    |                                                    |                                                      |                 |
| 名稱                                                                                                    |                                                    |                                                      |                 |
| ADVERTISING-SALES CORRELA                                                                                                    |                                                    |                                                      |                 |
| 表示式                                                                                                    |                                                    |                                                      |                 |
| @Measure(CVSAMPLE.AD COSTS)                                                                                                    |                                                    |                                                      |                 |
| 样資                                                                                                    | 運算子                                                | 函數與常數                                                |                 |
| $\frac{1}{\sqrt{2}}$<br>Advertising-sales correlation<br>لينتينا<br><b>ADVERTISING</b><br>.<br>للبليليا<br>COGS<br><br>$\mathbb{H}$ Profit<br>E Profit margin<br>Ę<br>SALES<br>.<br><del>배</del> Total expense | +<br>$\star$<br><b>CONCAT</b><br>$\left(  \right)$ | 函數<br>А<br>D<br>в<br>D<br>C<br>D<br>D<br>D<br>Ε<br>F |                 |
| ं <mark>सम</mark> ह <mark>AD COSTS</mark>                                                                                                    | 驗證                                                 | G<br>D<br>確定<br>取消                                   | 說明              |

圖 14. 在「SQL 表示式建置器」視窗中完成廣告銷售量相互關係表示式

5. 在「聚合」頁面上,按一下 ADVERTISING-SALES CORRELATION 測量値的聚 合函數,然後選取**聚合 script**,如第 61 頁的圖 15 所示。這時會開啓「聚合 Script 建置器」視窗。

<span id="page-68-0"></span>

| 龐 事査内容<br>一般 表格 結合 測量値 聚合                      |                 |                         |                          |
|------------------------------------------------|-----------------|-------------------------|--------------------------|
| 選定的測量値                                         |                 |                         |                          |
| 名稱                                             | 綱目              | 聚合                      |                          |
| 喟<br>Advertising-sales correlation             | <b>CVSAMPLE</b> | 無                       |                          |
| <b>ADVERTISING</b>                             | <b>CVSAMPLE</b> | COUNT_BIG               |                          |
| أعلملنا<br>COGS                                | <b>CVSAMPLE</b> | MAX<br>MIN              |                          |
| $H =$ Profit                                   | <b>CVSAMPLE</b> | <b>STDDEV</b>           |                          |
| <sup>[+1</sup> ] Profit margin                 | <b>CVSAMPLE</b> | <b>ISUM</b><br>VARIANCE |                          |
| $\frac{1}{2}$ sales                            | <b>CVSAMPLE</b> | 無                       |                          |
| <sup>[+1</sup> ] Total expense                 | <b>CVSAMPLE</b> | 聚合 Script               | $\overline{\mathbf{v}}$  |
| <sup>HH</sup> E AD COSTS                       | <b>CVSAMPLE</b> | <b>SUM</b>              |                          |
| <sup>[+1</sup> ] ADVERTISING-SALES CORRELATION | <b>CVSAMPLE</b> | 無                       |                          |
| <sup>[+1</sup> ] PROFIT MARGIN                 | <b>CVSAMPLE</b> | 無                       |                          |
| <sup>[+1</sup> E ORDER ID                      | <b>CVSAMPLE</b> | <b>SUM</b>              | $\overline{\phantom{a}}$ |
|                                                |                 | 編輯聚合 Script             |                          |
|                                                |                 | 取消<br>確定                | 說明                       |

圖 15. 「事實內容」視窗的「聚合」頁面

- 6. 在直欄函數欄位中,選取多參數函數。在多參數函數清單中,選取 CORRELATION 函數, 然後按一下**新增至 Script**。這時會開啓「函數參數」視窗。
- 7. 選取**使用現有的測量値**,然後從清單中選取 SALES,如第 [62](#page-69-0) 頁的圖 16 所示。

<span id="page-69-0"></span>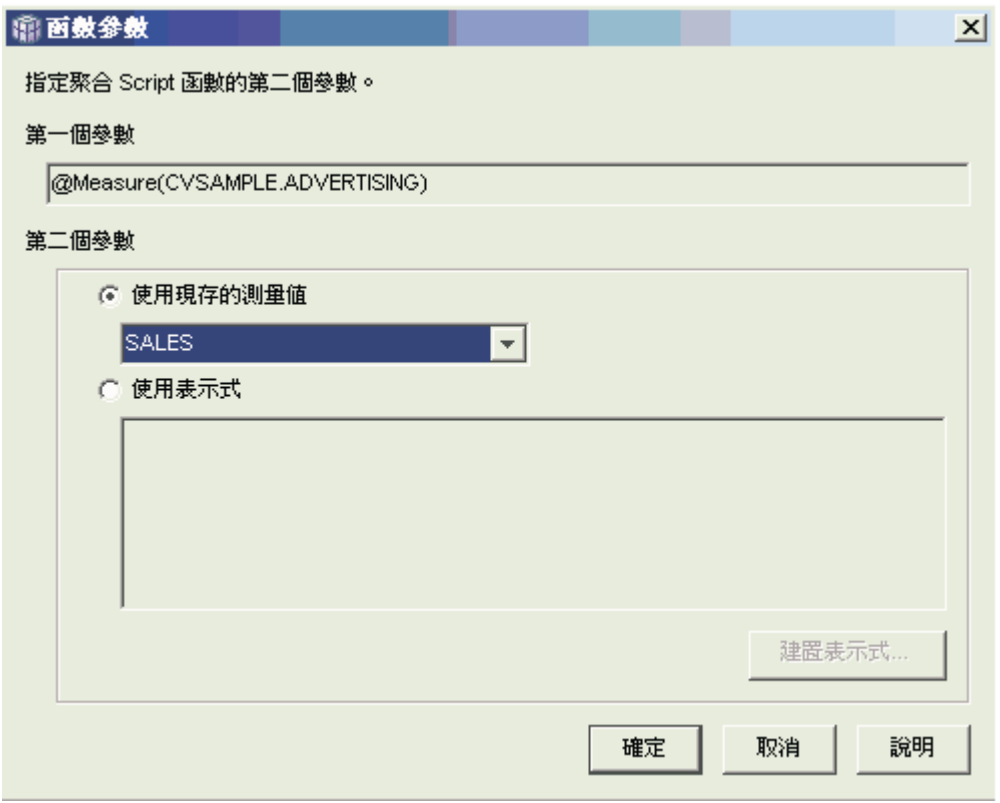

圖 16. 在「函數參數」視窗中指定爲第二個參數的「銷售」測量値

8. 按一下**確定**來儲存選擇,並關閉「函數參數」視窗。

9. 第 [63](#page-70-0) 頁的圖 17 顯示 CORRELATION 函數位於 Script 中維度清單的頂端。

## <span id="page-70-0"></span>衛聚合 Script 建置器

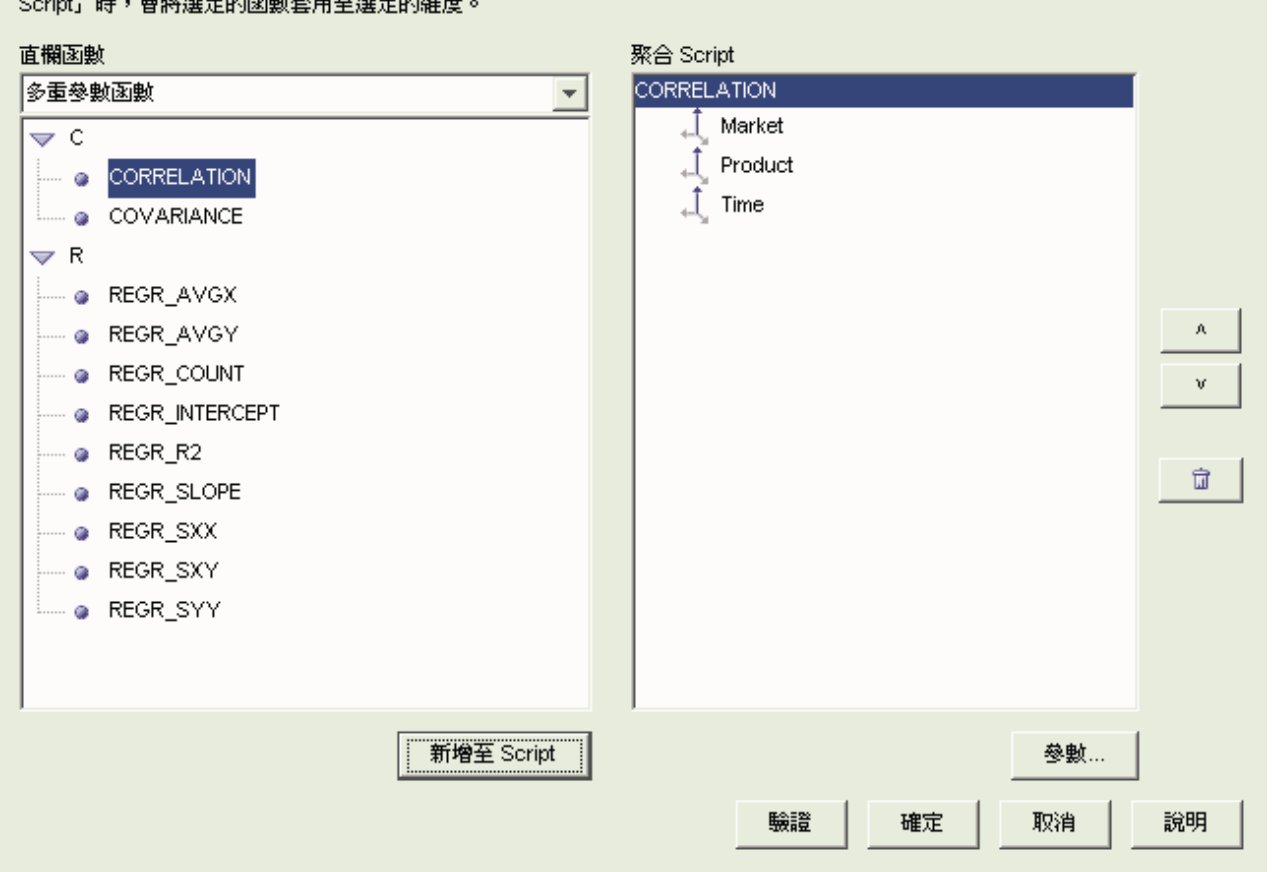

建立聚合 Script,以便針對資料方塊模型或資料方塊的環境定義,定義其測量値的計算方式。按兩下函數或按一下「新增至

圖 17. 「廣告-銷售量相互關係」測量值的聚合 Script

- 10. 在「聚合 Script 建置器」視窗中,按一下驗證按鈕,來驗證此聚合 Script 是有效 的。
- 11. 按一下確定來儲存聚合 Script,並關閉視窗。
- 12. 按一下確定將變更儲存到事實物件中,並關閉「事實內容」視窗。

您現在已具備一個在資料庫中為兩種類型之資料建立關聯的測量值。您可使用這個測 量值,根據過去的趨勢來決定未來的廣告花費。

# 計算商店的利潤及邊際利潤率

玩具店的總經理想要能夠分析各種因素 (如年度的某段時間和產品類型) 如何影響利潤和 邊際利潤率。

在完成更進一步的分析之前,玩具店的 DBA 必須先建立利潤和邊際利潤率的測量値。 接著,DBA 可以建立更多的測量值來比較利潤與邊際利潤率測量值的各個因素,並建立 其關聯性。

 $\vert x \vert$ 

### 實務範例的詳細資料

玩具店的資料庫有一個事實表格,除了每一個維度表格對應的外來鍵直欄外,還包括 Sales、Costs of Goods Sold (COGS) 以及 Expense 等直欄。該名 DBA 已建立分別對 映到 Sales、COGS 和 Expense 直欄的「銷售量」、COGS 以及「費用」等測量値。「利 潤」和「邊際利潤率」測量値可以完全從這些現有的測量値來建立。

為了建立「利潤」測量値,該名 DBA 會以 SQL 表示式來建立一個計算 SALES-(COGS+EXPENSE) 的測量值,並將所有維度所計算的資料加總起來。「利潤」 測量値可以透過參照現有的測量値或直欄,或兩者的組合來建立。

在建立好「利潤」測量値之後,該名 DBA 即可建立「邊際利潤率」測量値。「邊際利 潤率」測量値是兩個現有測量値以百分比(利潤/銷售量)\*100 來表示的比率,它不需 要自己的聚合函數。之所以不需要聚合函數,是因為該測量值只會參照資料已聚合過 的其他測量値。如果該名 DBA 使用了複合測量値,也就是只參照其他測量値來計算比 率的測量值,則該名 DBA 就不需要定義其他的聚合。比率對大部份的聚合函數(如 SUM) 而言都沒有意義。比方說,如果玩具店連續四季的邊際利潤率為 40%、32%、 28% 和 37%,將這些期間的比率加總會產生年邊際利潤率 137%,這是沒有意義的。

#### 建立測量値的步驟

下列步驟說明如何利用 OLAP Center 的「事實內容」視窗,在現有的事實物件中建立 「利潤」和「邊際利潤率」測量値:

- 1. 若要開啓「事實內容」視窗,請以滑鼠右鍵按一下 OLAP Center 物件樹中的事實物 件,然後按一下**編輯測量値**。這時會開啓「事實內容」視窗。
- 2. 建立「利潤」測量值:
	- a. 在「測量値」頁面中,按一下**建立經過計算的測量値**按鈕。這時會開啓「SQL 表 示式建置器」視窗。
	- b. 在「SOL 表示式建置器」視窗的名稱欄位中, 鍵入 PROFIT。
	- c. 如果要建立「利潤」表示式,請展開**資料**清單中的**測量值**資料夾,然後完成下 列步驟:
		- 按兩下**資料**清單中的 SALES 測量值,將它加入表示式中。
		- 按兩下運算子清單中的 運算子。
		- 按兩下資料清單中的 COGS 測量值。
		- 按兩下運算子清單中的 + 運算子。
		- 按兩下**資料**清單中的 EXPENSE 測量值。
		- 在表示式欄位中,強調顯示下列部份的表示式: @Measure(CVSAMPLE.COGS)+@Measure(CVSAMPLE.EXPENSE),然後按兩下運算 子清單中的 (..) 運算子,以括號括住表示式中選取的部份。

第65頁的圖 18 顯示您可以在「SQL 表示式建置器」視窗中建立的利潤表示式。
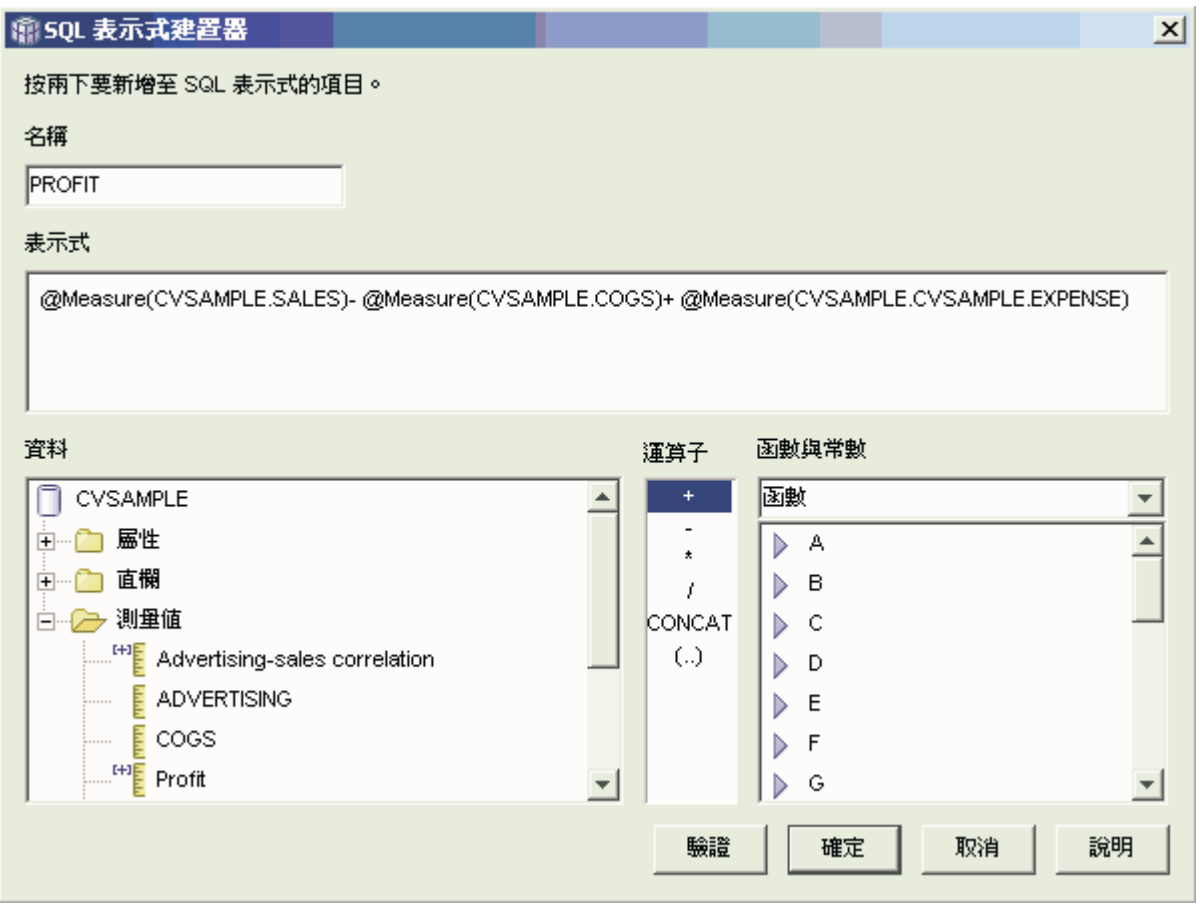

圖 18. 在「SQL 表示式建置器」視窗中完成利潤表示式

- d. 按一下確定來建立「利潤」測量値,並關閉「SQL 表示式建置器」視窗。
- e. 在「聚合」頁面中,針對「利潤」測量值按一下聚合,然後選取 SUM 函數。 「利潤」測量値即完成。
- 3. 建立「邊際利潤率」測量値:
	- a. 在「測量値」頁面中,按一下**建立經過計算的測量値**。這時會開啓「SQL 表示式 建置器」視窗。
	- b. 在「SQL 表示式建置器」視窗的名稱欄位中,鍵入 PROFIT MARGIN。
	- c. 如果要建立「邊際利潤率」表示式,請展開**資料**清單中的**測量値**資料夾,然後 完成下列步驟:
		- 按兩下**資料**清單中的 PROFIT 測量值,將它加入表示式中。
		- 按兩下**運算子**清單中的 / 運算子。
		- 按兩下資料清單中的 SALES 測量值。
		- 將整個表示式輸入**表示式**欄位中,即可以括弧括住整個表示式。
		- 將游標定位於表示式尾端,然後按兩下**運算子**清單中的 \* 運算子。
		- 在**表示式**欄位的表示式尾端鍵入 100。

第66頁的圖 19 顯示您可以在「SQL 表示式建置器」視窗中建立的邊際利潤率表 示式。

<span id="page-73-0"></span>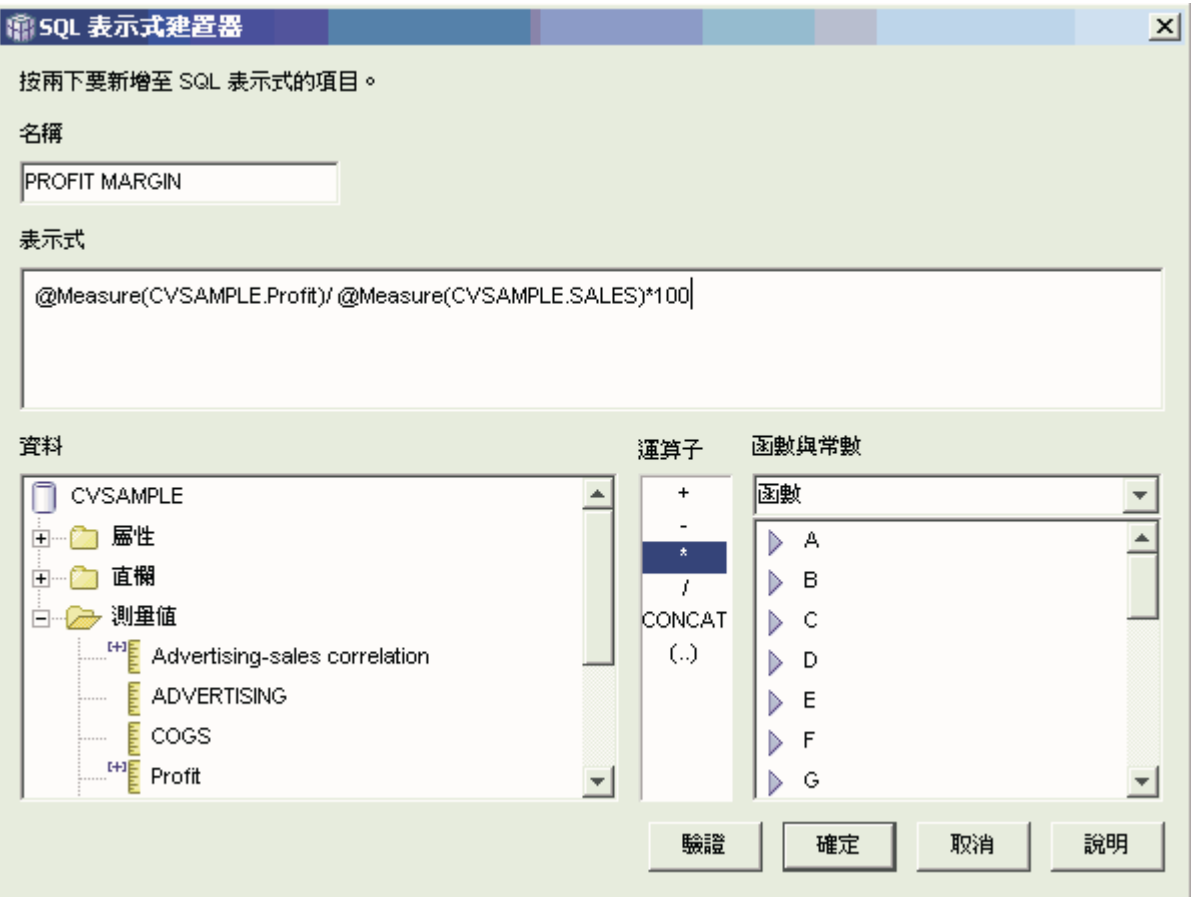

圖 19. 在「SQL 表示式建置器」視窗中完成邊際利潤率表示式

d. 按一下**確定**來建立「邊際利潤率」測量値,並關閉「SQL 表示式建置器」視窗。

在「聚合」頁面上,OLAP Center 會將複合式測量値的聚合函數預設為 NONE , 所以您不需要變更聚合函數。

4. 按一下確定來關閉「事實內容」視窗,並將這兩個新的測量值儲存到事實物件中。

在 DBA 建立好這兩個測量值之後,您就可以完成和這些重要測量值有關的其他分析。

## 計算網際網路訂單數

某家零售公司在幾年前藉由增加網際網路銷售量來擴充其業務。現在,該公司想要分 析網際網路銷售量的影響。該公司首先需要計算的其中一項是,透過網際網路成交的 訂單數。

#### 實務範例的詳細資料

該公司的資料庫有一個用於網際網路訂單的事實表格,其包含 ORDER ID、PRODUCT ID、QUANTITY 和 TIME ID 等直欄。PRODUCT ID 直欄包 含一張對應的訂單中每一個賣出的產品,QUANTITY 直欄則儲存該訂單購買的產品數 量。如果訂單包含多個產品,其列項目的數目會和該訂單中賣出之單一產品的數目一 樣多。比方說,第 67 頁的表 33 顯示三張訂單,其中「訂單 1」包含三個產品 A、一個 產品 O 和一個產品 G。

#### <span id="page-74-0"></span>表 33. 事實表格的部分內容

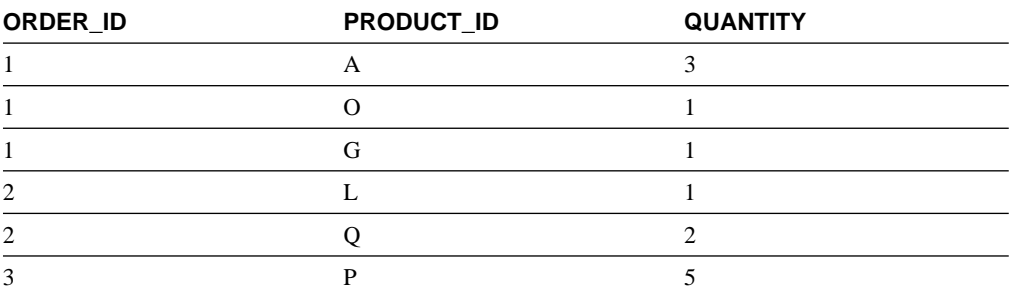

DBA 可以建立「訂單數」測量値,來計算 ORDER ID 直欄中的每一個單一項目。「訂 單數」測量值會使用 SQL 表示式的 DISTINCT 關鍵字以及跨所有維度的 COUNT 聚 合函數來定義。該測量値的 SQL 表示式會建立個別訂單的清單,這些訂單會在聚合期 間計算其個數。由於此測量値未包含任何總計,因此稱為「非加總的測量値」。

如果您要計算字元資料或其他資料的個數,非加總的測量值也很有用。比方說,您可 以使用非加總的測量值來計算產品出貨目的地的郵遞區號數目。

在本例中,DBA 決定定義一個 「訂單 ID」 測量値,直接對映到 ORDER\_ID 直欄。可 是,您可以用相同的方式,選擇使用 ORDER\_ID 直欄。預設聚合會根據 SQL 表示式 中使用的是直欄或測量值而有所不同,但不管是哪一種情況,您都需要將預設聚合變 更成 COUNT 函數,如『建立測量値的步驟』 中所述。

#### 建立測量値的步驟

下列步驟說明如何利用 OLAP Center 的「事實內容」視窗,在現有的事實物件中建立 「訂單計數」測量値:

- 1. 若要開啓「事實內容」視窗,請以滑鼠右鍵按一下 OLAP Center 物件樹中的事實物 件,然後按一下**編輯測量値**。這時會開啓「事實內容」視窗。
- 2. 在「測量値」頁面中,按一下**建立經過計算的測量値**按鈕。這時會開啓「SQL 表示 式建置器」視窗。
- 3. 在「SOL 表示式建置器」視窗的名稱欄位中,鍵入 ORDER COUNT。
- 4. 如果要建立訂單數表示式,請展開**資料**清單中的**測量值**資料夾,然後完成下列步 驟:
	- 在函數與常數欄位中,選取雜項。在雜項函數與常數的清單中,按兩下 DISTINCT 關鍵字。
	- 按兩下資料清單中的 ORDER ID 測量値。

第68頁的圖 20 顯示您可以在「SQL 表示式建置器」視窗中建立的訂單數表示式。

<span id="page-75-0"></span>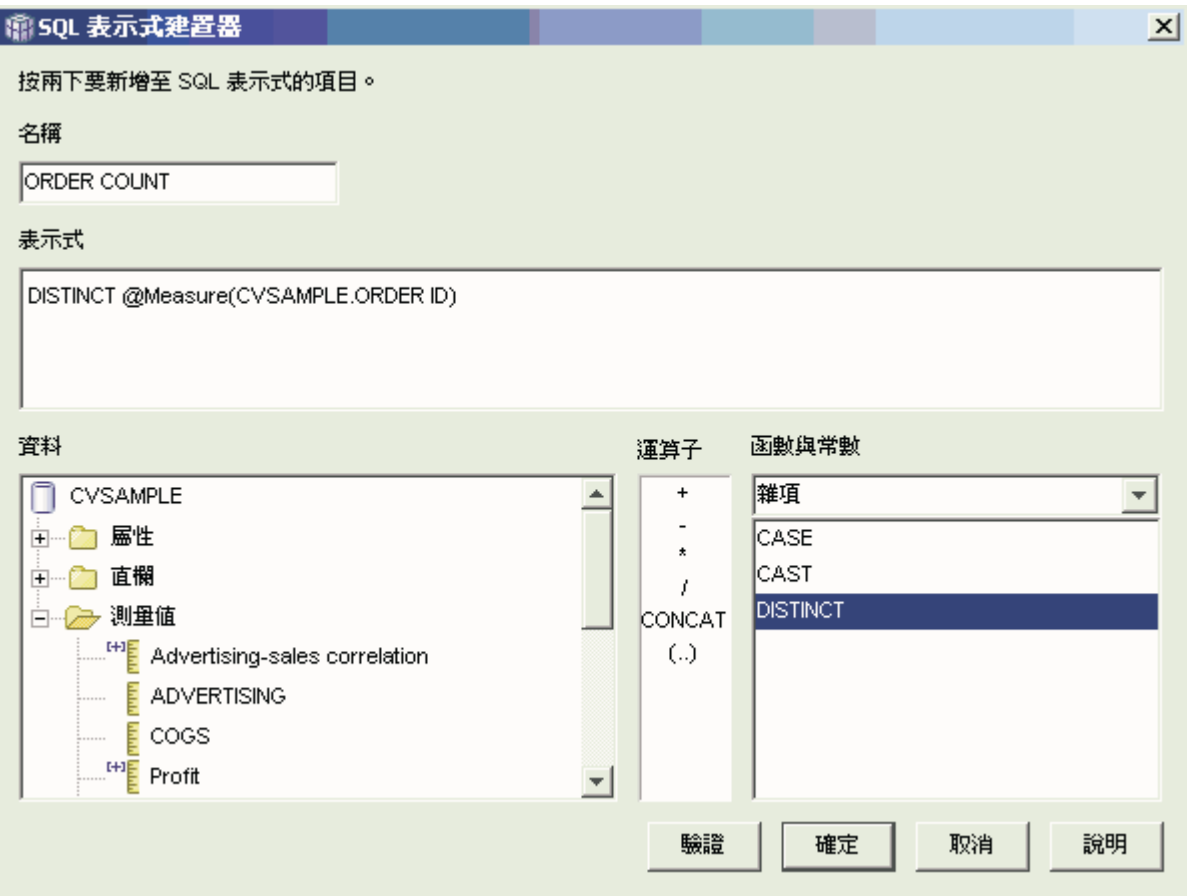

圖 20. 在「SOL 表示式建置器」視窗中完成訂單計數表示式

- 5. 按一下確定來關閉「SQL 表示式建置器」視窗。
- 6. 在「聚合」 頁面中,針對「訂單數」測量值按一下聚合,然後選取 COUNT 函數。
- 7. 按一下確定將變更儲存到事實物件中,並關閉「事實內容」視窗。

您現在可以使用測量値來計算各種「訂單 ID」列値的數目。您可以將這個測量値和其他 測量值配合使用,以進一步分析您的資料。

## 評比銷售狀況

某家辦公用品連鎖店過去幾年來快速擴充。業務的高階主管考慮要關閉某些績效最差 的店面,以縮減成本並增加利潤。

店面的銷售記錄是決定是否要關店的重要因素。分析人員需要能夠評比銷售狀況,並 深入研究一些維度來完成分析。

#### 實務範例的詳細資料

辦公用品店的資料庫有一個事實表格,其中包含 Sales 直欄以及其他直欄。該資料庫也 有幾個維度表格。DBA 可以建立使用 RANK 函數的「銷售評比」測量値,該函數是 DB2 Universal Database (DB2 UDB) 所提供的 OLAP 函數。

DB2 Cube Views 支援下列 DB2 UDB 提供的 OLAP 函數:

#### **RANK**

排序横列,並對每一列指定一個評級。該評級會被定義成之前的列數加上 1,這 些列與次序有關,且為不同的列數。如果兩列以上的相對次序因為具有重複的 列值而無法判斷,則會指定相同的評比數字。如果有重複的列值,評比結果的 數字之間可能會有間隙。第 70 頁的表 34 顯示從一組範例列值的 RANK 函數 中所產生的評比結果範例。

RANK 函數的典型語法為:

RANK ( ) OVER (ORDER BY *sort-key-expression expression-order*)

其中, sort-key-expression 是要評比的一組資料, 而 expression-order 是關鍵字 **ASC** 或 **DESC**,它會以升冪或降冪次序來排序 sort-key-expression 的值。DB2 Cube Views 需要 sort-key-expression 是現有的測量值, 而不是直欄或屬性。 同時, DB2 Cube Views 不支援 DB2 UDB 提供的 PARTITION BY 子句搭配 此函數使用。 您可在 DB2 UDB 資訊中心中找到其他和 RANK 函數相關的資 訊。

## **DENSERANK**

排序横列,並對每一列指定一個評級。列的評級被定義為其之前的列數加上 1。 因此, 評比結果會是循序的, 且評比數字中沒有間隙。第70頁的表 34 顯示從 一組範例列値的 DENSERANK 函數中所產生的評比結果範例。

DENSERANK 函數的典型語法為:

DENSERANK ( ) OVER (ORDER BY *sort-key-expression expression-order*)

其中, sort-key-expression 是要評比的一組資料, 而 expression-order 是關鍵字 **ASC** 或 DESC,它會以升冪或降冪次序來排序 sort-key-expression 的值。DB2 Cube Views 需要 sort-key-expression 是現有的測量值, 而不是直欄或屬性。 同時,DB2 Cube Views 不支援 DB2 UDB 提供的 PARTITION BY 子句搭配 此函數使用。 您可在 DB2 UDB 資訊中心中找到其他和 DENSERANK 函數 相關的資訊。

#### **ROWNUMBER**

從第一列為 1 開始,依序計算循序橫列的列號。如果未指定 ORDER BY 子 句,則會以任意次序指定橫列的列號。

ROWNUMBER 函數的典型語法為:

ROWNUMBER ( ) OVER ([ORDER BY *sort-key-expression expression-order*])

其中, sort-key-expression 是要評比的一組資料, 而 expression-order 是關鍵字 **ASC** 或 DESC,它會以升冪或降冪次序來排序 sort-key-expression 的值。DB2 Cube Views 需要現有的測量值 (而不是直欄或屬性) 作為此函數的資料來源使 用。同時,DB2 Cube Views 不支援 DB2 UDB 提供的 PARTITION BY 子句 搭配此函數使用。 您可在 DB2 UDB 資訊中心中找到其他和 ROWNUMBER 函數相關的資訊。

<span id="page-77-0"></span>這些 OLAP 函數未列在「SQL 表示式建置器函數」和常數清單中。

| 列值  | 次序 | 果 | RANK 函數的評比結 DENSERANK 函數的<br>評比結果 |
|-----|----|---|-----------------------------------|
| 100 |    |   |                                   |
| 35  |    |   |                                   |
| 23  |    |   |                                   |
|     |    |   |                                   |
|     |    |   |                                   |
|     |    |   |                                   |

表 34. 使用 RANK 和 DENSERANK 函數評比一組範例値的結果

#### 建立測量値的步驟

下列步驟說明如何利用 OLAP Center 的「事實內容」視窗,在現有的事實物件中建立 「銷售評比」測量値:

- 1. 若要開啓「事實內容」視窗,請以滑鼠右鍵按一下 OLAP Center 物件樹中的事實物 件,然後按一下**編輯測量值**。這時會開啓「事實內容」視窗。
- 2. 在「測量値」頁面中,按一下**建立經過計算的測量値**來建立「銷售評比」測量値。 這時會開啓「SOL 表示式建置器」視窗。
- 3. 在「SQL 表示式建置器」視窗的名稱欄位中,鍵入 SALES RANK。
- 4. 如果要建立「銷售評比」表示式,請完成下列步驟:
	- 在「表示式」欄位中輸入以下函數語法:RANK ( ) OVER (ORDER BY measure  $DESC)$
	- 展開資料清單中的測量值資料夾。
	- 強調顯示**表示式**欄位中函數語法的單字 measure,然後按兩下 SALES 測量値以 新增 SALES 測量値到表示式。

以下表示式會顯示在第[71](#page-78-0)頁的圖 21 中。

<span id="page-78-0"></span>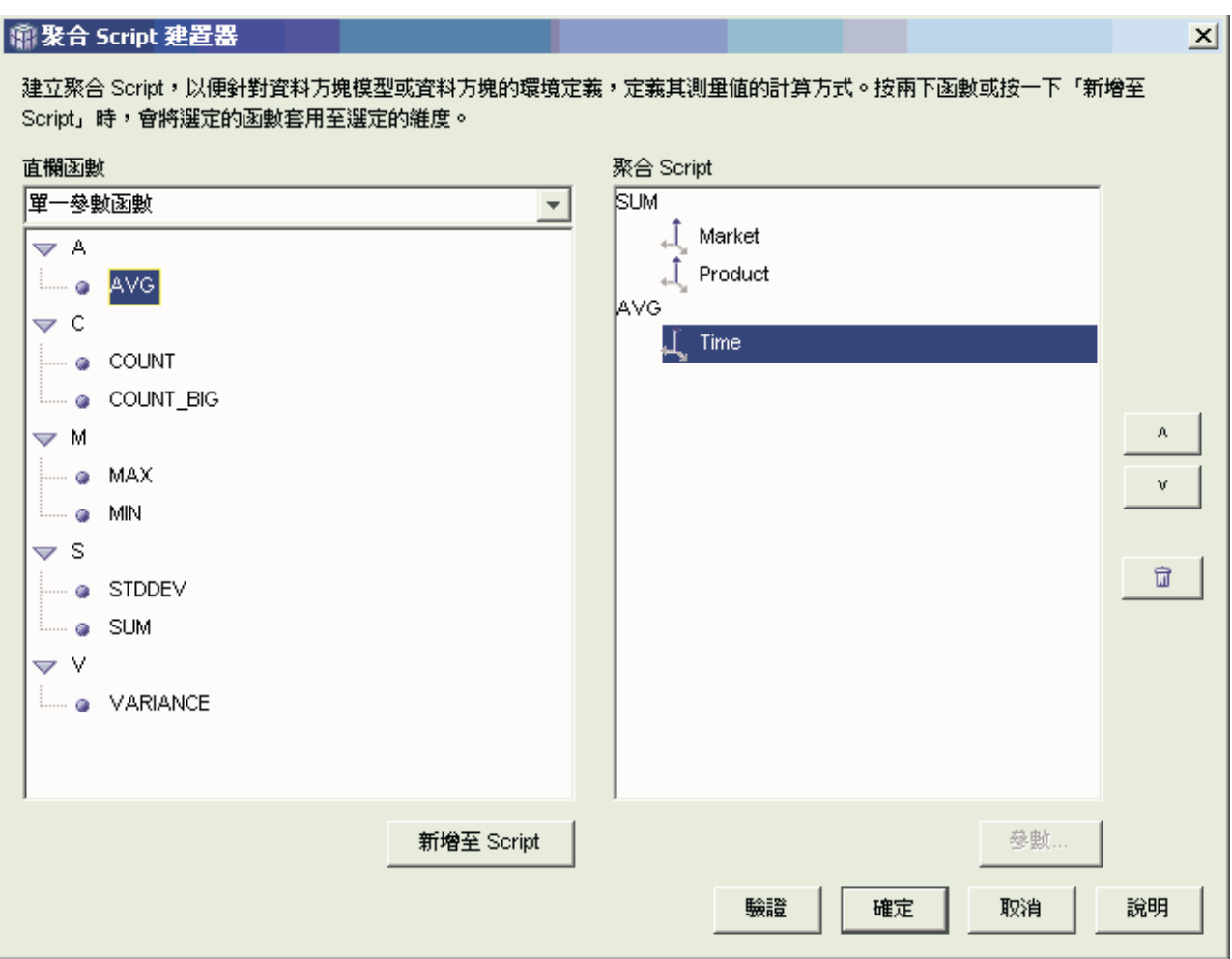

圖 21. 在「SQL 表示式建置器」視窗中完成「銷售評比」表示式

5. 按一下**驗證**,確定表示式是有效的。按一下**確定**來關閉「SQL 表示式建置器」視窗。

您不需變更「聚合」頁面中的預設聚合「無」。「無」選項是「銷售評比」測量値 的預設値,因為資料來源是數値,且只會參照現有的測量値。

藉由在測量値的表示式中使用 RANK 函數,以降冪次序排序 Sales 直欄,分析人員可 以跨其他維度往下探查,以判斷去年一年中,針對某一特定產品線,或是有關資料庫 中儲存的任何其他維度化資料,銷售記錄最差的店面。

### 使用事實表格中儲存的時間資料來建立「時間」維度

有一家零售企業 XYZ Retail 想要在 DB2 Cube Views 中建立銷售交易資料的模型, 以便能更有效地分析資料。 可是,由於資料的交易本質,唯一可用的時間資訊就是和每 一筆交易相關的日期。

時間資訊會在時間維度中建立模型,在將環境定義加入許多一般的計算(如按季分析 銷售量趨勢,以及計算每週的平均庫存値)時,需要用到此資訊。

許多 DBA 會避免將時間資料儲存成交易的日期或時間戳記,因為如果一天之中沒有任 何交易,資料中會有空隙,如此可能會產生問題而無法正確地聚合或顯示資料。一般 而言,在時間表格中建立時間資料的模型是比較好的做法。可是,XYZ Retail 的 DBA 有信心每天至少會有一筆交易,因此決定保留資料的現行結構。

#### 實務範例的詳細資料

XYZ Retail 有一個事實表格包含每一交易相關的可測量資料,其中包括 Sales、Costs、Quantity Sold 和 Date。此外,該資料庫也包含一個 Region 維度表格和 一個 Product 維度表格。問題是,時間資料係內含在事實表格中,而不是儲存在另一個 維度表格中。DBA 必須根據事實物件中的日期資料,建立一個維度物件。

根據事實表格中日期資料的單一直欄來建立時間維度,有兩個特別的需求:

- 由於位於有效資料方塊模型中的所有維度物件都必須結合到事實物件中,且時間維 度物件和事以同一個事實表格為基礎,因此時間維度物件必須使用自我 結合將事實表格結合到它本身,以結合到事實物件中。
- DBA 必須建置經過計算的屬性,將日期資料聚合成有意義的層次,如週、月、季或 年。

自我結合是一種結合類型,它會將表格結合到它本身。在本例中,該表格為事實表 格。自我結合應該結合一或多個直欄,這些直欄結合在一起之後可以唯一地識別事實 表格中的任一列。主要鍵則是最佳選擇。可是,如果未定義主要鍵,一個適合作為主 要鍵的選擇,是用來結合事實表格和維度表格的該組直欄。如果要將資料方塊模型最 佳化,您必須定義主要鍵。結合列數必須是 1:1,且結合類型必須是「內部」。

第 73 頁的圖 22 顯示一個事實物件、一個以事實表格為基礎的維度,以及一個事實到維 度的結合表如何對映到同一個事實表格。

<span id="page-80-0"></span>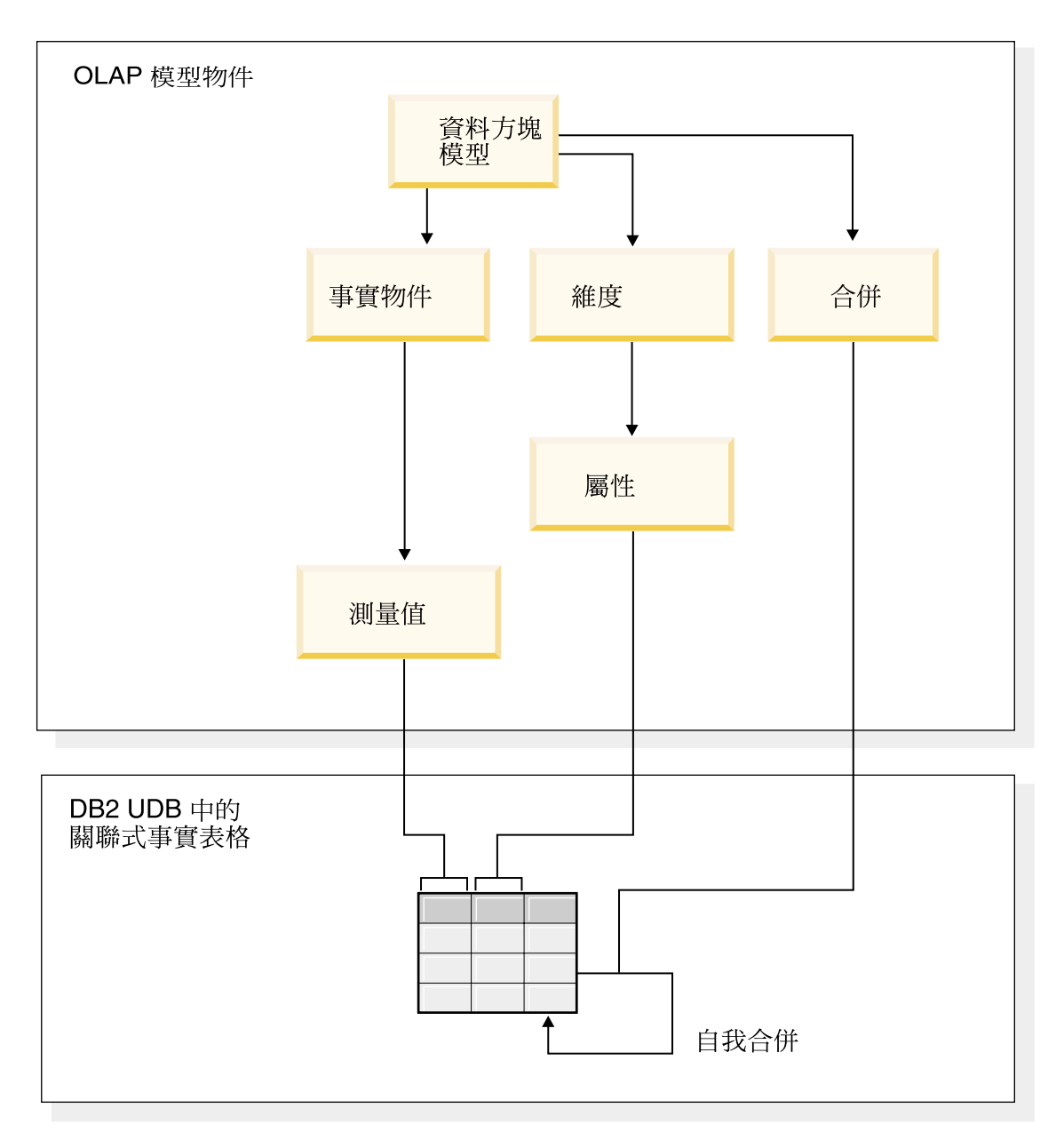

圖 22. 自我結合如何將表格結合到它本身。

### 建立屬性及維度的步驟

下列步驟說明如何利用 OLAP Center 的「維度」精靈來建立「時間」維度,並根據事 實表格來計算屬性:

- 1. 如果要開啓「維度」精靈,請以滑鼠右鍵按一下 OLAP Center 物件樹中的資料方塊 模型,然後按一下建立維度。這時會開啓「維度」精靈。
- 2. 在「名稱」頁面的**名稱**欄位中,鍵入 Time。您可以選擇性地變更公司名稱及輸入備 註。按一下下一步。
- 3. 選取資料方塊模型的事實表格。按一下**下一步**。您不需指定維度式結合,因為您的 維度中只有一個表格。在「維度結合」頁面中,按**下一步**。
- 4. 在「維度屬性」頁面中,選取時間戳記直欄。
- 5. 選用項目:建立其他經過計算的屬性,將時間戳記資料聚合成較大的片段,如月、 季或年。如果要建立經過計算的屬性,請按一下**建立經過計算的屬性**按鈕來開啓 「SQL 表示式建置器」,並定義每一屬性的表示式將來源時間戳記直欄計算成月、 季和年。在定義每一個經過計算的屬性之後,按一下**驗證**按鈕來確定表示式是有效 的,然後按一下確定關閉「SQL 表示式建置器」並返回「維度」精靈。在您選取並 建立您需要的所有屬性之後,按**下一步**。
- 6. 在「維度類型」 頁面中,選取**時間**。按一下**下一步**。
- 7. 在「事實-維度結合」 頁面中,按一下**建立結合**。在開啓的「結合」精靈中,建立 自我結合。輸入名稱,然後按**下一步**。針對左邊和右邊的兩個屬性,選取一個直欄 或一組直欄來唯一定義事實表格中的任一列(如主要鍵)。請一次選取一對,然後 按一下**新增,**將屬性對加入結合中。請選取「內部結合」類型以及 1:1 列數。在新 增必要的屬性對之後,按一下**完成**。「結合」精靈即會關閉。
- 8. 在「事實-維度結合」頁面中,按一下**完成**。

藉由在資料方塊模型中定義 Time 維度,XYZ Retail 即可對其資料分析增加新一層的意 義。他們現在可以執行和時間相關且包括庫存在內的分析。

# **第 5 章 DB2 Cube Views 資料方塊模型最佳化**

本節說明下列主題:

### 摘要表格

DB2 Cube Views 使用 DB2 摘要表格來改進向資料方塊模型發出的查詢的效 能。摘要表格是具體化查詢表格 (MOT) 的一種特殊類型,特別包括摘要資料。

#### 具有函數相依關係及限制的摘要表格

「最佳化顧問」利用關於資料之間的關係,如函數相依關係及限制,來建議包 含聚合測量値及層次屬性的摘要表格,這些是 DB2 最佳化工具有效回答查詢所 必需的。

## 最佳化程序的概觀

利用 DB2 Cube Views 來最佳化星狀綱目或雪花綱目,可增進 OLAP 式 SOL 查詢的效能。最佳化程序包括建立、實作及維護「最佳化顧問」所建議的摘要 表格。

### 最佳化的 Meta 資料設計注意事項

您設計 Meta 資料物件的方式,包括層次及階層、測量値、資料方塊和最佳化截 塊在內,會影響「最佳化顧問」精靈所建議的摘要表格。

### 資料方塊的最佳化截塊

最佳化截塊是可選用的,但它是功能強大的輔助工具,可引導「最佳化顧問」 提供以資料方塊最重要範圍為焦點的摘要表格。

#### 分析查詢以建立最佳化截塊

最佳化截塊是一個功能強大的工具,可增進查詢效能,但只有在精確反映使用 者查詢時它們才有效用。

#### 最佳化的限制定義

限制提供寶貴資訊給「最佳化顧問」及 DB2 最佳化工具。您必須在星狀綱目或 雪花綱目中定義外來鍵及主要鍵的參考限制或施行限制。

#### 「最佳化顧問」的參數

您提供給「最佳化顧問」每個參數的資訊會影響精靈建議的摘要表格以及所得 到的效能改善。請務必提供精確資訊並在成本與效能需求之間做出審慎的決 定。

#### 最佳化資料方塊模型

藉由最佳化在資料方塊模型上執行的查詢,您可以增進發出 OLAP 式 SOL 查 詢的產品之效能。

#### 建立摘要表格的 SQL Script 範例

「最佳化顧問」精靈提供 SQL Script 來建立所建議的摘要表格。SQL Script 包 含建置一或多個摘要表格所需要的 SQL 命令。

#### 測試查詢結果

您可以使用 DB2 Universal Database 中的 「db2batch 基準性能測試工具」,對 於以「最佳化顧問」建立摘要表格之前和之後的查詢效能結果進行基準性能測 試。

#### <span id="page-83-0"></span>摘要表格疑難排解

如果查詢的效能在您建立摘要表格之後仍未改善,您可以利用 DB2EXPLAIN 機 能對查詢路徑進行疑難排解。

### 摘要表格維護

當基本表格中的資料變更時,您需要更新摘要表格。您可用兩種不同的方法更 新摘要表格:立即重新整理或延遲重新整理。

#### 捨棄摘要表格

當您捨棄資料方塊模型時,DB2 Cube Views 不會捨棄相關聯的摘要表格。如 果您不需要再使用到摘要表格,可以捨棄表格來釋放磁碟空間。

## 摘要表格

DB2 Cube Views 使用 DB2 摘要表格,來改進發出給資料方塊模型和資料方塊之查詢 的效能。 摘要表格是一種特殊類型的具體化查詢表格 (MQT),特別包含摘要資料。

因為「最佳化顧問」一律建議含有摘要資料的 MQT,所以在 DB2 Cube Views 文件中 會使用摘要表格一詞來說明建議的 MQT。

您可以提前完成對查詢耗時的計算與結合,並將該資料儲存於摘要表格。當您執行可 使用預先計算之資料的查詢時, DB2 UDB 會將查詢重新遞送到摘要表格。查詢不需要 完全符合預先計算的計算値。如果您使用簡單分析,如 SUM 和 COUNT,DB2 UDB 可以從預先計算的資料中動態地聚合結果。一個摘要表格可以滿足許多不同的查詢。 使用摘要表格可以很顯著地改進對存取共同使用資料或涉及一或多個維度或表格之聚 合資料之查詢的查詢效能。

第[77](#page-84-0) 頁的圖 23 顯示以雪花綱目為基礎並具有 Sales 事實物件和 Time、Market 和 Product 維度的資料方塊模型。事實物件具有測量値及屬性,而且每一個維度都具有一組 屬性,並以事實對維度結合的方式來結合到事實物件。

<span id="page-84-0"></span>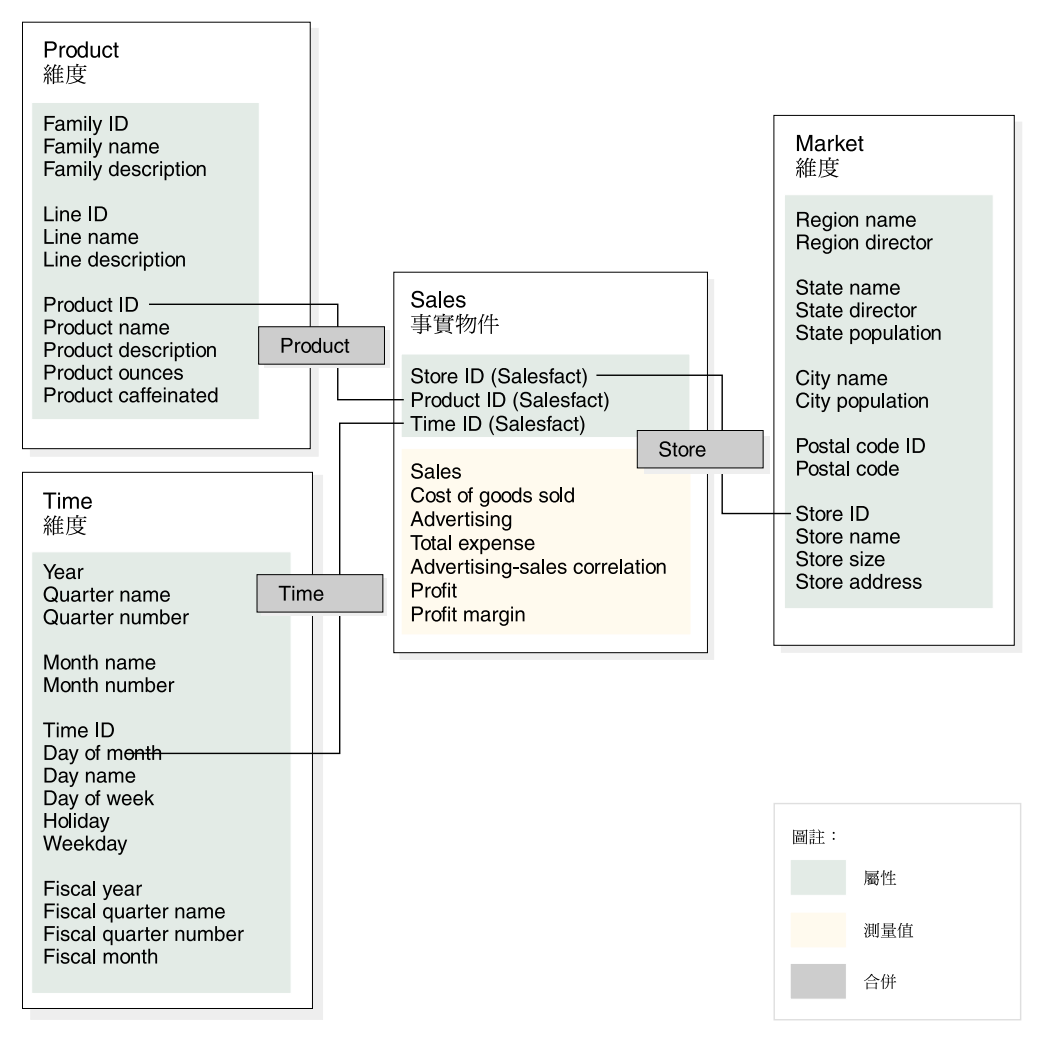

圖 23. 資料方塊模型. 含 Sales 事實物件和 Time、Product 和 Market 維度的資料方塊模型

資料方塊模型中每一個維度的階層顯示於第 [78](#page-85-0) 頁的圖 24。以橫越階層底端的粗黑線連 接的反白方框代表實際存在於基本表格中的資料。 Sales 資料是儲存在 Day 層次、Store 層次和 Product 層次。在階層中,基本層次上的資料必須被聚合。如果您查詢基本表格 以取得特定月份的銷售資料,DDB2 UDB 必須動態新增每日銷售資料,才能傳回每月 銷售數字。例如,您可以使用下列查詢,來查看每一個地區的每一條產品線在 2004 年 每一個月的銷售資料:

```
SELECT LINE ID, REGION NAME, MONTH NUMBER, SUM(SALES)
FROM TIME, STORE, LOCATION, PRODUCT, LINE, SALESFACT
WHERE SALESFACT.STOREID = STORE.STOREID
 AND STORE.POSTALCODEID = LOCATION.POSTALCODEID
 AND SALESFACT.PRODUCTID = PRODUCT.PRODUCTID
 AND PRODUCT.LINEID = LINE.LINEID
 AND SALESFACT.TIMEID = TIME.TIMEID
 AND YEAR = '2004'
GROUP BY LINEID, MONTH NUMBER;
```
第 [78](#page-85-0) 頁的圖 24 中連接 Line-Region-Month 截塊的細線代表查詢存取的截塊。 Line-Region-Month 是資料方塊模型的截塊,且包括每一個階層中的一個層次。您可以定 義摘要表格,來滿足特定截塊中或之上的查詢。您可以對查詢所存取的 Line-Region-Month 截塊建置摘要表格。摘要表格配合一些其他的聚合即可滿足在該截塊 或之上存取資料的任何其他查詢,包括 All Time、Year、Quarter、All Markets、All <span id="page-85-0"></span>Products 及 Family。然而,如果您要查詢截塊以下的更詳細資料,如 Day 或 City, DB2 無法對這個更精細的查詢使用摘要表格。

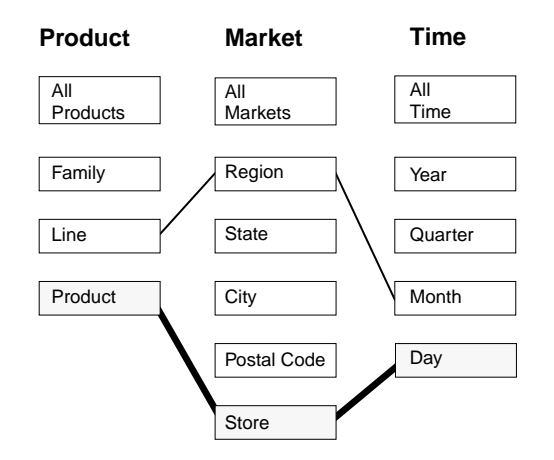

圖 24. 查詢截塊. Product、Market 和 Time 階層。顯示 Line-Region-Month 截塊,以及基本資 料存在於 Product-Store-Day 截塊中。

在圖 25 中,點虛線定義 Line-State-Month 截塊。 對 Line-State-Month 截塊建置的摘 要表格可滿足在截塊或之上存取資料的任何查詢。可以利用針對 Line-State-Month 截塊 所建置的摘要表格來滿足的所有資料併入在頂端的反白方框集中。

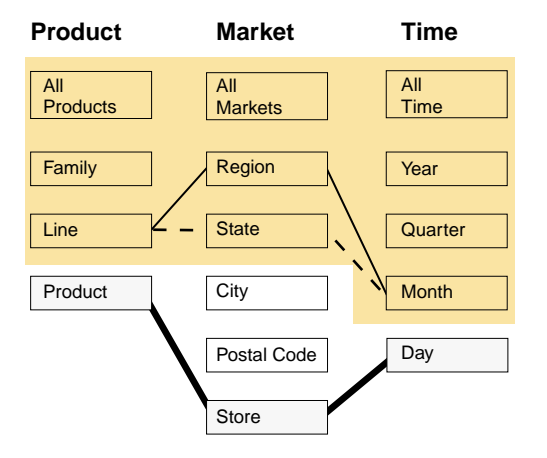

圖 25. 摘要表格截塊. Product、Market 和 Time 階層。 反白的資料可以利用於 Line-State-Month 截塊所建置的摘要表格來滿足。

DB2 SQL 編譯器中的重寫器知悉現存的摘要表格,並可自動重寫查詢,自摘要表格而 非基本表格讀取資料。重寫查詢一般會快很多,因為摘要表格通常遠小於基本表格並 包含預先聚合的資料。使用者可以繼續針對基本表格撰寫查詢。 DB2 UDB 將會決定何 時要對特定的查詢使用摘要表格,並將重寫使用者的查詢,改爲存取摘要表格,如第 79 頁的圖 26 所示。重寫後的查詢將存取一個包含預先聚合之資料的摘要表格。摘要表 格通常是比基本表格小得多,因此執行速度就快得多,而且傳回與基本表格相同的結 果。

您可以使用 DB2 EXPLAIN 機能來瞭解查詢是否已被重新遞送,以及它被重新遞送至 哪一個表格(若適用的話)。

<span id="page-86-0"></span>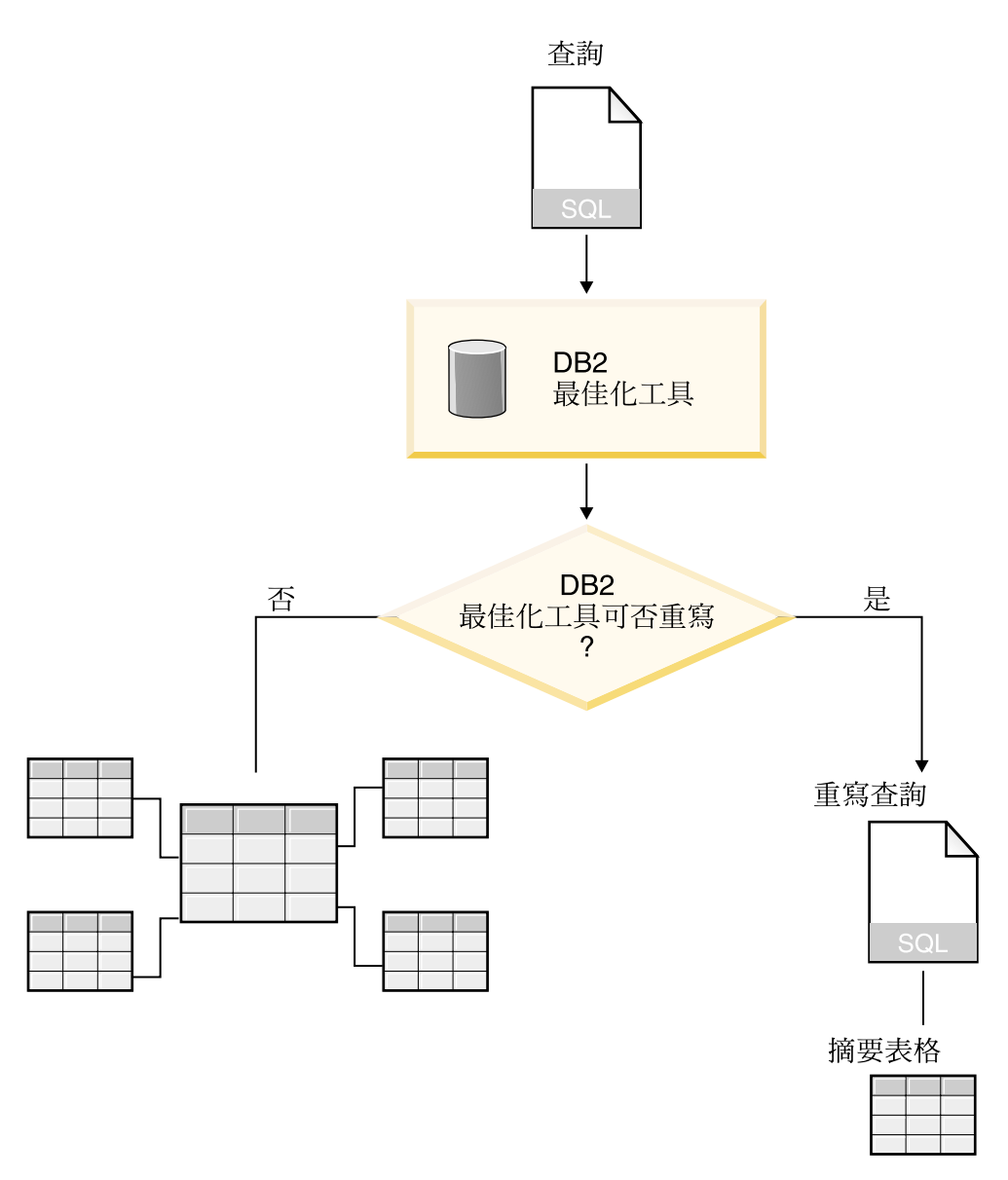

圖 26. 查詢重寫. 重寫查詢的 DB2 UDB 程序

查看每一個地區的每一條產品線在 2004 年每一個月的鎖售資料的查詢可以加以重寫, 以使用針對 Line-Region-Month 截塊所建置的摘要表格。原始查詢如下:

SELECT LINE\_ID, REGION\_NAME, MONTH\_NUMBER, SUM(SALES) FROM TIME, STORE, LOCATION, PRODUCT, LINE, SALESFACT WHERE SALESFACT.STOREID = STORE.STOREID AND STORE.POSTALCODEID = LOCATION.POSTALCODEID AND SALESFACT.PRODUCTID = PRODUCT.PRODUCTID AND PRODUCT.LINEID = LINE.LINEID AND SALESFACT.TIMEID = TIME.TIMEID AND YEAR = '2004' GROUP BY LINEID, MONTH\_NUMBER;

重寫後的查詢如下:

SELECT LINE ID, REGION NAME, MONTH NUMBER, SUM(SALES) FROM SUMMARYTABLE1 WHERE YEAR = '2004' GROUP BY LINE\_ID, REGION\_NAME, MONTH\_NUMBER;

重寫後的查詢可以讓 DB2 UDB 更簡單和快速完成,因為已預先聚合資料並已預先計算 許多表格結合,所以 DB2 UDB 存取一個小型表格而不是六個表格,包括大型事實表 格。摘要表格所造成的節省可以是巨大的,對於具有大型事實表格的綱目尤是如此。 例如,具有十億列的事實表格可以預先聚合至僅具有一百萬列的摘要表格,而且這個 聚合中所包括的計算僅發生一次,而不是每次發出查詢就發生一次。由於摘要表格是 大型基本表格的千分之一,所以其存取速度就更加的快。

在這個範例中,圖 27 顯示 Line-State-Month 截塊的摘要表格。 DB2 UDB 需要從較高 層次的 State 來計算 Region 的資料,而不是從較低層次的 Store,所以摘要表格含有較 基本表格少的列數,因爲州(省)數比商店數少。DB2 UDB 不需要執行任何額外計算, 來傳回按 Month 和 Line 的銷售資料,因為資料已經於這些層次進行聚合。摘要表格中 的資料完全滿足這個查詢,因為摘要表格提前結合查詢中使用的表格,所以不需要在 發出杳詢時執行結合。對於複雜的杳詢,效能增益可能非常大。

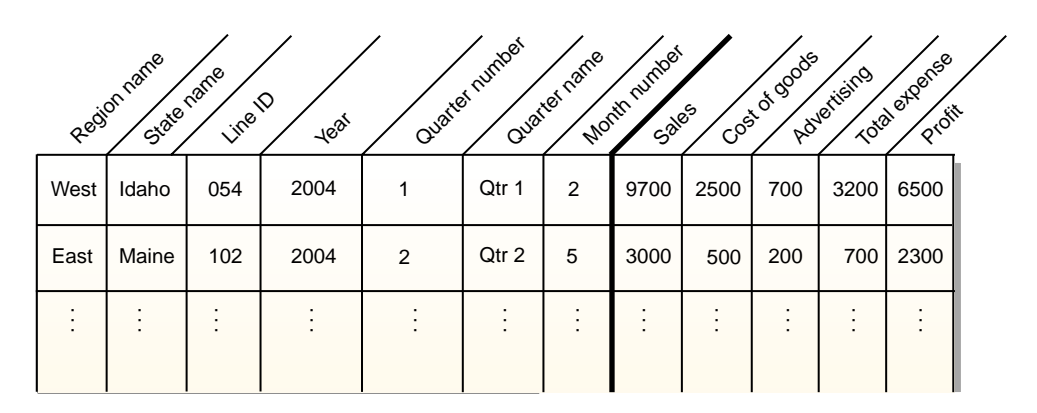

圖 27. 摘要表格. 針對 Line-Region-Month 截塊建立之摘要表格的範例

在某些情況下,查詢可能存取的屬性與併入在摘要表格的屬性相關。 DB2 最佳化工具 可以使用函數相依關係及限制,來動態結石摘要表格與適當的維度表格。

當「最佳化顧問」建議摘要表格時,資料方塊模型中的所有測量値會併入其中。在這 個範例中, SalesFacts 物件僅具有5個測量值, 包括 Sales、Cost of goods、Advertising、Total expense 及 Profit,它們全都併入在摘要表格中。如果您為資 料方塊模型定義 50 個測量值, 這 50 個測量值全都會併入在摘要表格中。 「最佳化顧 問」不需要將針對層次定義的所有相關屬性併入在摘要表格,因為 DB2 Cube Views 會 在層次中的各屬性間定義函數相依關係。

## 具有函數相依關係及限制的摘要表格

「最佳化顧問」可以利用資料間關係的相關資訊 (如函數相依關係及限制), 來建議含有 聚合測量値及層次屬性的摘要表格, 因為 DB2 最佳化工具需要聚合測量値及層次屬性 才能有效地回答查詢。

DB2 Cube Views 會儘可能定義層次中各屬性之間的函數相依關係。當定義層次時,您 即定義層次鍵屬性與層次中其他屬性 (預設屬性和相關屬性) 之間的關係。這個關係指出 層次鍵屬性可以一起用來決定層次中的其他屬性。 DB2 Cube Views 藉由定義各屬性間 的函數相依關係,來說明層次的各屬性間的關係。 DB2 UDB 及 DB2 Cube Views 可 以使用函數相依關係所定義的關係,對您的資料執行智慧型最佳化。

您必須確定層次屬性的基礎資料在函數相依方面是按照函數相依關係所說明的方法。 DB2 UDB 並不會驗證函數相依關係是否有效。

如果層次鍵屬性與層次的相關屬性之間存在函數相依關係,則「最佳化顧問」可以在 摘要表格中併入層次鍵屬性,而不併入相關屬性。對層次的相關屬性有興趣的查詢仍 可以遞送至摘要表格,因為當您發出查詢來建立最終結果集時,DB2 最佳化工具會結合 摘要表格與維度表格。

例如,您可以使用非常類似於第 76 頁的『摘要表格』 中說明的查詢,來查看所有地區 的每一條產品線在 2004 年每一個月的銷售資料。下列查詢的不同處在於結果的分組方 法是按 Line name 而不是 Line ID, 是按 Month name 而不是 Month number。結果 集更加合用,但是必須依賴函數相依關係及限制,才能存取資料。

SELECT LINE\_NAME, REGION\_NAME, MONTH\_NAME, SUM(SALES) FROM TIME, STORE, LOCATION, PRODUCT, LINE, SALESFACT WHERE SALESFACT.STOREID = STORE.STOREID AND STORE.POSTALCODEID = LOCATION.POSTALCODEID AND SALESFACT.PRODUCTID = PRODUCT.PRODUCTID AND PRODUCT.LINEID = LINE.LINEID AND SALESFACT.TIMEID = TIME.TIMEID AND YEAR = '2004' GROUP BY LINE NAME, REGION NAME, MONTH NAME;

DB2 最佳化工具將重寫查詢,讓它能夠將摘要表格結合至適當的維度表格,如第 82 頁 的圖 [28](#page-89-0) 中所示一般。

Line 層次包含下列屬性:

- 作為層次鍵屬性的 Line ID
- 作為預設屬性的 Line name
- 作為相關屬性的 Line description

Line ID 是 Line 表格的主要鍵,所以限制存在於 Line ID 直欄上。 因為 Line ID 直 欄存在一個限制,所以 DB2 Cube Views 不會建立這個層次的函數相依關係。 DB2 最 佳化工具使用這個限制,將摘要表格結合至 Line 表格, 並存取查詢結果集的 Line name 資料。

Month 層次包含下列屬性:

- 作為層次鍵屬性的 Year 及 Month number
- 作為預設屬性的 Month name

Month 層次存在函數相依關係,指定 Month name 在函數方面依賴 Year 及 Month number 的合併。 Year 及 Month number 直欄不是 Time 表格的主要鍵或外來鍵一部 份,所以這些直欄上沒有限制。 DB2 最佳化工具使用 Month name 與 Year 和 Month number 組合之間的函數相依關係, 將摘要表格結合至 Time 表格,並存取查詢結果集 的 Month name 資料。

<span id="page-89-0"></span>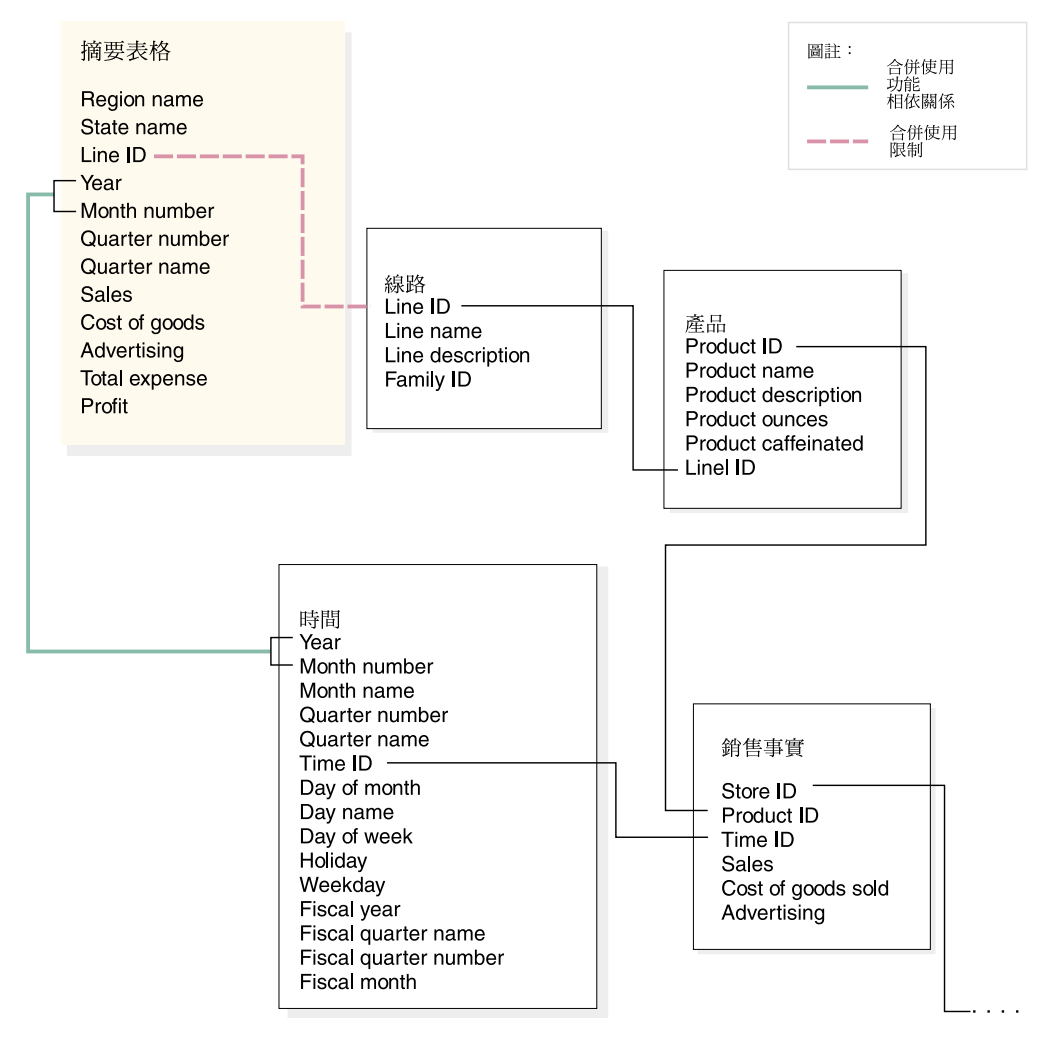

圖 28. 結合. 當您發出查詢時,DB2 最佳化工具會以動態方式結合摘要表格與適當的維度表格

DB2 最佳化工具將查詢重寫成:

SELECT Q4.LINE\_NAME, Q4.REGION\_NAME, Q4.MONTH\_NAME, SUM(Q4.SALES) FROM ( SELECT DISTINCT Q1.LINE NAME, Q3.REGION NAME, Q2.MONTH\_NAME, Q3.SALES, Q2.YEAR, Q2.MONTH\_NUMBER FROM LINE AS Q1, TIME AS Q2, SUMMARYTABLE1 AS Q3 WHERE (Q3.YEAR=2004) AND Q3.LINEID=Q1.LINEID) AND (Q3.MONTH\_NUMBER=Q2.MONTH\_NUMBER) AND (2004=Q2.YEAR) ) AS Q4 GROUP BY Q4.LINE\_NAME, Q4.REGION\_NAME, Q4.MONTH\_NAME

結果查詢僅結合原始查詢中的三個表格而不是六個表格, 而且最重要的是重寫後的查詢 不必存取通常相當大而緩慢的大型事實表格。 重寫後的查詢更快,因為摘要表格已包含 預先聚合的測量值資料。

## 最佳化程序的概觀

利用 DB2 Cube Views 將您的星狀綱目或雪花綱目最佳化可以改進 OLAP 樣式 SQL 查詢的效能。最佳化程序包括建立、實作及維護「最佳化顧問」所建議的摘要表格。

「最佳化顧問」可以藉由建議摘要表格,來協助您將資料方塊模型最佳化。 DB2 UDB 摘要表格可以改進查詢效能,因為它們含有取自一或多個表格的預先計算結果,可用 於查詢中。您可以預先計算龐雜的表格結合及繁複的計算,然後將它們儲存在摘要表 格中,這樣後來使用這些聚合的查詢的執行速度就會快多了。如需摘要表格的相關資 訊,請參閱第 76 頁的『摘要表格』。

「最佳化顧問」將會分析您的 Meta 資料以及您提供給精靈的資訊,並建議適當的摘要 表格。在執行「最佳化顧問」之後,您將會有一個 SQL 檔案,其可建置建議的摘要表 格集。在執行 SOL 以建立摘要表格之前,您可以選擇加以修改。

執行「最佳化顧問」只是最佳化程序中的一個步驟。在開始最佳化之前,您需要考量 數個議題,其中包含但不限於:

- 如何對基本表格有效使用 DB2 限制
- 如何定義您的資料方塊模型,讓它能夠遵循最佳化驗證規則
- 您要最佳化什麼類型的杳詢
- 您想提供多少空間
- 您將如何維護摘要表格,讓它們包含的資料是最新的

您必須先對基本表格定義限制,然後才可進行最佳化。如需必要限制類型的相關資 訊,請參閱第98頁的『最佳化的限制定義』。

最佳化程序的許多部份是重複的,可能必須重複執行以妥善調整及保持效能改進。第 [84](#page-91-0) 頁的圖 29 顯示最佳化程序中的主要步驟之概觀。

<span id="page-91-0"></span>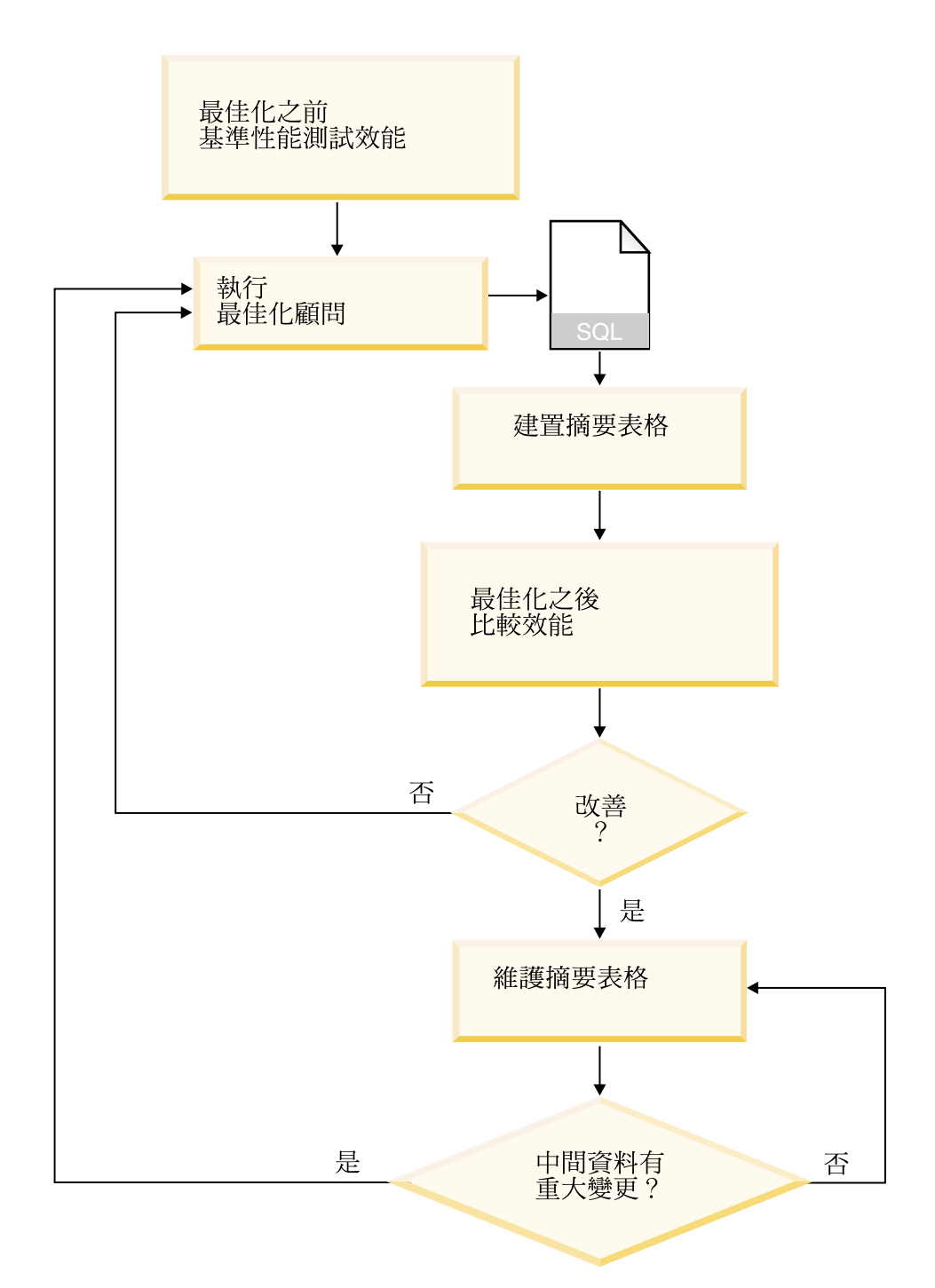

圖 29. 最佳化程序. 最佳化程序中的主要步驟之概觀

最佳化程序包括這些一般工作:

## • 測量效能

在執行 DB2 Cube Views 之前,您應先衡量特定的典型查詢集之現行效能。效能衡 量是一個提供基準性能測試的可選用步驟,讓您可稍後分析最佳化成功與否。您可 以使用 DB2 UDB 提供的「db2batch 基準性能測試工具」來建立基準性能測試。 如 需使用 db2batch 的相關資訊,請參閱第 [107](#page-114-0) 頁的『測試查詢結果』。您要執行範例 查詢以完成效能基準性能測試,但是「最佳化顧問」不需要範例查詢,因為它是依 據 Meta 資料,因此無需知道將發出的特定查詢,就可提出建議。

### • 執行「最佳化顧問」精靈

您要提供數個重要的參數給精靈,包括:您要最佳化的查詢類型、磁碟空間和時間 限制、更新方法以及表格空間位置。如需這些參數選項的相關資訊,請參閱第[102](#page-109-0) 頁的『最佳化顧問的參數』。 「最佳化顧問」是根據您提供的資訊、Meta 資料、DB2 統計値和您允許的任何資料取樣來建立其建議值。「最佳化顧問」考慮您指定的參 數並產生二個 SQL 檔案。一個 SQL 檔案包含 SQL 命令可建置一組建議的摘要表 格。另一個 SQL 檔案包含 SQL 命令可更新建議的摘要表格。

## • 建立摘要表格

您可以在完成精靈之後立即建立摘要表格,也可以將此作業新增至您的正常資料庫 維護排程。建立摘要表格可能需要大量的時間和處理資源。在建置好摘要表格之 後,請確認是否改進了針對最佳化資料方塊模型的查詢效能。請執行您在最佳化之 前所執行的同一組範例查詢,然後比較效能結果。如果並沒有出現重大的效能改 進,您可能必須重新執行「最佳化顧問」,並配置更多的磁碟空間或時間(或兩 者),或是變更其他的設定。如需如何確認和分析效能結果的相關資訊,請參閱第 [107](#page-114-0) 頁的『測試查詢結果』。

### • 維護摘要表格

在建立了摘要表格之後,您必須定期維護該表格,確保它們適當地與您的資料同 步。當您執行「最佳化顧問」時,可選擇立即重新整理或延遲重新整理的更新選 項。

#### 立即重新整理選項

如果您選擇立即更新選項,DB2 UDB 會使基本表格與摘要表格保持同步,並 在基本表格被變更時漸進地更新摘要表格。DB2 UDB 對諸如 SUM 和 COUNT 等簡式聚合支援漸進式維護。對於其他聚合,不管您選取哪一種重新 整理選項,「最佳化顧問」都建議使用延遲重新整理選項的摘要表格。

#### 延遲重新整理選項

如果您選擇延遲選項,將會重新建置您的摘要表格來進行更新。您可以決定 何時執行摘要摘要表格更新。如果您淮行基本表格的重大變更,延遲更新會 較漸增式更新有效率。

在選擇這些選項時,您必須在以下兩者之間做取捨:您可以配置的維護資源與資料 必須同步化的精確程度。如需立即和延遲更新選項的相關資訊,請參閱第 [109](#page-116-0) 頁的 『摘要表格維護』。

## • 定期重新評估

您必須定期重新評估摘要表格,確定它們持續符合您的需求。如果您因為新增或更 新資料方塊模型而對 Meta 資料進行重大變更,可能需要重新執行「最佳化顧問」並 建置新的摘要表格集:

- 如果您新增 Meta 資料物件(如新維度或測量值),從新物件存取資料的查詢將不 能使用現有的摘要表格。然而,不使用新物件的查詢將繼續使用摘要表格。
- 如果您更新 Meta 資料物件以併入先前未進行最佳化的資料,存取更新物件的查詢 將無法使用摘要表格。
- 如果您删除一或多個物件,不會改變摘要表格的效率性,但是在不再使用的聚合 上則會浪費磁碟空間。

除了重大的 Meta 資料變更之外,如果定期執行的查詢類型變更,而且不是進行最佳 化的類型,可能也需要重新執行精靈。

每次執行精靈建置新表格時,應該要重新完成整個最佳化程序,包括建立基準性能 測試和分析摘要表格的效能。

若捨棄資料方塊模型,則也可以捨棄其關聯的摘要表格(如果它們沒有用於任何其 他用途的話)。當捨棄資料方塊模型時,DB2 Cube Views 不會捨棄關聯的摘要表格。 如需如何捨棄摘要表格的相關資訊,請參閱第 [110](#page-117-0) 頁的『捨棄摘要表格』。

## 最佳化的 Meta 資料設計注意事項

您設計 Meta 資料物件 (包括層次和階層、測量値、資料方塊及最佳化截塊) 的方法會 影響「最佳化顧問」精靈建議的摘要表格。

一般而言,您想要根據您資料的結構來定義事實物件、維度及結合的基本結構。由於 在資料方塊模型內這些高階物件的基本結構中,您的選擇很少,所以很難藉由變更這 些物件來改進建議的摘要表格。然而,在選取如何定義層次和階層、測量値、資料方 塊及最佳化截塊方面,您的確具有更多的彈性。

#### 層次和階層

如果可能的話,使用第 [23](#page-30-0) 頁的『層次』中說明的理想模型方法來定義您的層 次。藉由使用理想模型方法,您可以減少建議的摘要表格所使用的磁碟空間數 量,以及用來重新整理建議的摘要表格的暫時空間數量。

#### 測量値

如果有磁碟空間限制的考量,可以選擇在資料方塊模型中只包含重要的測量 值,並捨棄預期不會經常使用的任何測量值,或沒有商業價值的任何測量值, 因為您在資料方塊中定義的測量值越多,您的摘要表格就會越大。

您併入在資料方塊的測量值類型(分配或非分配)也可以影響最佳化:

- 分配測量値永遠可以從某個層次聚合至下一個層次。例如,您可以加總每月 的銷售資料來計算 SUM(Sales) for Quarter。
- 非分配測量值 (如標準偏差) 必須永遠直接從基本資料計算,因此無法從某個 層次聚合至下一個層次。

一般而言,當資料方塊模型只包含分配測量値時,「最佳化顧問」及 DB2 最佳 化工具將具有更多的彈性。您可以將包含非分配測量值的資料方塊模型最佳 化,但是如果您省略資料方塊不需要的非分配測量值,可以得到更好的最佳化 結果。

#### 資料方塊

設計符合您商業需求的資料方塊。當您建置一個著重於資料方塊模型資料的重 要區域的資料方塊時,資料方塊就能夠最有效率地用在最佳化方面。

如果您知道您的使用者經常發出之查詢的一或多個性質,您可以在「最佳化顧 問」的最佳化截塊中指定該資訊。「最佳化顧問」會建議摘要表格,來改進發 出至資料方塊的指定區域的查詢。最佳化截塊是藉由一組特定層次或每一個資 料方塊維度的**任何**層次指定,以及截塊中預期的杳詢類型 (如往下探杳、報告、 MOLAP 取出、混合式取出或穿透) 來定義。

在 OLAP Center 中,您可以指定資料方塊通常用於某個類型的查詢 (如往下探 查)。當您為資料方塊指定某個查詢類型時,OLAP Center 就會利用您指定的類 型,以及每一個資料方塊維度的**任何**選項來定義最佳化截塊。如需最佳化截塊 的相關資訊,請參閱『資料方塊的最佳化截塊』。

下列清單說明您可以在 OLAP Center 為資料方塊指定的查詢類型:

### 往下探查查詢

往下探查查詢通常存取集中在資料方塊模型頂端的資料子集。杳詢可 以到資料方塊模型中的任何層次。當使用者深入探查至某個維度時, 通常會停留在其他維度中更高的位置。最佳化往下探查查詢將會使停 在資料方塊模型較上層的查詢受益。「關聯式 OLAP (ROLAP)」試算 表應用程式通常用來執行往下探查查詢。例如,試算表應用程式使用 者可能會以存取 2004 年所有地區和所有產品的收益來開始。接著,使 用者可以再查詢每個國家各地區的季收益而更深入資料。

對這些查詢類型而言,效能通常是非常重要的,因為這是由使用者即 時發出而且必須等待結果才能處理。

### 報告杳詢

報告查詢都同樣可能存取資料方塊模型的任何部份。報告查詢通常是 以批次方式發出。報告查詢的查詢效能通常不會像往下探查查詢那樣 重要,因為使用者不太可能等待每個個別查詢的立即回應。

## **MOLAP 取出查詢**

MOLAP 取出查詢存取基本層次的資料方塊,或針對資料方塊定義的最 佳化截塊。資料方塊是用來將資料載入 MOLAP 資料儲存庫。在邏輯 上, 資料方塊最佳化截塊會對映至取出截塊, 在這裡您將載入資料至 MOLAP 應用程式以供未來處理。

如果您在 OLAP Center 中為資料方塊指定 MOLAP 取出類型,或如果 您利用在所有資料方塊維度指定的**任何**選項,來指定最佳化截塊, 「最佳化顧問」會建立摘要表格,將要在基本層次的資料方塊中取出 的資料最佳化。確定基本層次的資料方塊對映至取出所在的截塊。

#### 進階設定値

如果您在 OLAP Center 中為資料方塊指定「進階」設定値,您可以為 資料方塊中經常被查詢的特定區域指定最佳化截塊。

如果您知道經常被發出之查詢的一或多個性質,您可以在「最佳化顧 問」的最佳化截塊中指定該資訊。當建議摘要表格時,「最佳化顧 問」會考慮那些截塊。最佳化截塊是藉由一組特定層次或每一個資料 方塊維度的任何層次指定,以及截塊中預期的查詢類型 (如往下探查、 報告、MOLAP 取出、混合式取出或穿透) 來定義。如需最佳化截塊的 相關資訊,請參閱『資料方塊的最佳化截塊』

## 資料方塊的最佳化截塊

最佳化截塊是選用的,但它是功能強大的輔助工具, 可以引導「最佳化顧問」提供摘要 表並將焦點集中在資料方塊模型最重要的區域上。

資料方塊通常可以有許多資料方塊維度。指定一或多個最佳化截塊,您就可以指定資 料方塊的哪些區域具有大部份的查詢活動。最佳化截塊是由一或多個層次的集合,以 及截塊上預期的查詢類型 (如往下探查、報告、 MOLAP 取出、混合式取出或穿透) 所 定義。任何類型的查詢都可以因定義最佳化截塊而受惠,但報告查詢可能享有最顯著 的好處。

建立最佳化截塊時,您必須在每個資料方塊維度中指定一個選項。指定每一個資料方 塊維度的選項時,請使用下列準則:

- 如果您知道指定層次是重要的或經常杳詢的,請在資料方塊維度中指定特定層次, 如「時間」資料方塊維度中的「月」。
- 如果資料方塊維度的最高聚合是重要的或經常查詢的,請在資料方塊維度中指定**全** 部。
- 如果在該資料方塊維度中,沒有任何層次比其他層次有更顯著的重要性、經常查詢 該資料方塊維度中的許多層次,或您不知道在該資料方塊維度中查詢每一個層次的 頻率,請在資料方塊維度中指定**任何**。

例如,在具有 10 個資料方塊維度的資料方塊中,可能只有在兩個資料方塊維度中有重 要層次,所以您可以在那兩個資料方塊維度中指定特定層次,並在其他每一個資料方 塊維度中指定**任何**。

下面各節說明每一個查詢類型的最佳化截塊範例,以及「最佳化顧問」可能建議的摘 要表:

#### 往下探查最佳化截塊

往下探查最佳化截塊表示使用者通常可以往下探查到資料方塊維度中的定義層 次。因此,「最佳化顧問」應在一或多個建議摘要表中併入這些層次。因為類 型是往下探查,「最佳化顧問」可以最佳化某些資料方塊維度中的淺查詢和深 杳詢。

Recommended: 只有在您知道哪一個層次特別重要時,才指定資料方塊維度 的特定層次。一般而言,在大部份的資料方塊維度中選取**任** 何選項,只有在密集查詢活動中涉及某一層次時,才選取特 定層次。

第 89 頁的圖 [30](#page-96-0) 顯示往下探查最佳化截塊,以及「最佳化顧問」可能會建議摘 要表的截塊範例。最佳化截塊定義於「產品」資料方塊維度和「市場」資料方 塊維度的「任何」層次,以及「時間」資料方塊維度的「月」層次。最佳化截 塊表示使用者通常可以往下探查到「月」層次,但在「產品」或「市場」資料 方塊維度中沒有特定的往下探查型樣。

可能的摘要表建議包括兩個聚合層次。一個聚合層次定義於 Line-State-Month 截 塊,其他聚合層次定義於 Family-Region-Month 截塊。這兩個聚合層次包括「時 間」維度的「月」層次上的聚合,但在另外兩個維度中提供不同的聚合層次。 較高的截塊提供淺往下探查查詢的較大效能增進,因為查詢可以立即滿足且 DB2 UDB 不需要聚合。較低聚合層次提供較深往下探查查詢的效能增進。

## <span id="page-96-0"></span>往下探查截塊

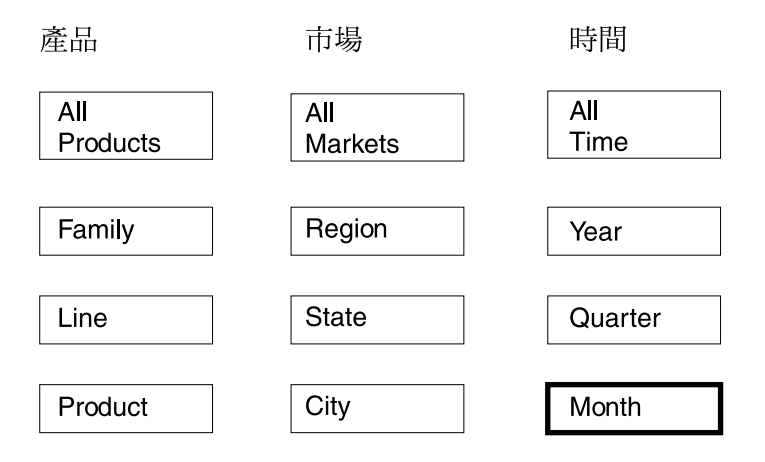

## 可能建議值

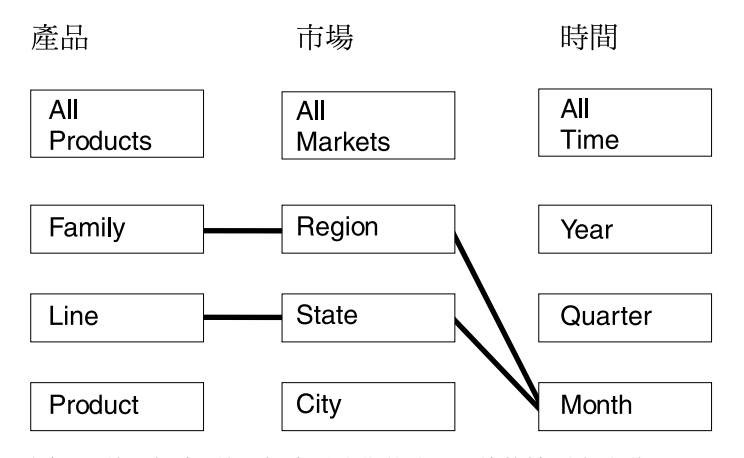

圖 30. 往下探查. 往下探查最佳化截塊及可能的摘要表建議

### 報告最佳化截塊

報告最佳化截塊表示使用者通常可以在資料方塊維度的已定義層次上報告。因 此,「最佳化顧問」應在一或多個建議摘要表中併入這些層次。

Recommended: 只有在您知道哪一個層次特別重要時,才指定資料方塊維度 的特定層次。一般而言,在大部份的資料方塊維度中選取**任** 何選項,只有在密集查詢活動中涉及某一層次時,才選取特 定層次。

第 90 頁的圖 [31](#page-97-0) 顯示報告最佳化截塊,以及「最佳化顧問」可能會建議摘要表 的截塊範例。

最佳化截塊定義於「產品」資料方塊維度的「產品」層次、「市場」資料方塊 維度的「任何」層次,以及「時間」資料方塊維度的「季」層次。此最佳化截 塊表示使用者會建立報告,其中包括「產品」和「季」層次,且不包括「市

<span id="page-97-0"></span>場」資料方塊維度,可能包括「市場」資料方塊維度的數個層次,或您不知道 使用者併入「市場」區域中的哪一個層次。例如,使用者通常可能會建立報告 以顯示過去四季中每一個產品系列的「銷售」資料,但報告會在顯示「區 域」、「州」或「城市」的「銷售」資料時改變。

可能的摘要表建議包括兩個聚合層次。一個聚合層次是在 Product-City-Quarter 截 塊上,且另一個聚合層次是在 Product-Region-Quarter 截塊上。這兩個聚合層次 都包括在截塊中指定的「產品」和「季」層次。以資料取樣和其他 Meta 資料為 基礎,「最佳化顧問」決定建立包含兩個聚合層次的摘要表,一個包括「市 場」資料方塊維度的「城市」層次,另一個包括「市場」資料方塊維度的「區 域」層次。

報告截塊

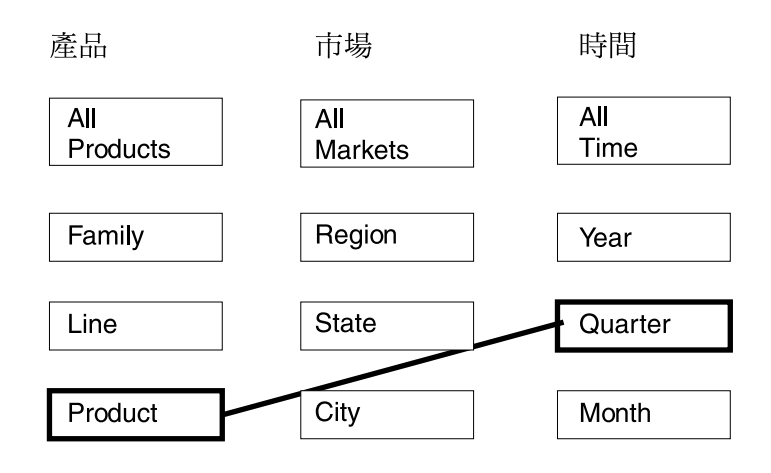

## 可能建議值

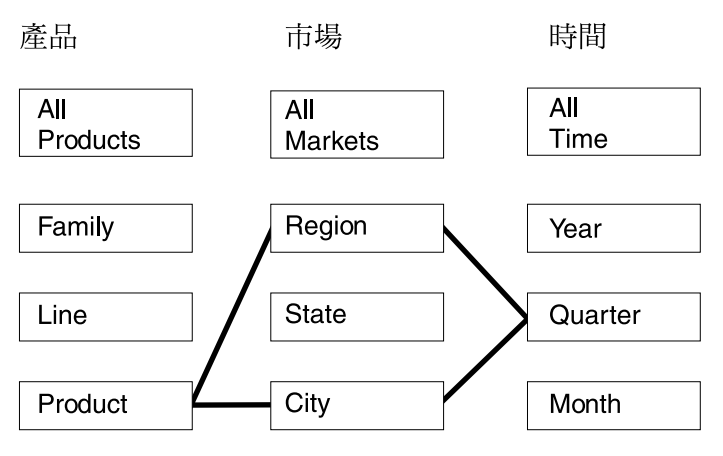

圖 31. 報告. 報告最佳化截塊及可能的摘要表建議

### **MOLAP** 取出最佳化截塊

MOLAP 取出最佳化截塊表示您通常可以將指定截塊上的資料取出到供應商產品 的 MOLAP 資料方塊。因此,「最佳化顧問」應建議摘要表以確保能夠對指定 的截塊快速發出查詢。

Recommended: 指定每一個資料方塊維度的特定層次,使最佳化截塊符合您 取出到 MOLAP 資料方塊的資料層次。

您只能在每個資料方塊中定義一個 MOLAP 取出最佳化截塊。 您不能在含有 MOLAP 取出最佳化截塊的資料方塊中定義混合式取出最佳化截塊。

第 92 頁的圖 32 顯示 MOLAP 取出最佳化截塊, 以及「最佳化顧問」可能會建 議摘要表的截塊範例。最佳化截塊定義於「產品」資料方塊維度的「產品」層 次、「市場」資料方塊維度的「城市」層次,以及「時間」資料方塊維度的 「月」層次。此最佳化截塊表示您會將 Product-City-Month 層次上的資料取出 到 MOLAP 資料方塊。

可能的建議包括一個摘要表,可以直接滿足 Product-City-Month 最佳化截塊指 定的 MOLAP 取出查詢。

## <span id="page-99-0"></span>MOLAP 取出截塊

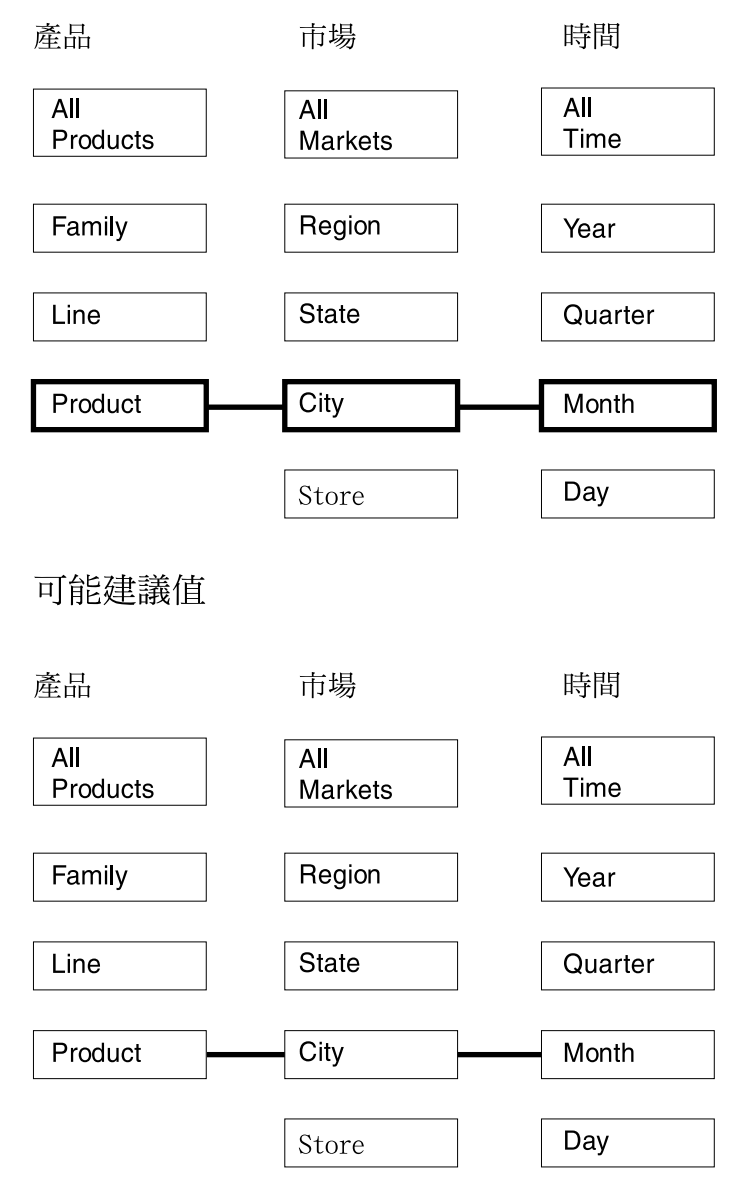

圖 32. MOLAP 取出. MOLAP 取出最佳化截塊及可能的摘要表建議

### 混合式取出最佳化截塊

混合式取出最佳化截塊表示您通常可以將指定截塊上的資料取出到供應商產品 的混合式 OLAP (HOLAP) 資料方塊。因此, 「最佳化顧問」應在建議的摘要 表中併入指定的截塊。

Recommended: 指定每一個資料方塊維度的特定層次,使最佳化截塊符合您 取出到 HOLAP 資料方塊的資料層次。

您只能在每個資料方塊中定義一個混合式取出最佳化截塊。您不能在含有混合 式取出最佳化截塊的資料方塊中定義 MOLAP 取出最佳化截塊。您可以在含有 混合式取出最佳化截塊的同一個資料方塊中,定義零或多個穿透最佳化截塊。

「最佳化顧問」預期在指定的混合式取出最佳化截塊下可能會有穿透查詢,並 嘗試最佳化指定截塊下的穿透查詢,以及指定截塊下的混合式取出查詢。

第 94 頁的圖 33 顯示混合式取出最佳化截塊,以及「最佳化顧問」可能會建議 摘要表的截塊範例。最佳化截塊定義於「產品」資料方塊維度的「產品」層 次、「市場」資料方塊維度的「城市」層次,以及「時間」資料方塊維度的 「月」層次。此最佳化截塊表示您會將 Product-City-Month 層次上的資料取出 到 HOLAP 資料方塊。

可能的摘要表建議包括兩個聚合層次。 Product-City-Month 截塊上的聚合層次 可直接滿足最佳化截塊所指定的 HOLAP 取出查詢。 Line-State-Day 截塊上的 聚合層次包括「日」層次 (在混合式取出截塊下), 以滿足「時間」資料方塊維 度中可能的穿透查詢。「最佳化顧問」會分析其他 Meta 資料,並執行資料取樣 以開發這個建議的摘要表。

## <span id="page-101-0"></span>混合式取出截塊

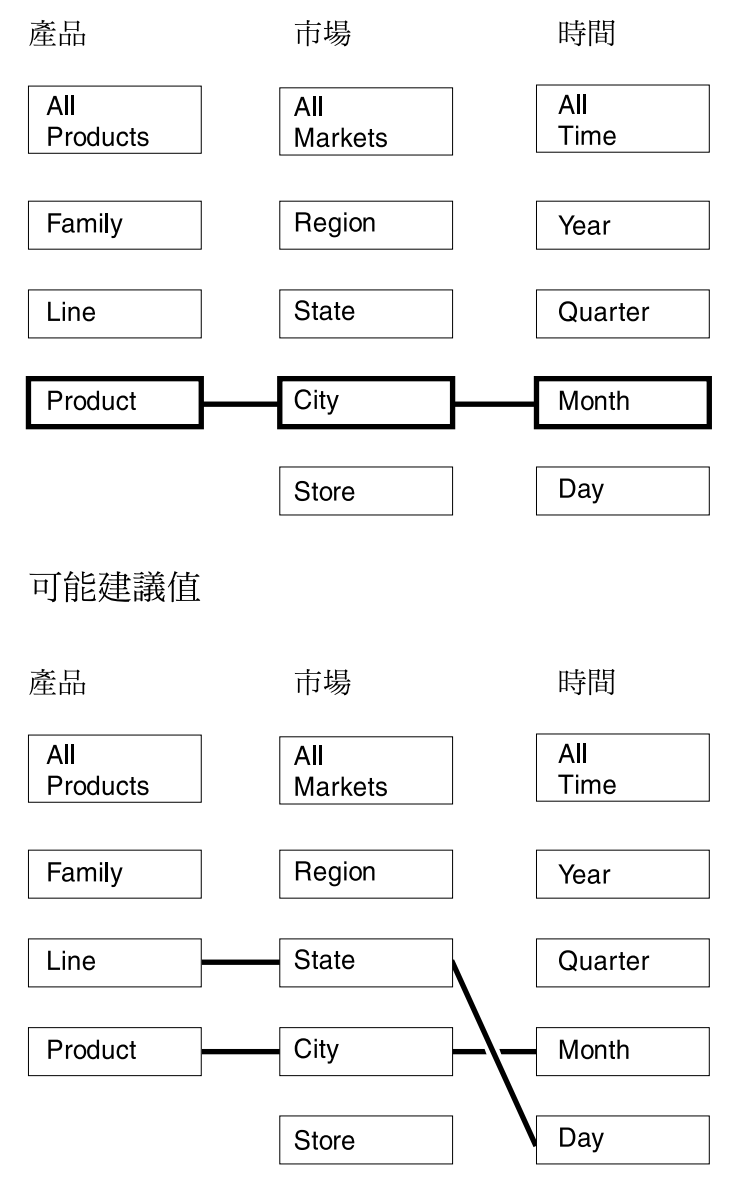

圖 33. 混合式取出. 混合式取出最佳化截塊及可能的摘要表建議

## 穿透最佳化截塊

穿透最佳化截塊必須具有定義於資料方塊中的對應混合式取出最佳化截塊。穿 透最佳化截塊表示您通常可以從供應商產品的混合式 OLAP (HOLAP) 資料方 塊穿透到指定的截塊 。因此,「最佳化顧問」應在建議摘要表的指定層次或之 下,併入截塊。

Recommended: 特別重要時,才可以針對最佳化截塊的穿透類型,指定資料 方塊維度中的特定層次。通常對穿透最佳化截塊來說,在大 部份的資料方塊維度中選取**任何**選項,只有在密集查詢活動 中涉及某一層次時,才選取特定層次。

第96頁的圖 34 顯示穿透最佳化截塊及對應的混合式取出最佳化截塊,以及「最 佳化顧問」可能會建議摘要表的截塊範例。混合式取出最佳化截塊定義於「產 品」資料方塊維度的「產品」層次、「市場」資料方塊維度的「城市」層次, 以及「時間」資料方塊維度的「月」層次。此最佳化截塊表示您會將 Product-City-Month 層次上的資料取出到 HOLAP 資料方塊。穿透最佳化截塊定 義於「產品」資料方塊維度的「任何」層次、「市場」資料方塊維度的「儲 存」層次,以及「時間」資料方塊維度的「季」層次。這個最佳化截塊表示 HOLAP 資料方塊的穿透查詢通常包括「儲存」及「季」層次,且穿透查詢不一 定會參照「產品」資料方塊維度的特定層次。

可能的摘要表建議包括兩個聚合層次。 Product-City-Month 截塊上的摘要表可 直接滿足最佳化截塊所指定的 HOLAP 取出查詢。 Family-Store-Quarter 截塊上 的聚合層次包括穿透最佳化截塊指定的「儲存」層次和「季」層次。「最佳化 顧問」會分析其他 Meta 資料,並執行資料取樣以建議此摘要表也要併入「產 品」資料方塊維度的「系列」層次。

# <span id="page-103-0"></span>混合式取出穿透截塊

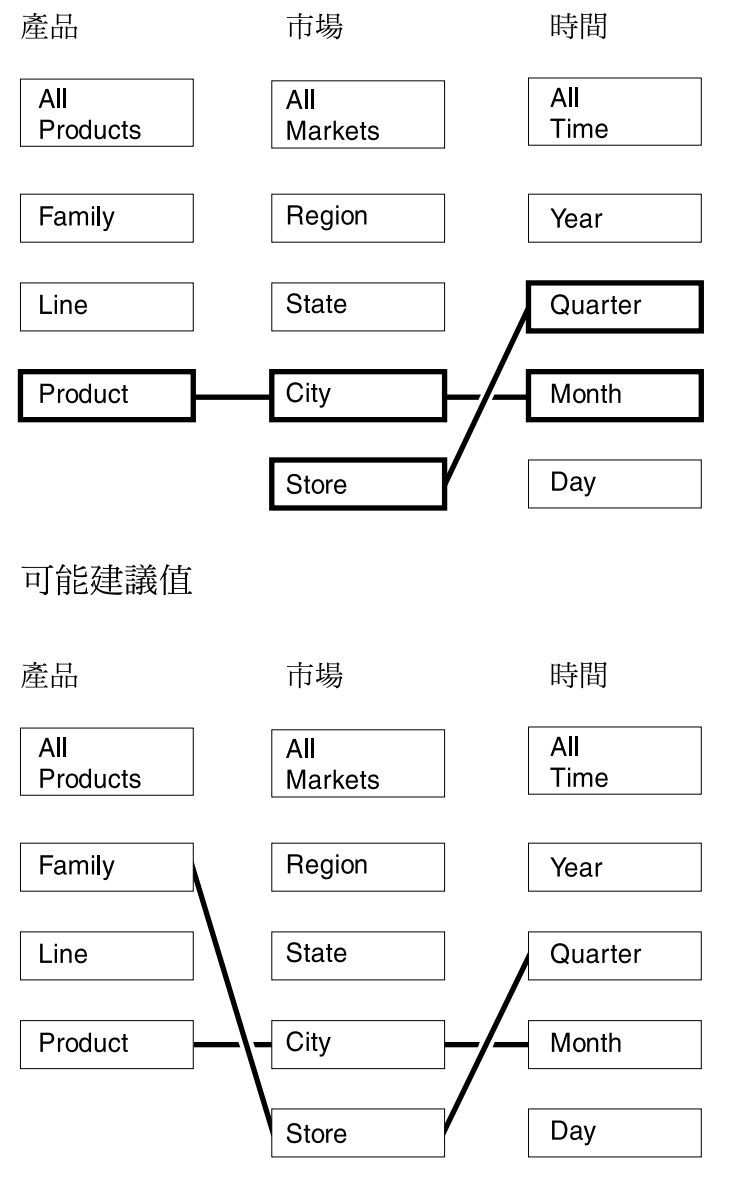

圖 34. 穿透. 混合式取出最佳化截塊及穿透最佳化截塊,以及可能的摘要表建議

## 分析候選最佳化截塊的查詢

最佳化截塊是一項可增進查詢效能的強大工具,但只有在確實反映發出的 SQL 查詢時 才會有效。

當分析使用者的查詢型樣時,請考慮下列資訊:

- 您的使用者偏好發出的查詢類型
- 查詢經常存取的階層層次
- 使用者發出查詢的所在產品

若要判斷應該爲其建立最佳化截塊的資料方塊範圍,您可以複查使用者的查詢歷程。 您可能也要調查使用者,以判斷是否預期將所需的查詢移入供將來使用。您正尋找具 有高優先順序以進行最佳化的區域。

建議:請勿爲一個資料方塊指定三個以上的最佳化截塊。

## 針對特定狀況定義的最佳化截塊範例

每一個範例都以 CVSAMPLE 資料庫中的「每日」銷售資料方塊為基礎,該資料庫有三 個資料方塊維度,包括:「產品」、「市場」及「時間」,每一個維度都具有下列資 料方塊階層:

表 35. CVSAMPLE. CVSAMPLE 資料庫中「每日」銷售資料方塊的資料方塊維度及相對應的 資料方塊階層。

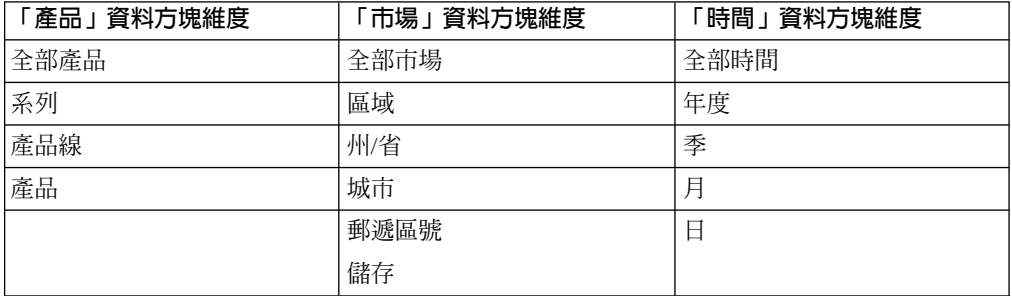

下列表格中的說明狀況,是針對以 CVSAMPLE 資料庫為基礎之特定查詢載入而定義的 最佳化截塊範例。

表 36. 最佳化截塊範例

| 狀況                          | 範例                                                        | 定義的最佳化截塊                                                                                                    |
|-----------------------------|-----------------------------------------------------------|----------------------------------------------------------------------------------------------------|
| 使用者使用發出特定杳詢類型<br>的查詢產品      | 您知道使用者主要是使用發出<br>往下探查查詢的產品。但是您<br>完全不知道最常查詢的資料方<br>塊範圍為何。 | 因為您不知道那一個範圍的資<br>料方塊對使用者而言是最重要<br>的任何相關特定資訊,所以特<br>定的最佳化截塊並不會為您帶<br>來較多的好處。在此一般狀況<br>中,當您以「資料方塊」精靈<br>建立資料方塊時,可以將整個<br>資料方塊指定為進行往下探杳<br>的查詢,或是在建立資料方塊<br>之後修改資料方塊內容。           |
| 大部份杳詢都是同一種類型,<br>且集中於一個層次分組 | 您知道使用者主要發出的報告<br>杳詢,且幾乎所有杳詢皆參照<br>「市場」維度的「州 /省」層<br>次。    | 您知道資料方塊之重要區域的<br>相關特定資訊,所以最佳化截<br>塊可以為您帶來許多好處。您<br>可以定義報告類型爲「任何」<br>州/省-任何」的最佳化截塊。<br>這個截塊會參照「產品」資料<br>方塊維度中的「任何」層次,<br>「市場」資料方塊維度中的<br>「州/省」 層次,以及「時間」<br>資料方塊維度中的「任何」層<br>次。 |

<span id="page-105-0"></span>表 36. 最佳化截塊範例 (繼續)

| 狀況                          | 範例                                                                                           | 定義的最佳化截塊                                                                                                    |
|-----------------------------|----------------------------------------------------------------------------------------------|----------------------------------------------------------------------------------------------------|
| 大部份查詢都是同一種類型,<br>且集中於少數層次分組 | 您知道使用者主要發出的報告<br>查詢。其中大約有一半的查詢<br>是參照「市場」資料方塊維度<br>的「州/省」層次,另一半查詢<br>則隨意分散於資料方塊維度的<br>其他層次中。 | 您可以定義下列兩個最佳化截<br>塊,以確實呈現此查詢的分送<br>情形:<br>使用「任何-州/省-任何」層<br>次定義報告最佳化截塊,以<br>呈現參照「州/省」層次的查<br>詢。這個截塊會參照「產<br>品」資料方塊維度中的「任<br>何」層次,「市場」資料方<br>塊維度中的「州/省」層次,<br>以及「時間」資料方塊維度<br>中的「任何」層次。<br>使用「任何-任何-任何」層<br>次定義報告最佳化截塊,以<br>呈現參照任何資料方塊維度<br>中之任何層次的其他查詢。<br>藉由指定第二個截塊,清楚<br>地指出有一定數量的查詢是<br>存取「市場」維度的其他層<br>次。 |
| 大部份查詢都是同一種類型,<br>且集中於許多層次分組 | 您知道使用者主要發出的報告<br>查詢。查詢並非隨機活動,而<br>是橫跨資料方塊之 15 個範圍的<br>分散式活動。                                 | 最佳化截塊是指有高度查詢活<br>動進行的指定區域,在此狀況<br>中,查詢太過分散,以致於無<br>法指定特定的最佳化截塊集。<br>當您以「資料方塊」精靈建立<br>資料方塊時,並不指定最佳化<br>截塊而是將整個資料方塊指定<br>爲進行報告查詢,或是在建立<br>資料方塊之後修改資料方塊內<br>容。                                                                                                    |

## 最佳化的限制定義

限制可提供有價值的資訊給「最佳化顧問」和 DB2 最佳化工具。 您必須定義星狀綱目 或雪花綱目中外來鍵和主要鍵的參考或強制限制。

您必須先在基本表格上定義限制,然後才能使用「最佳化顧問」。限制必須支援基本 規則、資料方塊模型完成規則及最佳化規則 (說明於第 33 頁的『[Meta](#page-40-0) 資料物件規 則』),這樣,資料方塊模型對最佳化而言才有效。規則主要定義如何將資料方塊模型 的 Meta 資料物件結合在一起。

針對需要定義的外來鍵限制,您可以使用參考限制。參考限制是在 DB2 Universal Database 8 版提供的新限制類型。參考限制提供一個增進查詢效能的方法,但不會增加 維護成本。這些限制可供 DB2 SQL 編譯器使用,但是資料庫管理程式並不施行。此類 型的限制可以讓 DB2 UDB 知道資料中的關係,而不需要實施該關係。對於主要鍵限 制,您必須使用 DB2 UDB 提供的資料庫實施的限制。

每一個結合都需要已定義的對應限制。例如,在雪花綱目中所使用的事實對維度結合 以及維度對維度結合所涉及的直欄,都需要限制。

若要依據雪花綱目來最佳化資料方塊模型 (如圖 35 所示),您必須在每一個事實對維度 結合上定義限制。三種事實對維度結合為:

- 在 Store.StoreID 和 Sales.StoreID 之間
- 在 Time.TimeID 和 Sales.TimeID 之間
- 在 Product.ProductID 和 Sales.ProductID 之間

這些結合的每一個都會套用多個規則。您只能針對外來鍵限制使用參考限制。

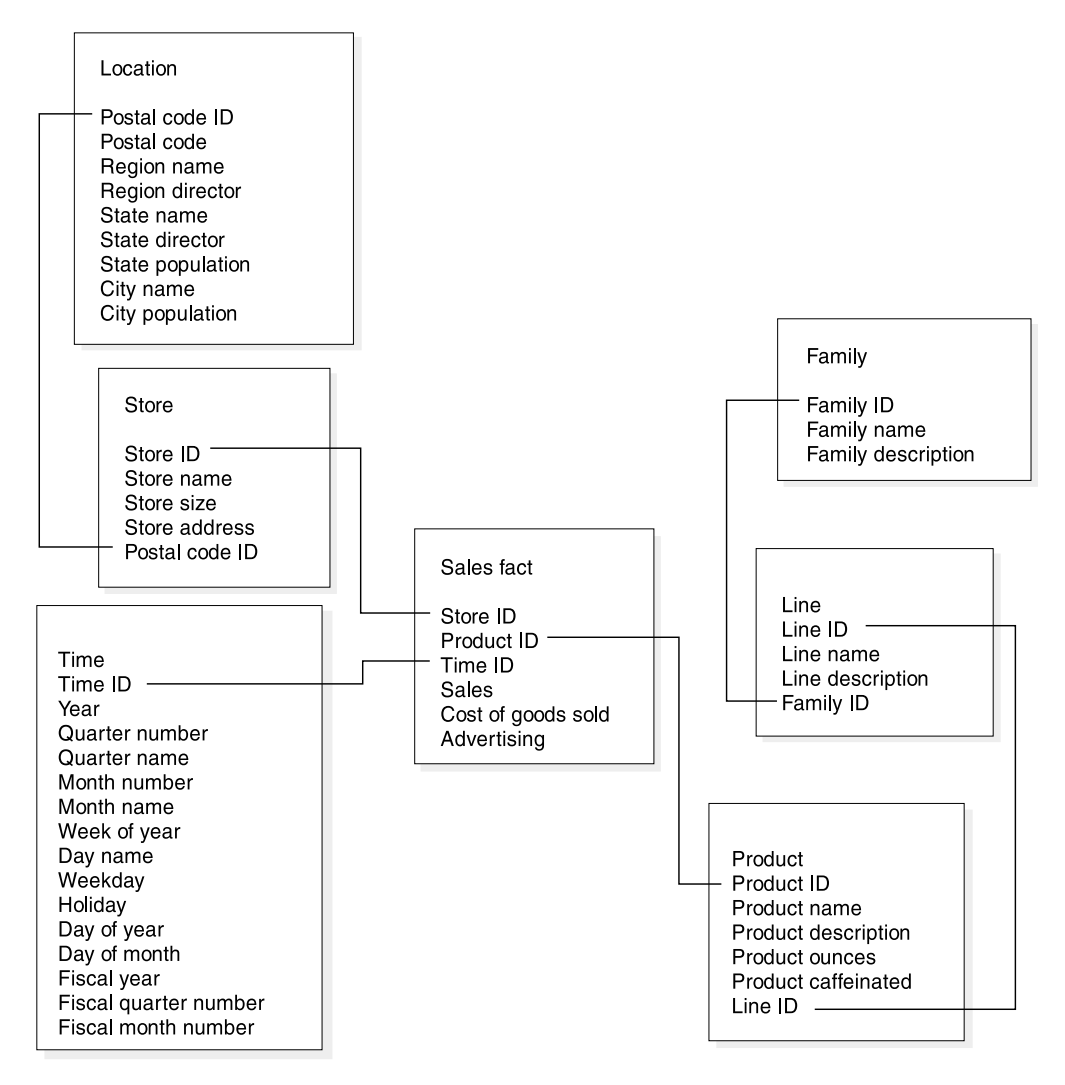

圖 35. 雪花綱目. 關聯式表格使用 CVSAMPLE 資料庫的雪花綱目。

對於 Store 和 Sales 表格之間的結合,您必須定義下列限制:

- StoreID 是 Store 表格的主要鍵。
- Store.StoreID 和 Sales.StoreID 都是不允許空值的直欄。
- Sales.StoreID 是參照 Store.StoreID 的外來鍵。外來鍵限制可以定義為參考限制。
- 如果 Sales.StoreID 不是 Sales 表格的主要鍵,則結合列數是 1:多 (Store.StoreID : Sales.StoreID)。 如果 Sales.StoreID 是 Sales 表格的主要鍵,則結合列數是 1:1。
- 結合類型為 INNER JOIN。

對於 Time 和 Sales 表格之間的結合,您必須定義下列限制:

- TimeID 是 Time 表格中的主索引鍵。
- Time.TimeID 和 Sales.TimeID 都是不可為空值的直欄。
- Sales.TimeID 是參照 Time.TimeID 的外來鍵。外來鍵限制可以定義為參考限制。
- 如果 Sales.TimeID 不是 Sales 表格的主要鍵,則結合列數是 1:多 (Time.TimeID : Sales.TimeID)。 如果 Sales.TimeID 是 Sales 表格的主索引鍵,則結合列數為 1:1。
- 結合類型為 INNER JOIN。

對於 Product 和 Sales 表格之間的結合,您必須定義下列限制:

- ProductID 是 Product 表格中的主索引鍵。
- Product.ProductID 和 Sales.ProductID 都是不可為空值的直欄。
- Sales.ProductID 是參照 Product.ProductID 的外來鍵。外來鍵限制可以定義為參考限制。
- 如果 Sales.ProductID 不是 Sales 表格的主要鍵,則結合列數是 1:多 (Product.ProductID : Sales.ProductID)。如果 Sales.ProductID 是 Sales 表格的主要鍵, 則結合列數是 1:1。
- 結合類型為 INNER JOIN。

在雪花綱目中,每一個維度都有一個主要維度表格,可以結合一或多個其他維度。主 要維度表格是可結合到事實表格的唯一表格。直接結合到主要表格的每一個支撐表格 都必須具有結合列數「多:1」(其中「多」是在主要表格的一邊)或「1:1」。因爲 這些結合列數規則,主要維度表格通常有所有維度表格的最詳細資訊層次。如果一組 維度表格只使用 1:1 結合列數,則所有的表格都有相同的詳細層次。

這個資料方塊模型是以雪花綱目為基礎,所以您必須在維度表格之間的結合上定義其 他限制。三種維度對維度結合如下:

- 在 Store 表格和 Location 表格之間
- 在 Product 表格和 Line 表格之間
- 在 Line 表格和 Family 表格之間

這些結合的每一個都會套用多個規則。您只能針對外來鍵限制使用參考限制。

對於 Store 和 Location 表格之間的結合,您必須定義下列限制:

- PostalcodeID 是 Location 表格的主要鍵。
- Location.PostalcodeID 和 Store.PostalCodeID 都是不允許空值的直欄。
- Store.PostalCodeID 是參照 Location.PostalCodeID 的外來鍵。外來鍵限制可以定義為 參考限制。
- 結合列數是 1:多 (Location.PostalCodeID : Store.PostalCodeID), 因為 Store.PostalCodeID 不是「儲存」表格的主要鍵或唯一鍵。
- 結合類型為 INNER JOIN。

對於 Product 和 Line 表格之間的結合,您必須定義下列限制:

• LineID 是 Line 表格的主要鍵。
- Line.LineID 和 Product.LineID 都是不允許空值的直欄。
- Product.LineID 是參照 Line.LineID 的外來鍵。外來鍵限制可以定義為參考限制。
- 結合列數是 1:多 (Line.LineID : Product.LineID),因為 Product.LineID 不是「產品」 表格的主要鍵或唯一鍵。
- 結合類型為 INNER JOIN。

對於 Line 和 Family 表格之間的結合,您必須定義下列限制:

- FamilyID 是 Family 表格的主要鍵。
- Family.FamilyID 和 Line.FamilyID 都是不允許空值的直欄。
- Line.FamilyID 是參照 Family.FamilyID 的外來鍵。外來鍵限制可以定義為參考限制。
- 結合列數是 1:多 (Family.FamilyID : Line.FamilyID), 因為 Line.FamilyID 不是 「產品線」表格的主要鍵或唯一鍵。
- 結合類型為 INNER JOIN。

圖 36 顯示在雪花綱目維度中的一組有效維度表格。主要維度表格是 Customer 表格,含 三個其他的支撐表格,包括 City 和 CustomerGroup 直接結合到 Customer,以及 CityInfo 結合到 City。結合列數在語意上是合法的,因為一個城市或客戶群組中可以有許多客 户,而每個城市存在一組城市資訊。對最佳化而言這是有效的維度,因為符合最佳化 驗證規則。維度只有一個主要表格,直接結合到主要表格的 City 和 CustomerGroup 表 格是以「多:1」列數來結合的。CityInfo 表格以「1:1」列數結合,這也是有效的。 Customer 表格在四個維度表格中具有最詳細的資訊層次。

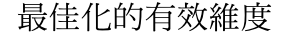

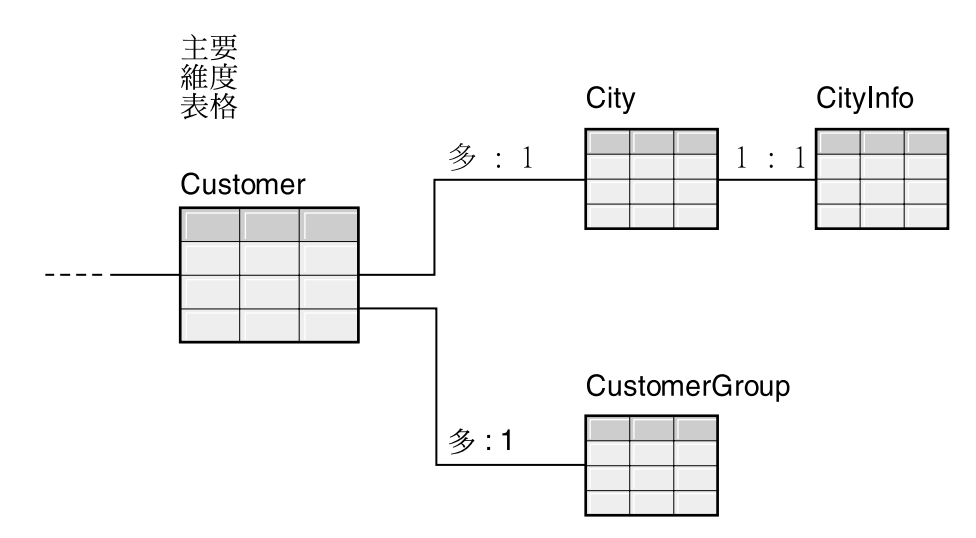

圖 36. 有效的維度. 在可被最佳化的一個維度中使用的一組維度表格

第 [102](#page-109-0) 頁的圖 37 顯示在雪花綱目維度中的一組無效維度表格。因爲定義的列數關係, 使這些表格都不可能成為要最佳化之資料方塊模型中的主要維度表格。雖然列數在語 意上有效,如果這些表格中的任一個結合事實表格成為主要維度表格,在事實表格中 的資料將會重複,而導致所謂的 fan trap。

例如,如果 Customer 是主要維度表格, Region 和 SalesRep 之間的「1:多」結合列數 使得維度的最佳化無效。如果每一個地區有五個銷售代表,當 SalesRep 和 Region 表 格結合時,每個地區會有五個項目。當這些表格與 City 和 Customer 表格結合,最後

<span id="page-109-0"></span>與事實表格結合,會在 City 、 Customer 和事實表格的每一個現有列中額外增加五列。 重複相同事實列五次會導致測量値計算錯誤。維度中的其他每一個表格也都會有類似 的問題。因為 City 和 Customer 之間以及 Region 和 SalesRep 之間的 「1:多」結合, 使 City 表格無法成為主要維度表格。因為維度中的每一個結合都是「1:多」結合至 Region 表格,使 Region 表格無法與事實表格結合。因為 Region 和 City 表格之間以 及 City 和 Customer 表格之間的 「1:多」結合,使 SalesRep 表格無法成為主要維度 表格。

最佳化的無效維度

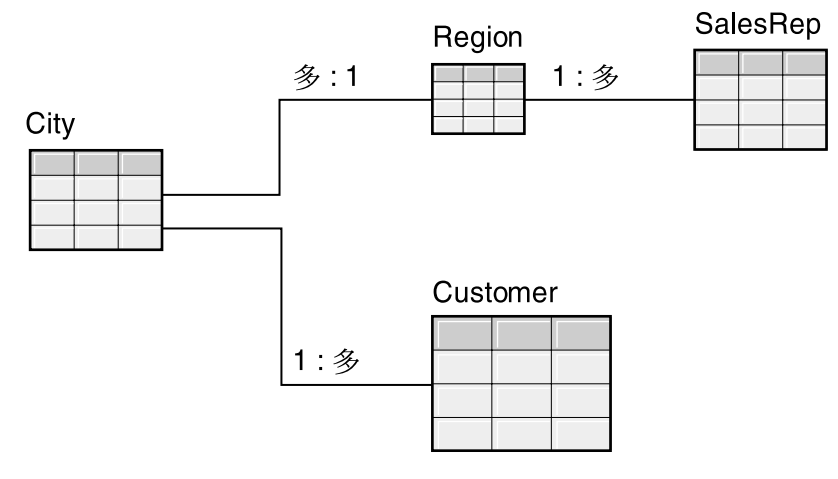

圖 37. 無效維度. 在無法被最佳化的一個維度中使用的一組維度表格

# 最佳化顧問的參數

您針對每一個參數提供給「最佳化顧問」精靈的資訊會影響精靈建議的摘要表格, 以及 您得到的效能改進。請確定提供精確資訊並在成本與效能需求之間小心地做出決定。

## 預期的查詢活動

您可以指定要對哪些類型的查詢,將資料方塊模型中的每一個資料方塊最佳化。查詢 類型說明通常存取 DB2 關聯式資料的時間和方式。這項資訊協助「最佳化顧問」瞭解 資料方塊模型的哪些部份最常被查詢。如果您知道有一些特殊截塊最常被查詢,則也 可以指定資料方塊的最佳化截塊。

當建立資料方塊時,您可以定義每一個資料方塊的查詢類型。您可以使用「最佳化顧 問」來複查您針對每一個資料方塊所指定的內容,並做出任何需要的變更。

### 磁碟空間限制

您要指定可使用於摘要表格之適當的磁碟空間數量。在摘要表格建置之前,「最佳化 顧問」無法知道摘要表格的正確大小,所以會建議摘要表格盡量接近指定的磁碟空間 數量。建置的摘要表格所使用的空間可能會比您指定的多或少。

您指定的磁碟空間數量會直接關係到最佳化的結果。增加磁碟空間可增加查詢的數目 並提升效能的改善幅度。在選擇磁碟空間數量時,應該考慮下列因素:

- <span id="page-110-0"></span>• 您要的杳詢效能層次
- 您要最佳化的資料方塊模型數目
- 每一個資料方塊模型的重要性
- 每一個資料方塊模型的使用頻率
- 磁碟空間的可用性和成本

通常,加入適量的磁碟空間後您即可看到明顯的改進, 例如資料方塊模型參照之關聯式 表格目前使用空間的 1% 到 10%。表 37 顯示使用於摘要表格的磁碟空間數量和預期的 查詢效能改進之間的關係。當決定提供多少空間時,請考慮您所有的 Meta 資料和基本 表格的環境定義中的每一個資料方塊模型。

表 37. 磁碟空間. 磁碟空間使用的百分比和對應的預期效能改善。

| 摘要表格使用基本表格磁碟空間的百分比 | 相關查詢的預期改善 |
|--------------------|-----------|
| 小於 1%              | 低         |
| 5%                 | 中         |
| 50%                | 高         |
| 無限制                | 最高        |

# 時間限制

您指定的時間是「最佳化顧問」可以用來決定建議値的最大時間量。您允許「最佳化 顧問」執行的時間愈多,結果愈好。下表提供一些您應該提供給「最佳化顧問」的時 間量的大概準則。效能結果將會變動,而且您需要容許的時間可能比表 38 中指定的更 多。

表 38. 時間限制. 要提供給「最佳化顧問」多少時間的準則

| 資料庫最佳化實務範例                            | 大約的時間限制   |
|---------------------------------------|-----------|
| 未執行資料取樣                               | 5 到 30 分鐘 |
| 在小於 10 GB 大小的小型資料庫上執行資料取 1 小時或更少<br>樣 |           |
| 在大於 10 GB 大小的大型資料庫上執行資料取 數小時<br>樣     |           |

# 資料取樣

資料取樣是供「最佳化顧問」檢查資料方塊模型中之資料的方法。這提供「最佳化顧 問」更多的資訊,使其能夠建立最有效率的建議値集合。使用資料取樣所建立的建議 值將更精確地符合指定的磁碟空間。若沒有資料取樣,「最佳化顧問」將只會分析 Meta 資料和 DB2 統計値來決定建議値。

# 最佳化資料方塊模型

藉由最佳化在資料方塊模型所執行的查詢,您可以增進發出 OLAP 式 SQL 查詢的產品 之效能。

先決條件:您必須對使用於資料方塊模型中的基本表格指定 DB2 限制。您必須指定每 一個事實表格與維度表格之間、以及雪花綱目中的每一個維度表格之間的限制。限制 必須指定於非空値的直欄。如需定義限制的詳細相關限制,請參閱第 [98](#page-105-0) 頁的『最佳化 的限制定義』。

當您最佳化資料方塊模型時,「最佳化顧問」精靈可為資料方塊模型建置一組建議的 摘要表格的 SQL。摘要表格會聚合經常存取的資料以加速查詢效能。

若要最佳化資料方塊模型:

- 1. 在 OLAP Center 物件樹狀結構中用滑鼠右鍵按一下資料方塊模型,再按一下**最佳化** 顧問,以開啓「最佳化顧問」精靈。
- 2. 在「查詢類型」頁面中,複查您要對其最佳化每一個資料方塊的查詢類型。您可以 修改查詢類型或指定資料方塊的最佳化截塊。 資料方塊查詢類型會用來增進最佳化 結果。如需最佳化截塊的相關資訊,請參閱第 [87](#page-94-0) 頁的『資料方塊的最佳化截 塊』。
- 3. 在「摘要表格」頁中,請指定您要立即或延遲更新摘要表格。如需更新選項的相關 資訊,請參閱第 [109](#page-116-0) 頁的『摘要表格維護』。指定哪個表格空間要儲存摘要表格和 摘要表格索引。
- 4. 在「限制」頁中,指定您要容許使用多少磁碟空間來建置摘要表格及索引。請指定 您是否要容許進行資料採樣。同時指定您要容許「最佳化顧問」決定建議所使用的 最大時間。 您指定的空間、資訊及時間愈多,效能結果就會增進更多。如需指定 「最佳化顧問」精靈參數的相關資訊,請參閱第 [102](#page-109-0) 頁的『最佳化顧問的參數』。

這是「最佳化顧問」精靈中輸入參數的最後一頁。按一下**下一步**以開啓進度視窗, 以便監視 (必要時可停止) 「最佳化顧問」決定建立及重新整理摘要表格之建議的進 度。您可以修改「最佳化顧問」的時間限制。如果您按一下停止,「最佳化顧問」 即會傳回在指定時間內決定的摘要表格建議。

- 5. 在 「SQL Script」頁面中,於**建立摘要表格的 SQL Script** 欄位中鍵入唯一檔名, 並於重新整理摘要表格的 SQL Script 欄位中鍵入唯一檔名。
- 6. 按一下**完成**,將建議的 SQL Script 儲存到您指定的檔名。
- 7. 執行 SQL Script。如果您要建立大型的摘要表格,則建置摘要表格可能需要大量的 時間才能完成。您可以使用「DB2 命令中心」或「命令視窗」來執行 SQL Script。 若要從「DB2 命令視窗」執行 SQL Script:
	- a. 切換至您儲存 SOL Script 的目錄。
	- b. 連接至您最佳化之資料方塊模型的資料庫。例如,輸入: db2 connect to CVSAMPLE .
	- c. 輸入下列命令:

db2 -tvf *filename*

其中 filename 是 「建立摘要表格 SQL Script」 的名稱。

# 建立摘要表格的 SQL Script 範例

「最佳化顧問」精靈會提供一個 SQL Script,來建立建議的摘要表格。 SQL Script 包 含建置一或多個摘要表格所需要的 SQL 命令。

<span id="page-112-0"></span>圖 38 顯示建立摘要表格之範例 SQL Script 的一部份, 以及顯示 Meta 資料物件如何 對映至 SQL。 在範例 SQL Script 中,摘要表格稱為 DB2INFO.MQT0000000021T01, 其中 21 是資料方塊模型 ID,T01 是摘要表格 ID。資料方塊模型 ID 最多可以有 10 位數字。摘要表格 ID 可在資料方塊模型內識別摘要表格。 摘要表格 ID 允許在一個 資料方塊模型中最多有 99 個摘要表格。請不要變更「最佳化顧問」精靈定義的摘要表 格名稱。如果您變更表格名稱,DB2 Cube Views 無法識別其針對資料方塊模型所建立 的摘要表格。

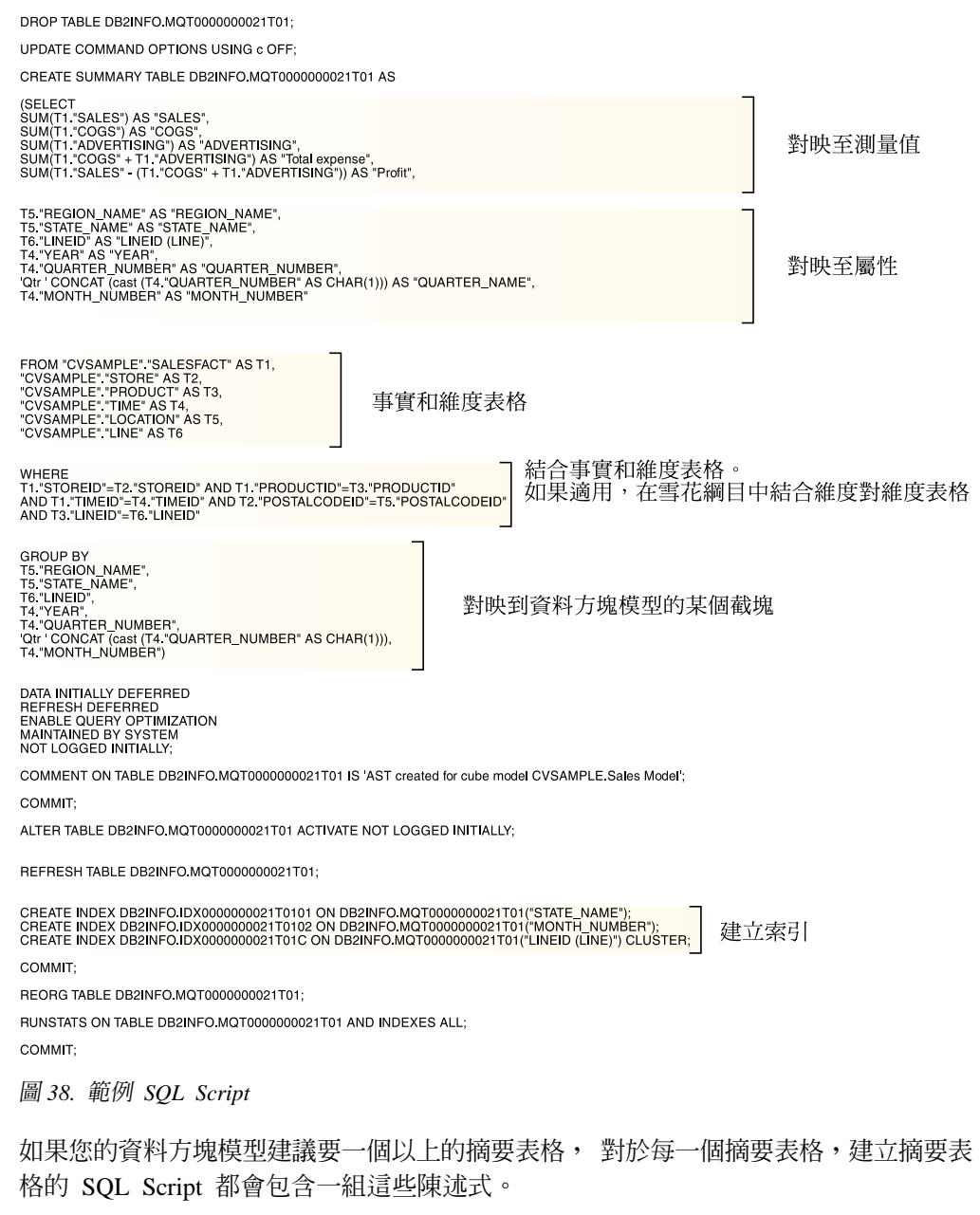

下列各節說明建立摘要表格 SQL Script 範例中的陳述式:

## **DROP TABLE** 陳述式

將要建立的每一個摘要表格都會先被捨棄,確保不會事先存在該名稱的表格。在第 [105](#page-112-0) 頁的圖 38 中, DB2INFO.MQT0000000021T01 表格會以下列陳述式捨棄: DROP TABLE DB2INFO.MQT0000000021T01; °

### **CREATE TABLE** 陳述式

Script 使用 CREATE TABLE 陳述式建立摘要表格。此陳述式是 Script 的最大部份並 且包含 SELECT 陳述式與 SELECT、FROM、WHERE 和 GROUP BY 子句以及更新 方法定義。所建立的摘要表格具有適當的直欄,但沒有資料。參照摘要表格的 SQL Script 會聚合來自事實表格及維度表格的資料,然後將資料移入摘要表格。

表格名稱是定義於 CREATE TABLE 陳述式的第一行:CREATE SUMMARY TABLE DB2INFO.MQT0000000021T01。

顯示於第 [105](#page-112-0) 頁的圖 38 中的 SELECT 子句有五行以 SUM 爲開頭。 每一行對映至資 料方塊模型的測量值。例如,SUM(T1."SALES"-(T1."COGS"+T1."ADVERTISING')) AS "Profit" 對映至使用聚合函數 SUM 的 Profit 計算測量值。要建立摘要表格的資料方 塊模型有下列測量値:Sales、COGS、Advertising、Total expense、Profit。其下七行選取 直欄而不需執行任何計算、對映到屬性。例如,T5."REGION\_NAME" AS "REGION\_NAME" 對 映到 Region name 屬性。摘要表格包括來自資料方塊模型的下列屬性:Region name State name SLine ID Stear SQuarter number SQuarter name  $\overline{\mathcal{R}}$  Month name  $\circ$ 

FROM 子句中的表格是使用於資料方塊模型中的事實和維度表格。這個範例使用 SalesFact、Store、Product、Time、Location 及 Line 表格。

WHERE 子句定義事實和維度表格之間的結合,每個結合對映至資料方塊模型中的結合 物件。要最佳化的資料方塊模型是以雪花綱目為基礎,所以維度對維度結合也會併入 在 WHERE 子句中。

GROUP BY 子句對映到對資料方塊模型所定義的截塊。第 [105](#page-112-0) 頁的圖 38 顯示某個對映 到特殊截塊的分組集。分組可以包括下列類型的 Meta 資料來定義截塊:

- 來自截塊層次中階層的層次鍵屬性
- 在截塊層次之上的層次鍵屬性
- 在函數方面不依賴層次鍵屬性的相關屬性

SQL Script 的這個區段包含 GROUPING SETS,讓摘要表格可以包含多個層次。如果 資料方塊模型包含非分配測量值,則 SQL Script 的這個區段可能包含 ROLLUP。

在顯示的範例中,要最佳化的資料方塊模型有下列的階層: Market [Region, State, City, Postal code, Store] > Product [Family, Line, Product] > Time [Year, Quarter, Month, Day] ' 以及 Fiscal Time [Fiscal year, Fiscal quarter, Fiscal month]。如果階層中的層次未包含 在分組集合中,則截塊為最高層次,如 All Time、All Regions 或 All Products。GROUP BY 子句中的截塊是 State–Line–Month 截塊,而且包括 Region name、Year、Quarter number 及 Quarter name 屬性。 Region name 是在 State 層次之上,而 Year、Quarter number 及 Quarter name 是在 Month 層次之上的屬性。截塊中的每一個層次屬性都是 SELECT 子句對映的屬性。

CREATE TABLE 陳述式的最後部份是更新方法定義。在第[105](#page-112-0) 頁的圖 38 中, CREATE TABLE 陳述式的最後三行設定摘要表格為延遲重新整理:

DATA INITIALLY DEFERRED REFRESH DEFERRED ENABLE QUERY OPTIMIZAITON MAINTAINED BY SYSTEM NOT LOGGED INITIALLY;

如果您定義摘要表格為立即重新整理,則陳述式為:

DATA INITIALLY DEFERRED REFRESH IMMEDIATE ENABLE QUERY OPTIMIZATION MAINTAINED BY SYSTEM NOT LOGGED INITIALLY;

### **CREATE INDEX 陳沭式**

「最佳化顧問」精靈建議您的摘要表格使用一或多個索引,將會在建立摘要表格之後 建立索引。在第 [105](#page-112-0) 頁的圖 38 中,會建立叢集化和非叢集化索引。在建立索引之後, 會根據叢集化索引以 REORG 陳述式來重組表格。在某些情況下,這樣可以改進表格的 讀取效能。

### **RUNSTATS** 陳述式

在建立了摘要表格所有各方面的建議之後, RUNSTATS 陳述式會更新 DB2 最佳化工 具統計値,讓 DB2 最佳化工具使用這些統計値,來考慮摘要表格和索引以進行查詢重 新遞送。

# 測試杳詢結果

您可以使用 DB2 Universal Database 中的「db2batch 基準性能測試工具」來產生以「最 佳化顧問」建立摘要表格之前和之後的杳詢效能結果的基準性能測試。

若要測試查詢的效能:

- 1. 建立您要測試之查詢的輸入檔案,以分號分隔。
- 2. 在命令行輸入下列命令:

db2batch -d *dbname* -f *file\_name* -cli

其中 dbname 指定執行查詢的資料庫, file\_name 指定含 SQL 查詢的輸入檔案, -cli 指定執行於 CLI 模式。db2batch 工具會彙總效能結果並提供算術和幾何工具。如需 語法和選項,請在命令行輸入 db2batch -h。請參閱「DB2 資訊中心」以取得關於 「db2batch 基準性能測試工具」和建立基準性能測試的其他資訊。

如果您在建立建議的摘要表格之後滿意效能結果,則不需要執行任何額外的效能分 析。

如果您的查詢沒有如預期地改善,可以重新執行「最佳化顧問」精靈並容許更多的磁 碟空間和時間,並啓用資料取樣 (如果先前未啓用)。容許更多的磁碟空間最可能得到最 大的效能效果。您提供給摘要表格的空間愈多,您可以看到的改善愈大。如果您允許 精靈執行資料取樣,精靈可以做出更好的建議。同樣地,允許精靈建立建議的時間愈 多,建議可能會更好。

如果因為您的查詢未全面改善或只有改善一點點,或是您的查詢執行只有一段時間滿 意,以後效能就遞減而不能令人滿意效能結果,請參閱第[108](#page-115-0)頁的『摘要表格疑難排 解』。

# <span id="page-115-0"></span>摘要表格疑難排解

如果建立摘要表格之後未增進查詢的效能,您可以使用 DB2EXPLAIN 機能來疑難排解 查詢遞送。

在使用 DB2EXPLAIN 來驗證 DB2 UDB 是否使用摘要表格之前,您應該:

- 驗證基本表格和摘要表格的統計值是最新的。
- 找出哪些查詢的執行是無法接受的 (如果您還不知道的話) 。您可以使用 DB2 SQL Snapshot Monitor 來擷取速度很慢的查詢。

若要判斷查詢爲何沒有如預期地執行:

1. 建立解釋表格。若要設定資料庫的解釋表格,請連接到資料庫並在 \SQLLIB\misc 目 錄中執行下列命令:

db2 -tvf explain.ddl

2. 執行解釋機能。當開啓解釋模式後,SQL 查詢並不會執行,只會處理要求解釋命令 的資訊。執行下列的 SQL 命令系列來開啓解釋模式、設定重新整理經歷時間使 DB2 UDB 認為摘要表格是延遲重新整理,執行查詢、關閉解釋模式、查詢解釋表格查看 是否有重新遞送查詢

set current explain mode explain

set current refresh age any

SELECT SUM(SALES) FROM MDSAMPLE.SALESFACT

set current explain mode no

SELECT EXPLAIN TIME, EXPLAIN LEVEL AS "LEV", QUERYNO, STATEMENT\_TEXT FROM EXPLAIN STATEMENT WHERE STATEMENT\_TEXT LIKE '%SALESFACT%' ORDER BY EXPLAIN TIME

3. 檢視解釋資訊並檢查重寫的查詢是否重新遞送至摘要表格。例如,您可能會看到如 下列範例的報告:

2002-06-30-23.22.12.325002 O 11 SELECT SUM(SALES) FROM MDSAMPLE.SALESFACT 2002-06-30-23.22.12.325002 P 11 SELECT Q3.\$C0 FROM (SELECT SUM(Q2.\$C0) FROM (SELECT Q1.SALESFACT\_SALES FROM DB2INFO.MQT0000000021T01 AS Q1) AS Q2) AS Q3

一個查詢的執行會有兩行。標示 0 的行是傳送給 DB2 UDB 的原始查詢。標示 P 的 行是由 DB2 最佳化工具重寫的查詢。您可以在本範例的重寫查詢中看到 DB2 最佳 化工具從 DB2INFO.MQT0000000021T01 摘要表格選取資料。

如果查詢已重新遞送到摘要表格但沒有如預期地執行,您可能需要以不同的選項重 新執行「最佳化顧問」精靈。

如果查詢不是重新遞送到摘要表格,請判斷原因並採取適當的動作。查詢未重新遞 送至摘要表格的原因包括:

#### 摘要表格不存在。

首先,請確定摘要表格存在。如果不存在,請執行「最佳化顧問」精靈以 產生「建立」摘要表格 SQL Script。 然後執行 Script 建立摘要表格。

#### 延遲重新整理式摘要表格已到期

如果您的摘要表格存在,而且是設定為延遲重新整理,您可能需要更新重 新整理經歷時間。您可以儘可能將表格的重新整理經歷時間設得很大,而 且讓它與階段作業無關,如 (DFT REFRESH AGE) = 99999999999999 (ANY)。

### <span id="page-116-0"></span>查詢存取沒有包含在摘要表格中的資料

如果您的查詢是存取不在摘要表格中的資料,則 DB2 最佳化工具將不會重 新遞送查詢。如果在建立摘要表格之後增加了新測量值,則新的測量值不 會存在於摘要表格中。如果您嘗試查詢新的測量值,DB2 最佳化工具無法重 新遞送查詢至摘要表格,因為摘要表格沒有包含所有的資料可滿足查詢。

此外,如果您嘗試查詢建置摘要表格所依據之資料方塊模型截塊以下的資 料,您就無法使用摘要表格。例如,如果查詢要求將資料聚集在「城市」 層次,但是摘要表格卻包括聚集在「州/省」層次 (其在「城市」層次之上) 的資料,因此查詢就無法使用摘要表格。

#### 查詢包含無法重新遞送的建構

DB2 最佳化工具無法重新遞送使用某些複雜查詢建構的查詢。某些抑制 DB2 最佳化工具重新遞送查詢的部份複雜建構是遞迴和實體內容函數,如:

- NODENUMBER
- 外部結合
- 聯集
- XMLAGG
- 視窗聚合函數,以 OVER 子句指定的聚合函數

# 摘要表格維護

當基本表格中的資料變更時,您需要更新摘要表格。您可用兩種不同的方法更新摘要 表格:立即重新整理或延遲重新整理。

當您執行「最佳化顧問」精靈時,需選擇建立立即重新整理或延遲重新整理式摘要表 格。您的選擇會影響表格的更新設定以及重新整理摘要表格 SQL Script。對於這兩種選 項,都需要將執行重新整理摘要表格 Script 列為正常資料庫維護排程的一部份。執行重 新整理 Script 會需要相當的時間和處理資源。請確定在維護批次的視窗中已配置了足夠 的時間以便完成更新。

# 立即重新整理

立即重新整理摘要表格可保持與基本表格的緊密同步。DB2 UDB 會追蹤基本表 格的變更,使其可以依照對應基本表格的變更部份,僅變更部份的摘要表格, 從而漸進地更新摘要表格要表格資料與基本表格的一致是很重要的, 請使用立即重新整理選項。例如,如果您的基本表格是每週更新銷售資料,而 且使用者要完成每週報告以反映更新的銷售資料,立即重新整理可能是好的選 擇。

如果您通常有許多變更會分散在基本表格,立即重新整理可能不是最好的選 擇,因為它會需要 DB2 UDB 大量的額外執行時間來追蹤變更以及個別地執行 更新陳述式來重新聚合變更。

如果您使用一般 SQL 陳述式來更新基本表格(如 INSERT、UPDATE 和 DELETE),在變更基本表格之後,DB2 UDB 會自動使受影響的摘要表格同

步。然而,如果您使用 DB2 LOAD 或 IMPORT 命令來更新基本表格,則需要 在完成更新之後執行重新整理 Script 來手動觸發同步化。

立即更新無法使用於所有狀況,如果需要,「最佳化顧問」精靈可能建議延遲 選項。

### 延遲重新整理

延遲重新整理摘要表格的更新頻率通常較立即重新整理低,因為您需要手動將 摘要表格與基本表格同步化。摘要表格是以資料在建立時的 snapshot 為基礎。 每次更新都會根據最新資料來重新建立摘要表格,但是不知道從上次建立摘要 表格之後資料如何變更。

當您大量變更對應基本表格或更新資料的速度比存取的需求還快時,延遲重新 整理是好的選擇。例如,如果您的銷售資料是每週更新,但是您只需要在每一 季建立報告,則可以使用延遲重新整理選項,並在每季執行您的報告之前重新 建置摘要表格。

# 捨棄摘要表格

當您捨棄資料方塊模型時,DB2 Cube Views 不會捨棄相關的摘要表格。如果不需要再 使用到摘要表格,可以捨棄表格來釋放磁碟空間。

摘要表格是表格的一種,可以使用「控制中心」或命令行以一般的 DB2 程序來捨棄。 與摘要表格關聯的任何索引也會被捨棄。

摘要表格是定義於 DB2INFO 綱目。摘要表格名稱包含資料方塊模型 ID。例如,摘要 表格名稱可能是 DB2INFO.MQT0000000021T01,其中 21 是資料方塊模型 ID,而 T01 在資料方塊模型中唯一識別摘要表格。資料方塊模型 ID 最多可以有 10 位數字。 若要從命令行捨棄摘要表格,請輸入 DROP TABLE *table\_name*。

# **第 6 章 DB2 Cube Views 及聯合資料來源**

本節說明下列主題:

## 聯合系統的概觀

您可以使用 IBM DB2 Information Integrator 作為資訊整合的企業層次解決方 案。 DB2 Information Integrator 是一個技術集合,能把資料管理系統和聯合系 統及一些其他技術結合到一個共用平台。

## 利用 DB2 Cube Views 最佳化遠端資料來源的概觀

您可以使用 DB2 Cube Views 來最佳化聯合星狀綱目或雪花綱目, 使查詢效能 達到顯著改善的目的。

# **啓用 DB2 Cube Views 的聯合系統**

若要啓用 DB2 Cube Views 的聯合系統,您必須定義遠端資料來源、在聯合伺 服器上定義暱稱及定義暱稱的參考限制。

#### 關於聯合資料來源重新遞送查詢的疑難排解

如果在最佳化之後,您對遠端資料來源發出的查詢,其效能並未如預期改進, 請確定有對 DB2 Cube Views 正確設定聯合系統。

# 聯合系統槪觀

您可以使用 IBM DB2 Information Integrator 作為資訊整合的企業層級解決方案。 DB2 Information Integrator 是一種技術集成, 將資料管理系統和聯合系統,以及數種其他技 術組合成一個共同平台。

DB2 聯合系統是一種特殊類型的分散式資料庫管理系統 (DBMS)。您可以使用資訊整合 技術的聯合系統面,以存取分散在各種資料來源上不同類型的資料。聯合系統由下列 元件組成:

- 當成聯合伺服器運作的 DB2 實例
- 當成聯合資料庫使用的資料庫
- 一或多個資料來源
- 存取資料庫和資料來源的用戶端 (使用者和應用程式)

使用聯合系統,您可以在單一 SQL 陳述式中將分散式要求傳送到多個資料來源。例如, 您可以在單一 SQL 陳述式中結合位於 DB2 Universal Database 表格、Oracle 表格及 XML 標示檔的資料。

### 聯合伺服器

聯合系統中的 DB2 伺服器稱為聯合伺服器。 您可以配置任何數目的 DB2 實 例以當成聯合伺服器運作。您可以使用現有的 DB2 實例作為聯合伺服器,或可 以特別為聯合系統建立新的實例。

管理聯合系統的 DB2 實例稱為伺服器,因為它會回應一般使用者和用戶端應用 程式的要求。聯合伺服器通常會將它所收到的部份要求傳送到資料來源以進行 處理。下推作業是一種遠端處理的作業。管理聯合系統的 DB2 實例稱為聯合伺 服器,即使當它將要求下推資料來源時是當成用戶端使用。

聯合伺服器會透過 wrapper 程式與資料來源相互作用。聯合伺服器使用儲存在 檔案庫中的常式,其呼叫 wrapper 程式模組來實作 wrapper 程式。這些常式可 以讓聯合伺服器執行作業,如連接至資料來源並反覆擷取其中的資料。一般而 言, DB2 聯合實例擁有者會使用 CREATE WRAPPER 陳述式在聯合資料庫中 登錄 wrapper 程式。

### 聯合資料庫

對於一般使用者和用戶端應用程式,資料來源會顯示為單一集體 DB2 UDB 資 料庫。使用者和應用程式可以和聯合伺服器管理的聯合資料庫互動。聯合資料 庫含有系統型錄。聯合資料庫系統型錄含有識別資料來源及其性質的登錄。聯 合伺服器會查詢儲存在聯合資料庫系統型錄中的資訊和資料來源 wrapper 程式, 以決定處理 SOL 陳述式的最佳計劃。

## 資料來源

在聯合系統中,資料來源可以是關聯式 DBMS 實例 (如 DB2、Informix、Oracle 或 Sybase) 或非關聯式資料來源 (如 BLAST 搜尋演算法或 XML 標示檔)。

存取資料來源所使用的方法或通訊協定,需視資料來源類型而定。例如, DRDA 用來存取 DB2 系列資料來源,如 DB2 for z/OS and OS/390。

用戶端 用戶端包括存取聯合資料庫及您所設定的資料來源的使用者和應用程式。DB2 Cube Views 是可以當成存取聯合資料庫和資料來源的用戶端使用的應用程式範 例。

# 使用 DB2 Cube Views 最佳化遠端資料來源槪觀

您可以使用 DB2 Cube Views 來最佳化聯合星狀綱目或雪花綱目, 以便能顯著地增進 查詢效能。

好處包括:

- 使整合的 DB2 平台可以從中存取多個 IBM 和供應商產品
- 將 DB2 UDB for Linux、UNIX 及 Windows 的豐富功能延伸到 DB2 UDB for z/OS 和 DB2 UDB for iSeries
- 增進聯合資料庫和資料來源的查詢效能

在聯合系統中,事實和維度表格可以在一個遠端伺服器或數個遠端伺服器上。您必須 在本端環境中呈現 DB2 Cube Views 的星狀綱目或雪花綱目。您可以在本端環境中使用 暱稱來表示星狀綱目或雪花綱目,這些暱稱參照遠端表格、遠端表格的抄寫複本,或 暱稱和抄寫表格的組合。您必須在本端環境中,以某種方式呈現本端伺服器上星狀綱 目或雪花綱目中的所有事實表格和維度表格。

星狀綱目或雪花綱目存在於本端伺服器後,您可以使用 DB2 Cube Views 以依據星狀綱 目或雪花綱目來建置資料方塊模型,並使用「最佳化顧問」來最佳化該資料方塊模 型。如果您在本端環境中使用暱稱來代表部份表格,則指定「最佳化顧問」精靈使用 資料取樣可提供更好的摘要表建議,但需要較多時間來建立建議。「最佳化顧問」可 能無法在所有情況下都使用資料取樣,但會在可能時建議您容許使用資料取樣。

您可以在本端伺服器上建立建議摘要表,且可以利用下面三種方式之一來回答導向遠 端星狀或雪花綱目表格的查詢:

#### 查詢遞送至本端摘要表

<span id="page-120-0"></span>如果摘要表中的資料可以回答查詢,則 DB2 最佳化工具會將查詢直接遞送到本 端摘要表,完全不需要與遠端表格相互作用。此遞送範例提供最顯著的效能增 進。

通常無法僅由摘要表回答查詢,但可以利用結合摘要表和一或多個維度表格來 回答。在此情況下,您可以考慮配置聯合伺服器上的部份或所有維度表格 (而非 事實表格), 使 DB2 最佳化工具可以完成本端表格的結合。

## 查詢會下推至遠端資料來源

如果查詢無法由摘要表及配置的維度表格中的資料回答,則 DB2 最佳化工具會 嘗試將查詢下推至遠端伺服器。遠端伺服器會完成查詢,並將結果集傳回本端 伺服器。

如果結果集很小,仍然可以達到顯著的效能增進。如果遠端星狀綱目或雪花綱 目的所有表格都只存在於一個遠端伺服器上,則可能可以使用此方法。

## 針對從遠端資料來源中拉出的資料,在本端環境中執行查詢

如果查詢無法由摘要表及配置的維度表格中的資料回答,且無法下推至遠端資 料來源,則會將滿足查詢所需的表格從遠端伺服器拉出並複製到本端伺服器, 然後在本端環境中完成查詢。例如,如果星狀綱目位於遠端 zSeries 伺服器,且 查詢使用可以在 DB2 UDB 中使用,但不能在 DB2 for z/OS 中使用的函數, 則無法在遠端伺服器上完成查詢。

如果回答查詢所需的事實和維度表格很大,則此遞送範例無法提供效能增進。

# **啓用 DB2 Cube Views 的聯合系統**

若要啓用 DB2 Cube Views 的聯合系統,您必須定義遠端資料來源、在聯合伺服器上定 義暱稱及定義暱稱的參考限制。

**Prerequisites:** 請確定是否已啓用 DB2 Information Integrator 支援。若要從命令行啓 用聯合系統支援,請鍵入:db2 update dbm cfg using federated yes。 啓用聯合系統支援之後,請停止及啓動 DB2 UDB。

若要啓用 DB2 Cube Views 的遠端資料來源:

- 1. 定義遠端資料來源
- 2. 定義遠端表格的暱稱。
- 3. 定義暱稱的參考限制。

# 定義遠端資料來源

若要為 DB2 Cube Views 定義及配置聯合伺服器, 您必須提供關於您要存取的遠端資 料來源及物件之相關資訊給聯合伺服器。

若要定義遠端資料來源:

- 1. 在聯合伺服器資料庫目錄中編目遠端資料庫及相對應的節點,讓聯合伺服器知道要 連接哪一個遠端資料來源。您可以使用「架構輔助程式」中的「新增資料庫」精靈 來編目遠端資料庫及相對應的節點。
- 2. 連接到聯合伺服器上的本端資料庫。如果您還沒有本端資料庫,請建立本端資料 庫,然後連接到該資料庫。

3. 發出 CREATE WRAPPER 命令來登錄 wrapper 程式。 例如,如果遠端資料來源屬 於 DB2 系列, 如  $z/\text{OS}$ , 請發出下列命令:

CREATE WRAPPER *drda* LIBRARY *'libdb2drda.a'*

您必須知道資料來源所需要的檔案庫。

4. 登錄您要存取的遠端資料來源所使用的每一個伺服器的伺服器定義。 例如,建立 DB2 系列伺服器的 DRDA wrapper 程式。發出下列命令來登錄遠端 z/OS 伺服器:

CREATE SERVER *server\_name* TYPE *DB2/ZOS* VERSION *8.1* WRAPPER *DRDA* AUTHORIZATION "*userid*" PASSWORD "*password*" OPTIONS (DBNAME '*database\_name*')

**提示:** 您可以依照 SQL Script 檔的說明來執行此命令。若要直接從 DB2 命令視窗 發出此命令,請鍵入用雙引號括住的命令,並使用 Esc 字元雙引號 (\") 括住 您提供的使用者 ID 和密碼:

DB2 "CREATE SERVER *server\_name* TYPE *DB2/ZOS* VERSION *8.1* WRAPPER *drda* AUTHORIZATION \"*userid*\" PASSWORD \"*password*\" OPTIONS (DBNAME '*database\_name*')"

5. 對於您定義的每一個伺服器,請設定查詢工作量一律從聯合伺服器下推至遠端資料 來源。 遠端資料來源上的資料可能很大,您不想要聯合伺服器上的 DB2 UDB 試著 從遠端資料來源將資料複製到聯合伺服器。若將伺服器設定為最大下推值,DB2 UDB 一定會先將查詢下推至遠端資料來源,以便只複製查詢結果集至聯合伺服器。如果 您想要利用 DB2 Cube Views 最佳化來達到效能增進,則需要此設定。 例如:

CREATE SERVER OPTION *DB2\_MAXIMAL\_PUSHDOWN* FOR SERVER *server\_name* SETTING *'Y'*

6. 建立使用者對映,使 wrapper 程式能夠自動連接到伺服器。 例如:

CREATE USER MAPPING FOR USER SERVER *server\_name* OPTIONS(REMOTE\_AUTHID *'user\_name'*, REMOTE\_PASSWORD *'password'*)

# 為 DB2 Cube Views 定義遠端表格的暱稱

爲您在聯合伺服器上建立的星狀綱目或雪花綱目之一部份的每一個遠端表格定義其暱 稱。 DB2 Cube Views 需要暱稱來使用遠端表格。

若要為遠端資料來源上的表格定義暱稱: 使用 CREATE NICKNAME 陳述式為您想要存取的每一個遠端表格定義暱稱。 例如:

CREATE NICKNAME *local\_schema\_name.local\_nickname* FOR remote server name.remote schema name.remote table name

**提示:** 使用遠端伺服器上定義的相同綱目名稱作為本端暱稱。例如:

CREATE NICKNAME *CVSAMPLE.FAMILY* FOR *remote\_server\_name.CVSAMPLE.FAMILY*

# 為 DB2 Cube Views 定義暱稱的參考限制

定義參考限制來記錄資料之間可增進效能的關係。 您應該在聯合伺服器上的星狀綱目或 雪花綱目中的表格之間,定義外來鍵的參考限制。

DB2 Cube Views「最佳化顧問」精靈需要參考限制來建議能增進效能的摘要表格。 DB2 最佳化工具亦利用限制來更有效率地處理查詢及適當地傳遞查詢至現存的摘要表格。

DB2 Information Integrator 自動在聯合伺服器上定義主要鍵限制,它們符合遠端資料來 源上的現存主要鍵限制。您使用外來鍵在聯合伺服器上建置星狀綱目或雪花綱目,您 必須為外來鍵建立參考限制。

若要定義外來鍵: 使用 ALTER NICKNAME 陳述式來新增暱稱的參考限制。 例如:

ALTER NICKNAME *local\_schema\_name.local\_nickname* ADD FOREIGN KEY(*column\_name*) REFERENCES *local\_schema\_name.local\_nickname* (*column\_name*) ON DELETE RESTRICT NOT ENFORCED ENABLE QUERY OPTIMIZATION

您已完成啓用 DB2 Cube Views 的遠端資料來源。

接下來,請使用 DB2 Cube Views 為聯合伺服器上的星狀綱目或雪花綱目建置完整的資 料方塊模型。 建置完整的資料方塊模型之後,您可以使用「最佳化顧問」精靈來最佳化 資料方塊模型。

# 疑難排解遠端資料來源的查詢效能

如果發出至遠端資料來源的查詢並沒有如預期地在最佳化後有所增進,請確定已針對 DB2 Cube Views 正確設定聯合系統。

您必須先完成下列步驟,才可以預期發出至遠端資料來源的查詢會有所增進:

- 1. 爲 [DB2 Cube Views](#page-120-0) 啓用您的聯合系統。
- 2. 請依照第 33 頁的『[Meta](#page-40-0) 資料物件規則』中的說明,建立滿足基本規則、資料方塊模 型完整性規則及最佳化規則的完整資料方塊模型。
- 3. 最佳化資料方塊模型。
- 4.如果查詢效能沒有增進,請檢查第 [108](#page-115-0) 頁的『摘要表格疑難排解』中說明的步驟。

完成上述步驟之後,如果查詢的效能仍未增進,請考慮下列議題:

- 請確定是否已定義所有適用的限制。
- 請確定是否已依照第 [113](#page-120-0) 頁的『定義遠端資料來源』中的說明將 DB2\_MAXIMAL\_PUSHDOWN 設定為「是」。
- 考慮並置位於您的聯合伺服器之查詢中的維度表格。並置維度表格,使維度表格的 複本存在於聯合伺服器中,可能會增進效能。

# **7 DB2 Cube Views API**

# DB2 Cube Views API 槪觀

DB2 Cube Views 提供應用程式設計介面 (API), 可讓您以程式化方式存取儲存在 DB2 Cube Views 的 Meta 資料。使用 API,應用程式可以利用 DB2 Cube Views 的 Meta 資料物件來與 Meta 資料相互作用,而不需要與關聯式表格和結合相互作用。

DB2 Cube Views API 可讓您存取儲存在 DB2 資料庫系統型錄表格中的 Meta 資料。 使用 API 的應用程式可以建立和修改 Meta 資料物件,以在資料倉儲中建立多維度及 OLAP 結構的模型。

圖 39 顯示資料和 Meta 資料如何透過 API 進行交換。

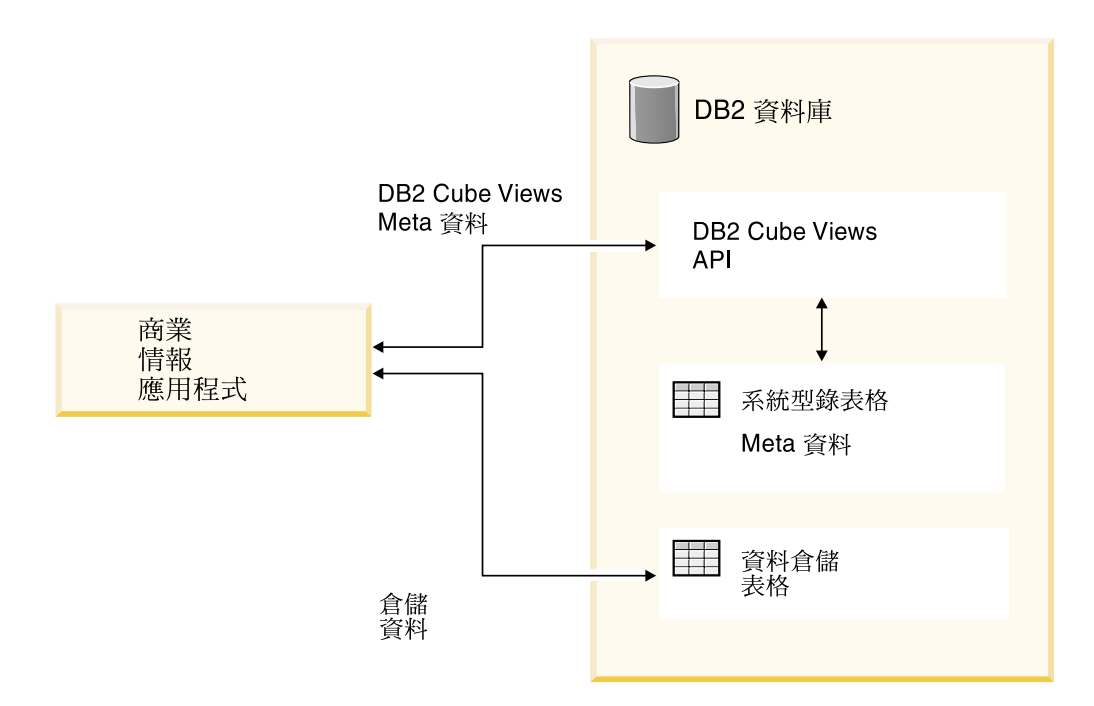

**圖** $39. 透過 DB2 Cube Views API 的資料交換$ 

API 是在 DB2 資料庫中登錄的單一儲存程序。此儲存程序接受您用來表示複合式 Meta 資料和 Meta 資料作業的輸入及輸出參數。 API 參數格式由 XML 綱目所定義。

API 使用下列技術來交換 DB2 Cube Views 及 Business Intelligence 應用程式間的 Meta 資料:

- 使用 ODBC 的 SQL
- DB2 CLI 和 JDBC
- $\cdot$  XML

# **DB2 Cube Views API: DB2 儲存程序和 XML 剖析**

DB2 Cube Views API 可透過 DB2 Cube Views 儲存程序和 XML 剖析, 交換 Business Intelligence 應用程式和 DB2 資料庫間的 Meta 資料。

如需 DB2 儲存程序的程式設計相關資訊, 請參閱 *DB2 Application Development Guide*。 使用 DB2 Cube Views API 進行撰寫程式之前,您應先瞭解下列概念:

## 交易

DB2 UDB 支援交易式多使用者 Meta 資料存取。 (詳細資訊,請參閱 *DB2 Application Development Guide*。)使用 DB2 Cube Views API 所執行的所有資料庫動作,都屬於呼 叫應用程式的資料庫交易。 因此,在 API 呼叫 md\_message 儲存程序來管理資料庫工 作單元後,應用程式可以執行 COMMIT 或 ROLLBACK。

#### 記憶體管理

應用程式和 md\_message 儲存程序間的參數是以 CLOB 結構形式進行交換。 呼叫 md\_message 儲存程序的應用程式必須預先配置 CLOB 參數結構,其大小和編目儲存程 序所使用的大小相同。 API 支援 DB2 UDB 用於 CLOB 的大小上限:2 GB。 預設 CLOB 大小是 1 MB。

## 系統配置

若要支援大量參數交換,您可能需要變更下列 DB2 UDB 設定值:

- 可能需要使用較大的資料堆和堆疊大小來鏈結呼叫 md\_message 儲存程序的資料庫用 戶端應用程式。
- 可能需要使用 query\_heap\_sz 設定來增加資料庫的 DB2 查詢資料堆大小。

#### **XML** 剖析

使用 API 的應用程式必須剖析 md\_message 儲存程序傳回的輸出參數。 想要使用 API 的程式開發者可以使用各種 XML 剖析器。

### 錯誤處理

API 會產生三種形式的錯誤資訊:

- SQLCODE 和 SQLSTATE 資訊,儲存程序將這些資訊傳回給呼叫的應用程式
- XML 結構,其使用 response API 參數遞送至呼叫的應用程式
- 錯誤和執行時期日誌檔,位於正在執行 API 的資料庫伺服器上

如果因為 XML 驗證、剖析或標示而發生錯誤, 則會將 **response** 參數傳回給呼叫的 應用程式,並使用 <error> 標示代替作業標示。 這個 <error> XML 標示將含有附有回 覆碼和訊息的 <status> 標示,以說明 API 所發現的問題。

如果在 API 中發生的錯誤與 XML 處理程序無關,但與 Meta 資料作業執行有關,則 會傳回 response 參數的內容。

下面範例顯示 <error> 標示中的資訊類型。在此範例中,參數結構說明只使用有限數目 的 XML 標示。大部份參數會擁有多於本例所顯示的 XML 標示數,且會使用 XML 綱 目來驗證參數內容。

```
<olap:response xmlns:olap="http://www.ibm.com/olap"
   xmlns:xsi="http://www.w3.org/2001/XMLSchema-instance"
 xmlns:xsd="http://www.w3.org/2001/XMLSchema" version="8.1.2.1.0">
<error>
<status id="3100" text="The system failed to parse XML for
     \&quot; INPUT PARAMETER\&quot; (line:\&quot; 3\&quot;,
     char:"26", message:"Unknown element
   'dropa' Quot; ). " type="error'</error>
</olap:response>
```
呼叫 DB2 Cube Views 儲存程序時, 不論是否已確實執行儲存程序, DB2 UDB 都 會將 SQLCODE 和 SQLSTATE 傳回給呼叫的應用程式。如果可以執行 DB2 Cube Views 儲存程序, 則儲存程序會在傳送給呼叫應用程式的部份 XML 資料中傳回狀態訊 息。

# **DB2 Cube Views 儲存程序**

此儲存程序稱為 md\_message, 它為處理以 DB2 Cube Views 參數格式表示的參數。

程序從輸入參數中取出作業和 Meta 資料資訊,然後執行所要求的 Meta 資料作業。程 序會產生輸出參數,其中包含所要求作業的執行狀態 (成功或失敗) 及 Meta 資料資訊, 需視作業而定。

儲存程序會依照在 UNIX 系統中,.fenced 檔所指定的使用者身份執行。隔離使用者必 須具有 db2md\_config.xml 檔指定的日誌檔的「寫入」權。否則,儲存程序無法記載任何 資訊。

DB2 Cube Views 儲存程序可實作為 DB2 UDB 儲存程序。任何使用 DB2 UDB 程式 設計介面的應用程式都可以使用儲存程序。儲存程序的名稱不區分大小寫,但儲存程 序參數的名稱和內容要區分大小寫。 md\_message 的語法和原型如下:

語法: call md\_message (*request,metadata,response*)<br>原型: md message (request IN CLOB(1M). md message (request IN CLOB(1M), metadata INOUT CLOB(1M), response OUT CLOB(1M))

request、metadata 和 response 參數都是字元大型物件 (CLOB) 類型,這是一種 DB2 UDB 資料類型。應用程式會在 request 參數中移入要執行的作業說明, 且可選 擇性地在 metadata 參數中移入作業要處理的 Meta 資料。實作輸入參數後, md\_message 會在 response 參數中傳回作業狀態, 並在 metadata 參數中傳回所要 求的 Meta 資料。**metadata** 參數會使用在 Meta 資料的輸入和輸出。DB2 UDB 會在 Business Intelligence 應用程式和資料庫伺服器上的 md\_message 儲存程序之間傳送這些 參數結構。

CLOB 引數的大小可以改變。預設大小是 1 MB。CLOB 引數大小由 sqllib/misc/db2mdapi.sql script 指定。您可以用任何大小(最大 2 GB)的 CLOB 參數 來重新編目儲存程序。當您增加參數的大小時,儲存程序在執行時期會使用更多的記 憶體,因為當儲存程序啓動時,輸出參數緩衝區會預先配置成已編目的大小。如果太 小,則會截斷輸入和輸出參數中的資料。

若要變更預設的 CLOB 大小,請使用增加的大小限制來重新登錄儲存程序 API。

1. 編輯 sqllib/misc/db2mdapi.sql 檔,並增加 CREATE PROCEDURE 陳述式的大小限 制。

```
CREATE PROCEDURE
     DB2INFO.MD MESSAGE(IN request CLOB(1M),
                       INOUT metadata CLOB(10M),
                      OUT response CLOB(10M))
2. 重新執行 db2mdapi.sql 檔以重新登錄儲存程序 API。當 script 嘗試建立已經存在的
   表格時,請忽略任何錯誤。
如 需 從 C + + 呼 叫 儲 存 程 序 A P I 的 相 關 資 訊 , 請 參 閱
sqllib/samples/olap/client/db2mdapiclient.cpp 檔中的 C++ 原始程式碼範例。
下面範例顯示如何從內含的 SQL 應用程式中呼叫 DB2 Cube Views 儲存程序:
// Standard declarations
// ...
// Include the Communication Area to access error details
EXEC SQL INCLUDE SQLCA;
// SQL declarations of host variables that will be used for calling the
// DB2 Cube Views stored procedure
EXEC SQL BEGIN DECLARE SECTION;
// Allocate CLOB for the request parameter
SQL TYPE is CLOB(1M) request;
// Allocate CLOB for the metadata parameter
SQL TYPE is CLOB(1M) metadata;
// Allocate CLOB for the response parameter
SQL TYPE is CLOB(1M) response;
EXEC SQL END DECLARE SECTION;
// Connect to database and other application initializations
// ...
// Populate the request parameter structure with the operation
strcpy(request.data, "<request><describe> ... </describe></request>");
// string length with end-of-string
request.length = strlen(request.data) + 1;
// Populate the metadata parameter structure with the metadata
strcpy(metadata.data, "");
// string length with EOS
metadata.length = strlen(metadata.data) + 1;
// Call DB2 Cube Views stored procedure
EXEC SQL CALL "DB2INFO.MD_MESSAGE"(:request,:metadata,:response);
// Check that the stored procedure has returned without errors
if (sqlca.sqlcode)
{
// error checking using sqlaintp()
}
// Process response parameter structure to determine success of operation
// ...
// Process metadata parameter structure to extract requested metadata
// ...
// Disconnect from database and other application terminations
// ...
```
# <span id="page-128-0"></span>DB2 Cube Views API Meta 資料作業的參數

DB2 Cube Views 的 API 提供三種類型的 Meta 資料函數:擷取、修改和管理。每一 種類型的函數包含一或多個作業,每一個作業有其自己的一組參數。

參數格式會定義 Meta 資料作業和物件在 Business Intelligence 應用程式與 DB2 Cube Views 之間表示和交換的標準。參數格式使用 XML 來表示 DB2 Cube Views Meta 資 料作業和物件。XML 綱目定義參數格式。

# 輸入和輸出參數

儲存程序 md\_message 中的每一個作業都有兩個輸入和兩個輸出參數。

輸入參數是 request 參數和 metadata 參數。 輸出參數是 response 參數和 **metadata** 參數。

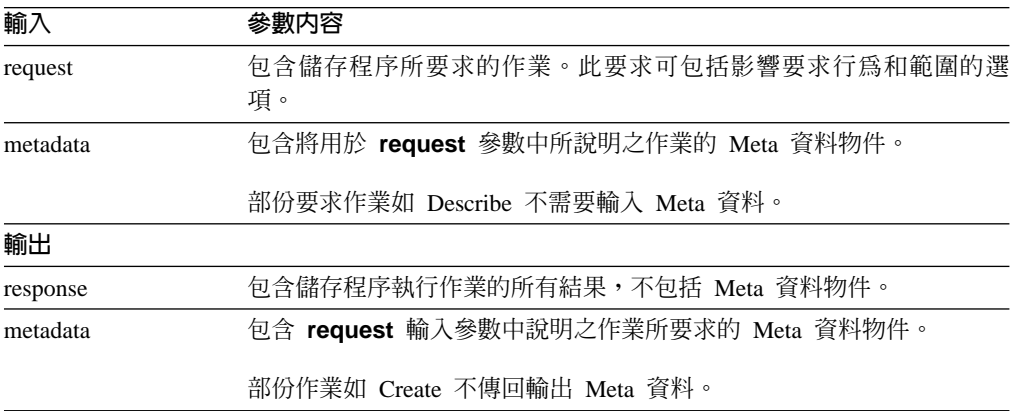

圖 40 顯示所要求的應用程式中的輸入參數如何經由 DB2 Cube Views API 到達輸出參 數。API 建立 Meta 資料物件的表示法,可由 DB2 UDB 讀取之。

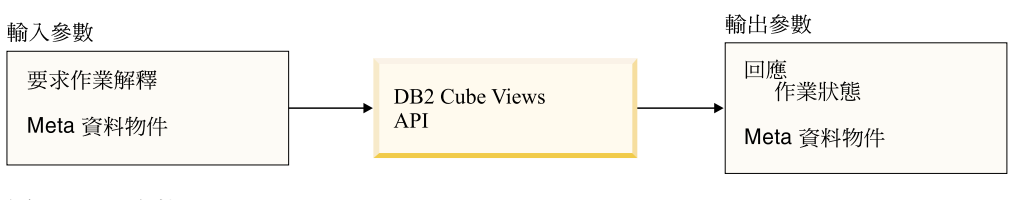

*40. API*

# DB2 Cube Views Meta 資料作業

# 擷取作業:**Describe**

DB2 Cube Views 包括一項擷取作業: Describe。

Describe 作業同時支援 XML 8.1.2.1.0 版及 8.2.0.1.0 版。其他所有作業需要 XML 8.2.0.1.0 版。如需 XML 綱目檔案版本的相關資訊,請參閱第 144 頁的『[DB2 Cube](#page-151-0) [Views Meta](#page-151-0) 資料表格及 XML 綱目檔案』。

# **Describe**

此作業會擷取 Meta 資料物件資訊。此作業會傳回指定的 objectType 之一或多個 Meta 資料物件的資訊(例如:單一維度物件、一組維度物件、一組包含所有物件類型的物 件)。Meta 資料物件是以 **metadata** 參數傳回。有關用來代表所擷取的 Meta 資料物 件的格式,請參閱第 145 頁的『[Meta](#page-152-0) 資料物件格式』。在遞迴模式中,此作業也會從符 合 objectType 規格的物件集合開始, 在行經物件關聯路徑時傳回所有其他 Meta 資料物 件的資訊。

表 39 列示 Describe request 參數中的元件。表 40 列示 Describe response 參數的 元件。

表 39. Describe 要求參數

| 名稱                  | 類型 | 資料類型   | 有效値                                                                                                    | 說明                                                        |
|---------------------|----|--------|----------------------------------------------------------------------------------------------------|-----------------------------------------------------------|
| objectType          | 引數 | XML 字串 | a11<br>cubeModel<br>cube<br>cubeFacts<br>cubeDimension<br>cubeHierachy<br>cubeLevel<br>dimension<br>facts<br>hierarchy<br>attributeRelationship<br>level<br>join<br>measure<br>attribute | 可擷取的 DB2 Cube Views Meta<br>資料物件的類型。您可以為此參數<br>指定其中一個有效值。 |
| restriction<br>[選用] | 引數 | XML 字串 | 請參閱第135頁的『作業參<br>數』<br>$\circ$                                                                                                    | 顯示 Meta 資料擷取的範圍。這類<br>似 SQL 中的述詞。                         |
| recurse             | 引數 | XML 字串 | yes<br>no                                                                                                    | 啓用或停用 Meta 資料物件的遞迴<br>擷取。                                 |

#### 表 40. Describe 回應參數

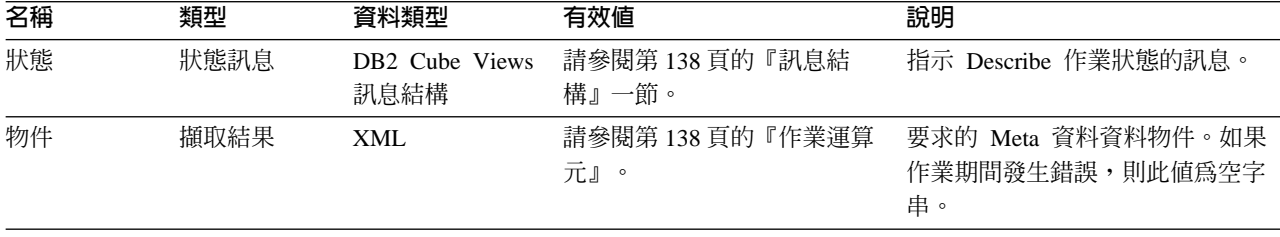

# 建議作業:Advise

此作業建議應建置摘要表以增進指定資料方塊模型的查詢效能。 此作業的引數會限制顧 問所能執行的時間長度,以及可用於摘要表的磁碟空間量。

表 41. Advise 要求參數

| 名稱                     | 類型 | 資料類型     | 有效値      | 說明                                                                                                    |
|------------------------|----|----------|----------|----------------------------------------------------------------------------------------------------|
| cubeModelRef           | 引數 | XML 元素   |          | 要最佳化的資料方塊。                                                                                                    |
| tablespaceName<br>〔選用〕 | 引數 | XML 字串   |          | 摘要表的表格空間。如果沒有提供<br>任何表格空間, 則產生的 SQL 將不<br>會指定表格空間。在該情況下, DB2<br>UDB 會將表格放置在預設的表格空<br>間中。                                                                                                    |
| indexspaceName<br>[選用] | 引數 | XML 字串   |          | 摘要表索引的表格空間。如果沒有<br>提供任何表格空間,則產生的 SQL<br>將不會指定表格空間。 在該情況<br>下, DB2 UDB 會將索引放置在預設<br>表格空間中。                                                                                                    |
| diskspaceLimit<br>[選用] | 引數 | XML 非負整數 |          | 可用於摘要表及其索引的磁碟空間<br>(以位元組爲單位)。 指定 0 表示顧<br>問決定使用的磁碟空間量。當您提<br>供較多的磁碟空間時,顧問可產生<br>更好的建議。指定 0 表示無限制。<br>預設値是 0。                                                                                                    |
| timeLimit<br>[選用]      | 引數 | XML 非負整數 |          | 建議查詢所應使用的時間量 (以秒為<br>單位)。當您提供較多的時間時,顧<br>問可產生更好的建議。指定 0 表示<br>無限制,且在決定耗費較多的時間<br>不會產生更好的建議時,顧問會停<br>止。預設値是 0。                                                                                                    |
| sampling<br>[選用]       | 引數 | XML 字串   | yes 或 no | 指定是否應執行資料方塊模型基本<br>表格的資料取樣。使用取樣通常會<br>增進建議,但會增加顧問執行的時<br>間。如果不容許取樣,則顧問僅依<br>據資料庫統計値來提出建議。使用<br>資料取樣,顧問會同時利用資料庫<br>統計値和取樣。如果您具有原始資<br>料的小型抄本,則可以變更 DB2<br>UDB 統計值,以便顯示和原始表格<br>一樣大的表格。如果沒有指定取<br>樣,則顧問所提出的建議會和它在<br>沒有使用取樣的原始表格上所提出<br>的建議相同。 |

表 41. Advise 要求參數 (*繼續)* 

| 名稱      | 類型 | 資料類型   | 有效値 | 說明                                        |
|---------|----|--------|-----|-------------------------------------------|
| refresh | 引數 | XML 字串 |     | deferred 或 immediate 指定在基本表格變更時 DB2 UDB 是 |
|         |    |        |     | 否應立即嘗試重新整理摘要表, 以                          |
| [選用]    |    |        |     | 確保表格同步。 Refresh deferred (延               |
|         |    |        |     | 遲重新整理) 表示您必須指定何時重                         |
|         |    |        |     | 新整理摘要表。 若為 refresh                        |
|         |    |        |     | immediate (立即重新整理),則 DB2                  |
|         |    |        |     | 會在基本表格更新時,同時更新摘                           |
|         |    |        |     | 要表。如果使用資料載入來更新基                           |
|         |    |        |     | 本表格,則必須手動指定重新整                            |
|         |    |        |     | 理。立即重新整理摘要表是漸進式                           |
|         |    |        |     | 更新,而延遲重新整理摘要表是完                           |
|         |    |        |     | 全重新建置。使用立即重新整理時                           |
|         |    |        |     | 有許多限制,且即使您指定立即                            |
|         |    |        |     | (immediate),顧問還是可以選擇使                     |
|         |    |        |     | 用延遲 (deferred)。                           |

下列範例顯示「Advise」作業:

```
<olap:request xmlns:olap="http://www.ibm.com/olap" ... >
<advise
tablespaceName="TS_MQTTABLE"
  indexspaceName="TS_MQTINDEX"
  diskspaceLimit="75000"
  timeLimit="300"
  sampling="yes"
  refresh="immediate">
<cubeModelRef name="SalesModel" schema="MDSAMPLE"/>
</advise>
</olap:request>
```

```
表 42. Advise 回應參數
```
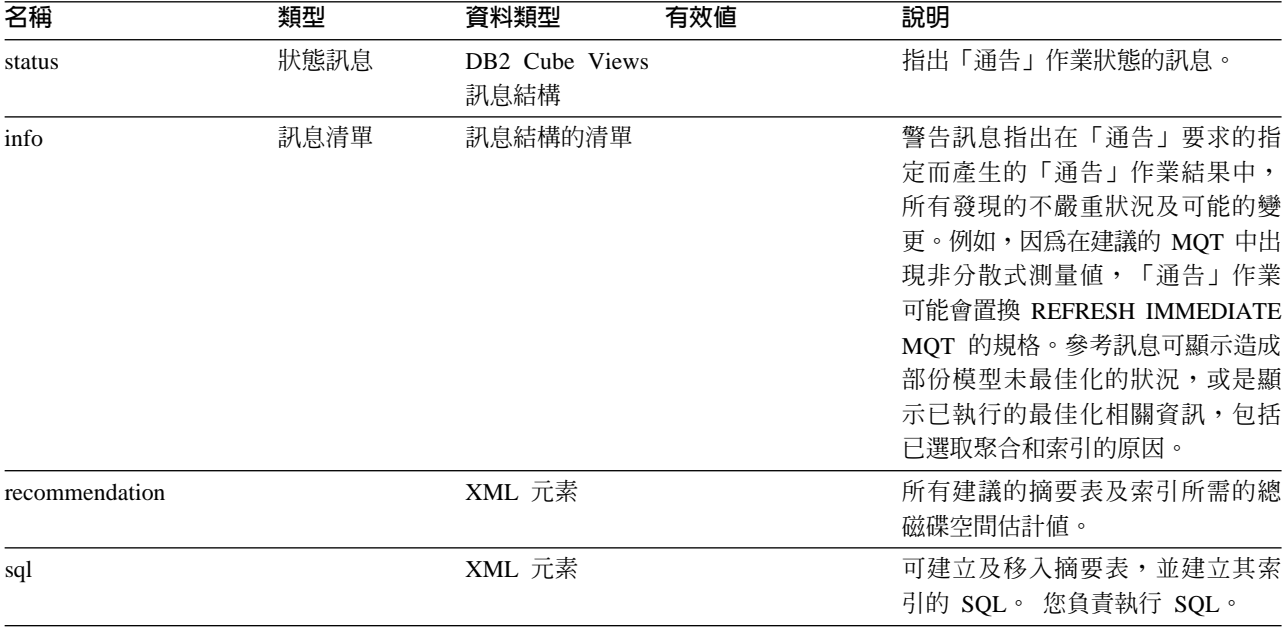

表 42. Advise 回應參數 (繼續)

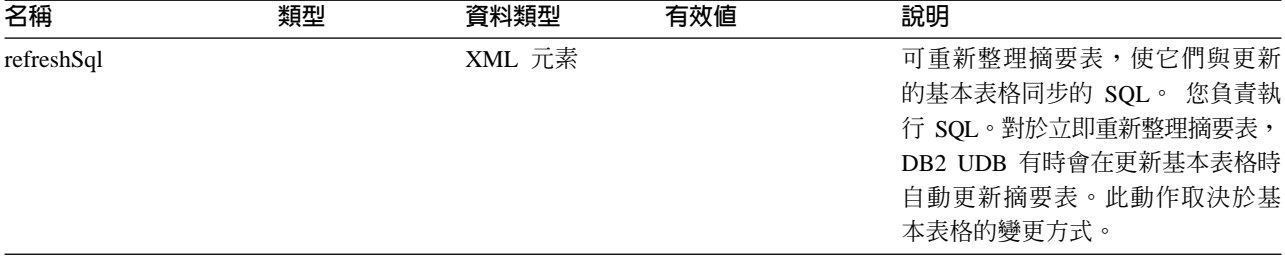

```
下列範例顯示「Advise」回應作業:
<olap:response xmlns:olap="http://www.ibm.com/olap" ... >
<advise><status id="0" text="作業已順利完成。
未發現任何錯誤。" type="informational"/>
<info>
<message id="7401" text="建議使用 DB2INFO.MQT0000000041T01
摘要表。
預估有 100 列、55KB 表格大小及 5KB 索引大小。"/>
<message id="7401" text="建議使用 DB2INFO.MQT0000000041T02
摘要表。
預估有 8 列、4KB 表格大小及 1KB 索引大小。"/>
<message id="7406" text="PART 維度沒有任何
可以由「最佳化顧問」最佳化的階層。
建議將不會最佳化從此維度開始
的任何屬性。"/>
</info>
<recommendation diskspace="65108"/>
<sql>
\leq! [CDATA]-- *******************************************************************
-- * Script to create/refresh summary tables.
-- *-- * Cube model schema: MDSAMPLE
-- * Cube model name: SalesModel
-- * Diskspace limit: 75000<br>-- * Time limit: 300
-- * Time limit:-- * Sampling: Yes
-- * Refresh type: Refresh immediate
-- * Tablespace name: TS_MQTTABLE
-- * Indexspace name: TS_MQTINDEX
-- *******************************************************************
DROP TABLE DB2INFO.MQT0000000041T01;
DROP TABLE DB2INFO.MQT0000000041T02;
UPDATE COMMAND OPTIONS USING c OFF;
CREATE SUMMARY TABLE DB2INFO.MQT0000000041T01 AS
(SELECT
SUM(T2."COGS") AS "COGS",
SUM(T2."MARKETING"+T2."PAYROLL") AS "EXPENSE",
SUM(T2."MARKETING") AS "MARKETING",
SUM(T2."PAYROLL") AS "PAYROLL",
SUM(T2."SALES"-(T2."COGS"+(T2."MARKETING"+T2."PAYROLL"))) AS "PROFIT",
SUM(T2."SALES") AS "SALES",
COUNT(*) AS "COUNT",
T5."REGION" AS "REGION",
T5."DIRECTOR" AS "DIRECTOR",
T6."FAMILY" AS "FAMILY",
```
T6."FAMILYNAME" AS "FAMILYNAME", T3."SKU" AS "SKU", T3."CAFFEINATED" AS "CAFFEINATED", T3."OUNCES" AS "OUNCES", T3."PKGTYPE" AS "PKGTYPE", T3."SKUNAME" AS "SKUNAME", T4."YEAR" AS "YEAR" FROM "MDSAMPLE"."MARKET" AS T1, "MDSAMPLE"."SALESFACT" AS T2, "MDSAMPLE"."PRODUCT" AS T3, "MDSAMPLE"."TIME" AS T4, "MDSAMPLE"."REGION" AS T5, "MDSAMPLE"."FAMILY" AS T6 WHERE T1."STATEID"=T2."STATEID" AND T3."PRODUCTID"=T2."PRODUCTID" AND T4."TIMEID"=T2."TIMEID" AND T1."REGIONID"=T5."REGIONID" AND T3."FAMILYID"=T6."FAMILYID" GROUP BY T5."REGION", T5."DIRECTOR", T6."FAMILY", T6."FAMILYNAME", T3."SKU", T3."CAFFEINATED", T3."OUNCES", T3."PKGTYPE", T3."SKUNAME", T4."YEAR") DATA INITIALLY DEFERRED REFRESH IMMEDIATE IN "TS\_MQTTABLE" INDEX IN "TS MQTINDEX" NOT LOGGED INITIALLY; COMMENT ON TABLE DB2INFO.MQT0000000041T01 IS 'AST created for cube model MDSAMPLE.SalesModel'; REFRESH TABLE DB2INFO.MQT0000000041T01; CREATE INDEX DB2INFO.IDX0000000041T0101 ON DB2INFO.MQT0000000041T01("FAMILY", "SKU"); CREATE INDEX DB2INFO.IDX0000000041T0102 ON DB2INFO.MQT0000000041T01("REGION"); RUNSTATS ON TABLE DB2INFO.MQT0000000041T01 AND INDEXES ALL; CREATE SUMMARY TABLE DB2INFO.MQT0000000041T02 AS (SELECT SUM(T2."COGS") AS "COGS", SUM(T2."MARKETING"+T2."PAYROLL") AS "EXPENSE", SUM(T2."MARKETING") AS "MARKETING", SUM(T2."PAYROLL") AS "PAYROLL", SUM(T2."SALES"-(T2."COGS"+(T2."MARKETING"+T2."PAYROLL"))) AS "PROFIT", SUM(T2."SALES") AS "SALES", COUNT(\*) AS "COUNT", T1."YEAR" AS "YEAR", T1."QUARTER" AS "QUARTER"

FROM

<span id="page-134-0"></span>"MDSAMPLE"."TIME" AS T1, "MDSAMPLE"."SALESFACT" AS T2 WHERE T1."TIMEID"=T2."TIMEID" GROUP BY T1."YEAR", T1."QUARTER") DATA INITIALLY DEFERRED REFRESH IMMEDIATE IN "TS MOTTABLE" INDEX IN "TS\_MQTINDEX" NOT LOGGED INITIALLY; COMMENT ON TABLE DB2INFO.MQT0000000041T02 IS 'AST created for cube model MDSAMPLE.SalesModel'; REFRESH TABLE DB2INFO.MQT0000000041T02; CREATE INDEX DB2INFO.IDX0000000041T02C ON DB2INFO.MQT0000000041T02("QUARTER") CLUSTER; REORG TABLE DB2INFO.MQT0000000041T02; RUNSTATS ON TABLE DB2INFO.MQT0000000041T02 AND INDEXES ALL; COMMIT; ]]>  $\langle$ sql> <refreshSql> <![CDATA[ -- \*\*\*\*\*\*\*\*\*\*\*\*\*\*\*\*\*\*\*\*\*\*\*\*\*\*\*\*\*\*\*\*\*\*\*\*\*\*\*\*\*\*\*\*\*\*\*\*\*\*\*\*\*\*\*\*\*\*\*\*\*\*\*\*\*\*\*\*\*\*\*\* -- \* Script to create/refresh summary tables. -- \* -- \* Cube model schema: MDSAMPLE -- \* Cube model name: SalesModel  $-- * Diskspace limit: 75000$ <br> $-- * Time limit: 300$  $-- * Time limit:$ -- \* Sampling: Yes<br>-- \* Refresh type: Refresh immediate -- \* Refresh type: -- \* Tablespace name: TS\_MQTTABLE -- \* Indexspace name: TS MQTINDEX -- \*\*\*\*\*\*\*\*\*\*\*\*\*\*\*\*\*\*\*\*\*\*\*\*\*\*\*\*\*\*\*\*\*\*\*\*\*\*\*\*\*\*\*\*\*\*\*\*\*\*\*\*\*\*\*\*\*\*\*\*\*\*\*\*\*\*\*\*\*\*\*\* UPDATE COMMAND OPTIONS USING c OFF; REFRESH TABLE DB2INFO.MQT0000000041T01; REFRESH TABLE DB2INFO.MQT0000000041T02; COMMIT; ]]>  $\overline{\left\langle}$ refreshSql> </advise> </olap:response> 修改作業:變更、建立、捨棄、匯入及更名 DB2 Cube Views API 包括五種修改作業: • 變更

- 建立
- 捨棄
- 匯入
- 更名

當儲存程序實作修改作業時,同時它也會確定物件是完整且在參照方面是有效的。

### 建立

「建立」作業會建立 Meta 資料物件。 它接受一或多個 Meta 資料物件運算元,並在 DB2 Cube Views 中依照傳遞給作業的次序來建立這些物件。傳遞給這個作業的物件順 序可以包括不同類型的物件。

傳遞給這個作業的物件可以選擇性地參照其他物件。如果物件之間存在參照,必須依 照物件的次序反映。例如,如果物件 MyObject 參照物件 YourObject,則 YourObject 必須在 MyObject 之前傳遞給作業。如需關於 Meta 資料物件如何可以彼此參照的其他 資訊,請參閱第 145 頁的『[Meta](#page-152-0) 資料物件格式』。

「建立」作業會驗證每一個物件。如果要建立的物件已經存在,或要建立的物件所參 照的物件尚未存在,則會傳回錯誤。如果輸入物件指定的綱目不存在,則當您在資料 庫中有足夠的權限時,這個作業會建立該綱目。

表 43. 建立要求參數

| 名稱     | 類型  | 資料類型   | 有效値                               | 說明 |
|--------|-----|--------|-----------------------------------|----|
| object | 運算元 | XML 元素 | 請參閱第 138 頁的『作 - 可以建立的物件<br>業運算元』。 |    |

#### 表 44. 建立回應參數

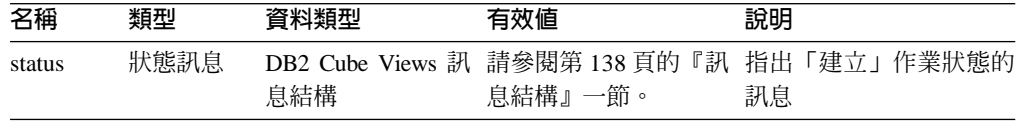

## 變更

「變更」作業會更新 Meta 資料物件資訊。此作業接受一或多個 Meta 資料物件運算元, 並於 Meta 資料目錄表格中更新其物件配對。物件是以傳遞給作業的次序來更新。傳遞 給這個作業的物件順序可以包括不同類型的物件。

傳遞給這個作業的物件可以選擇性地參照其他物件。如果物件之間存在參照,必須依 照物件的次序反映。如需關於 Meta 資料物件如何可以彼此參照的其他資訊,請參閱第 145 頁的『[Meta](#page-152-0) 資料物件格式』。

這項作業無法更新物件的綱目或名稱。物件名稱可以利用「更名」作業來變更。

「變更」作業會驗證每一個物件。如果要更新的物件不存在,則會傳回錯誤。

表 45. 變更要求參數

| 名稱     | 類型 | 資料類型       | 有效值                 | 說明 |
|--------|----|------------|---------------------|----|
| object |    | 運算元 XML 元素 | 請參閱第138頁的『作 可以更新的物件 |    |
|        |    |            | 業運算元』。              |    |

表 46. 變更回應參數

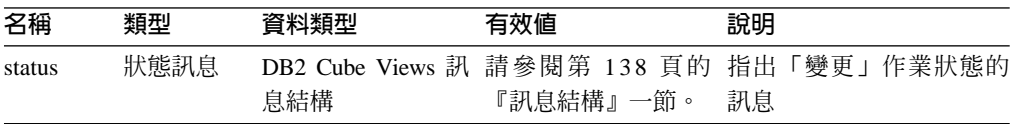

# ≤W

「更名」作業會更名其現行綱目及名稱所識別的單一 DB2 Cube Views Meta 資料物件。 只有物件的名稱可以變更。物件的綱目不能變更。即使物件目前被其他 Meta 資料物件 所參照,「更名」作業也可以更名這些物件。

表 47. 更名要求參數

| 名稱         | 類型  | 資料類型                 | 有效値                   | 說明                          |
|------------|-----|----------------------|-----------------------|-----------------------------|
| objectType | 引數  | XML 字串               | cubeModel             | 要更名之 DB2 Cube               |
|            |     |                      | cube                  | Views Meta 資料物件的            |
|            |     |                      | cubeFacts             | 類型。您可以指定其中                  |
|            |     |                      | cubeDimension         | 一個有效値給這個參                   |
|            |     |                      | cubeHierachy          | 數。                          |
|            |     |                      | cubeLevel             |                             |
|            |     |                      | dimension             |                             |
|            |     |                      | facts                 |                             |
|            |     |                      | hierarchy             |                             |
|            |     |                      | attributeRelationship |                             |
|            |     |                      | level                 |                             |
|            |     |                      | join                  |                             |
|            |     |                      | measure               |                             |
|            |     |                      | attribute             |                             |
| currentRef | 渾算元 | DB <sub>2</sub> Cube |                       | 請參閱第 138 頁的『作 要更名之 Meta 資料物 |
|            |     | Views Meta 資         | 業運算元』。                | 件的現行綱目及名稱。                  |
|            |     | 料物件參照                |                       |                             |
| newRef     | 渾算元 | DB <sub>2</sub> Cube |                       | 請參閱第 138 頁的『作 要更名之 Meta 資料物 |
|            |     | Views Meta 資         | 業運算元』。                | 件的新綱目及名稱。                   |
|            |     | 料物件參照                |                       |                             |

#### 表 48.更名回應參數

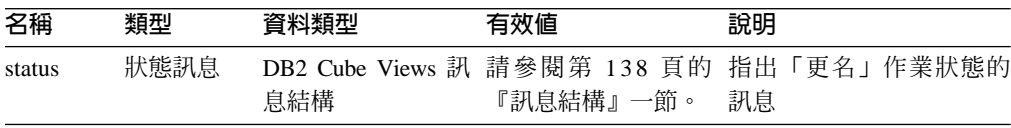

## 捨棄

「捨棄」作業會從 DB2 Cube Views 刪除 Meta 資料物件。這個作業會根據指定的 *objectType* 和 *restriction* 元件, 删除一或多個 Meta 資料物件。如果要捨棄的物件目 前被另一個 Meta 資料物件所參照,則會傳回錯誤。

表 49. 捨棄要求參數

| 名稱                  | 類型 | 資料類型   | 有效值                    | 說明                                        |
|---------------------|----|--------|------------------------|-------------------------------------------|
| objectType          | 引數 | XML 字串 | 請參閱第 135 百的<br>『作業參數』。 | 要刪除的 Meta 資料類<br>型。您可以指定其中一個<br>有效值給這個參數。 |
| restriction<br>「選用〕 | 引數 | XML 字串 | 請參閱第 135 頁的<br>『作業參數』。 | 顯示 Meta 資料刪除的<br>範圍。這類似 SQL 中的<br>述詞。     |

表 50. 捨棄回應參數

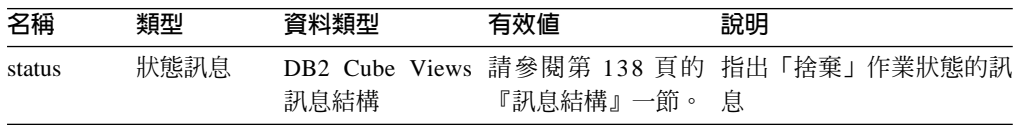

# 匯入

「匯入」 作業會在 Meta 資料型錄中建立 Meta 資料物件或報告 Meta 資料物件已存在。 這個作業的運作方式類似於「建立」作業,除了處理如何呈現預先存在之 Meta 資料物 件的方式之外。

您可以定義「匯入」作業的選用模式。這些不同的模式會判定當您嘗試匯入與已在型 錄之物件同名的物件時要採取的動作。

根據您執行的模式,如果要建立的物件已存在,或如果要建立之物件所參照的物件尚 未存在,則會傳回錯誤。如果輸入物件指定的綱目不存在,則當您對資料庫具有足夠 的權限時,「匯入」作業會建立該綱目。

「匯入」作業會驗證每一個物件。

請參閱第 [135](#page-142-0) 頁的『作業參數』以取得各種作業模式的詳細說明。

表 51. 匯入要求參數

| 名稱                   | 類型 | 資料類型                                               | 有效值                                                                                                    | 說明        |
|----------------------|----|----------------------------------------------------|----------------------------------------------------------------------------------------------------|-----------|
| 引數<br>XML 字串<br>mode |    | create new<br>- ignore<br>collisions<br>create new | 定義要匯入之新物件及現存<br>物件的動作。<br>請參閱第135頁的『作業參                                                                  |           |
|                      |    |                                                    | - replace<br>collisions<br>create new<br>- abort on<br>collision<br>report new<br>- report<br>collisions | 數』中模式的說明。 |

*表 51. 匯入要求參數 (繼續)* 

| 名稱     | 類型  | 資料類型   | 有效値                     | 說明      |
|--------|-----|--------|-------------------------|---------|
| object | 運算元 | XML 元素 | 請參閱第 138 頁的<br>『作業運算元』。 | 要匯入的物件。 |

表 52. 匯入回應參數

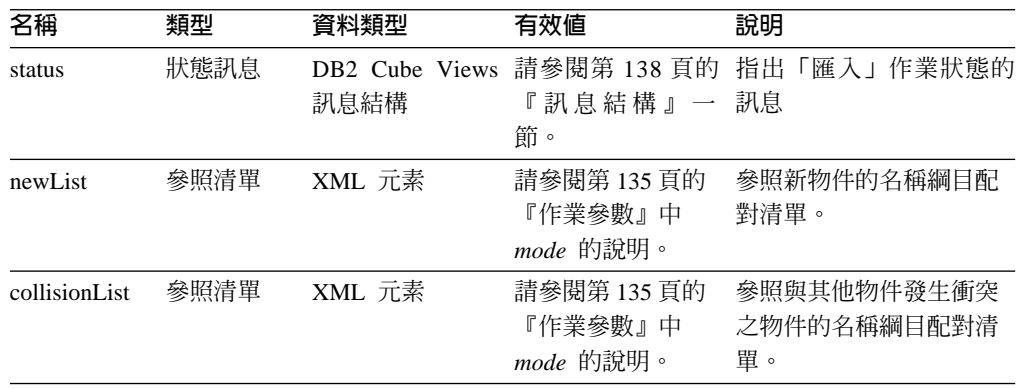

## API 如何處理修改作業的函數相依關係

DB2 Cube Views Meta 資料 API 根據特定規則,來管理層次物件的函數相依關係。表 53 顯示 API 對每一個層次修改要求所採取的動作。

表 53. 函數相依關係的 API 動作

| 要求                           | 動作                                                                                                    |
|------------------------------|----------------------------------------------------------------------------------------------------|
| 建立層次                         | 如果可能的話,API 會建立對應的 DB2 函數相依關係。 如果無法建立<br>函數相依關係,API 會建立沒有函數相依關係的層次並傳回警告訊息。                                              |
| 捨棄層次                         | API 將捨棄層次及相關的 DB2 函數相依關係。如果在嘗試捨棄層次或函<br>數相依關係時 API 發現錯誤,API 即會傳回錯誤訊息,而且層次物件不<br>會遭到捨棄。                                 |
| 變更層次(沒有函數                    | 如果您沒有在變更層次時建立函數相依關係,將不會採取任何動作。                                                                                         |
| 相依關係)                        | 如果您的確在變更層次時建立函數相依關係,則 API 會在可能的情況下<br>建立對應的 DB2 函數相依關係。 如果無法建立函數相依關係,API 會<br>變更沒有函數相依關係的層次並傳回警告訊息。                    |
| 變更層次<br>( 具有 函 數<br>相依關係)    | 如果層次具有函數相依關係,而且您想要在變更層次時捨棄函數相依關<br>係, API 將變更層次並捨棄相關的 DB2 函數相依關係。如果在嘗試變<br>更層次時 API 發現錯誤, API 即會傳回錯誤訊息,而且層次物件不會<br>變更。 |
|                              | 如果您想要變更層次並維護函數相依關係,API 會捨棄並重建函數相依關<br>係。如果無法捨棄函數相依關係,API 會傳回錯誤訊息,但會繼續變更層<br>次,並以不同名稱重建新的函數相依關係。                        |
| 匯 入 層 次 ( 建 立 新<br>的:忽略衝突模式) | 如果可能的話,API 會建立對應的 DB2 函數相依關係。 如果無法建立<br>函數相依關係,API 會建立沒有函數相依關係的層次並傳回警告訊息。                                              |
| 匯 入 層 次 ( 建 立 新<br>的:取代衝突模式) | 與「變更 (Alter)」相同。                                                                                                    |

# <span id="page-139-0"></span>管理作業:驗證及轉換

DB2 Cube Views 包含兩種管理作業:驗證及轉換。 只有當您從 DB2 Cube Views 8.1 版移轉到 DB2 Cube Views 8.2 版時,才可以使用「轉換」作業。轉換作業 MAPS 8.1 版 Meta 資料 XML 到 8.2 版 Meta 資料 XML。

# 驗證

「驗證」作業會檢查一或多個 Meta 資料物件的有效性。 有效性的定義是物件是否符合 DB2 Cube Views 物件規則。對於此作業所驗證的物件,您可以指定 objectType 引數及 *restriction* 參數。 請使用 *mode* 參數來指定驗證範圍。

「驗證」作業會檢查下列項目:

- Meta 資料物件資訊的完整性
- Meta 資料物件之間的參照完整性
- 被參照到的關聯式表格、概略表、別名及暱稱直欄的存在性。
- 儲存在 Meta 資料物件中 「SQL 表示式」的正確性,如屬性和測量值

「驗證」作業會在找到無效的 Meta 資料物件時停止。當此作業發現違規時,即會傳回 訊息以說明驗證違規。其他作業 (建立、改變及匯入) 也會隱含地驗證 Meta 資料物件。 轉換作業不會驗證 Meta 資料物件。

表 54. 驗證要求參數

| 名稱                  | 類型         | 資料類型   | 有效値                                      | 說明                                                         |
|---------------------|------------|--------|------------------------------------------|------------------------------------------------------------|
| objectType          | 引數         | XML 字串 | 請參閱第135頁的『作業參<br>數』。                     | 要驗證的 DB2 Cube Views Meta 資<br>料物件類型。您可以在此參數中指定<br>其中一個有效値。 |
| restriction<br>(選用) | 引數<br>[選用] | XML 字串 | 請參閱第 135 頁的『作業參<br>數』。                   | 限制 Meta 資料驗證的範圍。這類似<br>SQL 中的述詞。                           |
| mode                | 引數         | XML 字串 | base<br>cubeModel<br>completeness<br>最佳化 | 定義要執行的驗證動作範圍。                                              |

表 55. 驗證回應參數

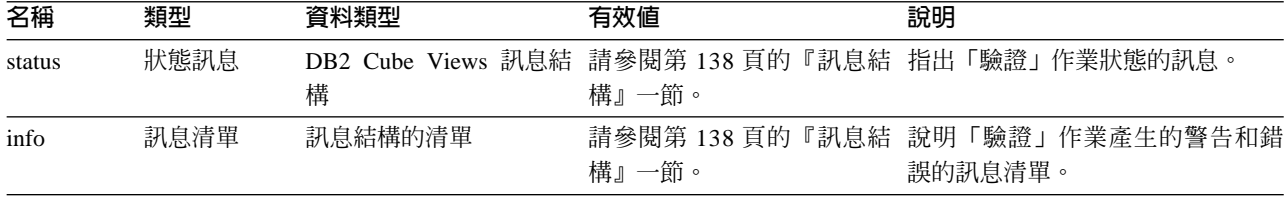

# 轉換

「轉換作業」會驗證 XML 綱目以檢查進入的 Meta 資料 XML 語法是否正確,但不會 驗證直欄或其他參照。您可以使用「轉換」作業以任意轉換 DB2 Cube Views Meta 資 料。「轉換」作業需要完整的 XML 文件。不在 XML 文件中的物件參照可能會產生錯 誤。

「轉換」作業可對映物件,如下表所示。每一個 8.1 版物件會對映到 8.2 版中的相同物 件,除非另有指示。

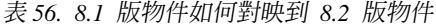

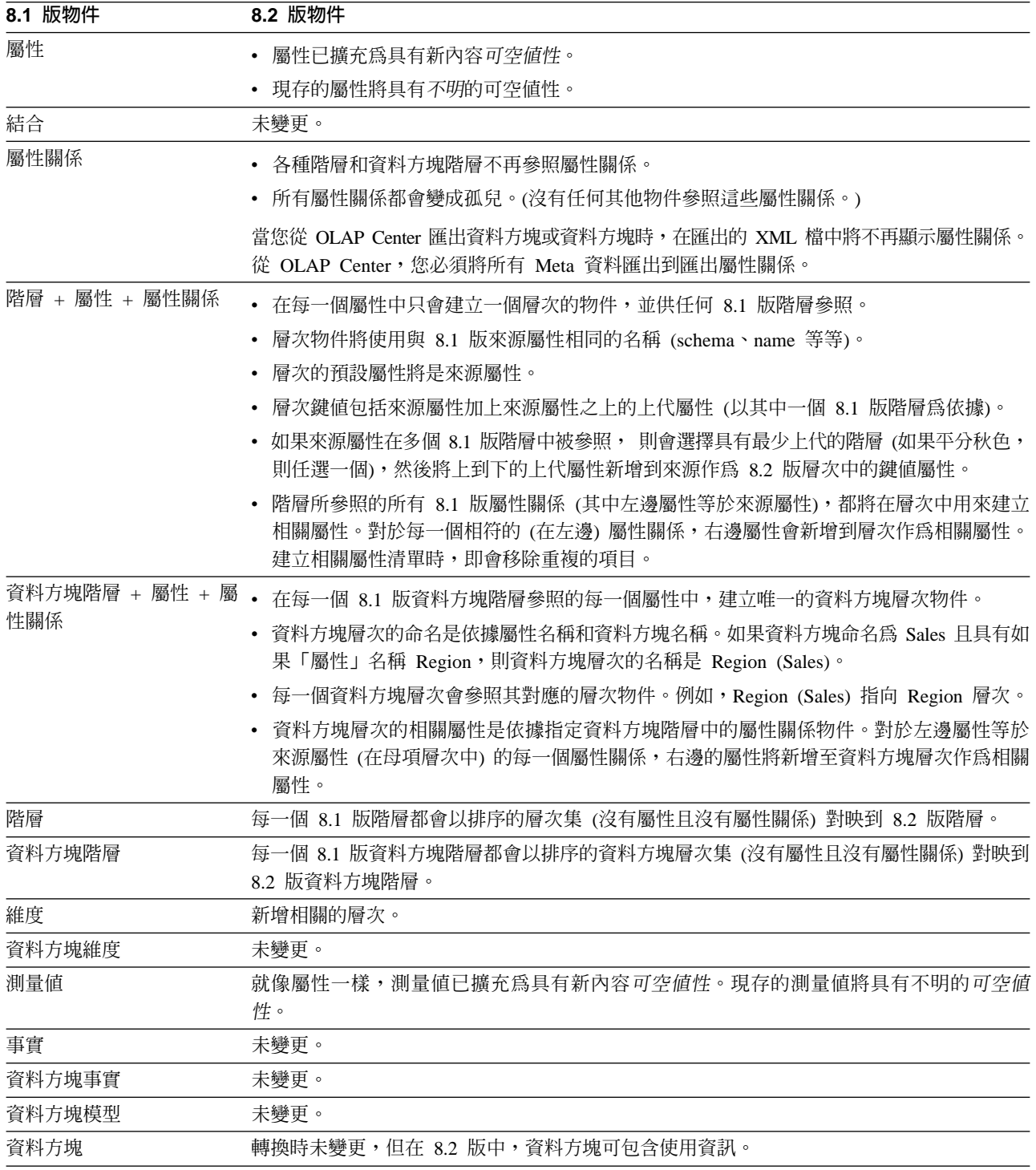

# Meta 資料作業中的範例輸入及輸出參數

下列範例顯示如何在三種 Meta 資料作業中建構參數。在這些範例中,已排除部份的 XML 結構,但是會以省略符號 (...) 表示。

# 擷取作業

下列範例顯示擷取作業 describe 是如何建構的。請參閱第 [121](#page-128-0) 頁的『擷取作業: [Describe](#page-128-0)』,以取得 describe 作業的相關資訊。在下列範例中,**metadata** 參數在輸入 時是空白,但在輸出時已移入資料。

## request 及 metadata

```
<olap:request xmlns:olap="http://www.ibm.com/olap" ... >
   <describe objectType="cube" recurse="no">
     <restriction>
         <predicate property="schema" operator="=" value ="myschema"/>
      </restriction>
   </describe>
</olap:request>
```
<olap:metadata xmlns:olap="http://www.ibm.com/olap" ... />

# response 及 metadata

```
<olap:response xmlns:olap="http://www.ibm.com/olap" ... >
   <describe>
            <status id="0" text="Operation completed
       successfully."type="informational"/>
   </describe>
</olap:response>
<olap:metadata xmlns:olap="http://www.ibm.com/olap" ... >
   <cube name="cube1" schema="myschema" ... > ... </cube>
      ...
```

```
<cube name="cubeN" schema="myschema" ... > ... </cube>"
</olap:metadata>
```
### 修改作業

下列範例顯示修改作業 create 是如何建構的。請參閱第 127 頁的『修改作業:變更、建 立、捨棄、匯入及更名』, 以取得 create 作業及其他修改作業的相關資訊。 **metadata** 參數在輸入時已移入資料,但在輸出時是空白的。

## request 及 metadata

```
<olap:request xmlns:olap="http://www.ibm.com/olap" ... >
   <create/>
</olap:request>
<olap:metadata xmlns:olap="http://www.ibm.com/olap" ... >
   <attribute name="LocationID" ... > ... </attribute>
  <attribute name="Country" ... > ... </attribute>
   <attribute name="State" ... > ... </attribute>
   <attribute name="City" ... > ... </attribute>
   <dimension name="Location" ... type="regular">
      <attributeRef name="LocationID" ... </attributeRef>
      <attributeRef name="Country" ... </attributeRef>
      <attributeRef name="State" ... </attributeRef>
      <attributeRef name="City" ... </attributeRef>
        ...
  </dimension>
</olap:metadata>
```
## response 及 metadata

```
<olap:response xmlns:olap="http://www.ibm.com/olap" ... >
   <create>
            <status id="0" text="Operation completed
```

```
successfully."type="informational"/>
   </create>
</olap:response>
```

```
b<olap:metadata xmlns:olap="http://www.ibm.com/olap" ... >
```
# 管理作業

下列範例顯示 administration 作業 validate 是如何建構的。請參閱第 [132](#page-139-0) 頁的『管理作 業:驗證及轉換』,以取得 validate 作業的相關資訊。

## request 及 metadata

```
<olap:request xmlns:olap="http://www.ibm.com/olap" ... >
   <validate objectType="cube" mode="base">
     <restriction>
        <predicate property="schema" operator="=" value ="myschema"/>
     </restriction>
   </describe>
</olap:request>
```
<olap:metadata xmlns:olap="http://www.ibm.com/olap" ... />

# response 及 metadata

```
<olap:response xmlns:olap="http://www.ibm.com/olap" ... >
   <validate>
     <status id="1" text="...Additional information
    returned."type="informational"/>
  <info><message id="6299" text="At least one
          database view was found during validation."
     type="warning"/></info>
  </validate>
</olap:response>
```
<olap:metadata xmlns:olap="http://www.ibm.com/olap" ... >

可在 db2mdapiclient 公用程式中使用的其他作業 XML 範例檔位於  $SQLLIB\ samples\olimits\langle\alpha|\right\}$ input  $\exists$ 

# 作業參數

每一個 Meta 資料作業有不同的參數。這些參數依其特定應用程式來裁剪作業行為。

DB2 Cube Views 提供 5 個 Meta 資料作業參數:

- objectType
- recurse
- restriction
- mode (用於 Import 作業)
- mode (用於 Validate 作業)

# **objectType 參數**

這個參數指定涉及所要求的作業的 Meta 資料物件類型。下列物件類型直接對應到 DB2 Cube Views Meta 資料物件模型。

- all
- cubeModel
- cube
- cubeDimension
- cubeFacts
- cubeHierarchy
- cubeLevel
- dimension
- facts
- hierarchy
- attributeRelationship
- $\cdot$  level
- $\cdot$  join
- measure
- attribute

# recurse 參數

這個參數控制作業是否遞迴執行。在非遞迴模式中,作業僅對直接符合 objectType 參數 和 r**estriction** 參數規格的 Meta 資料物件執行其動作。作業從非遞迴模式的 Meta 資 料物件集合開始,當作業從非遞迴模式的物件集合開始行經物件關聯路徑時,它另外 還對所有其他 Meta 資料物件執行其動作。 recurse 參數包括 yes 選項及 no 選項。

例如,非遞迴作業可能傳回維度的清單;而遞迴作業可能不只傳回維度清單,還有這 些維度參照的所有其他不同類型的物件,以及這些維度物件所參照的物件。

# restriction 参數

這個參數指定 Meta 資料的範圍將受到限制。 這個參數類似 SQL 查詢中的述詞。限制 是使用 DB2 Cube Views XML 綱目所定義的 <restriction> 及 <predicate> 標示, 以 XML 來表示。

限制可基於所有 Meta 資料物件共同的物件內容以及 Meta 資料物件之間的關係。

基於內容的述詞包含下列屬性:

*property*

與述詞標示相關,且必須指定 name 屬性或 schema 屬性。

*operator*

與述詞標示相關,且必須指定等號 (=)。

value 與述詞標示相關,是要與 property 屬性所指定的內容相比較的值的字串表示法。

請參閱第 [140](#page-147-0) 頁的『作業步驟的順序』, 以取得 restriction 參數與整體作業步驟順序 之關聯的說明。

這個範例限制作業範圍為 ABC 綱目中的物件:

```
<restriction>
       <predicate property="schema" operator="=" value="ABC">
</restriction>
```
# mode (用於 Import) 參數

這個參數設定 Import 作業的模式。下表說明可用的模式。

當傳送至 Import 作業作為輸入的物件已存在於 Meta 資料型錄時,會發生衝突。

表 57. 匯入模式

| 模式                               | 說明                                           | 傳回的參照清單                           |
|----------------------------------|----------------------------------------------|-----------------------------------|
| Create new:<br>ignore collisions | • 建立不會衝突的輸入物件。<br>不建立會衝突的輸入物件。               | newList<br>包含已順利建立的物件的名稱-綱目配      |
|                                  | 預先存在的物件不變。<br>衝突不會產生錯誤。                      | 對。<br>collisionList               |
|                                  |                                              | 包含衝突物件的名稱-綱目配對,這些物<br>件被忽略而不會建立。  |
| Create new:                      | 建立不會衝突的輸入物件。                                 | newList                           |
| replace collisions               | 衝突的輸入物件會取代預先存在<br>$\bullet$<br>的物件。          | 包含已順利建立的物件的名稱-綱目配<br>對。           |
|                                  | 預先存在的物件會被輸入物件所<br>۰<br>取代。                   | collisionList                     |
|                                  | 衝突不會產生錯誤。                                    | 包含衝突物件的名稱-綱目配對,這些物<br>件被取代。       |
| Create new:                      | 只有整個作業沒有衝突時才會建                               | newList                           |
| abort on collision               | 立輸入物件。<br>如果發生衝突,作業不會建立任<br>何物件。             | 包含已順利建立的物件或未建立的非衝<br>突物件的名稱-綱目配對。 |
|                                  | 預先存在的物件不變。                                   | collisionList                     |
|                                  | 衝突會產生錯誤。                                     | 包含未建立的衝突物件的名稱-綱目配<br>對。           |
| Report new:                      | 不會建立任何物件。                                    | newList                           |
| report collisions                | 報告輸入物件的衝突狀態。<br>۰<br>預先存在的物件不變。<br>$\bullet$ | 包含未建立的非衝突物件的名稱-綱目配<br>對。          |
|                                  | 衝突不會產生錯誤。                                    | collisionList                     |
|                                  |                                              | 包含未建立的衝突物件的名稱-綱目配<br>對。           |

newList 和 collisionList 參照清單的標示必須遵守預先定義的次序。下列清單顯示 IMPORT 作業的參照類型的次序:

- 1. <attributeRef>
- 2. <joinRef>
- 3. <attributeRelationshipRef>
- 4. <levelRef>
- 5. <cubeLevelRef>
- 6. <hierarchyRef>
- 7. <cubeHierarchyRef>
- 8. <dimensionRef>
- 9. <cubeDimensionRef>
- 10. <measureRef>
- 11. <factsRef>
- 12. <cubeFactsRef>
- 13. <cubeModelRef>
- 14. <cubeRef>

# mode (用於 Validate) 參數

這個參數設定 Validate 作業的模式。下表說明 Validate 作業可用的模式。下表的規則 參照 DB2 Cube Views 物件規則的種類。

表 58. 驗證模式

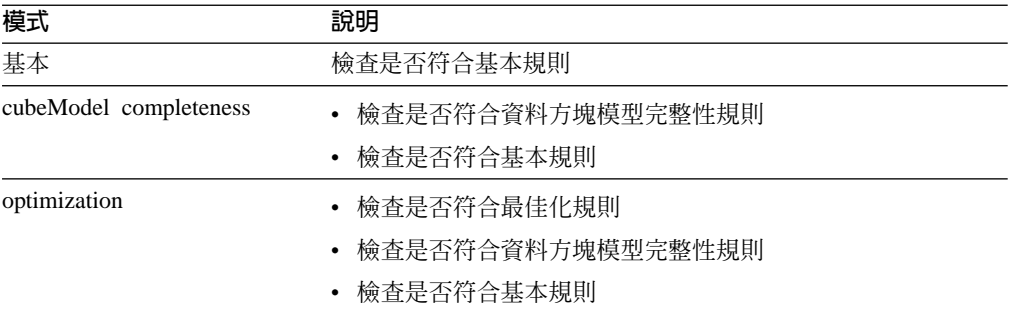

# 作業運算元

當作業需要在要求中附帶 Meta 資料或其參照時,這些物件或參照就稱為作業的「運算 元」。

以下是使用 request 或 metadata 參數傳送至 Meta 資料作業的運算元:

object 此運算元包含要處理的 Meta 資料物件。用來代表 Meta 資料物件的格式說明 於第145 頁的『[Meta](#page-152-0) 資料物件格式』。

#### **currentRef**

此運算元使用於更名作業,它包含 Meta 資料物件的綱目及名稱。

#### **newRef**

此運算元類似 currentRef 運算元,也使用於更名作業,也包含 Meta 資料物件 的綱目及名稱。

# 訊息結構

DB2 Cube Views API 傳回有特定結構的參考用、警告和錯誤訊息。

下表說明 DB2 Cube Views 訊息的元件。

### 表 59. 訊息元件

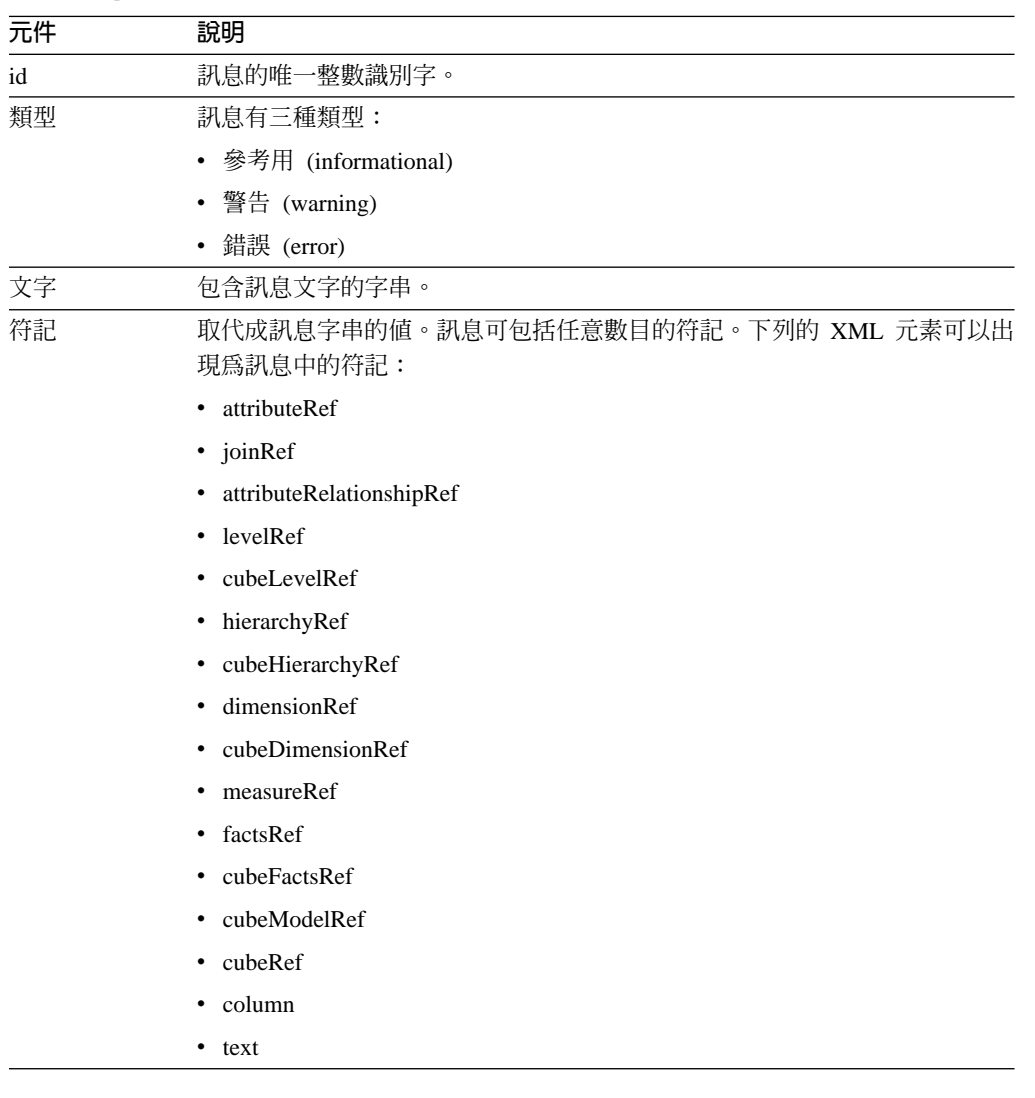

下列為無任何符記的訊息範例:

<status id="0" text="作業已順利完成。"type="informational"/>

#### 下列為有符記的訊息範例:

```
<status id="6331" text="The left attribute for
the "MDOBJ_ID_ATTRIBUTERELATIONSHIP.MDSAMPLE.State_PopGroup"
attribute relationship is not a part of the
"MDOBJ HIERARCHY.MDSAMPLE.RegionState" hierarchy."
type="error">
<tokens>
<attributeRelationshipRef name="State_PopGroup" schema="MDSAMPLE"/>
<text value="MDOBJ_HIERARCHY.MDSAMPLE.RegionState"/>
</tokens>
</status><
```
# 作業步驟的順序

只有三個作業引數可決定作業的範圍。

以下的三個引數是以套用至作業的次序來列示:

- 1. objectType
- 2. restriction
- 3. recurse

下列範例顯示明顯不符合您所要的限制的部份物件如何傳回,但會在該作業的「遞 迴」階段中傳回。

範例:遞迴說明屬於綱目 myschema 的資料方塊:

作業引數:

```
objectType = "cube"
restriction = <restriction>
         <predicate property="schema" operator="=" value="myschema"/>
                 </restriction>
recurse = "yes"
```
Describe 作業開始先限制其範圍為資料方塊物件。在這些資料方塊物件中,只會選取屬 於 myschema 綱目的資料方塊物件。對於每一個選取的資料方塊物件,會選取它們參照 的物件,這些物件是不同的類型而且可能是不同的綱目。接著,會傳回所有選取的物 件,作為對資料方塊要求回應的一部份。

記載及追蹤

# **DB2 Cube Views API 的執行時期追蹤**

API 支援三種追蹤的優先順序。使用配置檔,管理者可以設定要記載的追蹤層次。依預 設,執行時期追蹤會關閉。 預設追蹤檔名是 db2mdtrace.log。

通常,您不需要執行追蹤。如果在 API 內發生錯誤而且 IBM 軟體支援中心要求您提供 追蹤檔,則您需要追蹤。

下表說明不同的追蹤層次。

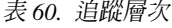

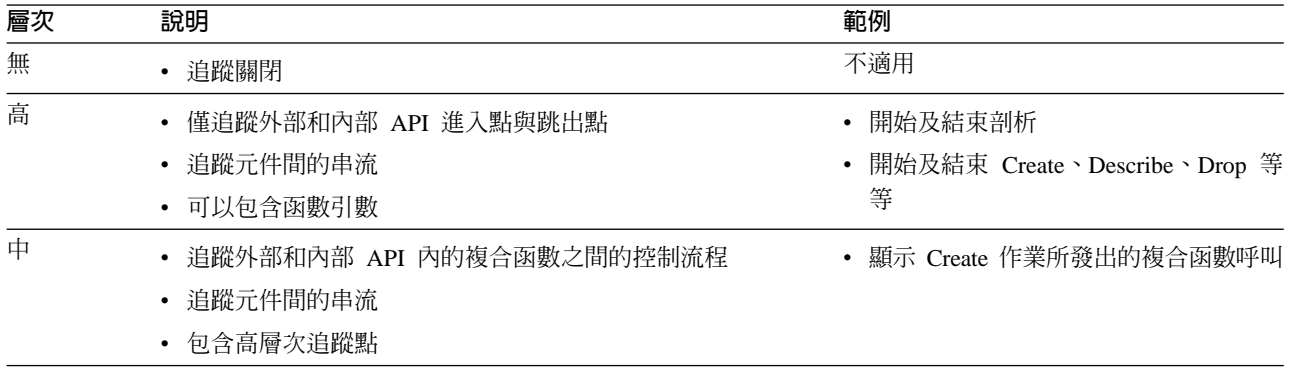

表 60. 追蹤層次 (繼續)

| 層次 | 說明                                     | 範例                                   |
|----|----------------------------------------|--------------------------------------|
| 低  | • 追蹤內部 API 內的簡單或基本函數<br>• 包含高層次和中層次追蹤點 | • 顯示對 Meta 資料物件的 get 或 set 方<br>法的呼叫 |
|    | • 對大部份追蹤點使用此層次                         |                                      |

當開啓追蹤時,若層次設定為「無」(None) 以外的値,則 API 中發生的錯誤可能同時 記錄於錯誤日誌和追蹤日誌 (根據這些日誌的層次和嚴重性設定而定)。

# **DB2 Cube Views API 的日誌檔**

API 日誌檔係在 DB2 實例層次產生。錯誤日誌檔的名稱為 db2mderror.log,而追蹤日 誌檔的名稱為 db2mdtrace.log。

對於執行 DB2 Cube Views API 的特定 DB2 實例, 將在 DB2 診斷資料目錄(也就 是所謂的 DB2DIAG) 中產生 API 的日誌檔。 這個 DB2 診斷目錄通常位在下列目錄:

#### b **Windows**

DB2 實例路徑目錄,如 c:\sqllib\<myinst>

# 在 AIX

DB2 實例路徑/db2dump,如 ~my inst /sqllib/db2dump

您可以使用 DB2DIAG db2 dbm cfg 設定來變更預設 DB2DIAG 路徑。

db2idrop 公用程式可清除和某一 DB2 實例相關聯的日誌檔。如果未使用 DB2DIAG 的 預設値,則 db2idrop 公用程式無法清除 DB2 Cube Views API 的日誌檔。 無法以 db2idrop 公用程式清除的日誌檔必須手動清除。當 DB2 Cube Views API 載入配置檔 時發生的錯誤會記載於 db2mdapi.log 檔中。 db2mdapi.log 檔位於與其他 API 日誌 類似的 DB2DIAG 路徑中。

# 錯誤記載

API 可區分三種錯誤的嚴重性。預設的嚴重性設定是中,預設的錯誤日誌檔名為 mderror.log。 當讀取配置檔發生錯誤時,此錯誤會記載於 db2mdapi.log 檔案中。

下表說明錯誤嚴重性層次。

表 61. 錯誤嚴重性 層次

| 嚴重性                       | 說明                                                    | 範例                                                                  |
|---------------------------|-------------------------------------------------------|---------------------------------------------------------------------|
| 無                         | • 忽略所有錯誤和警告                                           | 不適用                                                                 |
| 高 (大部份錯<br>誤都具有這個<br>嚴重性) | 只記錄嚴重、無法復原的錯誤<br>$\bullet$<br>將呼叫堆疊傾出至日誌              | • 內部撰寫程式錯誤                                                          |
| 中                         | 記錄使用者可復原的錯誤<br>亦記載高嚴重性錯誤<br>$\bullet$<br>• 將呼叫堆疊傾出至日誌 | 一般使用者的錯誤,如嘗試建<br>立重複的物件<br>Meta 資料驗證錯誤<br>記憶體不足。您可以增加記憶<br>體或減少使用量。 |

<span id="page-149-0"></span>表 61. 錯誤嚴重性 層次 (繼續)

| 嚴重性 | 說明               | 範例        |  |
|-----|------------------|-----------|--|
| 低   | • 記錄警告狀況         | • 內部錯誤的警告 |  |
|     | • 亦記載高嚴重性及中嚴重性錯誤 | 參考訊息      |  |
|     | • 低嚴重性錯誤不會傾出呼叫堆疊 |           |  |

當 API 配置為高錯誤或中錯誤記載,而且發生高錯誤或中錯誤時, API 會在 API 中 發生錯誤的位置點開始產生呼叫堆疊。這個呼叫堆疊類似中層次追蹤,但是資料是傳 送至錯誤日誌而不是追蹤日誌。

# 記載及追蹤的實務範例

下列記載及追蹤的實務範例示範如何擷取錯誤。

**範例 1**(追蹤層次:中;錯誤嚴重性:高):當發生高嚴重性錯誤時,它會同時出現在 錯誤和追蹤日誌中。

```
<log>
   <trace level="medium" logFile="db2mdtrace.log" bufferSize="0" />
   <error level="high" logFile="db2mderror.log" bufferSize="0" />
  </log>
```
範例 2 (追蹤層次:中;錯誤嚴重性:低) :當發生低嚴重性錯誤時,它只會出現在錯 誤日誌中,因為追蹤日誌僅容許中層次或高層次的項目。

```
<log>
```

```
<trace level="medium" logFile="db2mdtrace.log" bufferSize="0" />
 <error level="low" logFile="db2mderror.log" bufferSize="0" />
</log>
```
有關缺少環境變數或存取日誌檔失敗的錯誤,會透過儲存程序呼叫的 SQLSTATE 傳回 到資料庫用戶端應用程式。當處理配置檔發生錯誤時,此錯誤會記載於 db2mdapi.log 檔 案中。如果開啓任何使用者指定的日誌檔時發生錯誤,則不會擷取任何錯誤。

# 字碼頁支援

DB2 Cube Views 使用兩個字碼頁:DB2 用戶端字碼頁(應用程式字碼頁)和 DB2 資 料庫字碼頁。請參閱 *Administration Guide: Planning* 的 "Supported territory codes and code pages″,以取得如何決定 DB2 用戶端字碼頁的相關資訊。DB2 Cube Views API 儲存程序是以 DB2 資料庫字碼頁執行。 DB2 資料庫字碼頁是在資料庫建立時設定。 DB2 用戶端字碼頁和 DB2 資料庫字碼頁可以不同。CLI 將會轉換儲存程序字元大型物 件 (CLOB) 參數,從用戶端字碼頁轉換為儲存程序的資料庫字碼頁。

下列圖例說明用戶端如何透過呼叫層次介面 (CLI) 與伺服器通訊。CLI 會將用戶端字碼 頁轉換為資料庫字碼頁。

# 用戶端

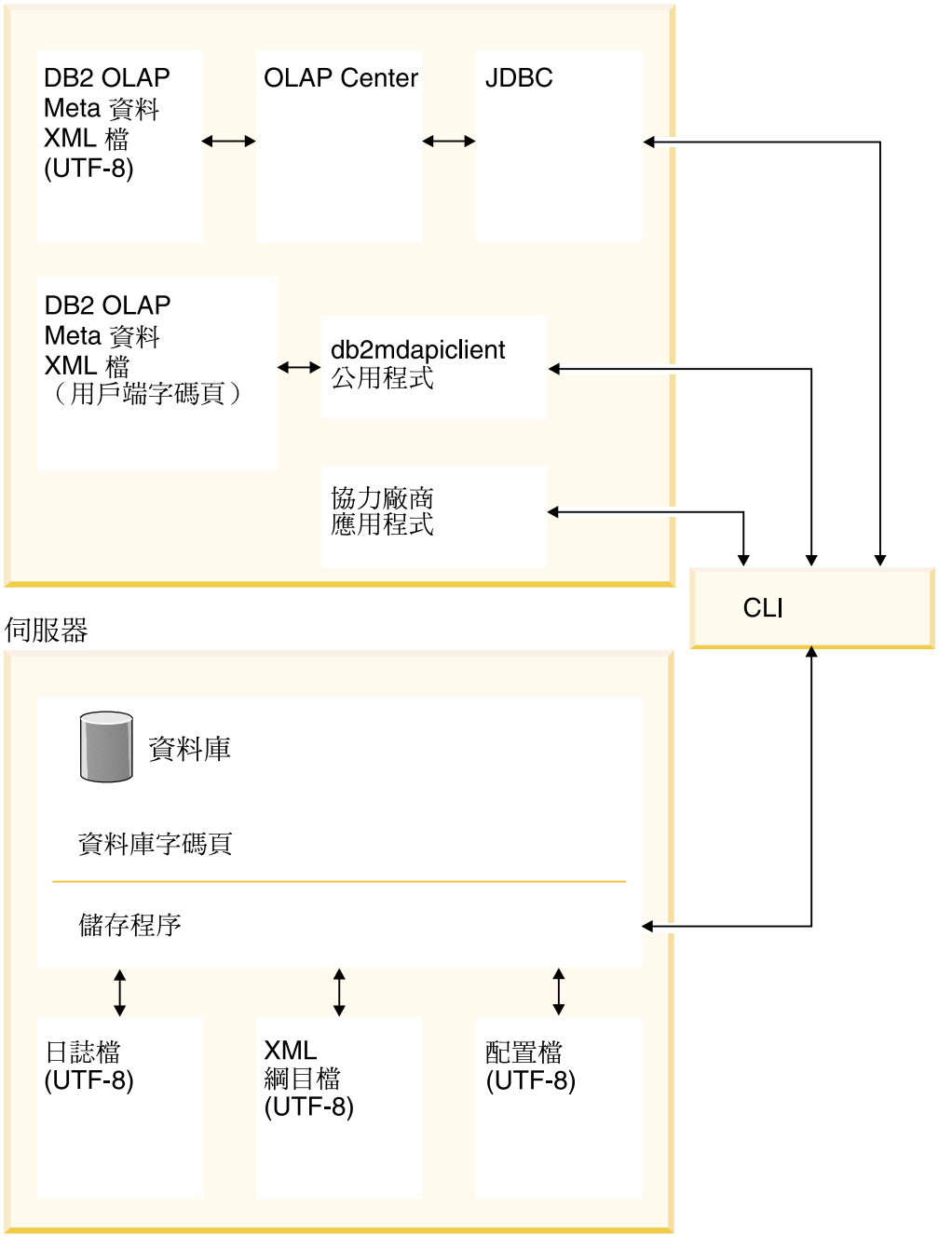

圖 41. 資料流如何從使用字碼頁或 UTF-8 格式的不同用戶端透過 DB2 CLI 然後到資料庫伺服 器

CLI 管理應用程式字碼頁和資料庫字碼頁之間的轉換工作。從 DB2 Cube Views 用戶 端傳送到 API 的資料被視為輸入。從 API 傳送到 DB2 Cube Views 用戶端的資料被 視為輸出。輸入和輸出資料是以 DB2 用戶端字碼頁來編碼。

DB2 Cube Views 的元件有下列的字碼頁規格。OLAP Center:

- 只接受和產生以 UTF-8 編碼的 DB2 Cube Views XML 檔案
- 如果輸入 DB2 Cube Views XML 檔案指定非 UTF-8 的編碼方式,則會傳回錯誤
- 將缺少編碼規格的檔案解譯為以 UTF-8 編碼的檔案

• 利用 「匯出」功能,以 UTF-8 明確編碼規格建立 DB2 Cube Views XML 檔案

db2mdapiclient:

- 解譯以 UTF-8 編碼的 DB2 Cube Views XML 檔案 (除非已指定 -1 選項),因而忽 略檔案內列示的明確編碼規格。
- 產生以 UTF-8 編碼的 DB2 Cube Views XML 檔案 (除非已指定 -1 選項),而且在 這些檔案內不包括明確編碼規格。

儲存程序 API:

- 解譯以 DB2 用戶端字碼頁編碼的 CLOB 參數
- 忽略輸入 DB2 Cube Views XML 檔案中的明確編碼規格
- 產生無明確編碼規格的 DB2 Cube Views XML 檔案
- 使用 DB2 資料庫字碼頁處理輸入和輸出 XML 檔案
- 使用 UTF-8 產生已編碼的 API 日誌檔,包括任何內含的 DB2 訊息。API 日誌檔不 是 XML 格式。
- 不會建立明確指明 UTF-8 編碼方式的日誌檔
- 以 UTF-8 對 API 所使用的 XML 綱目檔編碼
- 以 UTF-8 對 XML API 配置檔編碼

對於協力廠商應用程式,直接呼叫 DB2 Cube Views API 的其他應用程式,必須以參 數來傳送和接受以 DB2 用戶端字碼頁編碼的 XML 檔。

# DB2 Cube Views Meta 資料表格及 XML 綱目檔案

如果版本號碼不正確,則不支援 API 中的某些功能。

#### Meta 資料表格版本

只有在 API 連接到 DB2 資料庫且具有現行 DB2 Cube Views Meta 資料表格集時, API 才會運作。DB2 Cube Views 8.2 版的現行版本是 8.2.0.1.0。DB2 Cube Views 8.1 版的版本號碼是 8.1.2.0。DB2 Cube Views Meta 資料型錄表格版本號碼儲存在 SYSINFOVERSION 表格中。

如需 Meta 資料表格版本的相關詳細資訊,請參閱第 147 頁的『db2mdapiclient 公用程 式概觀』。

DB2 Cube Views XML 綱目檔案或 XSD 檔案用於 DB2 Cube Views API。XML 綱 目檔案由 API DB2INFO.MD\_MESSAGE 儲存程序使用。

#### XML 綱目檔案版本

所有傳送到 Meta 資料 API 或來自 Meta 資料 API 的 XML 文件都必須有一個版本 號碼。這個版本號碼可讓儲存程序瞭解用戶端使用的是哪一個 XML 綱目。XSD 綱目 檔案指定特定作業可接受的版本號碼。

DB2 Cube Views 8.2 版的現行版本是 8.2.0.1.0。

下列綱目檔案包含儲存程序 md\_message() 的相關資訊。

### db2md parameter.xsd 檔案

這個檔案包含要求及回應作業的相關資訊。這個檔案與 8.1.2.1.0 版及 8.2.0.1.0 版搭配使用。

#### <span id="page-152-0"></span>**db2md\_metadata.xsd**

這個檔案包括 db2md\_types.xsd 檔案,且只指定 Meta 資料元素。這個檔案不 包含版本資訊。

#### **db2md\_types.xsd**

這個檔案包含所有 Meta 資料物件的相關資訊。這個檔案與 8.1.2.1.0 版及 8.2.0.1.0 版搭配使用。

API 可以支援前一版的綱目檔案 (8.1.2.1.0 版),但僅有「說明」及「轉換」作業。 如 果所要求的 8.1.2.1.0 版作業是「說明 (Describe)」或「轉換 (Translate)」之外的任何作 業,則 API 會傳回一個錯誤。

# **DB2 Cube Views 配置檔**

API 可配置在 DB2 實例層次。您可以變更名為 db2md\_config.xml 之配置檔的參數。

DB2 Cube Views 的每一個安裝在 db2\_installation\_path/cfg 目錄中都有一個預設配置檔。 比方說,在 Windows 上,預設配置檔可能位於 c:\sqllib\cfg 目錄中;在 AIX 上,預設 配置檔可能位於 /usr/opt/db2\_08\_01/cfg 目錄中。

每一個執行 DB2 Cube Views 的 DB2 實例在 db2\_instance\_path 目錄中都有一個 db2md\_config.xml 檔的實體複本。 例如,在 Windows 上,實體複本可能在 c:\sqllib\my\_inst 目錄中, 而在 AIX 上,實體複本可能在 ~my\_inst/sqllib 目錄中。

db2icrt 公用程式會將預設配置檔複製到 db2\_instance\_path 目錄,且會建立新實例。 對 於在安裝 DB2 Cube Views 之前建立的 DB2 實例,如果安裝程式未順利複製檔案,您 可以自行將配置檔複製到實例目錄。 如果 API 在實例目錄中找不到配置檔, 該 API 會嘗試將預設配置檔複製到實例目錄。

配置檔 db2md\_config.xml 係用來設定錯誤記載與執行時期追蹤。修改配置檔的內容後, 管理員可以指定追蹤的層次、要記載的錯誤嚴重性,以及記載時使用的緩衝區大小 (以 位元組為單位)。

db2md\_config.xml 配置檔的內容結構是由 db2md\_config.xsd XML 綱目檔所定義。下列 範例顯示配置檔的內容。

```
<olap:config xmlns:olap="http://www.ibm.com/olap"
     xmlns:xsi="http://www.w3.org/2001/XMLSchema-instance"
     xmlns:xsd="http://www.w3.org/2001/XMLSchema"
     xsi:schemaLocation="http://www.ibm.com/olap db2md_config.xsd">
      <log>
           <trace level="none" logFile="db2mdtrace.log" bufferSize="0"/>
           <error level="medium" logFile="db2mderror.log" bufferSize="0"/>
     </log>
</olap:config>
```
# Meta 資料物件格式

DB2 Cube Views XML 綱目定義直接對映至 DB2 Cube Views Meta 資料物件模型中 之物件的基本 XML 元素。 然後,複雜的 Meta 資料結構就會表示為這些基本元素的 序列。複雜的 Meta 資料結構內物件之間的關聯會透過基本元素之間的名稱參照來擷取。

名稱參照的範例是資料方塊元素可包含維度元素參照的方法。下列範例顯示提供給由 隨後的「XML 綱目」所定義之資料方塊物件的資料類型。在這個範例中,只顯示文字說 明;在應用程式中,則使用 XML 表示的資訊。

cube ->cube model reference ->cube dimension references ->cube facts reference ->view

若為資料方塊物件,對其他物件類型的參照都包含於代表資料方塊的基本元素內。在 非遞迴擷取作業,會呈現資料方塊物件(且只有資料方塊物件)的序列。在遞迴擷取 作業,除了呈現識別之資料方塊所參照的任何其他(不同類型)物件外,也會呈現資 料方塊物件的相關資訊。

物件的次序是由 DB2 Cube Views XML 綱目所定義。在單一作業的範圍內,相同類型 的物件(如資料方塊)會歸爲一個群組。在這些群組內,元素的次序會受到相同類型 物件之間的參照所影響。被參照的物件必須出現在參照物件之前。這些群組之間的次 序如下:

- 1. attribute
- 2. join
- 3. attributeRelationship
- 4. level
- 5. cubeLevel
- 6. hierarchy
- 7. cubeHierarchy
- 8. dimension
- 9. cubeDimension
- 10. measure
- 11. facts
- 12. cubeFacts
- 13. cubeModel
- 14. cube

物件類型群組的次序與物件之間的關聯無關。當關聯不同物件類型時,屬性和結合扮 演不同角色的事實不會影響其在「關聯」格式內的次序。

如需顯示 Meta 資料資訊之類型及次序的範例 XML 檔案,請參閱 CVSAMPLE 隨附 的 XML Meta 資料檔案。

# <span id="page-154-0"></span>第 8 章 範例檔

# db2mdapiclient 公用程式概觀

db2mdapiclient 公用程式提供您作為撰寫 DB2 Cube Views Multidimensional Services 應 用程式的範例原始程式碼。 您可以使用公用程式來匯入、匯出及最佳化 Meta 資料物 件。

註: DB2 Cube Views 8.2 版隨附的公用程式已經過加強,且未完全符合 sqllib\samples\olap\client\db2mdapiclient.cpp 檔中的範例原始程式碼。

您可以使用 db2mdapiclient 公用程式來執行 DB2 Cube Views 儲存程序 MD\_MESSAGE() 所支援的任何作業, 說明如下表:

| 工作                        | 作業              |
|---------------------------|-----------------|
| 將 Meta 資料物件匯出到檔案          | <b>DESCRIBE</b> |
| 從檔案匯入 Meta 資料物件           | CREATE 或 IMPORT |
| 變更現有的 Meta 資料物件           | ALTER 或 RENAME  |
| 刪除現有的 Meta 資料物件           | <b>DROP</b>     |
| 驗證現有的 Meta 資料物件是否有效       | <b>VALIDATE</b> |
| 最佳化資料方塊模型                 | <b>ADVISE</b>   |
| 將 Meta 資料從 8.1 版移轉到 8.2 版 | TRANSLATE       |

表 62. 作業. db2mdapiclient 公用程式可以執行的 Multidimensional Services 作業

db2mdapiclient 公用程式使用檔案來保存傳遞給 MD\_MESSAGE() 儲存程序或從該儲存 程序接收的 XML。

在匯入時,db2mdapiclient 公用程式一般會使用 DB2 Cube Views 橋接器產生的或從 OLAP Center 匯出的 XML 檔。 在匯出時,db2mdapiclient 公用程式會產生一個 XML 檔,DB2 Cube Views 橋接器可以使用該檔案來新增 Meta 資料到資料庫或 OLAP 工 具。 使用於輸入和輸出 XML 檔案的字元編碼很重要。如需字元編碼的其他資訊,請 參閱第[142](#page-149-0)頁的『字碼頁支援』。

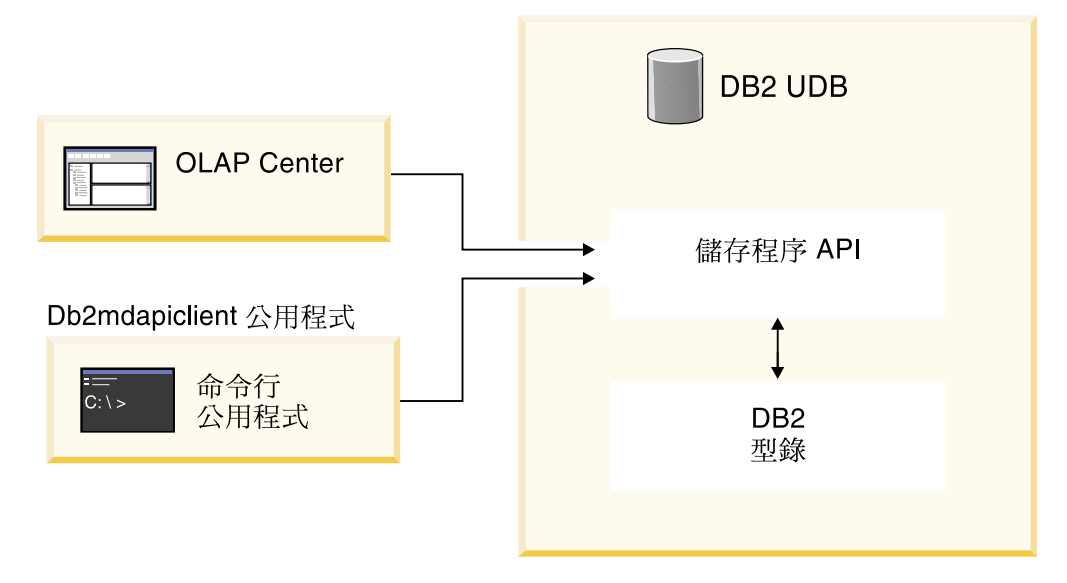

圖 42. Meta 資料傳送. db2mdapiclient 公用程式及 OLAP Center 會透過 Multidimensional Services 傳送 Meta 資料

# **db2mdapiclient 命令 · 操作 Meta 資料物件**

您可以從命令行使用 db2mdapiclient 公用程式。

若要查看 db2mdapiclient 命令的參數清單,可在命令行輸入 db2mdapiclient。 db2mdapiclient 命令的語法如下:

**db2mdapiclient** -d *dbname* [-u *user*] [-p *password*] -i *request.xml* -o *response.xml* [-m *inputmetadata.xml*] [-n *outputmetadata.xml*] [-a *parameter\_buffer\_size*] [-b *metadata\_buffer\_size*] [-v] [-l] [-h]

- -d *dbname* 指定資料庫的名稱。
- -u user 指定要連接到指定的資料庫的使用者 ID。
- -p password 指定要連接到指定的資料庫的密碼。
- -i request.xml 指定包含要執行的作業的必要輸入檔。

-o response.xml 指定包含 MD\_MESSAGE() 儲存程序的回應 XML 的必要輸出檔。 MD\_MESSAGE() 儲存程序中的第三個引數會傳回此回應 XML。

-m *inputmetadata.xml* 是包含 DB2 Cube Views Meta 資料物件 XML 的輸入檔。 此選項是 Create 或 Import 作業所必需的。

-n outputmetadata.xml 是可選用的輸出檔,它包含來自 MD\_MESSAGE() 儲存程 序的第二個引數的回應 Meta 資料物件 XML (如果適用)。

-a parameter\_buffer\_size 指定參數的緩衝區大小。預設值為 1048576 位元組。

-b metadata\_buffer\_size 指定 Meta 資料物件資訊的緩衝區大小。預設値為 1048576 位元組。

- -v 指定您想要在命令處理時列印額外資訊。
- -1 停用 UTF-8 支援並指定輸入及輸出檔是使用本端字碼頁。
- -h 顯示用法資訊。

# 下圖顯示 MD\_MESSAGE() 儲存程序如何與兩個輸入檔和兩個輸出檔產生關聯:

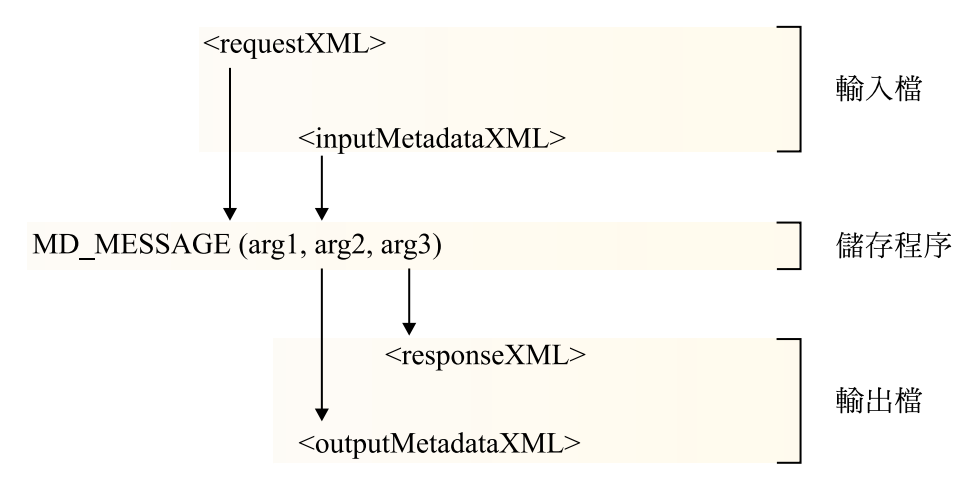

圖 43. 儲存程序如何處理來自 db2mdapiclient 公用程式的兩個輸入檔和輸出檔

例如,若要為 Windows 的 CVSAMPLE 資料庫匯入 DB2 Cube Views Meta 資料物件, 請切換至 ..\SQLLIB\samples\olap\xml\input 目錄,並輸入下列命令:

**db2mdapiclient** -d *CVSAMPLE* -u *db2admin* -p *mypasswrd* -i *create.xml* -o *myresponse.xml* -m *..\..\CVSAMPLE\CVSampleMetadata.xml.xml*

如需提供之範例檔案的說明,請參閱第 150 頁的『[API](#page-157-0) 範例檔案』。 如需 Multidimensional Services 作業的相關資訊,請參閱第 117 頁的『[DB2 Cube Views API](#page-124-0) 概觀』。

# 範例資料庫檔案

與 CVSAMPLE 資料庫相關的所有下列檔案位於 \SQLLIB\samples\olap\cvsample\ 目錄 中。

#### **CVSampleMetadata.xml**

包含 CVSAMPLE Meta 資料的 XML 檔案。使用此檔案可利用 OLAP Center 和 db2mdapiclient 公用程式匯入 CVSAMPLE Meta 資料。

#### **CVSampleTables.sql**

要用來移入 CVSAMPLE 表格的 SQL Script。

# **FAMILY.txt** \ LINE.txt \ LOCATION.txt \ PRODUCT.txt \ SALESFACT.txt \ **STORE.txt TIME.txt**

包含 CVSAMPLE 表格資料的一組文字檔。

#### **CVSampleExplain.sql**

可用來判斷 DB2 是否重新遞送查詢至摘要表格的 SQL Script。

\SQLLIB\samples\olap\xml\input 目錄也包含與 CVSAMPLE 資料庫相關的檔案。

#### **Create.xml**

具有 CREATE 作業的 XML 檔。使用此檔案可用 db2mdapiclient 公用程式載 入範例。

# <span id="page-157-0"></span>API 範例檔案

DB2 Cube Views 中有提供 CVSAMPLE 資料庫的範例 API 檔。 您可以使用範例檔 案,在 db2mdapiclient 公用程式中執行這些實務範例。db2mdapiclient 公用程式是 Multidimensional Services 儲存程序介面的一個簡易 wrapper 程式。這個公用程式是提 供做為如何針對 API 撰寫應用程式的範例原始程式。其原始程式碼位於 \SQLLIB\samples\olap\client\db2mdapiclient.cpp °

將每個實務範例所列示的範例檔案內容當作參數傳遞給 MD\_MESSAGE() 儲存程序。有 時候, 儲存程序的 Meta 資料參數在輸入時被忽略,或在輸出時不傳回,這在下列實務 範例中是指定為 <empty>。若您不需要輸入 Meta 資料,請不要在 db2mdapicleint 公用 程式命令中指定 -m 選項。若您不需要輸出 Meta 資料,請不要在 db2mdapicleint 公用 程式命令中指定 -n 選項。

如需以 db2mdapiclient 公用程式使用 MD\_MESSAGE() 儲存程序的其他相關資訊,請 參閱第 147 頁的『[db2mdapiclient](#page-154-0) 公用程式概觀』。 如需自行使用 MD\_MESSAGE() 儲 存程序的相關資訊,請參閱 第 119 頁的『[DB2 Cube Views](#page-126-0) 儲存程序』。

所有的範例檔案都位於 \SQLLIB\samples\olap\xml\ 目錄中。您可以使用範例檔案來執 行下列實務範例:

# **DROP**

使用這些檔案可捨棄 Meta 資料目錄中的所有 Meta 資料物件。此範例假設 Meta 資料目錄不是空的。如果 Meta 資料目錄是空的,則會收到作業找不到任 何物件的警告訊息。

### 包含輸入參數的檔案

- v **Request:** input\Drop.xml
- v **Metadata:** <empty>

不要在 db2mdapicleint 公用程式中指定 -m 選項。

#### 包含輸出參數的檔案

- **Response:** output\Drop response.xml
- **Metadata:** <empty>

不要在 db2mdapicleint 公用程式中指定 -n 選項。

### **CREATE**

使用這些檔案可在 Meta 資料目錄中建立 Meta 資料物件。此範例假設 Meta 資 料目錄是空的。

# 包含輸入參數的檔案

- v **Request:** input\Create.xml
- v **Metadata:** input\CVSampleTestMetadata.xml

### 包含輸出參數的檔案

- **Response:** output\Create response.xml
- v **Metadata:** <empty>

不要在 db2mdapicleint 公用程式中指定 -n 選項。

# **DESCRIBE**

使用這些檔案可說明 Meta 資料型錄中的所有 Meta 資料物件。

# 包含輸入參數的檔案

- v **Request:** input\Describe.xml
- **Metadata:** <empty>

不要在 db2mdapicleint 公用程式中指定 -m 選項。

### 包含輸出參數的檔案

- Response: output\Describe response.xml
- **Metadata:** <metadata XML file>

# **DESCRIBE (受限制)**

使用這些檔案可遞迴地說明 CVSAMPLE.Daily Sales 資料方塊。此範例假設您 先前已匯入 Meta 資料 CVSampleMetadata.xml 給 CVSAMPLE。

### 包含輸入參數的檔案

- Request: input\CVSampleDescribe restricted.xml
- **Metadata:** <empty>

不要在 db2mdapicleint 公用程式中指定 -m 選項。

### 包含輸出參數的檔案

- v **Response:** output\DescribeRestricted\_response.xml
- v **Metadata:** <metadata XML file>

# **ALTER**

使用這些檔案可變更 Meta 資料目錄中的 Meta 資料物件。此範例假設您先前 已匯入 Meta 資料 CVSampleMetadata.xml 給 CVSAMPLE。

# 包含輸入參數的檔案

- v **Request:** input\Alter.xml
- v **Metadata:** input\CVSampleAlter.xml

# 包含輸出參數的檔案

- **Response:** output\Alter response.xml
- v **Metadata:** <empty>

不要在 db2mdapicleint 公用程式中指定 -n 選項。

# **RENAME**

使用這些檔案可更名 CVSAMPLE.Sales Model 資料方塊模型。資料方塊模型會 更名為 CVSAMPLE.Sales Model (2004)。此範例假設您先前已匯入 Meta 資料 CVSampleMetadata.xml 給 CVSAMPLE。

### 包含輸入參數的檔案

- v **Request:** input\CVSampleRename.xml
- **Metadata:** <empty>

不要在 db2mdapicleint 公用程式中指定 -m 選項。

# 包含輸出參數的檔案

- **Response:** output\Rename response.xml
- v **Metadata:** <empty>

不要在 db2mdapicleint 公用程式中指定 -n 選項。

### **VALIDATE**

使用這些檔案可使用最佳化驗證模式來驗證 Meta 資料型錄中的所有 Meta 資 料物件。

### 包含輸入參數的檔案

- v **Request:** input\Validate.xml
- v **Metadata:** <empty>

不要在 db2mdapicleint 公用程式中指定 -m 選項。

### 包含輸出參數的檔案

- v **Response:** output\Validate\_response.xml
- v **Metadata:** <empty>

不要在 db2mdapicleint 公用程式中指定 -n 選項。

### **VALIDATE (受限制)**

使用這些檔案可使用最佳化驗證模式來驗證 CVSAMPLE.Daily Sales 資料方塊。 此範例假設您先前已匯入 Meta 資料 CVSampleMetadata.xml 給 CVSAMPLE。

#### 包含輸入參數的檔案

- Request: input\CVSampleValidate restricted.xml
- **Metadata:** <empty>

不要在 db2mdapicleint 公用程式中指定 -m 選項。

### 包含輸出參數的檔案

- v **Response:** output\ValidateRestricted\_response.xml
- v **Metadata:** <empty>

不要在 db2mdapicleint 公用程式中指定 -n 選項。

使用 create new - ignore collisions 模式的 **IMPORT** 

使用這些檔案可使用 create new - ignore collisions 匯入模式將 Meta 資料物 件匯入 Meta 資料目錄。此範例假設 Meta 資料目錄是空的。

# 包含輸入參數的檔案

- Request: input\Import mode1.xml
- v **Metadata:** CVSampleTestMetadata.xml

## 包含輸出參數的檔案

- v **Response:** output\Import\_mode1\_response.xml
- v **Metadata:** <empty>

不要在 db2mdapicleint 公用程式中指定 -n 選項。

### 使用 create new - replace collisions 模式的 **IMPORT**

使用這些檔案可使用 create new - replace collisions 匯入模式將 Meta 資料物 件匯入 Meta 資料目錄。此範例假設您已使用 create new - ignore collisions 模 式實務範例完成 IMPORT。

## 包含輸入參數的檔案

- Request: input\Import mode2.xml
- v **Metadata:** CVSampleTestMetadata.xml

### 包含輸出參數的檔案

- **Response:** output\Import mode2 response.xml
- v **Metadata:** <empty>

不要在 db2mdapicleint 公用程式中指定 -n 選項。

使用 create new - abort on collision 模式的 IMPORT

使用這些檔案可使用 create new - abort on collision 匯入模式將 Meta 資料物 件匯入 Meta 資料目錄。此範例假設您已使用 create new - replace collisions 模 式實務範例完成 IMPORT。

### 包含輸入參數的檔案

- **Request:** input\Import mode3.xml
- v **Metadata:** CVSampleTestMetadata.xml

### 包含輸出參數的檔案

- **Response:** output\Import mode3 response.xml
- **Metadata:** <empty>

不要在 db2mdapicleint 公用程式中指定 -n 選項。

使用 create new - report collisions 模式的 **IMPORT** 

使用這些檔案可使用 create new - report collisions 匯入模式將 Meta 資料物 件匯入 Meta 資料目錄。此範例假設您已使用 create new - abort on collision 模式實務範例完成 IMPORT。

#### 包含輸入參數的檔案

- Request: input\Import\_mode4.xml
- v **Metadata:** CVSampleTestMetadata.xml

### 包含輸出參數的檔案

- **Response:** output\Import mode4 response.xml
- **Metadata:** <empty>

不要在 db2mdapicleint 公用程式中指定 -n 選項。

# **TRANSLATE**

使用這些檔案將 Cube Views 8.1 版 Meta 資料轉換成 Cube Views 8.2 版 Meta 資料。

# 包含輸入參數的檔案

v **Request:** input\Translate.xml

v **Metadata:** CVSampleTranslateMetadata.xml

# 包含輸出參數的檔案

- v **Response:** output\Translate\_response.xml
- **Metadata**: <metadata XML file>

# **ADVISE**

使用這些檔案,對資料方塊模型 CVSAMPLE.Sales Model 執行「最佳化顧 問」。此範例假設您先前已匯入 Meta 資料 CVSampleMetadata.xml 給 CVSAMPLE,而未執行先前的 Rename 實務範例。

# 包含輸入參數的檔案

- v **Request:** input\CVSampleAdvise.xml
- **Metadata:** <empty>

不要在 db2mdapicleint 公用程式中指定 -m 選項。

# 包含輸出參數的檔案

- v **Response:** output\Advise\_response.xml
- **Metadata:** <empty>

不要在 db2mdapicleint 公用程式中指定 -n 選項。

# 附錄. 訊息

下列訊息來自 DB2 Cube Views 的伺服器、API 和 OLAP Center。

- Socket error: 多次開啓再關閉資料庫連線可能會導致 Socket 錯誤。在少數情況下, 當您在 Windows 2000 Advanced Server 的分割環境下和 DB2 Universal Database Enterprise Server Edition 8.1.2 版一起執行 DB2 Cube Views 時,可能會發生 Socket 錯誤。如果您在單一 Windows 階段作業內快速 重複下列步驟超過 10000 次,可能會發生錯誤:
	- 1. 開啓 DB2 資料庫的連線。
	- 2. 呼叫 DB2 Cube Views 儲存程序來執行 Meta 資料作業。
	- 3. 關閉資料庫連線。

解決方法是重新啓動 Windows 工作站以重新啓動 Socket。

# **SQLSTATE** · API 及其他伺服器訊息

# **API SQL 狀態**

# **01HQ1:請參閱輸出 XML 和伺服器日誌。** 說明

儲存程序的呼叫已完成,但是在執行所一個要求的 Meta 資料作業期間偵測到錯誤。

#### 使用者回應

請檢查儲存程序的輸出參數內容,以取得相關資訊。您也可以查看伺服器日誌中的項 目,取得更多的相關資訊。

38Q00·請參閱伺服器日誌以取得相關資訊。

#### 說明

呼叫儲存程序失敗。未執行所要求的一或多項 Meta 資料作業。儲存程序未透過輸出參 數傳回任何資訊。

# 使用者回應

請查看伺服器日誌中的項目,取得更多的相關資訊。

# 38Q01 : 安裝路徑不明。

#### 說明

呼叫儲存程序失敗,因爲儲存程序處理無法判定 DB2 安裝目錄。未執行所要求的一或 多項 Meta 資料作業。儲存程序未透過輸出參數傳回任何資訊。

如果您使用 Windows 作業系統,請確定 DB2PATH 環境變數已經由預設或是使用者動 作設定為正確的值。請重新啓動資料庫管理程式,然後再重新發出對儲存程序的呼 叫。請洽詢 IBM 軟體支援中心,以尋求進一步協助。請提供所嘗試執行之 Meta 資料 作業的狀態 ID 和文字。如果可能的話,也請一併提供資料庫伺服器的儲存程序日誌檔。

# 38Q02:無法開啓伺服器日誌檔。

# 說明

呼叫儲存程序失敗, 因為儲存程序處理無法開啓儲存程序所使用的日誌檔 (至少一 個) 來進行寫入動作。未執行所要求的一或多項 Meta 資料作業。儲存程序未透過輸出 參數傳回任何資訊。

### 使用者回應

請確定儲存程序配置檔(例如,olap\_config.xml)中所指定的日誌檔可以在適當的檔案 系統上建立或開啓,以進行讀取或寫入的動作。如果日誌檔不存在,儲存程序會嘗試 建立這些檔案。在 AIX 上,請確定隔離的資料庫使用者 ID 可以讀取及寫入日誌檔。

# 38Q03: 缺少 Meta 資料輸入參數。

### 說明

呼叫儲存程序失敗,因爲所要求的 Meta 資料作業要求傳遞 Meta 資料作爲儲存程序的 輸入,但是未透過輸入 Meta 資料參數提供任何 Meta 資料。儲存程序未透過輸出參數 傳回任何資訊。

#### 使用者回應

請在下次呼叫儲存程序時,使用所要求之 Meta 資料作業的輸入 Meta 資料儲存程序參 數,提供必要的 Meta 資料。

38Q04: [error type] 錯誤: 回應輸出緩衝區太小。

# 說明

呼叫儲存程序失敗,因爲作業回應的輸出參數緩衝區太小,無法容納將傳回的 CLOB 結 構。儲存程序未透過輸出參數傳回任何資訊。

#### 使用者回應

請使用較大的輸出回應參數來重新編目儲存程序。

# 一般

# 成功碼

0:作業已順利完成。未發生任何錯誤。 說明

所要求的 Meta 資料作業已順利完成。執行作業期間未發生任何錯誤。

本資訊僅供參考,不必執行任何動作。

1:作業已完成。有傳回其他資訊。 說明

所要求的 Meta 資料作業已完成。該作業已傳回可能說明警告或錯誤狀況的其他資訊。

#### 使用者回應

請查看 INFO 元素,取得傳回的其他資訊。

# 2: 作業已完成。Meta 資料不變。 說明

所要求的 Meta 資料作業已完成。作業結果為資料庫目錄中的 Meta 資料並無任何變更。

### 使用者回應

如果您想變更資料庫目錄中的 Meta 資料,請使用不同的模式重新發出 Meta 資料作業 要求。

### 一般外部錯誤/警告碼

100: 無法配置 operation 的記憶體。請確定有記憶體可用。 說明

執行所要求的 Meta 資料作業期間,儲存程序無法配置必要的記憶體區段。

### 使用者回應

請增加可供隔離儲存程序處理使用的記憶體。

# 101:處理 object name 物件時發生内部錯誤。 說明

執行所要求的 Meta 資料作業期間,發生非預期的內部錯誤。

### 使用者回應

請洽詢 IBM 客戶支援中心,尋求進一步的協助。請提供所嘗試執行之 Meta 資料作業 的狀態 ID 和文字。如果可能的話,也請一併提供資料庫伺服器的儲存程序日誌檔。

102: buffer size 這種大小的輸出緩衝區太小。將緩衝區大小變更為至少 size。 說明

儲存程序可用的輸出參數緩衝區太小,無法容納儲存程序所產生的 CLOB 結構。

### 使用者回應

如果可能的話,請針對 OUT 和 INOUT 參數,選擇較大的容量,重新指定儲存程序的 目錄。否則,您必須限制查詢,使儲存程序傳回較少的資訊。

# 103:這個產品的有效授權不存在。

#### 說明

無法執行任何 Meta 資料作業,因為此產品安裝的有效產品授權不存在。

#### 使用者回應

請在系統上安裝有效的產品授權,或是與 IBM 軟體支援中心或 IBM 軟體銷售部門接 洽,購買新的產品授權。

104:發生内部錯誤。已傳回下列符記: token0丶token1丶token2丶token3。 説明

執行所要求的 Meta 資料作業期間,發生非預期的內部錯誤。

### 使用者回應

請洽詢 IBM 軟體支援中心,以尋求進一步協助。請提供所嘗試執行之 Meta 資料作業 的狀態 ID 和文字。如果可能的話,也請一併提供資料庫伺服器的儲存程序日誌檔。

# **599**:未執行作業。 說明

執行此作業之前發生錯誤。因此未執行此作業。

## 使用者回應

請查看先前在同一個儲存程序呼叫期間執行的 Meta 資料作業的結果。您也可以查看伺 服器日誌中的項目,取得更多的相關資訊。在您更正了造成稍早作業失敗的問題之 後,請再次呼叫儲存程序並要求相同的 Meta 資料作業。

# 一般内部錯誤/警告碼

600:輸入 parameter\_name 參數無效,傳回下列訊息:message。請檢查參數後再 重試一次。

# 說明

作為儲存程序內部方法之輸入所傳遞的其中一個參數無效。

#### 使用者回應

請洽詢 IBM 軟體支援中心,以尋求進一步協助。請提供所嘗試執行之 Meta 資料作業 的狀態 ID 和文字。如果可能的話,也請一併提供資料庫伺服器的儲存程序日誌檔。

# **601 :輸入 parameter\_name 參數為 NULL**。 說明

作為儲存程序內部方法之輸入所傳遞的其中一個參數具有無效的 NULL 値。

#### 使用者回應

請洽詢 IBM 軟體支援中心,以尋求進一步協助。請提供所嘗試執行之 Meta 資料作業 的狀態 ID 和文字。如果可能的話,也請一併提供資料庫伺服器的儲存程序日誌檔。

# **602**Gπ **value parameter\_name** -úb **range\_value1**B**range\_value2** 有效範圍内。 說明

作為儲存程序內部方法之輸入所傳遞的其中一個參數的值超出有效範圍。

#### 使用者回應

請洽詢 IBM 軟體支援中心,以尋求進一步協助。請提供所嘗試執行之 Meta 資料作業 的狀態 ID 和文字。如果可能的話,也請一併提供資料庫伺服器的儲存程序日誌檔。

**603**: Unicode 字串 string 不正確或無效。 可能是記憶體的問題。 説明

儲存程序中的 Unicode 字串不正確或無效。這可能表示系統或儲存程序有記憶體的問 題,也可能是儲存程序載入的 ICU 檔案庫版本有誤所造成的結果。

#### 使用者回應

請確定是否有足夠的可用記憶體能夠容納儲存程序所處理的資料,並確定是否已載入 要配合儲存程序現行版本使用的 ICU 檔案庫版本。您可能需要檢查環境中的執行時期 檔案庫搜尋路徑設定,來判定正確的設定。

請洽詢 IBM 軟體支援中心,以尋求進一步協助。請提供所嘗試執行之 Meta 資料作業 的狀態 ID 和文字。如果可能的話,也請一併提供資料庫伺服器的儲存程序日誌檔。

# 604:無法將 string 字串的内容從 Unicode 轉換成作用中字碼頁 code page。 說明

將 Unicode 字串物件轉換成使用其他編碼的字串失敗。這可能表示系統或儲存程序有記 憶體的問題,也可能表示系統的字碼頁轉換有問題,或是儲存程序載入的 ICU 檔案庫 版本有誤。

#### 使用者回應

請確定資料庫伺服器系統上是否已安裝必要的 ICU 字碼頁轉換檔案。請確定是否有足 夠的可用記憶體能夠容納儲存程序所處理的資料,並確定是否已載入要配合儲存程序 現行版本使用的 ICU 檔案庫版本。您可能需要檢查環境中的執行時期檔案庫搜尋路徑 設定,來判定正確的設定。

請洽詢 IBM 軟體支援中心,以尋求進一步協助。請提供所嘗試執行之 Meta 資料作業 的狀態 ID 和文字。如果可能的話,也請一併提供資料庫伺服器的儲存程序日誌檔。

# **605 : 必須釋放在 memory\_buffer 上配置的記憶體**。 說明

儲存程序的內部方法傳回必須由其他內部方法釋放的記憶體緩衝區。

### 使用者回應

儲存程序的內部方法應該釋放傳回的記憶體緩衝區。請洽詢 IBM 軟體支援中心,以尋 求進一步協助。請提供所嘗試執行之 Meta 資料作業的狀態 ID 和文字。如果可能的話, 也請一併提供資料庫伺服器的儲存程序日誌檔。

**606 · 將 XMLCh 轉換成 UChar 的 UChar 失敗。** 說明

XMLCh 字元和 UChar 字元間的轉換作業失敗。

#### 使用者回應

請洽詢 IBM 軟體支援中心,以尋求進一步協助。請提供所嘗試執行之 Meta 資料作業 的狀態 ID 和文字。如果可能的話,也請一併提供資料庫伺服器的儲存程序日誌檔。

607:size 的輸入緩衝區大小太小。請將緩衝區大小變更為至少 new\_size。 說明

儲存程序的內部記憶體緩衝區太小,無法容納必要訊息的文字。

#### 使用者回應

請洽詢 IBM 軟體支援中心,以尋求進一步協助。請提供所嘗試執行之 Meta 資料作業 的狀態 ID 和文字。如果可能的話,也請一併提供資料庫伺服器的儲存程序日誌檔。

**608** · 現行環境定義中的 stored procedure name 類型無效。 說明

儲存程序處理期間發生非預期的類型。

#### 使用者回應

如需進一步協助,請聯絡 IBM 軟體支援中心提供進一步協助,並請提供您嘗試執行的 Meta 資料作業的狀態 ID 和文字。可能的話,請一併提供資料庫伺服器的儲存程序日誌 檔。

 $609:$  現行環境定義中的 data\_type 資料類型無效。 說明

處理儲存程序期間發現非預期的物件類型。

#### 使用者回應

如需進一步的協助,請聯絡「IBM 軟體支援中心」,利用您所嘗試之 Meta 資料作業的 狀態 ID 及文字,來取得進一步的協助。如果可能的話,請提供來自資料庫伺服器的儲 存程序日誌檔

# **MDOBJECT.LIB**

1000: 無法複製物件 object name。 說明

複製儲存程序的內部類別物件時發生錯誤。

#### 使用者回應

請洽詢 IBM 軟體支援中心,以尋求進一步協助。請提供所嘗試執行之 Meta 資料作業 的狀態 ID 和文字。如果可能的話,也請一併提供資料庫伺服器的儲存程序日誌檔。

1001 : hierarchy\_name 階層的部署無法設定為遞迴,因為該階層含有兩個層次以上。

### 說明

此階層有太多層次而無法遞迴部署。

### 使用者回應

在變更為遞迴部署之前,修改階層,使它的層次少於兩者。

### **1002**: 不支援所呼叫的函數 function\_name。

### 說明

未針對其中一個儲存程序的類別實作儲存程序的內部虛擬方法。

#### 使用者回應

請洽詢 IBM 客戶支援中心,尋求進一步的協助。請提供所嘗試執行之 Meta 資料作業 的狀態 ID 和文字。如果可能的話,也請一併提供資料庫伺服器的儲存程序日誌檔。

# **1003**:儲存區出乎意料地空白。

# 說明

儲存程序的內部儲存區結構爲非預期地空白。

#### 使用者回應

請洽詢 IBM 軟體支援中心,以尋求進一步協助。請提供所嘗試執行之 Meta 資料作業 的狀態 ID 和文字。如果可能的話,也請一併提供資料庫伺服器的儲存程序日誌檔。

### 1004 · 在儲存區中找不到 object\_name 物件。 説明

在其中一個儲存程序內部儲存器結構中搜尋物件時,該物件非預期地遺失。

#### 使用者回應

請洽詢 IBM 軟體支援中心,以尋求進一步協助。請提供所嘗試執行之 Meta 資料作業 的狀態 ID 和文字。如果可能的話,也請一併提供資料庫伺服器的儲存程序日誌檔。

# 1005 · 儲存區中已經有重複的 element name 元素。 說明

其中一個儲存程序內部儲存區結構中,有不應該出現的物件存在。

#### 使用者回應

請洽詢 IBM 軟體支援中心,以尋求進一步協助。請提供所嘗試執行之 Meta 資料作業 的狀態 ID 和文字。如果可能的話,也請一併提供資料庫伺服器的儲存程序日誌檔。

# 1006 · 在列示作業期間發生異常狀況。 說明

在其中一個儲存程序的內部列示結構上執行作業時發生非預期的異常狀況。

請洽詢 IBM 軟體支援中心,以尋求進一步協助。請提供所嘗試執行之 Meta 資料作業 的狀態 ID 和文字。如果可能的話,也請一併提供資料庫伺服器的儲存程序日誌檔。

**1007**:儲存區發生内部錯誤,錯誤碼為 error and number,訊息為 message。 說明

在其中一個儲存程序的內部儲存區結構上執行作業時發生錯誤。

#### 使用者回應

請洽詢 IBM 軟體支援中心,以尋求進一步協助。請提供所嘗試執行之 Meta 資料作業 的狀態 ID 和文字。如果可能的話,也請一併提供資料庫伺服器的儲存程序日誌檔。

1008: 複製作業未完整複製所有的内容。 property\_name 内容 ( 値 value ) 的複製作 業失敗。

說明

在其中一個儲存程序的內部物件上執行複製作業時發生錯誤。無法複製其中一個內部 物件的内容。

#### 使用者回應

請洽詢 IBM 軟體支援中心,以尋求進一步協助。請提供所嘗試執行之 Meta 資料作業 的狀態 ID 和文字。如果可能的話,也請一併提供資料庫伺服器的儲存程序日誌檔。

1009:type1 的物件類型無效。 預期的類型為 type2。 說明

儲存程序處理期間發現非預期的物件類型。

#### 使用者回應

請洽詢 IBM 軟體支援中心,以尋求進一步協助。請提供所嘗試執行之 Meta 資料作業 的狀態 ID 和文字。如果可能的話,也請一併提供資料庫伺服器的儲存程序日誌檔。

1010: parameter\_name 參數沒有完整的 ID。 說明

作為儲存程序內部方法之輸入所傳遞的其中一個參數是不完整的 Meta 資料物件 ID。

#### 使用者回應

請洽詢 IBM 軟體支援中心,以尋求進一步協助。請提供所嘗試執行之 Meta 資料作業 的狀態 ID 和文字。如果可能的話,也請一併提供資料庫伺服器的儲存程序日誌檔。

1011: object\_name 物件沒有完整的 ID。 說明

出乎意料之外,儲存程序中的 Meta 資料物件 ID 意然不完整。

請洽詢 IBM 軟體支援中心,以尋求進一步協助。請提供所嘗試執行之 Meta 資料作業 的狀態 ID 和文字。如果可能的話,也請一併提供資料庫伺服器的儲存程序日誌檔。

1012 · parameter\_name 参數與物件相同。 說明

作為儲存程序內部物件方法之輸入所傳遞的其中一個參數是非預期地擁有與該方法之 物件相等的物件。

# 使用者回應

請洽詢 IBM 軟體支援中心,以尋求進一步協助。請提供所嘗試執行之 Meta 資料作業 的狀態 ID 和文字。如果可能的話,也請一併提供資料庫伺服器的儲存程序日誌檔。

# 1013: 發現非預期的 NULL 指標。 說明

儲存程序處理期間發現非預期的 NULL 指標。

#### 使用者回應

請洽詢 IBM 軟體支援中心,以尋求進一步協助。請提供所嘗試執行之 Meta 資料作業 的狀態 ID 和文字。如果可能的話,也請一併提供資料庫伺服器的儲存程序日誌檔。

1014 : 儲存區游標已到達儲存區結尾處。 説明

其中一個儲存程序內部儲存區結構上的游標非預期地到達儲存區的結尾。

### 使用者回應

請洽詢 IBM 軟體支援中心,以尋求進一步協助。請提供所嘗試執行之 Meta 資料作業 的狀態 ID 和文字。如果可能的話,也請一併提供資料庫伺服器的儲存程序日誌檔。

**1015**: object\_name 物件無效。 原因: ID=ID, 訊息=message。 說明

儲存程序的內部 Meta 資料物件無效。

### 使用者回應

請洽詢 IBM 軟體支援中心,以尋求進一步協助。請提供所嘗試執行之 Meta 資料作業 的狀態 ID 和文字。如果可能的話,也請一併提供資料庫伺服器的儲存程序日誌檔。

1016:object\_name 物件具有類型為 list\_type 且為非預期空白的清單。 說明

儲存程序的內部儲存區結構爲非預期的空白。

請洽詢 IBM 軟體支援中心,以尋求進一步協助。請提供所嘗試執行之 Meta 資料作業 的狀態 ID 和文字。如果可能的話,也請一併提供資料庫伺服器的儲存程序日誌檔。

# **MDOPERATION.LIB**

2001:產生的查詢 query 未包含必要的直欄 objectType。 說明

儲存程序所產生的 SQL 查詢缺少必要的直欄。

### 使用者回應

請洽詢 IBM 軟體支援中心,以尋求進一步協助。請提供所嘗試執行之 Meta 資料作業 的狀態 ID 和文字。如果可能的話,也請一併提供資料庫伺服器的儲存程序日誌檔。

# **MDPARSER.LIB**

**3001**:剖析器在 operation 期間發生 XML 異常狀況, 訊息 message。 說明

剖析傳遞至儲存程序的 XML 時,在儲存程序中發生非預期的異常狀況。

### 使用者回應

請確定傳遞至儲存程序的 XML 格式是否正確,以及它對於發佈給本產品的 XML 網目 是否有效。請洽詢 IBM 軟體支援中心,以尋求進一步協助。請提供所嘗試執行之 Meta 資料作業的狀態 ID 和文字。如果可能的話,也請一併提供資料庫伺服器的儲存程序日 誌檔。

# **3002:operation** 中發生非預期的剖析器異常狀況。 説明

剖析傳遞至儲存程序的 XML 時,在儲存程序中發生非預期的異常狀況。

### 使用者回應

請確定傳遞至儲存程序的 XML 格式是否正確,以及它對於發佈給本產品的 XML 網目 是否有效。請洽詢 IBM 軟體支援中心,以尋求進一步協助。請提供所嘗試執行之 Meta 資料作業的狀態 ID 和文字。如果可能的話,也請一併提供資料庫伺服器的儲存程序日 誌檔。

# **3003**: 剖析器在 operation 期間發生 SAXParseException, 訊息 message。 說明

剖析傳遞至儲存程序的 XML 時,在儲存程序中發生非預期的異常狀況。

請確定傳遞至儲存程序的 XML 格式是否正確,以及它對於發佈給本產品的 XML 網目 是否有效。請洽詢 IBM 軟體支援中心,以尋求進一步協助。請提供所嘗試執行之 Meta 資料作業的狀態 ID 和文字。如果可能的話,也請一併提供資料庫伺服器的儲存程序日 誌檔。

# 3004: 系統無法取得 operation 的剖析器錯誤訊息。 說明

剖析傳遞至儲存程序的 XML 時,儲存程序中發生非預期的錯誤。無法擷取來自 XML 剖析器的錯誤訊息。

# 使用者回應

請確定傳遞至儲存程序的 XML 格式是否正確,以及它對於發佈給本產品的 XML 網目 是否有效。請洽詢 IBM 軟體支援中心,以尋求進一步協助。請提供所嘗試執行之 Meta 資料作業的狀態 ID 和文字。如果可能的話,也請一併提供資料庫伺服器的儲存程序日 誌檔。

3100:系統無法剖析 parameter type 的 XML (行:line,字元:character,訊息: message) o

## 說明

儲存程序無法剖析輸入 XML。輸入 XML 格式可能不正確,或是對於發佈給本產品的 XML 綱目而言是無效的。

### 使用者回應

請確定傳遞至儲存程序的 XML 格式是否正確,以及它對於發佈給本產品的 XML 網目 是否有效。

# 3101: 發現不明 Meta 資料物件。parser\_message。 說明

傳遞至儲存程序的 XML 中有未知的 Meta 資料物件類型存在。儲存程序無法處理此輸 入 XML。

#### 使用者回應

請確定傳遞至儲存程序的 XML 格式是否正確,以及它對於發佈給本產品的 XML 網目 是否有效。

# 3102: 發現不明 XML 屬性。attribute name、attribute value。 說明

傳遞至儲存程序的 XML 中有未知的 XML 屬性類型存在。儲存程序無法處理此輪入  $XML \circ$ 

### 使用者回應

請確定傳遞至儲存程序的 XML 格式是否正確,以及它對於發佈給本產品的 XML 綱目 是否有效。

3103:對於名稱為 name 且値為 value 的屬性,處理程式發現了無效的列舉值。 說明

傳遞至儲存程序的 XML 中有無效的列舉值存在。儲存程序無法處理此輪入 XML。

#### 使用者回應

請確定傳遞至儲存程序的 XML 格式是否正確,以及它對於發佈給本產品的 XML 綱目 是否有效。

# 3500 : 屬性或元素名稱 name 需要有資料。 說明

儲存程序無法設定儲存程序所傳回 XML 中指出之 XML 屬性或元素的值。

#### 使用者回應

請洽詢 IBM 軟體支援中心,以尋求進一步協助。請提供所嘗試執行之 Meta 資料作業 的狀態 ID 和文字。如果可能的話,也請一併提供資料庫伺服器的儲存程序日誌檔。

3501: attribute name1 和 attribute name2 屬性需要資料。 說明

儲存程序無法設定儲存程序所傳回 XML 中指出之 XML 屬性或元素的值。

#### 使用者回應

請洽詢 IBM 軟體支援中心,以尋求進一步協助。請提供所嘗試執行之 Meta 資料作業 的狀態 ID 和文字。如果可能的話,也請一併提供資料庫伺服器的儲存程序日誌檔。

3502:對於名稱為 name 且値為 value 的屬性,格式製作器發現了無效的列舉值。 說明

格式化儲存程序所要傳同的 XML 時,在儲存程序中發生無效的列舉值。

#### 使用者回應

請洽詢 IBM 軟體支援中心,以尋求進一步協助。請提供所嘗試執行之 Meta 資料作業 的狀態 ID 和文字。如果可能的話,也請一併提供資料庫伺服器的儲存程序日誌檔。

# **MDDATABASE.LIB 錯誤**

4000:資料庫連線失敗。資料庫名稱 database name,使用者名稱 user name。 說明

儲存程序無法建立它自己的資料庫連線。

#### 使用者回應

請確定儲存程序使用的使用者 ID 是否擁有連接資料庫的適當專用權。

# 4001:未發出資料庫連線,因為連線已經存在。 說明

儲存程序意外地發現資料庫有重複的內部連線。無法執行所要求的 Meta 資料作業。

請洽詢 IBM 軟體支援中心,以尋求進一步協助。請提供所嘗試執行之 Meta 資料作業 的狀態 ID 和文字。如果可能的話,也請一併提供資料庫伺服器的儲存程序日誌檔。

4002 : 資料庫作業失敗。

說明

執行儲存程序對資料庫發出的 SOL 陳述式時發生錯誤。

#### 使用者回應

請洽詢 IBM 軟體支援中心,以尋求進一步協助。請提供所嘗試執行之 Meta 資料作業 的狀態 ID 和文字。如果可能的話,也請一併提供資料庫伺服器的儲存程序日誌檔。

**4003: CLI 呼叫 call\_name 的執行失敗。** 說明

執行指定的 CLI 呼叫時發生錯誤。

### 使用者回應

請查看用戶端和伺服器上的資料庫管理程式日誌檔。請洽詢 IBM 軟體支援中心,以尋 求進一步協助。請提供所嘗試執行之 Meta 資料作業的狀態 ID 和文字。如果可能的話, 也請一併提供資料庫伺服器的儲存程序日誌檔。

**4004**:傳回的資料被截斷。

説明

失敗的資料庫作業期間所傳回的診斷資訊被截斷。

### 使用者回應

請查看用戶端和伺服器上的資料庫管理程式日誌檔。請洽詢 IBM 軟體支援中心,以尋 求進一步協助。請提供所嘗試執行之 Meta 資料作業的狀態 ID 和文字。如果可能的話, 也請一併提供資料庫伺服器的儲存程序日誌檔。

**4005 : 接收到來自資料庫的警告。SQLSTATE=code,訊息=message。** 說明

儲存程序發出的 CLI 呼叫傳回了警告資訊。

### 使用者回應

請查看用戶端和伺服器上的資料庫管理程式日誌檔。

# 4008:發現不明 DB2 資料類型。 說明

儲存程序在執行資料庫要求時發生未知的資料類型。

請查看用戶端和伺服器上的資料庫管理程式日誌檔。請洽詢 IBM 軟體支援中心,以尋 求淮一步協助。請提供所嘗試執行之 Meta 資料作業的狀態 ID 和文字。如果可能的話, 也請一併提供資料庫伺服器的儲存程序日誌檔。

# 4009: 未產生任何有效的儲存點名稱。 說明

儲存程序無法產生有效的資料庫交易儲存點名稱。儲存程序使用其資料庫應用程式 ID 來 形成儲存點名稱。

## 使用者回應

請重新發出對儲存程序的呼叫。重新發出呼叫可能會爲儲存程序產生新的資料庫應用 程式 ID,因此可能容許產生有效的儲存點名稱。請洽詢 IBM 軟體支援中心,以尋求進 一步協助。請提供所嘗試執行之 Meta 資料作業的狀態 ID 和文字。如果可能的話,也 請一併提供資料庫伺服器的儲存程序日誌檔。

# 4010: 嘗試設定 DB2 儲存點失敗。 說明

儲存程序無法設定資料庫交易儲存點。現行交易中可能已經有與本實例使用之儲存點 同名的儲存點存在。

#### 使用者回應

如果可能的話,請在重新發出對儲存程序的呼叫之前,釋放現行交易的儲存點。您也 可以使用新的交易重新發出對儲存程序的呼叫。

請洽詢 IBM 軟體支援中心,以尋求進一步協助。請提供所嘗試執行之 Meta 資料作業 的狀態 ID 和文字。如果可能的話,也請一併提供資料庫伺服器的儲存程序日誌檔。

# 4011:未在這個執行點之前設定儲存點。 說明

非預期地在儲存程序的某一點上潰失了交易儲存點。儲存程序可能並未設定該潰失的 儲存點,或是已透過在儲存程序外執行的資料庫動作釋放了該儲存點。

### 使用者回應

請重新發出對儲存程序的呼叫。請洽詢 IBM 軟體支援中心,以尋求進一步協助。請提 供所嘗試執行之 Meta 資料作業的狀態 ID 和文字。如果可能的話,也請一併提供資料 庫伺服器的儲存程序日誌檔。

# 4012:有無效的儲存點字串儲存體。 說明

資料庫交易儲存點名稱未正確儲存在儲存程序的內部資料結構,原因可能是儲存程序 處理沒有足夠的可用記憶體。

請重新發出對儲存程序的呼叫。如果問題持續發生,請增加隔離儲存程序處理的可用 記憶體。請洽詢 IBM 軟體支援中心,以尋求進一步協助。請提供所嘗試執行之 Meta 資 料作業的狀態 ID 和文字。如果可能的話,也請一併提供資料庫伺服器的儲存程序日誌 檔。

# 4013: 儲存點無法清除。 說明

儲存程序無法清除資料庫交易儲存點。儲存程序可能並未設定該遺失的儲存點,或是 可能已透過在儲存程序外執行的資料庫動作釋放了該儲存點。

#### 使用者回應

請重新發出對儲存程序的呼叫。請洽詢 IBM 軟體支援中心,以尋求進一步協助。請提 供所嘗試執行之 Meta 資料作業的狀態 ID 和文字。如果可能的話,也請一併提供資料 庫伺服器的儲存程序日誌檔。

# 4014: 嘗試判定 DB2 AUTOCOMMIT 設定失敗。 說明

儲存程序嘗試判定 DB2 AUTOCOMMIT 特性為啓用或停用狀態時失敗。

#### 使用者回應

請杳看用戶端和伺服器上的資料庫管理程式日誌檔。請洽詢 IBM 軟體支援中心,以尋 求進一步協助。請提供所嘗試執行之 Meta 資料作業的狀態 ID 和文字。如果可能的話, 也請一併提供資料庫伺服器的儲存程序日誌檔。

# 4015: 嘗試設定 DB2 AUTOCOMMIT OFF 失敗。

說明

儲存程序嘗試停用 DB2 AUTOCOMMIT 特性時失敗。

#### 使用者回應

請查看用戶端和伺服器上的資料庫管理程式日誌檔。請洽詢 IBM 軟體支援中心,以尋 求進一步協助。請提供所嘗試執行之 Meta 資料作業的狀態 ID 和文字。如果可能的話, 也請一併提供資料庫伺服器的儲存程序日誌檔。

# 4016 : CLI 呼叫 SQLFetch() 未傳回任何資料。 說明

CLI 函數 SQLFetch() 未傳回任何資料至儲存程序。這是可接受的狀況,但是儲存程序 不應該容許這個錯誤在未變更的情況下透過儲存程序來傳達。

#### 使用者回應

請查看用戶端和伺服器上的資料庫管理程式日誌檔。請洽詢 IBM 軟體支援中心,以尋 求進一步協助。請提供所嘗試執行之 Meta 資料作業的狀態 ID 和文字。如果可能的話, 也請一併提供資料庫伺服器的儲存程序日誌檔。

4017:Object\_name 物件未適當地建構。

### 說明

儲存程序的內部資料庫物件未適當地起始設定。

#### 使用者回應

請洽詢 IBM 軟體支援中心,以尋求進一步協助。請提供所嘗試執行之 Meta 資料作業 的狀態 ID 和文字。如果可能的話,也請一併提供資料庫伺服器的儲存程序日誌檔。

# **4018**:資料庫切斷連線失敗。

### 説明

儲存程序無法切斷與資料庫的連線。

### 使用者回應

請查看用戶端和伺服器上的資料庫管理程式日誌檔。請洽詢 IBM 軟體支援中心,以尋 求進一步協助。請提供所嘗試執行之 Meta 資料作業的狀態 ID 和文字。如果可能的話, 也請一併提供資料庫伺服器的儲存程序日誌檔。

# **4019**G**DB2 SQL - SQLCODE sqlcode**A**SQLSTATE sqlstate**A**SQLMESG** sqlmesg of

# 說明

執行儲存程序對資料庫發出的 SQL 陳述式時發生錯誤。

#### 使用者回應

請查看用戶端和伺服器上的資料庫管理程式日誌檔。請洽詢 IBM 軟體支援中心,以尋 求進一步協助。請提供所嘗試執行之 Meta 資料作業的狀態 ID 和文字。如果可能的話, 也請一併提供資料庫伺服器的儲存程序日誌檔。

**4020:DB2 SQL 錯誤 - 沒有詳細資料可用。** 說明

執行儲存程序對資料庫發出的 SQL 陳述式時所發生的錯誤沒有診斷資訊可用。

#### 使用者回應

請查看用戶端和伺服器上的資料庫管理程式日誌檔。請洽詢 IBM 軟體支援中心,以尋 求進一步協助。請提供所嘗試執行之 Meta 資料作業的狀態 ID 和文字。如果可能的話, 也請一併提供資料庫伺服器的儲存程序日誌檔。

**4021:DB2 SQL** 錯誤 - 沒有詳細資料可用。 說明

嘗試為在執行儲存程序對資料庫發出的 SQL 陳述式時所發生的其他錯誤蒐集診斷資訊 時發生錯誤。

#### 使用者回應

請查看用戶端和伺服器上的資料庫管理程式日誌檔。請洽詢 IBM 軟體支援中心,以尋 求進一步協助。請提供所嘗試執行之 Meta 資料作業的狀態 ID 和文字。如果可能的話, 也請一併提供資料庫伺服器的儲存程序日誌檔。

# **4022 · DB2 handle name** 控點的配置失敗。 說明

嘗試在儲存程序中配置 DB2 控點時發生錯誤。

#### 使用者回應

請查看用戶端和伺服器上的資料庫管理程式日誌檔。請洽詢 IBM 軟體支援中心,以尋 求進一步協助。請提供所嘗試執行之 Meta 資料作業的狀態 ID 和文字。如果可能的話, 也請一併提供資料庫伺服器的儲存程序日誌檔。

# **4023**: 釋放 DB2 handle name 控點失敗。 說明

嘗試釋放儲存程序中的 DB2 控點時發生錯誤。

### 使用者回應

請查看用戶端和伺服器上的資料庫管理程式日誌檔。請洽詢 IBM 軟體支援中心,以尋 求進一步協助。請提供所嘗試執行之 Meta 資料作業的狀態 ID 和文字。如果可能的話, 也請一併提供資料庫伺服器的儲存程序日誌檔。

# **4028**: 交易未停止。

#### 說明

嘗試結束儲存程序的交易時發生錯誤。

#### 使用者回應

請查看用戶端和伺服器上的資料庫管理程式日誌檔。請洽詢 IBM 軟體支援中心,以尋 求進一步協助。請提供所嘗試執行之 Meta 資料作業的狀態 ID 和文字。如果可能的話, 也請一併提供資料庫伺服器的儲存程序日誌檔。

# 4029 · 在主物件表格中發現有重複列共用相同名稱和綱目。 說明

在其中一個 Meta 資料目錄表格中非預期地發現共用相同名稱和網目的複製橫列。這種 共用代表儲存程序中有內部錯誤存在。

### 使用者回應

請洽詢 IBM 軟體支援中心,以尋求進一步協助。請提供所嘗試執行之 Meta 資料作業 的狀態 ID 和文字。如果可能的話,也請一併提供資料庫伺服器的儲存程序日誌檔。

# 4030:未起始設定 DBINFO 結構。請確定已使用 DBINFO 選項在資料庫中建立儲存 程序。

# 說明

儲存程序並未收到來自資料庫用戶端的 DBINFO 結構。

請確定是否已使用 DBINFO 選項在適當的資料庫中指定儲存程序的目錄。

**4031:將綱目設定為 DB2INFO 失敗。** 說明

儲存程序無法將 DB2INFO 設定為現行綱目。

#### 使用者回應

請查看用戶端和伺服器上的資料庫管理程式日誌檔。請重新發出對儲存程序的呼叫。

4032 · 由於主物件表格中的物件與要插入的物件之間衝突,而導致作業失敗。 說明

儲存程序中的 SQL INSERT 陳述式失敗,因為它將導致其中一個 Meta 資料目錄表格 中有重複的 Meta 資料物件項目。

#### 使用者回應

請洽詢 IBM 軟體支援中心,以尋求進一步協助。請提供所嘗試執行之 Meta 資料作業 的狀態 ID 和文字。如果可能的話,也請一併提供資料庫伺服器的儲存程序日誌檔。

# 4033:直欄函數的運算元包括直欄函數。 說明

在儲存程序所發出的其中一個 SQL 陳述式中偵測到某個直欄函數中有另一個巢狀直欄 函數。SQL 陳述式中不能有巢狀直欄函數。

#### 使用者回應

請修改輸入屬性或測量値物件的 SQL 表示式範本,使儲存程序產生的 SQL 陳述式中 不再有巢狀直欄函數存在。

**4034 · 未能判定 DB2 ISOLATION LEVEL 設定。** 説明

儲存程序嘗試判定資料庫交易隔離層次時失敗。無法判定隔離層次。

#### 使用者回應

請查看用戶端和伺服器上的資料庫管理程式日誌檔。請洽詢 IBM 軟體支援中心,以尋 求進一步協助。請提供所嘗試執行之 Meta 資料作業的狀態 ID 和文字。如果可能的話, 也請一併提供資料庫伺服器的儲存程序日誌檔。

**4035 : 將 DB2 ISOLATION LEVEL 設定為 READ STABILITY 失敗。** 說明

儲存程序嘗試設定資料庫交易隔離層次時失敗。儲存程序需要的隔離層次為「讀取穩 定性」。
請查看用戶端和伺服器上的資料庫管理程式日誌檔。請洽詢 IBM 軟體支援中心,以尋 求進一步協助。請提供所嘗試執行之 Meta 資料作業的狀態 ID 和文字。如果可能的話, 也請一併提供資料庫伺服器的儲存程序日誌檔。

**4036:無法判定目前安裝的 DB2 Universal Database 版本。** 說明

儲存程序嘗試判定資料庫管理程式的版本層次時失敗。

### 使用者回應

請查看用戶端和伺服器上的資料庫管理程式日誌檔。請洽詢 IBM 軟體支援中心,以尋 求進一步協助。請提供所嘗試執行之 Meta 資料作業的狀態 ID 和文字。如果可能的話, 也請一併提供資料庫伺服器的儲存程序日誌檔。

4037:目前安裝了 DB2 Universal Database 版本 version\_number FixPak number,但它與這一版的 DB2 Cube Views 不相容。 請升級 DB2 Universal **Database** 版本。 說明

目前安裝的 DB2 Universal Database 與這一版的 DB2 Cube Views 不相容。 請升級 DB2 Universal Database 版本,使它不低於 DB2 Cube Views 版本層次。

### 使用者回應

確定 DB2 Universal Database 與 DB2 Cube Views 的相容版本已安裝在相同伺服器上。 請參閱安裝及設定文件,以取得相關資訊。

請洽詢 IBM 軟體支援中心,以尋求進一步協助。請提供所嘗試執行之 Meta 資料作業 的狀態 ID 和文字。如果可能的話,也請一併提供資料庫伺服器的儲存程序日誌檔。

4038:無法處理 SQL 陳述式,因為它太長或太複雜。 説明

無法處理儲存程序發出的陳述式,因為它超出長度或複雜度的系統限制,或是因為包 含太多限制或觸發器。

#### 使用者回應

請洽詢 IBM 軟體支援中心,以尋求進一步協助。請提供所嘗試執行之 Meta 資料作業 的狀態 ID 和文字。如果可能的話,也請一併提供資料庫伺服器的儲存程序日誌檔。

4039:必要的 SYSINFOVERSION Meta 資料表格不存在於 DB2 型錄表格中。請移 轉您的 Meta 資料。 說明

必要的 SYSINFOVERSION Meta 資料表格不存在於 DB2 型錄表格中。 請移轉您的 Meta 資料。

移轉您的 Meta 資料來更新 DB2 型錄。 如需移轉的相關資訊,請參閱 *DB2 Cube Views Guide and Reference*一書。 如需額外的協助,請聯絡「IBM 軟體支援中心」,並告知 您所嘗試之 Meta 資料作業的狀態 ID 及文字。如果可能的話,請提供來自資料庫伺服 器的儲存程序日誌檔。

4040 · Meta 資料表格不符合現行版本的 DB2 Cube Views API <sup>。</sup> 您的 Meta 資料 表格的版本是 version\_number1,而現行 API 版本是 version\_number2。您需要將 Meta 資料表格移轉至現行的 API 版本。 說明

SYSINFOVERSION 表格中的 VERSION 值不符合 DB2 Cube Views 的版本, 您正在 利用這個 DB2 Cube Views 來嘗試執行作業。 您需要移轉 Meta 資料表格,並確定正 確的 VERSION 值位於 SYSINFOVERSION 表格中。

#### 使用者回應

移轉 DB2 型錄中的 Meta 資料表格。 如需移轉的相關資訊,請參閱 *DB2 Cube Views* Guide and Reference。 如需進一步的協助,請聯絡「IBM 軟體支援中心」,並告知您 所嘗試之 Meta 資料作業的狀態 ID 及文字。如果可能的話,請提供來自資料庫伺服器 的儲存程序日誌檔。

# 4041:未指定 Meta 資料表格的版本。 您需要將 Meta 資料表格移轉至現行的 API 版 本。

說明

SYSINFOVERSION 表格中的 VERSION 值不存在。 您需要執行 db2mdmigrate.sql Script, 才能移轉 DB2 型錄中的 Meta 資料表格。

#### 使用者回應

移轉現存的 Meta 資料表格。如需移轉的相關資訊,請參閱 DB2 Cube Views Guide and  $Reference$  · 如需進一步的協助,請聯絡 「IBM 軟體支援中心」,並告知您所嘗試之 Meta 資料作業的狀態 ID 及文字。如果可能的話,請提供來自資料庫伺服器的儲存程序 日誌檔。

4042 : 已指定多個版本或重複版本的 Meta 資料表格 **。 請檢查 Meta 資料表格,以確** 定僅指定一個正確的版本。 說明

已在 SYSINFOVERSION 型錄表格中指定多個版本或重複版本的 Meta 資料表格。您應 該僅在 SYSINFOVERSION 表格中指定一個正確的版本。

#### 使用者回應

請洽詢 IBM 軟體支援中心,以尋求進一步協助。如果可能的話,請提供來自資料庫伺 服器的儲存程序日誌檔。

# **MDUTILITY.LIB**

**5000**:公用程式無法剖析字串 string。

儲存程序的內部方法在剖析內部字串値時發生錯誤。

#### 使用者回應

請洽詢 IBM 軟體支援中心,以尋求進一步協助。請提供所嘗試執行之 Meta 資料作業 的狀態 ID 和文字。如果可能的話,也請一併提供資料庫伺服器的儲存程序日誌檔。

# **5001**: 公用程式號碼格式未順利起始設定。請確定有足夠的記憶體可用。 説明

未在儲存程序中適當起始設定 ICU 號碼格式製作器。這可能是因為儲存程序處理的可 用記憶體資源不足,也可能是儲存程序載入的 ICU 檔案庫版本有誤所造成的結果。

#### 使用者回應

請增加隔離儲存程序處理的可用記憶體,再重新發出對儲存程序的呼叫,並確定是否 已載入要配合儲存程序現行版本使用的 ICU 檔案庫版本。您可能還需查看環境中的執 行時期檔案庫搜尋路徑設定,來判定正確的設定。

請洽詢 IBM 軟體支援中心,以尋求進一步協助。請提供所嘗試執行之 Meta 資料作業 的狀態 ID 和文字。如果可能的話,也請一併提供資料庫伺服器的儲存程序日誌檔。

# **5002:公用程式資源組未順利起始設定。錯誤碼=code。請確定資源組是否存在於路** 徑 path\_name。

說明

未在儲存程序中適當起始設定 ICU 資源組。起始設定不適當可能是下列問題所造成的 結果:儲存程序處理沒有足夠的可用記憶體資源;儲存程序載入了錯誤的 ICU 檔案庫 版本;或是儲存程序載入錯誤的資源組。

#### 使用者回應

請增加隔離儲存程序處理的可用記憶體,再重新發出對儲存程序的呼叫,並確定是否 已載入要配合儲存程序現行版本使用的 ICU 檔案庫版本。您可能還需查看環境中的執 行時期檔案庫搜尋路徑設定,來判定正確的設定。請確定資料庫伺服器系統上是否安 裝了正確的儲存程序資源組版本。

請洽詢 IBM 軟體支援中心,以尋求進一步協助。請提供所嘗試執行之 Meta 資料作業 的狀態 ID 和文字。如果可能的話,也請一併提供資料庫伺服器的儲存程序日誌檔。

5003:找不到環境變數 variable\_name 的資料路徑。請檢查是否已正確設定環境變數。

#### 說明

儲存程序使用的 DB2 環境變數未設定。

### 使用者回應

請確定是否已在系統上正確安裝 DB2。請洽詢 IBM 軟體支援中心,以尋求進一步協 助。請提供所嘗試執行之 Meta 資料作業的狀態 ID 和文字。如果可能的話,也請一併 提供資料庫伺服器的儲存程序日誌檔。

### **5004**: 目標串流已結束。: 說明

儲存程序於內部使用的資料串流非預期地結束。資料庫系統上可能沒有足夠的檔案控 點可用。

### 使用者回應

請確定作業系統是否有足夠的可用檔案控點。請洽詢 IBM 軟體支援中心,以尋求進一 步協助。請提供所嘗試執行之 Meta 資料作業的狀態 ID 和文字。如果可能的話,也請 一併提供資料庫伺服器的儲存程序日誌檔。

# **5005**: 目標使用預設編碼寫入字元。 説明

儲存程序正在使用為其記載的預設編碼,將資料寫入資料庫伺服器檔案系統上的檔 案。

### 使用者回應

應用程式必須能解譯使用儲存程序之預設編碼所撰寫的資料,才能讀取儲存程序所寫 入的檔案。

5006:未寫入輸入日誌字串 string。字串的層次為 string\_level,日誌的層次為 **log\_level** of

# 說明

現行日誌層次不容許將指定的訊息寫入設定給儲存程序的其中一個日誌檔。

#### 使用者回應

如果必須將指定的訊息寫入儲存程序的其中一個日誌檔,請修改日誌層次。

# **5007**: 找不到錯誤碼 code 的訊息文字。 說明

在儲存程序的資源組檔案中找不到指定錯誤碼的文字。可能正在使用錯誤的資源組版 本。

### 使用者回應

請確定資料庫伺服器系統上是否安裝了正確的儲存程序資源組檔案版本。請洽詢 IBM 軟 體支援中心,以尋求進一步協助。請提供所嘗試執行之 Meta 資料作業的狀態 ID 和文 字。如果可能的話,也請一併提供資料庫伺服器的儲存程序日誌檔。

**5008:為廣域靜態 MsgBase 物件存取 operation 失敗。** 說明

嘗試存取內部訊息物件時,儲存程序中發生錯誤。

#### 使用者回應

請洽詢 IBM 軟體支援中心,以尋求進一步協助。請提供所嘗試執行之 Meta 資料作業 的狀態 ID 和文字。如果可能的話,也請一併提供資料庫伺服器的儲存程序日誌檔。

### **6000-6199**

**6000 : OLAPMSG() 失敗,錯誤碼為 code。** 説明

在執行時期間發生儲存程序失敗的狀況。

### 使用者回應

請依據回覆碼解決問題並重新發出對儲存程序的呼叫,或聯絡 IBM 軟體支援中心取得 進一步的協助。如果要聯絡 IBM 軟體支援中心,請提供所嘗試執行之 Meta 資料作業 的狀態 ID 和文字。如果可能的話,也請一併提供資料庫伺服器的儲存程序日誌檔。

**6001 : object\_name** 物件立即可用的 SQL 範本無效, 其値為 value。原因 ID=ID, 訊息 message。 說明

立即可用的 SQL 範本是可以透過下列方式形成的 SQL 陳述式片段:合併與複合屬性 或複合測量值有關的所有屬性和測量值的 SQL 表示式範本。在指定物件的立即可用 SOL 範本中發現問題。

### 使用者回應

請參閱指定的原因 ID 和訊息。當您依據原因訊息的建議而做了變更之後,請重新發出 對儲存程序的呼叫。

**6002:object1 物件參照 object2 物件,但 object2 物件不存在於資料庫中。** 說明

只有在其他的物件存在於資料庫中時,資料庫物件才可以參照這些其他的物件。

#### 使用者回應

請在資料庫中建立要參照的物件,然後再重新發出 Meta 資料作業要求;或者,請移除 遺失物件的參照,然後再重新發出 Meta 資料作業要求。

6003:無法開啓指定的路徑内的 log\_name 日誌。請確定指定的路徑是否存在,以及 檔案是否有寫入權。

説明

儲存程序使用的日誌檔中至少有一個無法開啓。

### 使用者回應

請確定儲存程序配置檔中指定的路徑是否存在,並確定在資料庫伺服器上執行儲存程 序的使用者 ID 是否擁有建立、讀取及寫入必要日誌檔的權限。

6005 : 出乎意料之外,這項作業的輸入 Meta 資料參數竟然空白。 這項作業需要所缺 少的 Meta 資料參數。

所要求的 Meta 資料作業要求提供 Meta 資料來當做輸入。用來交換 Meta 資料的儲存 程序參數非預期地空白。

#### 使用者回應

請使用必要的 Meta 資料重新發出 Meta 資料作業要求。

# 6006: 找不到符合此搜尋準則的物件: search\_criteria。 説明

Meta 資料作業找不到符合指定的搜尋準則的 Meta 資料物件。Meta 資料型錄的內容沒 有任何變更。

### 使用者回應

如果您想變更 Meta 資料目錄的內容,請使用新的搜尋準則重新發出 Meta 資料作業。

# **6007**:型錄中的物件和要匯入的物件之間發生衝突。 Meta 資料不變。 說明

偵測到要匯入的物件和 Meta 資料目錄中的物件之間有衝突。因為您所指定的匯入模式, 使得 Meta 資料目錄中的物件並無任何變更。

#### 使用者回應

如果您想變更 Meta 資料目錄的內容,請使用不同的匯入模式重新發出 Meta 資料作業。

# **6008 · metadata\_input 中有重複的 object,其身分為 ID。** 說明

在這項 Meta 資料作業的 Meta 資料輸入中偵測到重複的 Meta 資料物件。重複物件不 能作為 Meta 資料作業的輸入。

#### 使用者回應

請從輸入 Meta 資料中移除重複的 Meta 資料物件,再重新發出 Meta 資料作業。

# 6009:Meta 資料型錄中已經有與輸入 object\_name 共用相同身分的物件存在。 説明

無法執行 Meta 資料作業,因為 Meta 資料目錄中已經有具有相同身分的 Meta 資料物 件存在。

#### 使用者回應

請捨棄與要建立之物件共用相同身分的物件後,再重新發出失敗的 Meta 資料作業。另 外,您也可以改變現存的物件,使其符合要建立的新物件的內容。否則,您便必須從 要執行的 Meta 資料作業排除造成此錯誤的新物件。

## 6010: 在輸入 object\_name 物件中已經有對 object\_name 物件的參照。

已經在 Meta 資料目錄中定義了指定物件之間的參照。不容許重複的參照。

### 使用者回應

請從 Meta 資料作業要求中移除其中一個重複的參照。

# **6011**:無法使用更名作業來變更 object\_name 物件的綱目。 說明

不能使用更名作業來變更 Meta 資料物件的綱目。

#### 使用者回應

請確定指定給要更名之物件的綱目是否保持不變,或是使用變更作業。

# **6013:伺服器上的 API** 不支援用戶端所使用的 XML 綱目的 version1 版。伺服器上 **API 支援 XML 綱目的 version2 版。** 説明

伺服器上的儲存程序版本不支援用戶端所使用且內嵌於輸入參數字串中的 XML 綱目版 本。

### 使用者回應

請確定用戶端應用程式和儲存程序均使用隨本產品發佈的同一個 XML 綱目版本。

**6014∶object\_name** 物件的 SQL 範本無法公式化。 原因 ID ID,訊息 message。

#### 說明

儲存程序會以下列方式用公式表示屬性和測量値的 SQL 範本:合併與複合屬性或複合 測量值有關的所有屬性和測量值的 SQL 表示式範本。在 SQL 範本的公式化期間,儲 存程序發生問題。

#### 使用者回應

請參閱指定的原因 ID 和訊息。在您進行了原因訊息建議的所有變更之後,請重新發出 對儲存程序的呼叫。

# 6015:資料庫使用者 ID 沒有權限能在作用中的資料庫建立資料庫綱目。 說明

擁有資料庫伺服器上儲存程序處理的使用者 ID 並無可以在作用中的資料庫建立資料庫 綱目的權限。已爲每一個唯一的 Meta 資料物件綱目建立資料庫綱目。

### 使用者回應

請查看用戶端和伺服器上的資料庫管理程式日誌檔。請將在作用中的資料庫建立綱目 的權限授與給擁有儲存程序處理的使用者。請重新發出對儲存程序的呼叫。

# 6016 : 資料庫使用者 ID 沒有權限能在作用中的資料庫執行必要的動作。從資料庫伺服 器傳回下列錯誤訊息:**message**。

在資料庫伺服器上擁有儲存程序處理的使用者 ID 沒有權限能在作用中的資料庫執行必 要的動作。

#### 使用者回應

請查看用戶端和伺服器上的資料庫管理程式日誌檔。請將必要的權限授與給擁有儲存 程序處理的使用者 ID。請重新發出對儲存程序的呼叫。

# **6017 · Meta 資料型錄中沒有 object\_name** 物件。 說明

所要求的作業要求指定的物件必須存在 Meta 資料目錄中。

### 使用者回應

請在 Meta 資料目錄中建立指定的物件後,再重新發出 Meta 資料作業要求。

6018 : 資料庫中沒有必要的表格。從資料庫伺服器傳回下列錯誤訊息 : message。 說明

所要求的作業需要的表格不存在於資料庫中。

### 使用者回應

如果遺失的表格是使用者表格,請建立表格並重新發出 Meta 資料作業要求。 如果缺少 的表格是 Meta 資料型錄表格或資料庫系統表格,請聯絡 IBM 軟體支援中心,取得進 一步的協助。請提供所嘗試執行之 Meta 資料作業的狀態 ID 和文字。如果可能的話, 也請一併提供資料庫伺服器的儲存程序日誌檔。

**6019:API 作業使用 version\_number 版的 XML, 而 Meta 資料則使用 version\_number 版的 XML。 API 作業版本與 Meta 資料 XML 版本必須相符。** 說明

API 作業 XML 的版本必須符合 Meta 資料 XML 的版本。

#### 使用者回應

確定 API 作業 XML 與 Meta 資料 XML 正在使用相同的版本號碼。

# **6020**G**operation\_name API** @-úΣ- **version\_number Meta** Ω- **XML**

説明

對於 TRANSLATE 作業,API 作業 XML 必須是版本 8.2.0.1.0,而 Meta 資料 XML 必須是  $8.1.2.1.0$ 。

#### 使用者回應

如需 Meta 資料規則、Meta 資料驗證及查詢最佳化的相關資訊, 請參閱 DB2 Cube *Views Guide and Reference*<sup>o</sup>

**6021:您僅能對 DESCRIBE 作業使用 version\_number XML。** 

您僅能對 DESCRIBE 作業使用指定的 XML 版本。

### 使用者回應

如需 Meta 資料規則、Meta 資料驗證及查詢最佳化的相關資訊, 請參閱 DB2 Cube *Views Guide and Reference*<sup>o</sup>

## 驗證錯誤

6200: object\_name 物件不完整。 請確定已設定必要的内容。 說明

指定的輸入物件並未設定其必要的所有內容。

### 使用者回應

請設定所指定物件的必要內容,再重新發出 Meta 資料作業要求。

# 6201 : hierarchy\_name 階層無效,因為它是遞迴類型,但擁有的屬性卻不是剛好兩 個。

## 說明

遞迴階層必須剛好參照到兩個屬性。識別的階層違反這個規則。

#### 使用者回應

請修改識別的階層,使它剛好參照兩個屬性。請參閱安裝與使用手冊,取得 Meta 資料 規則的相關資訊。

## **6202 · object\_name 物件至少必須有一個 SQL 範本。** 説明

根據產品文件所提供的 Meta 資料物件定義,識別的測量値物件至少必須定義一個 SQL 範本。

#### 使用者回應

請修改識別的測量値,使它至少定義一個 SQL 範本。請參閱安裝與使用手冊,取得 Meta 資料規則的相關資訊。

# **6206:attribute\_name 屬性只能有一個 SQL** 範本。 說明

根據產品文件所提供的 Meta 資料物件定義,識別的測量値只能定義一個 SQL 範本。

#### 使用者回應

請修改識別的測量值,使它只定義一個 SQL 範本。請參閱 DB2 Cube Views Guide and *Reference*,以取得 Meta 資料規則的相關資訊。

6207:attribute\_name 屬性是結合的一部份, 但沒有直欄參照。

識別的屬性物件必須參照資料庫直欄,如此 Meta 資料結合物件才能有效地參照它。

#### 使用者回應

請修改識別的屬性物件,使它參照資料庫直欄,或是修改相關的結合物件,使它參照 不同的屬性物件,而該不同的屬性物件參照資料庫直欄。請參閱 DB2 Cube Views Guide *and Reference*,以取得 Meta 資料規則的相關資訊。

# 6208: attribute\_name 屬性是結合的一部份, 而且它必須指向與 table\_name 相同 的表格。

## 說明

第一個識別的屬性物件必須與另一個識別物件參照相同的資料庫表格。

#### 使用者回應

請修改第一個識別的屬性,使它與另一個識別物件參照相同的資料庫表格,或是修改 相關的結合物件,讓它參照不同的屬性物件,而該不同的屬性物件與另一個識別物件 參照相同的資料庫表格。請參閱 DB2 Cube Views Guide and Reference,以取得 Meta 資料規則的相關資訊。

## **6209: object\_name 物件的綱目超出最大長度。** 說明

識別物件的綱目超出最大長度。

#### 使用者回應

請縮短識別物件的綱目。請參閱 DB2 Cube Views Guide and Reference, 以取得 Meta 資料規則的相關資訊。

## **6210:object\_name** 物件的名稱超出最大長度。 說明

識別物件的名稱超出最大長度。

#### 使用者回應

請縮短識別物件的名稱。請參閱 DB2 Cube Views Guide and Reference,以取得 Meta 資料規則的相關資訊。

# 6211: object\_name 物件的表格名稱超出最大長度。 說明

識別物件的表格名稱超出最大長度。

#### 使用者回應

請縮短表格的名稱。請參閱 DB2 Cube Views Guide and Reference,以取得 Meta 資料 規則的相關資訊。

### 6212 · object\_name 物件的商業名稱超出最大長度。

所識別物件的商業名稱超出最大長度。

### 使用者回應

請縮短商業名稱。請參閱 DB2 Cube Views Guide and Reference,以取得 Meta 資料規 則的相關資訊。

# **6213: object\_name 物件的註解超出最大長度。** 説明

識別物件的備註超出最大長度。

### 使用者回應

請縮短識別物件的備註。請參閱 DB2 Cube Views Guide and Reference,以取得 Meta 資料規則的相關資訊。

6214: object\_name 物件的綱目不能以 SYS 開頭。 說明

Meta 資料物件的綱目不能以字串 SYS 開頭。

## 使用者回應

請在 Meta 資料物件上使用不是以 SYS 開頭的綱目。請參閱 DB2 Cube Views Guide and  $Reference$ , 以取得 Meta 資料規則的相關資訊。

**6215 : object\_name 物件的綱目不得為 SESSION ∘** 說明

Meta 資料物件的綱目不能是字串 SESSION。

### 使用者回應

請在 Meta 資料物件上使用不是字串 SESSION 的綱目。請參閱 DB2 Cube Views Guide and Reference, 以取得 Meta 資料規則的相關資訊。

6216∶object\_name 物件的名稱和綱目不完整。 原因 ID=ID,訊息=message。 説明

所識別物件的名稱或綱目 (或兩者) 遺漏或無效。

#### 使用者回應

請為識別物件的名稱和綱目提供有效的字串。請參閱 DB2 Cube Views Guide and *Reference*,以取得 Meta 資料規則的相關資訊。

6217 · hierarchy\_name 資料方塊無效, 因為它參照到 hierarchy\_name 階層未參照 的層次。

說明

資料方塊階層參照到其母項階層未參照到的層次。

改變資料方塊階層,使它只參照其母項階層也有參照的層次。另外,您也可以改變階 層,使它參照資料方塊階層所參照的相同層次。請參閱 DB2 Cube Views Guide and  $Reference$ , 以取得 Meta 資料規則的相關資訊。

### 警告碼

**6250:API** 無法建立 level\_name 層次物件的函數相依關係,因為 level\_name 層次 鍵屬性並未對映至某個表格直欄。 説明

API 無法建立層次物件的函數相依關係,因為層次鍵屬性並未對映至單一表格直欄。

#### 使用者回應

如需函數相依關係的相關資訊,請參閱 DB2 Cube Views Guide and Reference。

# 6251: API 將不會建立 level\_name 層次物件的函數相依關係,因為層次鍵屬性對應 至維度表格上現存的唯一限制。 說明

API 將不會建立層次物件的函數相依關係,因為層次鍵屬性對應至維度表格上現存的唯 一限制。函數相依關係是多餘的。

#### 使用者回應

如需函數相依關係的相關資訊,請參閱 DB2 Cube Views Guide and Reference。

# 6252:API 無法建立 level\_name 層次物件的函數相依關係, 因為 level\_name 層 次鍵屬性可為空値。 説明

如果任何層次鍵屬性可為空值,則 API 將無法建立層次物件的函數相依關係。

#### 使用者回應

如需函數相依關係的相關資訊,請參閱 DB2 Cube Views Guide and Reference。

**6253:API** 無法建立 level\_name 層次物件的函數相依關係,因為屬性跨越多個表格。

### 說明

如果層次鍵屬性、預設屬性及相關屬性跨越多個表格,則 API 將無法建立層次物件的函 數相依關係。

#### 使用者回應

如需函數相依關係的相關資訊,請參閱 DB2 Cube Views Guide and Reference。

6254 · level\_name 層次物件的函數相依關係排除 attribute\_name 預設屬性或相關屬 性,因為該屬性已併入為層次鍵屬性。

層次物件的函數相依關係排除已併入為層次鍵屬性的相關屬性。

#### 使用者回應

如需函數相依關係的相關資訊,請參閱 DB2 Cube Views Guide and Reference。

# 6255 : level\_name 層次物件的函數相依關係排除 attribute\_name 預設屬性或相關屬 性,因為該預設屬性或相關屬性並未對映至某個表格直欄。 説明

層次物件的函數相依關係排除預設屬性或相關屬性,因為該屬性並未對映至某個表格 直欄。

#### 使用者回應

如需函數相依關係的相關資訊,請參閱 DB2 Cube Views Guide and Reference。

# 6256: API 無法建立 level\_name 層次物件的函數相依關係,因為所有預設屬性及相 關屬性都遭到排除。

## 說明

需要至少一個預設屬性或相關屬性,才能建立對應至層次物件的函數相依關係。

### 使用者回應

如需函數相依關係的相關資訊,請參閱 DB2 Cube Views Guide and Reference。

# 6257:API 無法建立 level\_name 層次物件的函數相依關係,因為嘗試建立函數相依 關係時發生錯誤。

# 說明

API 嘗試執行一個建立函數相依關係的 SOL 陳沭式時發生錯誤。

### 使用者回應

如需函數相依關係的相關資訊,請參閱 DB2 Cube Views Guide and Reference。您也可 以檢查伺服器日誌中的項目,以取得相關資訊。

# 6258:API 無法變更或捨棄 level\_name 層次物件,因為嘗試捨棄相關的 dependency\_name 函數相依關係時發生錯誤。 說明

DB2 Cube Views 無法變更或捨棄層次物件,因為 API 嘗試發出一個捨棄函數相依關 係的 SQL 陳述式時發生錯誤。請確定您具有建立或捨棄功能相依關係的權限。

### 使用者回應

如需函數相依關係的相關資訊,請參閱 DB2 Cube Views Guide and Reference。請查看 伺服器日誌中的項目,取得更多的相關資訊。

6299 : 驗證期間至少發現一個資料庫槪略表 。 未在包含概略表直欄的結合上執行與限 制相關的驗證檢查。已執行其他所有驗證檢查。

未在發現含有概略表直欄的結合上執行與限制相關的驗證檢查。但已在其他要求的結 合上執行與限制相關的驗證檢查,也已在所有要求的物件上執行剩餘的所有驗證檢 杳。

### 使用者回應

請參閱 DB2 Cube Views Guide and Reference,以取得 Meta 資料規則、Meta 資料驗 證及杳詢最佳化的相關資訊。

### 規則相關驗證錯誤

6300:model\_name 資料方塊模型未參照一或多個事實。 説明

識別的資料方塊模型物件違反了 Meta 資料物件規則。資料方塊模型必須參照一或多個 事實。

### 使用者回應

改變所識別的資料方塊模型,使它參照一或多個事實。請參閱 DB2 Cube Views Guide and Reference,以取得 Meta 資料規則的相關資訊。

# 6301:model\_name 資料方塊模型未參照零或多個維度。 說明

識別的資料方塊模型物件違反了 Meta 資料物件規則。資料方塊模型必須參照零或多個 維度。

#### 使用者回應

請變更識別的物件,使它參照零或多個維度。請參閱 DB2 Cube Views Guide and *Reference*,以取得 Meta 資料規則的相關資訊。

6302:model\_name 資料方塊模型的其中一個維度-結合配對少了維度或結合或兩者。

### 說明

識別的資料方塊模型物件違反了 Meta 資料物件規則。資料方塊模型的維度-結合配對必 須參照維度和結合兩者。

### 使用者回應

請變更識別的資料方塊模型,使其所有維度-結合配對均參照維度和結合。請參閱 DB2 Cube Views Guide and Reference, 以取得 Meta 資料規則的相關資訊。

6303 · model\_name 資料方塊模型所參照的 join\_name 結合無效。 facts\_name 事 實必須參照該結合其中一邊的所有屬性,而且資料方塊模型的其中一個維度必須參照 另一邊的所有屬性。

識別的資料方塊模型物件違反了 Meta 資料物件規則。資料方塊模型每一個結合都必須 參照其中一邊的資料方塊模型事實屬性,而且必須參照另一邊的資料方塊模型的其中 一個維度。

### 使用者回應

請變更識別資料方塊模型的無效結合,使結合其中一邊的屬性均來自資料方塊模型的 事實,而結合另一邊的所有屬性則來自資料方塊模型的其中一個維度。請參閱 DB2 Cube *Views Guide and Reference*, 以取得 Meta 資料規則的相關資訊。

# 6304:measure\_name 測量値的其中一個聚合直接參照 dimension\_name 維度,但 該維度並不是 model\_name 資料方塊模型直接參照的維度。 說明

識別的資料方塊模型物件違反了 Meta 資料物件規則。資料方塊模型在測量値中所使用 的聚合只能參照同一個資料方塊模型所使用的那些維度。

#### 使用者回應

請變更識別測量値的聚合,使它只參照識別資料方塊模型所使用的那些維度。請參閱 *DB2 Cube Views Guide and Reference*,以取得 Meta 資料規則的相關資訊。

# 6305: measure\_name 測量値中的空白維度清單聚合不符合 model\_name 資料方塊 模型中至少一個先前無對應的維度。

說明

識別的資料方塊模型物件違反了 Meta 資料物件規則。資料方塊模型在測量値中使用的 空白維度清單聚合至少必須符合每一個資料方塊模型中的其中一個無相對對應的維 度。

#### 使用者回應

請變更識別測量値的聚合,使其空白維度清單至少符合一個先前在識別資料方塊模型 中無對應的維度。請參閱 DB2 Cube Views Guide and Reference, 以取得 Meta 資料規 則的相關資訊。

# 6306 · measure\_name 測量値只能包含一個空白維度清單聚合,因為 model\_name 資 料方塊模型並未參照任何維度物件。 說明

識別的資料方塊模型物件違反了 Meta 資料物件規則。當資料方塊模型未參照任何維度 時,資料方塊模型的測量値便只能包含空白維度清單聚合。

#### 使用者回應

請變更識別的測量值,使它只包含空白維度清單聚合。請參閱 DB2 Cube Views Guide *and Reference*,以取得 Meta 資料規則的相關資訊。

### 6307:cube\_name 資料方塊未參照一個資料方塊事實物件。

識別的資料方塊物件違反了 Meta 資料物件規則。資料方塊必須參照一個資料方塊事實 物件。

#### 使用者回應

請變更識別的資料方塊,使它參照一個資料方塊事實物件。請參閱 DB2 Cube Views *Guide and Reference*,以取得 Meta 資料規則的相關資訊。

# 6308:cube\_name 資料方塊未參照至少一個資料方塊維度物件。 說明

識別的資料方塊物件違反了 Meta 資料物件規則。資料方塊必須參照至少一個資料方塊 維度物件。

### 使用者回應

請變更識別的資料方塊,使它參照至少一個資料方塊維度物件。請參閱 DB2 Cube Views Guide and Reference, 以取得 Meta 資料規則的相關資訊。

# 6309:cube\_name 資料方塊參照的 cube\_facts\_name 資料方塊事實不是衍生自 model\_name 資料方塊模型所參照的事實物件。 說明

識別的資料方塊物件違反了 Meta 資料物件規則。識別的資料方塊使用的資料方塊事實 必須衍生自識別的資料方塊模型所使用的事實。

### 使用者回應

請變更一或多個識別物件,使它不再違反指定的規則。請參閱 DB2 Cube Views Guide and Reference, 以取得 Meta 資料規則的相關資訊。

# 6310: cube\_name 資料方塊參照的 cube\_dimension\_name 資料方塊維度不是衍生 自 model\_name 資料方塊模型所參照的其中一個維度物件。 說明

識別的資料方塊物件違反了 Meta 資料物件規則。識別的資料方塊使用的資料方塊維度 必須衍生自識別的資料方塊模型所使用的其中一個維度。

### 使用者回應

請變更一或多個識別物件,使它不再違反指定的規則。請參閱 DB2 Cube Views Guide *and Reference*,以取得 Meta 資料規則的相關資訊。

# **6311:facts\_name 事實物件未參照任何測量値。** 說明

識別的事實物件違反了 Meta 資料物件規則。事實物件至少必須參照一個測量値。

#### 使用者回應

請變更識別的事實,使它至少參照一個測量值。請參閱 DB2 Cube Views Guide and *Reference*,以取得 Meta 資料規則的相關資訊。

# 6312:無法使用事實物件結合來結合事實物件 facts\_name 所參照的部份屬性和測量 値。

說明

識別的事實物件違反了 Meta 資料物件規則。事實物件的屬性和測量値全都必須可以使 用事實的結合物件來結合。

### 使用者回應

請從事實物件參照更多結合物件,讓識別事實物件所參照的所有屬性和測量值全都變 成可以結合。或者,請從事實物件中移除那些屬性或是無法使用事實之現行結合來結 合的測量值。請參閱 DB2 Cube Views Guide and Reference,以取得 Meta 資料規則的 相關資訊。

6313: facts\_name 事實物件在兩個表格之間有多個結合。 説明

所識別的事實物件違反了 Meta 資料物件規則。事實物件在相同的兩個表格之間不能有 多個結合。

### 使用者回應

改變所識別的事實物件,使它在任何兩個指定的表格之間都只有一個結合。請參閱 DB2 *Cube Views Guide and Reference*,以取得 Meta 資料規則的相關資訊。

**6314 · facts\_name 事實物件包含一個結合迴圏**。 說明

識別的事實物件違反了 Meta 資料物件規則。識別事實物件的結合形成了路徑迴圈。這 是不容許的情況。

#### 使用者回應

請從識別的事實物件中移除造成迴圈的其中一個結合,或是變更造成迴圈的其中一個 結合,使迴圈不復存在。請參閱 DB2 Cube Views Guide and Reference,以取得 Meta 資料規則的相關資訊。

**6315:join\_name** 結合不只參照 facts\_name 事實物件中的那些屬性。 說明

識別的事實物件違反了 Meta 資料物件規則。事實物件的結合只能參照該事實物件的屬 性。

### 使用者回應

請變更識別的結合,使它只參照識別事實物件的屬性,或是將識別結合物件所參照的 遺失屬性新增到事實物件中。請參閱 DB2 Cube Views Guide and Reference,以取得 Meta 資料規則的相關資訊。

6316:cube\_facts\_name 資料方塊事實物件未參照一個事實物件,或參照了多個事實 物件。

識別的資料方塊事實物件違反了 Meta 資料物件規則。資料方塊事實物件必須參照一個 事實物件。

#### 使用者回應

請變更識別的資料方塊事實物件,使它參照一個事實物件。請參閱 DB2 Cube Views *Guide and Reference*,以取得 Meta 資料規則的相關資訊。

# **6317:cube\_facts\_name 事實物件未參照任何測量値。** 說明

識別的資料方塊事實物件違反了 Meta 資料物件規則。資料方塊事實物件至少必須參照 一個測量値。

### 使用者回應

請變更識別的資料方塊事實物件,使它至少參照一個測量值。請參閱 DB2 Cube Views Guide and Reference, 以取得 Meta 資料規則的相關資訊。

# 6318:cube\_facts\_name 資料方塊事實物件所參照的 measure\_name 測量値並非 facts\_name 事實物件的一部份。 說明

識別的資料方塊事實物件違反了 Meta 資料物件規則。資料方塊事實物件參照的測量値 必須爲衍生該資料方塊事實物件的事實物件所參照。

### 使用者回應

請將識別的測量值新增到識別的,或是從識別的資料方塊事實物件移除識別 的測量值。請參閱 DB2 Cube Views Guide and Reference,以取得 Meta 資料規則的相 關資訊。

# 6319:dimension\_name 維度未參照到任何屬性。維度至少**必須參照一個屬性**。 說明

識別的維度物件違反了 Meta 資料物件規則。維度物件必須至少參照一個屬性。

#### 使用者回應

請變更識別的維度物件,使它至少參照一個屬性。請參閱 DB2 Cube Views Guide and *Reference*,以取得 Meta 資料規則的相關資訊。

## 6320:無法使用維度結合來結合 dimension\_name 維度所參照的部份屬性。 説明

識別的維度物件違反了 Meta 資料物件規則。維度物件的屬性全都必須可以使用維度的 結合物件來結合。

請從維度物件參照更多結合物件,讓識別維度物件所參照的所有屬性全都變成可以結 合。或者,請從維度物件中移除那些無法使用維度之現行結合來結合的屬性。請參閱 *DB2 Cube Views Guide and Reference*,以取得 Meta 資料規則的相關資訊。

**6321 · dimension\_name** 維度包含結合迴圏。 說明

識別的維度物件違反了 Meta 資料物件規則。識別維度物件的結合形成了路徑迴圈。這 是不容許的情況。

### 使用者回應

請從識別的維度物件中移除造成迴圈的其中一個結合,或是變更造成迴圈的其中一個 結合,使迴圈不復存在。請參閱 DB2 Cube Views Guide and Reference,以取得 Meta 資料規則的相關資訊。

**6322 · dimension name** 維度在兩個表格之間有多個結合。 說明

所識別的維度物件違反了 Meta 資料物件規則。維度物件在相同的兩個表格之間不能有 多個結合。

### 使用者回應

改變所識別的維度物件,使它在任何兩個指定的表格之間都只有一個結合。請參閱產 品文件,以取得 Meta 資料規則的相關資訊。

# 6323 · hierarchy\_name 階層所參照的層次, 其母項階層的維度 hierarchy\_name 並 未參照到。

# 說明

維度的階層只能參照該維度物件的層次。此階層參照到其母項階層未參照到的層次。

#### 使用者回應

改變階層,使它只參照其母項維度物件的層次,或新增該階層參照維度物件的層次。 請參閱 DB2 Cube Views Guide and Reference,以取得 Meta 資料規則的相關資訊。

# 6325:維度的結合只能參照該維度的屬性。 join\_name 結合參照的屬性不在 **dimension\_name**維度中。 說明

維度及結合違反此 Meta 資料物件規則:維度的結合只能參照該維度的屬性。

### 使用者回應

改變此結合,使它只參照母項維度的屬性,或新增此結合參照維度的屬性。請參閱 DB2 *Cube Views Guide and Reference*,以取得 Meta 資料規則的相關資訊。

### **6326**G**cube\_dimension\_name** Ω-Φ⌠ C

識別的資料方塊維度物件違反了 Meta 資料物件規則。資料方塊維度物件必須參照維度。

### 使用者回應

請變更識別的資料方塊維度物件,使它參照維度。請參閱 DB2 Cube Views Guide and  $Reference$ , 以取得 Meta 資料規則的相關資訊。

# 6327:cube\_dimension\_name 資料方塊維度未參照資料方塊階層。 說明

識別的資料方塊維度物件違反了 Meta 資料物件規則。資料方塊維度物件必須參照資料 方塊階層。

### 使用者回應

請變更識別的資料方塊維度物件,使它參照資料方塊階層。請參閱 DB2 Cube Views Guide and Reference, 以取得 Meta 資料規則的相關資訊。

# 6328: cube\_dimension\_name 資料方塊維度所參照的 cube\_hierarchy\_name 資料 方塊階層不是衍生自 dimension\_name 維度所參照的任何階層。 說明

識別的資料方塊維度物件違反了 Meta 資料物件規則。識別的資料方塊維度使用的資料 方塊階層必須衍生自識別的維度所使用的其中一個階層。

#### 使用者回應

請變更一或多個識別物件,使它不再違反指定的規則。請參閱 DB2 Cube Views Guide and Reference, 以取得 Meta 資料規則的相關資訊。

## **6329 · hierarchy name 階層未參照任何層次。** 說明

階層物件至少必須參照一個層次。

#### 使用者回應

改變所識別的階層物件,使它至少參照一個層次。請參閱 DB2 Cube Views Guide and *Reference*,以取得 Meta 資料規則的相關資訊。

6330:使用遞迴部署的 hierarchy\_name 階層未參照剛好兩個層次。 說明

所識別的階層物件違反了 Meta 資料物件規則。使用遞迴部署的階層物件必須參照兩個 層次。

### 使用者回應

改變所識別的階層物件,使它參照兩個層次。請參閱 DB2 Cube Views Guide and  $Reference$ , 以取得 Meta 資料規則的相關資訊。

#### **6332**: hierarchy\_name 階層的類型與其部署不相容。

所識別的階層物件違反了 Meta 資料物件規則。產品文件有關於階層類型和部署之相容 性的說明。

## 使用者回應

請變更識別的階層,使其類型與部署相容。請參閱 DB2 Cube Views Guide and *Reference*,以取得 Meta 資料規則的相關資訊。

# 6334:hierarchy\_name 資料方塊階層必須參照剛好一個階層。 說明

資料方塊階層違反此 Meta 資料物件規則:資料方塊階層必須參照剛好一個階層。

#### 使用者回應

改變所識別的資料方塊階層,使它參照一個階層。請參閱 DB2 Cube Views Guide and  $Reference$ , 以取得 Meta 資料規則的相關資訊。

# 6335:hierarchy\_name 資料方塊階層至少必須參照一個資料方塊層次。 說明

所識別的資料方塊階層物件違反了 Meta 資料物件規則。資料方塊階層物件至少必須參 照一個資料方塊層次。

### 使用者回應

改變所識別的資料方塊階層物件,使它至少參照一個資料方塊層次。請參閱 DB2 Cube Views Guide and Reference, 以取得 Meta 資料規則的相關資訊。

6336 · hierarchy\_name1 資料方塊階層參照一個資料方塊層次, 但相對應的 hierarchy\_name2 階層未參照相對應的 level\_name 層次。 您必須新增 level\_name 層次至 hierarchy\_name2 階層, 或從 hierarchy\_name1 資料方塊階層移除相對應 的資料方塊層次。

# 說明

資料方塊階層違反此 Meta 資料物件規則:資料方塊階層必須參照相對應的階層所參照 的層次所衍生的資料方塊層次。

### 使用者回應

新增該層次至階層,或從資料方塊階層中移除該層次。請參閱 DB2 Cube Views Guide *and Reference*,以取得 Meta 資料規則的相關資訊。

# 6337 · hierarchy\_name 資料方塊階層中的資料方塊層次的次序不符合 hierarchy\_name 階層中相對應的層次的次序。 説明

所識別的資料方塊階層物件違反了 Meta 資料物件規則。資料方塊階層中的資料方塊層 次的相對次序,必須與衍生該資料方塊階層之階層中相同層次的相對次序相同。

改變其中一個識別的物件,使兩個識別的物件中的屬性能有一致的相對次序。請參閱 *DB2 Cube Views Guide and Reference*,以取得 Meta 資料規則的相關資訊。

# 6340:measure\_name 測量値的其中一個 SQL 表示式範本使用的參數不是屬性丶測 量值或直欄。 說明

識別的測量値物件違反了 Meta 資料物件規則。測量値物件的 SQL 表示式範本使用的 參數必須是屬性、測量値或直欄。

#### 使用者回應

請變更識別的測量値,使其 SQL 表示式範本使用屬性、測量値或直欄作為參數。請參 \ *DB2 Cube Views Guide and Reference*,以取得 Meta 資料規則的相關資訊。

# 6341: 在用來作為 measure\_name 測量値之 SQL 表示式範本參數的屬性或測量値之 間有相依關係迴圏存在。 說明

所識別的測量値物件違反了 Meta 資料物件規則。用來作為測量値之 SQL 表示式範本 參數的屬性和測量值不能形成相依關係迴圈。

### 使用者回應

請變更識別的測量値,使其 SQL 表示式範本不包含與其參數有關的相依關係迴圈。請 參閱 DB2 Cube Views Guide and Reference,以取得 Meta 資料規則的相關資訊。

# **6342:measure\_name** 測量値為它的其中一個 SQL 表示式範本定義了空字串。 說明

識別的測量値物件違反了 Meta 資料物件規則。測量値的 SOL 表示式範本不能是空字 串。

#### 使用者回應

改變所識別的測量值,使其 SQL 表示式範本不再是空字串。請參閱 DB2 Cube Views Guide and Reference, 以取得 Meta 資料規則的相關資訊。

# **6343:measure\_name 測量値的 SQL 表示式範本包含聚合函數。:** 說明

識別的測量値物件違反了 Meta 資料物件規則。測量値的 SQL 表示式範本不能包含聚 合函數。

#### 使用者回應

請變更識別的測量值,使其 SQL 表示式範本不再包含聚合函數。請參閱 DB2 Cube Views Guide and Reference, 以取得 Meta 資料規則的相關資訊。

### 6344:measure\_name 測量値缺少聚合或不正確地參照了非測量値的物件。

識別的測量値物件違反了 Meta 資料物件規則。如果測量値至少參照一個其他測量値, 而且只參照測量値,該測量値就不需要聚合。

#### 使用者回應

請新增聚合,或確定識別的測量値至少參照一個其他測量値且只參照測量値,來變更 識別的測量値。請參閱 DB2 Cube Views Guide and Reference,以取得 Meta 資料規則 的相關資訊。

6345: measure\_name 測量値中的 SQL 表示式範本數目不符合第一個聚合函數使用 的參數數目。

### 説明

識別的測量値物件違反了 Meta 資料物件規則。測量値中 SQL 範本的數目必須符合該 測量値第一個聚合函數之參數數目(若聚合存在的話)。

#### 使用者回應

請變更識別的測量値,使其第一個聚合函數之參數的數目符合測量値中 SQL 表示式範 本的數目。請參閱 DB2 Cube Views Guide and Reference, 以取得 Meta 資料規則的相 關資訊。

# 6346: 有多個 SQL 表示式範本的 measure\_name 測量値未在聚合 Script 中定義至 少一個步驟。

說明

識別的測量値物件違反了 Meta 資料物件規則。具有多個 SQL 表示式範本的測量値必 須定義聚合 Script 中的至少一個步驟。

#### 使用者回應

請變更識別的測量値,使其聚合 Script 至少能有一個步驟。或者,如果其他的 SQL 表 示式範本只參照其他的測量值,則請移除其中一個測量值的 SQL 表示式範本。請參閱 *DB2 Cube Views Guide and Reference*,以取得 Meta 資料規則的相關資訊。

6347:measure\_name1 測量値已定義聚合 Script。但是,它不應該定義任何聚合 Script,因為所參照的測量値 measure\_name2 會為 SQL 表示式定義多個範本。 説明

識別的測量値物件違反了 Meta 資料物件規則。若測量値 A 參照定義多個 SQL 範本 的測量值 B,則測量值 A 不能有聚合 Script。這個規則適用於測量值參照樹狀結構中 的所有層次。

## 使用者回應

請從導致此問題的測量値移除聚合 Script,或是從被參照的測量値移除其中一個 SQL 表 示式範本。請參閱 DB2 Cube Views Guide and Reference,以取得 Meta 資料規則的相 關資訊。

6348: measure\_name 測量値包含一個不是用來當做第一個聚合的多重參數聚合函數。

識別的測量値物件違反了 Meta 資料物件規則。多重參數聚合函數只能用來當做測量値 的第一個聚合。

#### 使用者回應

請讓多重參數聚合函數成為識別的測量值所使用的第一個聚合,或是從識別的測量值 移除多重參數聚合函數。請參閱 DB2 Cube Views Guide and Reference,以取得 Meta 資料規則的相關資訊。

6349:measure\_name 測量値不是擁有正好一個空維度清單聚合。 說明

識別的測量値物件違反了 Meta 資料物件規則。當測量値定義一或多個聚合時,其中一 個聚合必須有空的維度清單。

#### 使用者回應

請變更識別的測量値,使它有一個空的維度清單,或是變更識別的測量値,使它不定 義任何聚合。請參閱 DB2 Cube Views Guide and Reference,以取得 Meta 資料規則的 相關資訊。

# 6350 · dimension\_name 維度在 measure\_name 測量値中已被參照多次。 說明

識別的測量値物件違反了 Meta 資料物件規則。在測量値中,不能在某個聚合或是跨聚 合中多次參照某個維度。

#### 使用者回應

改變所識別的測量值,使其只參照一次所識別的維度。請參閱 DB2 Cube Views Guide *and Reference*,以取得 Meta 資料規則的相關資訊。

**6351:object name 物件的 SQL 表示式範本缺少編號 number 的標記指示符號。** 標記指示符號必須從號碼 1 開始連續編號。 說明

識別的測量値物件違反了 Meta 資料物件規則。在測量値的 SQL 表示式範本中,標記 指示符號必須從 1 開始,且必須連續編號。

### 使用者回應

請變更所識別的測量値,使其 SQL 表示式範本的標記指示符號是從 1 開始連續編號。 請參閱 DB2 Cube Views Guide and Reference,以取得 Meta 資料規則的相關資訊。

# 6352:measure\_name 測量値包含的 SQL 表示式範本未使用所提供的參照 reference o 說明

識別的測量値物件違反了 Meta 資料物件規則。測量値的 SQL 表示式範本必須使用提 供的每一個直欄、屬性和測量値參照。每一個參照都可多次使用。

請變更識別的測量値的 SQL 表示式範本,使其利用提供的每一個直欄、屬性和測量値 參照。或者,請移除識別測量値之 SQL 表示式範本沒有用到的直欄、屬性和測量値參 照。請參閱 DB2 Cube Views Guide and Reference,以取得 Meta 資料規則的相關資訊。

### 6353:attribute\_name 屬性的其中一個 SQL 表示式範本使用不是屬性或直欄的參數。

#### 說明

識別的屬性物件違反了 Meta 資料物件規則。屬性物件的 SQL 表示式範本使用的參數 必須是屬性或直欄。

#### 使用者回應

請變更識別的屬性,使其 SQL 表示式範本使用屬性或直欄位作為參數。請參閱 *DB*2 *Cube Views Guide and Reference*,以取得 Meta 資料規則的相關資訊。

# 6354: 在用來作為 attribute\_name 屬性之 SQL 表示式範本參數的屬性之間有相依關 係迴圏存在。

# 說明

所識別的屬性物件違反了 Meta 資料物件規則。用來作為屬性之 SQL 表示式範本參數 的屬性不能形成相依關係迴圈。

#### 使用者回應

改變所識別的屬性,使其 SQL 表示式範本不包含與其參數有關的相依關係迴圈。請參 閱 *DB2 Cube Views Guide and Reference*,以取得 Meta 資料規則的相關資訊。

# **6355:attribute\_name 屬性在其中一個 SQL 表示式範本中定義了空字串。** 說明

識別的屬性物件違反了 Meta 資料物件規則。屬性的 SQL 表示式範本不能是空字串。

#### 使用者回應

請變更識別的屬性,使其 SQL 表示式範本不再是空字串。請參閱 DB2 Cube Views Guide and Reference, 以取得 Meta 資料規則的相關資訊。

# 6356:attribute\_name 屬性的 SQL 表示式範本含有聚合函數。 說明

識別的屬性物件違反了 Meta 資料物件規則。屬性的 SQL 表示式範本不能包含聚合函 數。

#### 使用者回應

請變更識別的屬性,使其 SQL 表示式範本不再包含聚合函數。請參閱 DB2 Cube Views Guide and Reference, 以取得 Meta 資料規則的相關資訊。

6358:attribute\_name 屬性包含 SQL 表示式範本,該範本未使用所提供的參照 **reference** 

識別的屬性物件違反了 Meta 資料物件規則。屬性的 SQL 表示式範本必須使用提供的 每一個直欄和屬性參照。每一個參照都可多次使用。

#### 使用者回應

請變更識別屬性的 SQL 表示式範本,使其利用提供的每一個直欄和屬性參照。或者, 請移除識別屬性之 SQL 表示式範本沒有用到的直欄和屬性參照。請參閱 DB2 Cube Views Guide and Reference, 以取得 Meta 資料規則的相關資訊。

# 6359 · relationship\_name 屬性關係未參照兩個不同的屬性。 說明

識別的屬性關係物件違反了 Meta 資料物件規則。屬性關係物件必須參照兩個不同的屬 性。

### 使用者回應

請變更識別的屬性關係物件,使其參照兩個不同的屬性。請參閱 DB2 Cube Views Guide *and Reference*,以取得 Meta 資料規則的相關資訊。

# 6360: relationship\_name 屬性關係定義不正確。列數内容設定為 N:N,但是函數相 依關係内容卻設定為 YES。

#### 說明

識別的屬性關係物件違反了 Meta 資料物件規則。當屬性關係的函數相依關係內容設定 為 YES 時,該屬性關係的列數內容就不可設定為 N:N。

#### 使用者回應

請變更識別的屬性關係,使其列數不是設定為 N:N,或使其函數相依關係內容設為 NO。請參閱 *DB2 Cube Views Guide and Reference*,以取得 Meta 資料規則的相關資 訊。

# 6361: join\_name 結合未參照至少一個 Triplet。Triplet 包含左屬性、右屬性和運算 子。

# 說明

識別的結合物件違反了 Meta 資料物件規則。結合物件必須至少參照一個包含左屬性、 右屬性和運算子的 Triplet。

#### 使用者回應

請變更識別的結合物件,使其參照至少一個 Triplet。請參閱 DB2 Cube Views Guide and *Reference*,以取得 Meta 資料規則的相關資訊。

# 6362:join\_name 結合中的左屬性並未全部解析成單一表格的一或多個直欄。 説明

識別的結合物件違反了 Meta 資料物件規則。結合的左屬性必須全部解析成單一資料庫 表格的一或多個直欄。

請變更識別的結合物件,使其左屬性全部解析成單一表格的一或多個直欄。或者,請 變更識別結合物件的左屬性,使它們全部符合上述 Meta 資料規則。請參閱 DB2 Cube Views Guide and Reference,以取得 Meta 資料規則的相關資訊。

6363:join\_name 結合中的右屬性並未全部解析成單一表格的一或多個直欄。 說明

識別的結合物件違反了 Meta 資料物件規則。結合的右屬性必須全部解析成單一資料庫 表格的一或多個直欄。

### 使用者回應

請變更識別的結合物件,使其右屬性全部解析成單一表格的一或多個直欄。或者,請 變更識別結合的右屬性,使它們全部符合上述 Meta 資料規則。請參閱 DB2 Cube Views *Guide and Reference*,以取得 Meta 資料規則的相關資訊。

# 6364:join\_name 結合的 Triplet 至少有一個未定義有效的作業。左屬性與右屬性的 資料類型可能彼此不相容,或與運算子不相容。 說明

識別的結合物件違反了 Meta 資料物件規則。結合物件的每一個 Triplet 都必須定義有 效的作業。當考慮到指定的作業時,右屬性和左屬性的資料類型必須彼此相容。

### 使用者回應

請變更識別的結合物件,使其每一個 Triplet 都定義一個有效的作業。請參閱 DB2 Cube *Views Guide and Reference*,以取得 Meta 資料規則的相關資訊。

# 6365:model\_name 資料方塊模型不是只參照一個事實物件。 說明

識別的資料方塊模型物件違反了 Meta 資料物件規則。完整的資料方塊模型必須參照一 個事實物件。

#### 使用者回應

請變更識別的資料方塊模型物件,使它參照一個事實物件。請參閱 DB2 Cube Views *Guide and Reference*,以取得 Meta 資料規則的相關資訊。

# 6366:model\_name 資料方塊模型未參照一或多個維度。 說明

識別的資料方塊模型物件違反了 Meta 資料物件規則。完整的資料方塊模型必須至少參 照一個維度物件。

#### 使用者回應

請變更識別的資料方塊模型物件,使它至少參照一個維度物件。請參閱 DB2 Cube Views Guide and Reference, 以取得 Meta 資料規則的相關資訊。

### **6367∶join\_name 事實至維度之結合的列數未設定為 1∶1 或 N∶1。**

資料方塊模型並未受益於「最佳化顧問」的建議値,因為事實至維度之結合的列數不 是 1:1 或 N:1。不會執行最佳化。

#### 使用者回應

如果要讓資料方塊模型從「最佳化顧問」的建議值中受惠,每個由事實至維度物件之 結合的列數必須設定爲 1:1 或 N:1。事實屬性的結合之列數必須是 1 或 N,而維度 之屬性的列數則必須是 1。請參閱 DB2 Cube Views Guide and Reference, 以取得最佳 化規則的相關資訊。

# 6368∶join\_name 事實至維度之結合未將 facts\_name 事實物件的表格結合至 **dimension\_name** 維度的主要表格。 說明

識別的結合物件違反了最佳化規則。考量到維度之結合所形成的結合網路時,您必須 至少有一個表格 (主要表格),表格中所有從這個表格向外延伸的結合都有 N:1 或 1:1 的列數。在資料方塊模型中,從事實至維度的結合必須包含維度的這個主要表格。

#### 使用者回應

在資料方塊模型物件中,請確定所有的事實至維度之結合均是由事實物件至每一個維 度的主要表格。請參閱 DB2 Cube Views Guide and Reference,以取得最佳化規則的相 關資訊。

## 6369:如 dimension\_name 維度之結合所形成的結合網路所指出,該維度沒有主要表 格。 說明

識別的維度物件違反了最佳化規則。考量到維度之結合所形成的結合網路時,您必須 至少有一個表格,其中所有從這個表格向外延伸的結合都有 N:1 或 1:1 的列數。如 果沒有維度的這種主要表格,就不會執行最佳化。

### 使用者回應

請檢查維度中使用之結合物件的列數。如果要執行最佳化,則維度必須擁有主要表格 (如最佳化規則所述)。請參閱 DB2 Cube Views Guide and Reference, 以取得最佳化 規則的相關資訊。

# 6370:join\_name 結合包括未定義參照限制的直欄。 說明

所識別的結合物件違反了最佳化規則。您必須在參與結合的直欄上定義限制。如果結 合是自我結合,即等式的兩邊都使用相同的直欄集合,則必須定義符合該直欄集合的 主要鍵。在其他狀況下,當其中一邊的直欄集合不同於結合的另一邊時,則主要鍵必 須符合結合的其中一邊的直欄,而且外來鍵也必須符合另一組直欄集合並參照主要 鍵。由於缺少限制,因此將不會執行最佳化。

請在參與結合的直欄上建立限制。如果您由於效能考量而不想使用標準限制,請建立 參考限制並啓用查詢最佳化。請參閱 DB2 Cube Views Guide and Reference, 以取得最 佳化規則的相關資訊。

**6371:未使用 join\_name 自我結合包含的直欄定義主要鍵。** 說明

識別的結合物件違反了最佳化規則。您必須在參與結合的直欄上定義限制。如果結合 是自我結合,即等式的兩邊都使用相同的直欄集合,則必須定義符合該直欄集合的主 要鍵。由於缺少限制,因此將不會執行最佳化。

#### 使用者回應

如果表格已定義了主要鍵,請將自我結合的屬性設定為代表表格主要鍵直欄的屬性。 否則,請在參與自我結合的直欄上建立主要鍵。請參閱 DB2 Cube Views Guide and  $Reference$ , 以取得最佳化規則的相關資訊。

# 6372:未使用 join\_name 結合其中一邊的直欄定義主要鍵。 說明

識別的結合物件違反了最佳化規則。您必須在參與結合的直欄上定義限制。當其中一 邊的直欄集合不同於結合的另一邊時,則主要鍵必須符合結合的其中一邊的直欄,而 且外來鍵也必須符合另一組直欄集合並參照主要鍵。由於缺少限制,因此將不會執行 最佳化。

#### 使用者回應

請在結合其中一邊的直欄位上建立主要鍵。請參閱 DB2 Cube Views Guide and  $Reference$ , 以取得最佳化規則的相關資訊。

# 6373:未使用 join\_name 結合其中一邊的直欄定義外來鍵。 說明

識別的結合物件違反了最佳化規則。您必須在參與結合的直欄上定義限制。當其中一 邊的直欄集合不同於結合的另一邊時,則主要鍵必須符合結合的其中一邊的直欄,而 且外來鍵也必須符合另一組直欄集合並參照主要鍵。由於缺少限制,因此將不會執行 最佳化。

### 使用者回應

請建立結合的主要鍵欄位和結合之另外一邊的直欄之間的外來鍵限制。如果您由於效 能考量而不想使用標準限制,請建立參考限制並啓用查詢最佳化。請參閱 DB2 Cube Views Guide and Reference, 以取得最佳化規則的相關資訊。

# 6374:使用 join\_name 結合其中一邊的直欄的外來鍵未參照使用結合另一邊之直欄的 主要鍵。

識別的結合物件違反了最佳化規則。您必須在參與結合的直欄上定義限制。當其中一 邊的直欄集合不同於結合的另一邊時,則主要鍵必須符合結合的其中一邊的直欄,而 且外來鍵也必須符合另一組直欄集合並參照主要鍵。由於缺少限制,因此將不會執行 最佳化。

### 使用者回應

請建立結合的主要鍵欄位和結合之另外一邊的直欄之間的外來鍵限制。如果您由於效 能考量而不想使用標準限制,請建立參考限制並啓用查詢最佳化。請參閱 DB2 Cube *Views Guide and Reference*,以取得最佳化規則的相關資訊。

**6375:join\_name** 結合的列數未設定為 1:1、N:1 或 1:N。 說明

識別的結合物件違反了最佳化規則。如果結合列數是 M:N,便無法執行最佳化。

#### 使用者回應

請視結合所依據的限制而定,將結合列數設定為 1:1、1:N 或 N:1。請參閱 *DB2 Cube Views Guide and Reference*,以取得最佳化規則的相關資訊。

# **6376:join\_name** 自我結合的列數未設定為 1:1。 説明

識別的結合物件違反了最佳化規則。如果自我結合的結合列數未設定為 1:1,便無法執 行最佳化。

#### 使用者回應

請將自我結合的列數設定為 1:1。請參閱 DB2 Cube Views Guide and Reference,以 取得最佳化規則的相關資訊。

# 6377:針對已定義主要鍵的一邊,未將 join\_name 結合的列數設定為 1。 說明

識別的結合物件違反了最佳化規則。定義主要鍵的一邊的結合列數必須設定為 1,而定 義外來鍵的一邊的結合列數則必須設定為 N。如果外來鍵的一邊也定義了主要鍵,則必 須使用 1 作為列數。如果不是這樣的話,就不會執行最佳化。

### 使用者回應

您應該將定義主要鍵的一邊的結合列數設定為 1。請參閱 DB2 Cube Views Guide and  $Reference$ , 以取得最佳化規則的相關資訊。

# 6378:針對已定義外來鍵的一邊,未將 join\_name 結合的列數設定為 N。 説明

識別的結合物件違反了最佳化規則。定義主要鍵的一邊的結合列數必須設定為 1,而定 義外來鍵的一邊的結合列數則必須設定為 N。如果外來鍵的一邊也定義了主要鍵,則必 須使用 1 作為列數。如果不是這樣的話,就不會執行最佳化。

您應該將定義外來鍵的一邊的結合列數設定為 N。請參閱 DB2 Cube Views Guide and  $Reference$ , 以取得最佳化規則的相關資訊。

6379:針對已定義主要鍵和外來鍵的一邊,未將 join\_name 結合的列數設定為 1。 說明

識別的結合物件違反了最佳化規則。定義主要鍵的一邊的結合列數必須設定為 1,而定 義主要鍵和外來鍵的一邊的結合列數也必須設定為 1。如果不是這樣的話,就不會執行 最佳化。

### 使用者回應

您應該將結合列數設定為 1:1。請參閱 DB2 Cube Views Guide and Reference,以取 得最佳化規則的相關資訊。

6380: join\_name 結合所參照的 attribute\_name 屬性未解析成非空値的 SQL 表示 式。

說明

識別的結合物件違反了最佳化規則。結合中所使用的所有屬性都必須解析成非空值的 SQL 表示式。如果結合參照的屬性解析成空值 SQL 表示式,便無法執行最佳化。

### 使用者回應

請從結合中移除空值屬性的參照。請參閱 DB2 Cube Views Guide and Reference, 以取 得最佳化規則的相關資訊。

**6381: join\_name 結合沒有 INNER JOIN** 的類型。 說明

識別的結合物件違反了最佳化規則。結合類型必須設定為 INNER JOIN。無法執行最佳 化。

#### 使用者回應

請將結合變更成只參照解析成單一直欄的屬性。請參閱 DB2 Cube Views Guide and  $Reference$ , 以取得最佳化規則的相關資訊。

6382:join\_name 結合的 attribute\_name 屬性參照並未解析成單一直欄表示式,而 這是它加入限制的必要條件。 說明

識別的結合物件違反了最佳化規則。DB2 限制必須套用在結合所參照的屬性上。限制只 能套用在直欄上,因此結合所參照的屬性必須解析成表格中的單一直欄。如果不是這 樣的話,就不會執行最佳化。

### 使用者回應

請將結合變更成只參照解析成單一直欄的屬性。請參閱 DB2 Cube Views Guide and  $Reference$ , 以取得最佳化規則的相關資訊。

6385:model\_name 資料方塊模型必須參照至少一個具有階層的維度。

所識別的資料方塊模型違反最佳化規則,這個規則需要資料方塊模型參照至少一個具 有階層的維度。

### 使用者回應

變更所識別的資料方塊模型的維度,讓維度能夠參照至少一個階層。如需最佳化規則 的相關資訊,請參閱 DB2 Cube Views Guide and Reference。

# 6386:每一個最佳化截塊必須在 cube\_name 資料方塊中的每一個資料方塊維度定義 正好一個最佳化層次。 説明

資料方塊並未滿足最佳化截塊必須在資料方塊中的每一個資料方塊維度正好有一個最 佳化層次的規則。

#### 使用者回應

變更最佳化截塊,讓它能夠在資料方塊物件中的每一個資料方塊維度參照一個最佳化 層次。如需 Meta 資料規則的相關資訊,請參閱 DB2 Cube Views Guide and Reference。

# 6387:最佳化層次必須參照 cube\_name 資料方塊中的某個資料方塊維度。 說明

資料方塊並未滿足 Meta 資料物件規則,因為這個規則指出最佳化層次必須參照正好一 個屬於資料方塊的資料方塊維度。

### 使用者回應

變更最佳化層次,讓它能夠參照資料方塊物件中的某個資料方塊維度。如需 Meta 資料 規則的相關資訊,請參閱 DB2 Cube Views Guide and Reference。

# 6388:最佳化層次必須參照 cube\_name 資料方塊中的某個資料方塊階層。 說明

資料方塊並未滿足 Meta 資料物件規則,因為這個規則指出最佳化層次必須參照正好一 個屬於資料方塊的資料方塊階層。

#### 使用者回應

變更最佳化層次,讓它能夠參照資料方塊物件中的某個資料方塊維度及某個資料方塊 階層。

# 6389:您必須將最佳化層次設為 allLevel、anyLevel, 或設為 cube\_name 資料方 塊中的資料方塊層次參照。

# 說明

資料方塊並未滿足 Meta 資料物件規則,因為這個規則指出最佳化層次必須具有 allLevel、anyLevel 或最佳化層次參照。

變更所識別的最佳化層次,讓它能夠參照資料方塊物件中的 allLevel、anyLevel 或資料 方塊層次參照。 如需 Meta 資料規則的相關資訊,請參閱 DB2 Cube Views Guide and *Reference*<sup>o</sup>

6390 : 在最佳化層次中,參照的資料方塊維度及資料方塊階層必須衍生自 cube\_name 資料方塊中的物件。資料方塊階層必須屬於資料方塊維度。 說明

資料方塊並未滿足 Meta 資料物件規則,因為這個規則指出參照的資料方塊維度及資料 方塊階層必須衍生自資料方塊中的物件,才能取得最佳化層次。資料方塊階層必須屬 於資料方塊維度。

# 使用者回應

變更最佳化層次,讓參照的資料方塊維度及資料方塊階層能夠衍生自資料方塊中的物 件。如需 Meta 資料規則的相關資訊,請參閱 DB2 Cube Views Guide and Reference。

# 6391:在最佳化層次中,如果資料方塊層次參照不是 anyLevel 或 allLevel,則 level\_name 資料方塊層次必須屬於 cube\_name 資料方塊中的 hierarchy\_name 資 料方塊階層。

## 說明

資料方塊並未滿足 Meta 資料物件規則,在最佳化層次中,如果資料方塊層次參照不是 anyLevel 或 allLevel,則資料方塊層次必須屬於資料方塊階層。

#### 使用者回應

變更最佳化層次,讓參照的資料方塊層次能夠屬於資料方塊階層。 如需 Meta 資料規則 的相關資訊,請參閱 DB2 Cube Views Guide and Reference。

# 6392:在 cube\_name 資料方塊中, 您無法同時具有 MOLAP 取出最佳化截塊及混 合式取出最佳化截塊。

# 說明

資料方塊並未滿足 Meta 資料物件規則,因為這個規則指出資料方塊無法同時具有 MOLAP 取出最佳化截塊及混合式取出最佳化截塊。

### 使用者回應

變更其中一個最佳化截塊,讓您在一個資料方塊中不同時具有 MOLAP 取出最佳化截塊 及混合式取出最佳化截塊。 如需 Meta 資料規則的相關資訊,請參閱 DB2 Cube Views *Guide and Reference*<sup>o</sup>

6393:在 cube\_name 資料方塊中, 您無法具有一個以上的 MOLAP 取出最佳化截 塊。

# 說明

資料方塊並未滿足 Meta 資料物件規則,因為這個規則指出資料方塊最多只能具有一個 MOLAP 取出類型的最佳化截塊。

變更資料方塊,使其具有零個或一個 MOLAP 取出類型最佳化截塊。如需 Meta 資料規 則的相關資訊,請參閱 DB2 Cube Views Guide and Reference。

6394:在 cube\_name 資料方塊中,您無法具有一個以上的混合式取出最佳化截塊。

#### 說明

資料方塊並未滿足 Meta 資料物件規則,因為這個規則指出資料方塊最多只能具有一個 混合式取出類型的最佳化截塊。

### 使用者回應

變更資料方塊,使其具有零個或一個混合式取出類型最佳化截塊。如需 Meta 資料規則 的相關資訊,請參閱 DB2 Cube Views Guide and Reference。

# 6395·僅在 cube\_name 資料方塊中有一個混合式取出最佳化截塊時,穿透最佳化截 塊才能存在。

# 說明

資料方塊並未滿足 Meta 資料物件規則,因為這個規則指出僅在資料方塊中有一個混合 式取出最佳化截塊時,穿透最佳化截塊才能存在。

#### 使用者回應

如果在資料方塊中沒有混合式取出最佳化截塊,請將最佳化截塊類型從穿透變更為不 同類型。如需 Meta 資料規則的相關資訊,請參閱 DB2 Cube Views Guide and *Reference*<sup>o</sup>

6396 · 由 dimension\_name 維度中的 level\_name 層次所參照的 attribute name **必** 須併入在維度屬性清單中。

## 說明

維度並未滿足 Meta 資料物件規則,因為這個規則指出維度中的層次所參照的所有屬性 必須併入在該維度的屬性清單中。

### 使用者回應

變更層次,讓它不參照所識別的屬性,或新增所識別的屬性至維度。如需 Meta 資料規 則的相關資訊,請參閱 DB2 Cube Views Guide and Reference。

# 6397:level\_name 層次必須參照至少一個層次鍵屬性。 說明

層次並未滿足 Meta 資料物件規則,因為這個規則指出層次必須參照至少一個層次鍵屬 性。

#### 使用者回應

變更層次,讓它參照至少一個層次鍵屬性。如需 Meta 資料規則的相關資訊,請參閱 DB2 Cube Views Guide and Reference<sup>o</sup>

6398:level\_name 層次無法在層次鍵屬性集中包含 attribute\_name 屬性多次。

層次並未滿足 Meta 資料物件規則,因為這個規則指出層次鍵屬性集無法包含重複的屬 性。

### 使用者回應

變更層次,讓它不包括重複的層次鍵屬性。如需 Meta 資料規則的相關資訊,請參閱 *DB2 Cube Views Guide and Reference*<sup>o</sup>

6399:level\_name 層次必須參照正好一個預設屬性。 說明

層次並未滿足 Meta 資料物件規則,因為這個規則指出層次必須具有正好一個預設屬性。

#### 使用者回應

變更層次,讓它包括正好一個預設屬性。如需 Meta 資料規則的相關資訊,請參閱 DB2 **Cube Views Guide and Reference**<sup>o</sup>

### **6400-6499**

6401:您無法使用一個屬性同時作為 level\_name 層次中的預設屬性及相關屬性。 説明

層次並未滿足 Meta 資料物件規則,因為這個規則指出一個屬性無法同時作為預設屬性 及相關屬性。

### 使用者回應

變更層次,讓預設屬性不作爲相關屬性。如需 Meta 資料規則的相關資訊,請參閱 *DB2 Cube Views Guide and Reference*<sup>o</sup>

# 6402:您無法使用一個屬性同時作為 level\_name 層次中的預設屬性及相關屬性。 說明

層次並未滿足 Meta 資料物件規則,因爲這個規則指出相關屬性集無法包含重複的屬性。

### 使用者回應

變更層次,讓它不包括重複的相關屬性。如需 Meta 資料規則的相關資訊,請參閱 DB2 *Cube Views Guide and Reference*<sup>o</sup>

# 6403:level\_name 層次無法在相關屬性集中包含 attribute\_name 屬性多次。 說明

資料方塊層次並未滿足 Meta 資料物件規則,因為這個規則指出資料方塊層次必須參照 正好一個層次。

### 使用者回應

變更資料方塊層次,讓它參照正好一個層次。如需 Meta 資料規則的相關資訊,請參閱 *DB2 Cube Views Guide and Reference*<sup>o</sup>

# 6404:level\_name 資料方塊層次僅能參照一個屬性。 説明

資料方塊層次並未滿足 Meta 資料物件規則,因為這個規則指出資料方塊層次中的所有 相關屬性也須是對應層次的相關屬性。

#### 使用者回應

變更資料方塊層次,讓它參照同時也被母項層次參照的屬性。如需 Meta 資料規則的相 關資訊,請參閱 DB2 Cube Views Guide and Reference。

6405: level\_name 資料方塊層次無法在相關屬性集中包含 attribute\_name 屬性多次。

#### 説明

資料方塊層次並未滿足 Meta 資料物件規則,因為這個規則指出相關屬性集無法包含重 複的屬性。

#### 使用者回應

變更資料方塊層次,讓它不包含重複的相關屬性。如需 Meta 資料規則的相關資訊,請 參閱 DB2 Cube Views Guide and Reference<sup>o</sup>

### 參照限制相關錯誤

# 6500:無法執行這項作業,因為 attribute\_name 屬性或測量値的 SQL 範本仍然包含 其他屬性、測量値或直欄的參照。必須在執行這項作業之前捨棄這些參照。 說明

無法執行所要求的作業,因為它會違反存在於 Meta 資料目錄中 Meta 資料物件之間的 參照限制。所識別物件的 SQL 表示式範本包含了其他屬性、測量値或直欄的參照,在 執行這項作業之前必須從所識別物件中移除這些參照。

#### 使用者回應

在您捨棄識別的物件之前,請變更該識別物件,使其 SQL 表示式範本不再參照屬性、 測量值或直欄。請參閱 DB2 Cube Views Guide and Reference,以取得 Meta 資料規則 的相關資訊。

# 6501:無法執行作業,因為 attribute\_name 屬性或測量値被另一個屬性或測量値所參 照。

# 說明

無法執行所要求的作業,因為它會違反存在於 Meta 資料目錄中 Meta 資料物件之間的 參照限制。識別的屬性或測量値目前被另一個屬性或測量值參照,因此無法捨棄識別 的屬性或測量值。

### 使用者回應

在您捨棄識別的屬性或測量値之前,請變更參照方物件,使它們不再參照識別的屬性 或測量値。請參閱 DB2 Cube Views Guide and Reference,以取得 Meta 資料規則的相 關資訊。
### 6502:無法執行作業,因為 dimension\_name 維度被測量値中定義的聚合所參照。 說明

無法執行所要求的作業,因為它會違反存在於 Meta 資料目錄中 Meta 資料物件之間的 參照限制。識別的維度目前被測量値的聚合所參照,因此無法捨棄識別的維度。

### 使用者回應

在您捨棄識別的維度之前,請變更參照方物件,使它們不再參照識別的維度。請參閱 *DB2 Cube Views Guide and Reference*,以取得 Meta 資料規則的相關資訊。

### 6503:無法對 object\_name 物件執行此作業。資料方塊階層參照的屬性必須已經被用 來衍生該資料方塊階層的階層所參照。 說明

無法執行所要求的作業,因為它會違反存在於 Meta 資料目錄中 Meta 資料物件之間的 參照限制。此問題是由於下列其中一種狀況而產生的:

- 在仍有相關資料方塊階層正在使用要移除之屬性的狀況下,嘗試從階層中移除屬 性。
- 在要新增的屬性尚未被相關階層使用的狀況下,嘗試將屬性新增到資料方塊階層 中。

### 使用者回應

請執行下列其中一個動作:

- 在從相關階層移除屬性之前,從資料方塊階層中移除相同的屬性。
- 在將屬性新增到相關資料方塊階層之前,將相同的屬性新增到階層中。

請參閱 DB2 Cube Views Guide and Reference,以取得 Meta 資料規則的相關資訊。

### 6504:無法對 object\_name 物件執行此作業。資料方塊階層參照的屬性關係必須已經 被用來衍生該資料方塊階層的階層所參照。 說明

無法執行所要求的作業,因為它會違反存在於 Meta 資料目錄中 Meta 資料物件之間的 參照限制。此問題是由於下列其中一種狀況而產生的:

- 在仍有相關資料方塊階層正在使用要移除的屬性關係的狀況下,嘗試從階層中移除 屬性關係。
- 在要新增的屬性關係尚未被相關階層使用的狀況下,嘗試將屬性關係新增到資料方 塊階層中。

#### 使用者回應

請執行下列其中一個動作:

- 在從相關階層移除屬性關係之前,從資料方塊階層中移除相同的屬性關係。
- 在將屬性關係新增到相關資料方塊階層之前,將相同的屬性關係新增到階層中。

請參閱 DB2 Cube Views Guide and Reference,以取得 Meta 資料規則的相關資訊。

6505:無法執行作業,因為 hierarchy\_name 階層被資料方塊階層所參照。

無法執行所要求的作業,因為它會違反存在於 Meta 資料目錄中 Meta 資料物件之間的 參照限制。識別的階層目前被資料方塊階層所參照,因此無法捨棄識別的階層。

#### 使用者回應

在您捨棄識別的階層之前,請變更參照方物件,使它們不再參照識別的階層。請參閱 *DB2 Cube Views Guide and Reference*,以取得 Meta 資料規則的相關資訊。

### 6506:無法對 object\_name 物件執行此作業。資料方塊事實所參照的測量値必須已經 被用來衍生該資料方塊事實的事實所參照。 説明

無法執行所要求的作業,因為它會違反存在於 Meta 資料目錄中 Meta 資料物件之間的 參照限制。此問題是由於下列其中一種狀況而產生的:

- 在仍有相關資料方塊事實正在使用要移除之測量值的狀況下,嘗試從事實中移除測 量值。
- 在要新增的測量值尚未被相關事實使用的狀況下,嘗試將測量值新增到資料方塊事 實中。

#### 使用者回應

請執行下列其中一個動作:

- 在從相關事實中移除測量值之前,先從資料方塊事實移除相同的測量值。
- 在將測量值新增到相關資料方塊事實之前,將相同的測量值新增到事實中。

請參閱 DB2 Cube Views Guide and Reference,以取得 Meta 資料規則的相關資訊。

**6507:無法執行作業,因為 facts\_name 事實物件被資料方塊事實物件所參照。** 說明

無法執行所要求的作業,因為它會違反存在於 Meta 資料目錄中 Meta 資料物件之間的 參照限制。識別的事實目前被資料方塊事實所參照,因此無法捨棄識別的事實。

### 使用者回應

在您捨棄識別的事實之前,請變更參照方物件,使它們不再參照識別的事實。請參閱 *DB2 Cube Views Guide and Reference*,以取得 Meta 資料規則的相關資訊。

6508:無法執行作業,因為 hierarchy\_name 階層被維度所參照。 說明

無法執行所要求的作業,因為它會違反存在於 Meta 資料目錄中 Meta 資料物件之間的 參照限制。識別的階層目前被維度所參照,因此無法捨棄識別的階層。

#### 使用者回應

在您捨棄識別的階層之前,請變更參照方物件,使它們不再參照識別的階層。請參閱 *DB2 Cube Views Guide and Reference*,以取得 Meta 資料規則的相關資訊。

### **6509**:無法執行作業,因為 join\_name 結合被事實物件所參照。

無法執行所要求的作業,因為它會違反存在於 Meta 資料目錄中 Meta 資料物件之間的 參照限制。識別的結合目前被事實所參照,因此無法捨棄識別的結合。

#### 使用者回應

在您捨棄識別的結石之前,請變更參照方物件,使它們不再參照識別的結合。請參閱 *DB2 Cube Views Guide and Reference*,以取得 Meta 資料規則的相關資訊。

### 6510 · 無法執行作業,因為 cube\_dimension\_name 資料方塊維度被資料方塊所參照。

### 說明

無法執行所要求的作業,因為它會違反存在於 Meta 資料目錄中 Meta 資料物件之間的 參照限制。識別的資料方塊維度目前被資料方塊所參照,因此無法捨棄識別的資料方 塊維度。

### 使用者回應

在您捨棄識別的資料方塊維度之前,請變更參照方物件,使它們不再參照識別的資料 方塊維度。請參閱 DB2 Cube Views Guide and Reference, 以取得 Meta 資料規則的相 關資訊。

### 6511:無法對 object\_name 物件執行此作業。資料方塊的資料方塊維度必須衍生自衍 生此資料方塊之資料方塊模型所參照的維度。 說明

無法執行所要求的作業,因為它會違反存在於 Meta 資料目錄中 Meta 資料物件之間的 參照限制。此問題是由於下列其中一種狀況而產生的:

- 在仍有相關資料方塊和度速在使用所要移除之維度的狀況下,嘗試從資 料方塊模型中移除維度。
- 在要新增的資料方塊維度尚未被相關資料方塊模型使用的狀況下,嘗試將資料方塊 維度新增到資料方塊中。

### 使用者回應

請執行下列其中一個動作:

- 在從相關的資料方塊模型中移除相關的維度之前,先從資料方塊中移除資料方塊維 度。
- 在將相關資料方塊維度新增到相關的資料方塊之前,將維度新增到資料方塊模型 中。

請參閱 DB2 Cube Views Guide and Reference,以取得 Meta 資料規則的相關資訊。

### **6512:無法執行作業,因為 dimension\_name 維度被資料方塊維度所參照。** 說明

無法執行所要求的作業,因為它會違反存在於 Meta 資料目錄中 Meta 資料物件之間的 參照限制。識別的維度目前被資料方塊維度所參照,因此無法捨棄識別的維度。

在您捨棄識別的維度之前,請變更參照方物件,使它們不再參照識別的維度。請參閱 *DB2 Cube Views Guide and Reference*,以取得 Meta 資料規則的相關資訊。

### 6513:無法對 object\_name 物件執行此作業。資料方塊維度的資料方塊階層必須衍生 自被用來衍生該資料方塊維度之相同維度所參照的階層。 說明

無法執行所要求的作業,因為它會違反存在於 Meta 資料目錄中 Meta 資料物件之間的 參照限制。此問題是由於下列其中一種狀況而產生的:

- 在仍有相關資料方塊維度的資料方塊階層正在使用要移除之階層的狀況下,嘗試從 維度中移除階層。
- 在要新增的資料方塊階層的階層尚未被相關維度使用的狀況下,嘗試將資料方塊階 層新增到資料方塊維度中。

### 使用者回應

請執行下列其中一個動作:

- 在從相關的維度移除相關的階層之前,先從資料方塊維度移除資料方塊階層。
- 在將相關資料方塊階層新增到相關資料方塊維度之前,將階層新增到維度中。

請參閱 DB2 Cube Views Guide and Reference,以取得 Meta 資料規則的相關資訊。

### 6514:無法執行作業,因為 cube\_hierarchy\_name 資料方塊階層被資料方塊維度所 參照。

### 說明

無法執行所要求的作業,因為它會違反存在於 Meta 資料目錄中 Meta 資料物件之間的 參照限制。識別的資料方塊階層目前被資料方塊維度所參照,因此無法捨棄識別的資 料方塊階層。

### 使用者回應

在您捨棄識別的資料方塊階層之前,請變更參照方物件,使它們不再參照識別的資料 方塊階層。請參閱 DB2 Cube Views Guide and Reference, 以取得 Meta 資料規則的相 關資訊。

### 6515:無法對 object\_name 物件執行此作業。資料方塊維度的資料方塊階層必須衍生 自被用來衍生該資料方塊維度之相同維度所參照的階層。 說明

無法執行所要求的作業,因為它會違反存在於 Meta 資料目錄中 Meta 資料物件之間的 參照限制。此問題是由於下列其中一種狀況而產生的:

- 在仍有相關資料方塊維度的資料方塊階層正在使用要移除之階層的狀況下,嘗試從 維度中移除階層。
- 在要新增的資料方塊階層的階層尚未被相關維度使用的狀況下,嘗試將資料方塊階 層新增到資料方塊維度中。

請執行下列其中一個動作:

- 在從相關的維度移除相關的階層之前,先從資料方塊維度移除資料方塊階層。
- 在將相關資料方塊階層新增到相關資料方塊維度之前,將階層新增到維度中。

請參閱 DB2 Cube Views Guide and Reference,以取得 Meta 資料規則的相關資訊。

### 6516:無法執行作業,因為 join\_name 結合被維度所參照。 說明

無法執行所要求的作業,因為它會違反存在於 Meta 資料目錄中 Meta 資料物件之間的 參照限制。識別的結合目前被維度所參照,因此無法捨棄識別的結合。

### 使用者回應

在您捨棄識別的結合之前,請變更參照方物件,使它們不再參照識別的結合。請參閱 *DB2 Cube Views Guide and Reference*, 以取得 Meta 資料規則的相關資訊。

### **6517**:無法執行作業,因為 attribute\_name 屬性被維度所參照。 説明

無法執行所要求的作業,因為它會違反存在於 Meta 資料目錄中 Meta 資料物件之間的 參照限制。識別的屬性目前被維度所參照,因此無法捨棄識別的屬性。

### 使用者回應

在您捨棄識別的屬性之前,請變更參照方物件,使它們不再參照識別的屬性。請參閱 *DB2 Cube Views Guide and Reference*,以取得 Meta 資料規則的相關資訊。

### 6518:無法執行作業,因為 attribute\_name 屬性被階層所參照。 說明

無法執行所要求的作業,因為它會違反存在於 Meta 資料目錄中 Meta 資料物件之間的 參照限制。識別的屬性目前被階層所參照,因此無法捨棄識別的屬性。

#### 使用者回應

在您捨棄識別的屬性之前,請變更參照方物件,使它們不再參照識別的屬性。請參閱 *DB2 Cube Views Guide and Reference*,以取得 Meta 資料規則的相關資訊。

### 6519:無法執行作業,因為 relationship\_name 屬性關係被階層所參照。 說明

無法執行所要求的作業,因為它會違反存在於 Meta 資料目錄中 Meta 資料物件之間的 參照限制。識別的屬性關係目前被階層所參照,因此無法捨棄識別的屬性關係。

### 使用者回應

在您捨棄識別的屬性關係之前,請變更參照方物件,使它們不再參照識別的屬性關 係。請參閱 DB2 Cube Views Guide and Reference, 以取得 Meta 資料規則的相關資訊。

**6520:無法執行作業,因為 dimension\_name 維度被資料方塊模型所參照。** 

無法執行所要求的作業,因為它會違反存在於 Meta 資料目錄中 Meta 資料物件之間的 參照限制。識別的維度目前被資料方塊模型所參照,因此無法捨棄識別的維度關係。

#### 使用者回應

在您捨棄識別的維度之前,請變更參照方物件,使它們不再參照識別的維度。請參閱 *DB2 Cube Views Guide and Reference*,以取得 Meta 資料規則的相關資訊。

### **6521**:無法執行作業,因為 join\_name 結合被資料方塊模型所參照。 說明

無法執行所要求的作業,因為它會違反存在於 Meta 資料目錄中 Meta 資料物件之間的 參照限制。識別的結合目前被資料方塊模型所參照,因此無法捨棄識別的結合。

### 使用者回應

在您捨棄識別的結合之前,請變更參照方物件,使它們不再參照識別的結合。請參閱 *DB2 Cube Views Guide and Reference*,以取得 Meta 資料規則的相關資訊。

### **6522:無法執行作業,因為 object\_name 被事實物件所參照。** 說明

無法執行所要求的作業,因爲它會違反存在於 Meta 資料目錄中 Meta 資料物件之間的 參照限制。識別的物件目前被事實所參照,因此無法捨棄識別的物件。

#### 使用者回應

在您捨棄識別的物件之前,請變更參照方物件,使它們不再參照識別的物件。請參閱 *DB2 Cube Views Guide and Reference*,以取得 Meta 資料規則的相關資訊。

### **6523:無法執行作業,因為 attribute\_name 左屬性被屬性關係所參照。** 說明

無法執行所要求的作業,因為它會違反存在於 Meta 資料目錄中 Meta 資料物件之間的 參照限制。識別的屬性目前被屬性關係所參照,因此無法捨棄識別的屬性。

#### 使用者回應

在您捨棄識別的屬性之前,請變更參照方物件,使它們不再參照識別的屬性。請參閱 *DB2 Cube Views Guide and Reference*,以取得 Meta 資料規則的相關資訊。

### **6524:無法執行作業,因為 attribute\_name 右屬性被屬性關係所參照。** 說明

無法執行所要求的作業,因為它會違反存在於 Meta 資料目錄中 Meta 資料物件之間的 參照限制。識別的屬性目前被屬性關係所參照,因此無法捨棄識別的屬性。

#### 使用者回應

在您捨棄識別的屬性之前,請變更參照方物件,使它們不再參照識別的屬性。請參閱 *DB2 Cube Views Guide and Reference*,以取得 Meta 資料規則的相關資訊。

### **6525**:無法執行作業,因為 attribute\_name 右屬性被結合所參照。 說明

無法執行所要求的作業,因為它會違反存在於 Meta 資料目錄中 Meta 資料物件之間的 參照限制。識別的屬性目前被結合所參照,因此無法捨棄識別的屬性。

### 使用者回應

在您捨棄識別的屬性之前,請變更參照方物件,使它們不再參照識別的屬性。請參閱 *DB2 Cube Views Guide and Reference*,以取得 Meta 資料規則的相關資訊。

### **6526:無法執行作業,因為 attribute\_name 左屬性被結合所參照。** 說明

無法執行所要求的作業,因為它會違反存在於 Meta 資料目錄中 Meta 資料物件之間的 參照限制。識別的屬性目前被結合所參照,因此無法捨棄識別的屬性。

### 使用者回應

在您捨棄識別的屬性之前,請變更參照方物件,使它們不再參照識別的屬性。請參閱 *DB2 Cube Views Guide and Reference*,以取得 Meta 資料規則的相關資訊。

### **6527:無法執行作業,因為 model\_name 資料方塊模型被資料方塊所參照。** 說明

無法執行所要求的作業,因為它會違反存在於 Meta 資料目錄中 Meta 資料物件之間的 參照限制。識別的資料方塊模型目前被資料方塊所參照,因此無法捨棄識別的資料方 塊模型。

#### 使用者回應

在您捨棄識別的資料方塊模型之前,請變更參照方物件,使它們不再參照識別的資料 方塊模型。請參閱 DB2 Cube Views Guide and Reference, 以取得 Meta 資料規則的相 關資訊。

**6528**:無法執行作業,因為 cube\_facts\_name 資料方塊事實物件被資料方塊所參照。

### 說明

無法執行所要求的作業,因為它會違反存在於 Meta 資料目錄中 Meta 資料物件之間的 參照限制。識別的資料方塊事實目前被資料方塊所參照,因此無法捨棄識別的資料方 塊事實。

### 使用者回應

在您捨棄識別的資料方塊事實之前,請變更參照方物件,使它們不再參照識別的資料 方塊事實。請參閱 DB2 Cube Views Guide and Reference, 以取得 Meta 資料規則的相 關資訊。

### **6529:無法執行作業,因為 facts\_name 事實物件被資料方塊模型所參照。**

無法執行所要求的作業,因為它會違反存在於 Meta 資料目錄中 Meta 資料物件之間的 參照限制。識別的事實目前被資料方塊模型所參照,因此無法捨棄識別的事實。

#### 使用者回應

在您捨棄識別的事實之前,請變更參照方物件,使它們不再參照識別的事實。請參閱 *DB2 Cube Views Guide and Reference*,以取得 Meta 資料規則及 Meta 資料物件之間 的參照限制的相關資訊。

### **6530:無法執行作業,因為維度參照 level\_name 層次。** 說明

無法執行所要求的作業,因爲作業違反 Meta 資料型錄內 Meta 資料物件之間存在的參 照限制。維度目前參照層次,所以此時您無法捨棄層次。

#### 使用者回應

在捨棄層次之前,請變更參照物件,讓它們不便參照層次。如需 Meta 資料規則的相關 資訊, 以及 Meta 資料物件之間的參照限制的相關資訊,請參閱 DB2 Cube Views Guide and Reference<sup>o</sup>

### 6531:無法執行作業,因為階層參照 level\_name 層次。 說明

無法執行所要求的作業,因為它違反 Meta 資料型錄內 Meta 資料物件之間存在的參照 限制。階層目前參照層次,所以此時您無法捨棄層次。

#### 使用者回應

在捨棄層次之前,請變更參照物件,讓它們不便參照層次。如需 Meta 資料規則的相關 資訊, 以及 Meta 資料物件之間的參照限制的相關資訊,請參閱 DB2 Cube Views Guide and Reference<sup>o</sup>

### **6532:無法執行作業,因為資料方塊階層參照 level\_name 資料方塊層次。** 說明

無法執行所要求的作業,因為它違反 Meta 資料型錄內 Meta 資料物件之間存在的參照 限制。資料方塊階層目前參照資料方塊層次,所以此時您無法捨棄資料方塊層次。

### 使用者回應

在捨棄層次之前,請變更參照物件,讓它們不便參照資料方塊層次。如需 Meta 資料規 則的相關資訊, 以及 Meta 資料物件之間的參照限制的相關資訊,請參閱 DB2 Cube *Views Guide and Reference*<sup>o</sup>

**6533:無法對 cube\_name 資料方塊執行作業。資料方塊維度及資料方塊階層必須衍** 生自資料方塊。資料方塊階層必須屬於資料方塊維度。

無法執行所要求的作業,因為它違反 Meta 資料型錄內 Meta 資料物件之間存在的參照 限制。最佳化截塊的資料方塊維度及資料方塊階層目前參照資料方塊的資料方塊維 度,所以此時您無法捨棄資料方塊的最佳化截塊。

### 使用者回應

在捨棄資料方塊的最佳化截塊之前,請變更參照物件,讓它們不便參照資料方塊的最 佳化截塊。如需 Meta 資料規則的相關資訊, 以及 Meta 資料物件之間的參照限制的 相關資訊,請參閱 DB2 Cube Views Guide and Reference。

### **6534:無法在 level\_name 層次上執行作業。無法從層次移除相關屬性,因為對應資料** 方塊層次參照相關屬性。 說明

無法執行所要求的作業,因為它違反 Meta 資料型錄內 Meta 資料物件之間存在的參照 限制。您無法從層次捨棄相關屬性,因為對應資料方塊層次參照相關屬性。

### 使用者回應

若要捨棄相關屬性,請修改資料方塊層次物件,讓資料方塊層次不參照您要捨棄的層 次相關屬性。如需 Meta 資料規則的相關資訊, 以及 Meta 資料物件之間的參照限制 的相關資訊,請參閱 DB2 Cube Views Guide and Reference。

### 最佳化

### 最佳化錯誤碼

### 7001:沒有為 model\_name 資料方塊模型定義任何資料方塊。 說明

沒有為資料方塊模型定義任何資料方塊。

### 使用者回應

如果您想要最佳化從資料方塊模型將資料讀取到 MOLAP 資料方塊的取出查詢,就必須 定義資料方塊來代表您的 MOLAP 資料方塊。如果未定義一或多個資料方塊,您將無法 使取出查詢最佳化。

### 7002:model\_name 資料方塊模型不存在。 説明

尚未定義具有您所指定之名稱的資料方塊模型。

### 使用者回應

請驗證是否已指定正確的資料方塊模型名稱和綱目名稱。名稱和綱目需區分大小寫。 請使用 OLAP Center 來檢視現有資料方塊模型的清單。

**7003**: 找不到表格空間 table\_space\_name。

未定義使用這個名稱的表格空間。

### 使用者回應

請驗證是否已指定正確的表格空間名稱。

### 7004:「最佳化顧問」無法判定建議値。

### 說明

您指定了可將多少磁碟空間用於最佳化此資料方塊模型的特定限制。顧問無法產生使 用少於指定之磁碟空間容量或與其相同的建議値。

### 使用者回應

請指定較大的磁碟空間限制,並再次執行「最佳化顧問」精靈。

### **7005:表格空間 table space name** 不能用來儲存摘要表格。 説明

表格空間沒有儲存表格資料所需的正確資料儲存類型。表格空間必須是 REGULAR 類 型的表格空間。LONG、USER TEMPORARY 和 SYSTEM TEMPORARY 表格空間不 能用於儲存摘要表格。

### 使用者回應

請指定 REGULAR 表格空間來儲存摘要表格。

### 7006: 表格空間 table\_space\_name 不能用來儲存索引。 說明

指定的表格空間沒有儲存索引資料所需的正確資料儲存類型。表格空間必須是 REGULAR 或 LONG 類型的表格空間。USER TEMPORARY 和 SYSTEM TEMPORARY 表格空間不能用於儲存索引。

#### 使用者回應

請指定 REGULAR 或 LONG 表格空間來儲存索引。

### **7007:model\_name 資料方塊模型的最佳化驗證失敗。** 說明

資料方塊模型和相關的 Meta 資料物件違反最佳化所需的一或多個 Meta 資料物件規則。 將不會執行最佳化。

#### 使用者回應

除非資料方塊模型和相關的 Meta 資料物件符合最佳化的 Meta 資料物件規則,否則無 法執行最佳化。請參閱安裝與使用手冊,取得最佳化規則的相關資訊。

### 7008 : 資料方塊模型沒有任何維度具有可最佳化的階層。

不會執行最佳化,因為「最佳化顧問」找不到維度具有可最佳化的階層。

### 使用者回應

請確定資料方塊模型至少有一個維度具有非遞迴的階層。

### 7009 : 您無法對一個資料方塊指定多個 MOLAP 取出或混合式取出, 或同時指定 MOLAP 取出及混合式取出類型的最佳化截塊。 已對 cube\_name 資料方塊指定多個 取出類型的最佳化截塊。

### 說明

指定的資料方塊並未最佳化,因為已對資料方塊指定多個取出類型的最佳化截塊。在 每一個資料方塊中,您僅能指定一個 MOLAP 取出或混合式取出類型的最佳化截塊。

### 使用者回應

確定在每一個資料方塊中僅有一個 MOLAP 取出或混合式取出類型的最佳化截塊。

### 7010 : 穿透最佳化截塊必須定義在資料方塊層次中,而且這個資料方塊層次必須位在 至少一個資料方塊維度中的混合式取出最佳化截塊之下。 說明

穿透最佳化截塊必須定義在資料方塊層次中,而且這個資料方塊層次必須位在至少一 個資料方塊維度中的混合式取出最佳化截塊之下。

#### 使用者回應

確定穿透最佳化截塊定義在資料方塊層次中,而且這個資料方塊層次必須位在至少一 個資料方塊維度中的混合式取出最佳化截塊之下。

7011 : 「最佳化顧問」已停止,因此無法在配置的時間内決定任何建議値。 說明

在「最佳化顧問」決定建議値之前,停止建議作業已停止「最佳化顧問」。

#### 使用者回應

容許「最佳化顧問」執行更長的時間,讓它可以決定建議値。

### 7012: 無效的 ID 值。 說明

指定的 ID 無效。

### 7013 : 已在以概略表、別名、暱稱或其他資料庫物件(不支援抽樣)為基礎的事實物 件上嘗試 DB2 表格抽樣。 說明

DB2 Cube Views 嘗試從以概略表、別名或暱稱為基礎的事實物件嘗試抽樣資料。概略 表、別名及暱稱不支援 DB2 表格抽樣。

僅在事實物件定義在表格,而不是定義在概略表、別名或暱稱時, DB2 Cube Views 才 能在事實物件上執行表格抽樣。請關閉「最佳化顧問」的抽樣選項。

### 7014·「最佳化顧問」無法決定任何建議値。

說明

「最佳化顧問」無法利用您指定的參數來決定資料方塊模型的任何建議値。

#### 使用者回應

檢查參考訊息及警告訊息,以取得為什麼「最佳化顧問」無法建議任何摘要表格的相 關資訊。

### 最佳化警告

### 7200 : 建議的摘要表格將使用延遲的重新整理,因為資料方塊模型含有一或多個非分 配測量値。

### 説明

已爲摘要表格選取了立即重新整理選項。但是,如果資料方塊模型中定義了非分配測 量值,摘要表格就無法立即重新整理。分配測量值使用 SUM 和 COUNT 之類可從任 何中間值聚合的簡單聚合函數。非分配測量值使用較多的複雜聚合函數(如 STDDEV),而且它們必須從基本表格聚合。

#### 使用者回應

如果不需要使摘要表格與基本表格保持同步,則不必執行任何動作。如果摘要表格必 須與基本表格保持同步,您必須將 Meta 資料變更為只定義分配測量値。

### 7201 : table\_name 建議的摘要表格將會使用延遲的重新整理,因為全選這個建議的摘 要表格之後發現直欄有一或多個空値屬性。 說明

已爲摘要表格選取了立即重新整理選項。但是,建議的摘要表格含有在摘要表格的全 選中作為空值直欄的一或多個屬性。在摘要表格的全選中使用空值直欄會造成立即重 新整理效能變慢的結果。摘要表格已設定為*延遲重新整理*以避免這個效能問題。

#### 使用者回應

如果要變更屬性的可空值性,您必須變更屬性的 SQL 表示式,或是變更屬性 DB2 表 格直欄的可空值性,或是兩者均變更。通常不建議您進行這些變更,因為它們實作起 來可能很困難。

### **7202 · table\_name** 表格沒有統計値。 說明

「最佳化顧問」找不到指定表格的有效表格統計値。

請使用 RUNSTATS 命令來建立指定表格的統計値。然後再執行一次「最佳化顧問」精 靁。

7203:對於 cube\_name 資料方塊中的混合式取出最佳化截塊 slice\_name,您必須對 資料方塊中的每一個資料方塊維度指定資料方塊層次。 說明

「最佳化顧問」無法對指定的混合式取出類型的最佳化截塊進行最佳化,因為並未適 當地定義最佳化截塊。混合式取出類型的最佳化截塊必須具有一個針對每一個資料方 塊維度定義的資料方塊層次。您無法選取「未指定」。

#### 使用者回應

確定最佳化截塊具有一個指定給資料方塊中每一個資料方塊維度的資料方塊層次。

### 7203:對於 cube\_name 資料方塊中的混合式取出最佳化截塊 slice\_name,您必須對 資料方塊中的每一個資料方塊維度指定資料方塊層次: 說明

「最佳化顧問」無法對指定的混合式取出類型的最佳化截塊進行最佳化,因為並未適 當地定義最佳化截塊。混合式取出類型的最佳化截塊必須具有一個針對每一個資料方 塊維度定義的資料方塊層次。您無法選取「未指定」。

### 使用者回應

確定最佳化截塊具有一個指定給資料方塊中每一個資料方塊維度的資料方塊層次。

### 7205 : 建議的摘要表格必須使用延遲重新整理更新方法,因為資料方塊模型的一或多 個基礎基本表格是暱稱。

### 說明

您已對摘要表格選取立即重新整理更新選項,但是如果有任一個基礎表格是暱稱,則 摘要表格將無法使用立即重新整理更新方法。

#### 使用者回應

不必執行任何動作。

### 7206 : 「最佳化顧問」無法使用資料抽樣來決定建議的摘要表格 。 說明

您已指定「最佳化顧問」應該使用資料抽樣來決定最佳的摘要表格建議値。由於事實 物件的定義方式,以致「最佳化顧問」無法執行資料抽樣。如果事實物件定義為暱 稱,「最佳化顧問」會嘗試執行資料抽樣,但是可能無法執行,除非資料方塊模型的 維度具有適度的列數,而且事實至維度結合位在對映至單一直欄的單一屬性上。定義 事實表格直欄(代表維度鍵)的索引也可以影響「最佳化顧問」對定義爲暱稱的事實 表格執行資料抽樣的能力。如果事實物件定義為概略表,資料抽樣將得不到支援。如 果事實物件定義為別名,資料抽樣可能無法執行,取決於別名對至何者而定。建立建 議値而未執行資料抽樣所產生的影響就是「最佳化顧問」無法建議最佳的摘要表格。 如果事實物件是表格,「最佳化顧問」永遠都可以執行資料抽樣。

您可以按照原狀使用建議値,或您可以對事實物件指定表格而不是概略表或別名,並 重新執行「最佳化顧問」,來嘗試改進建議値。

### 最佳化參考訊息

### 7400:摘要表格已使用 ROLLUP 運算子定義,因為資料方塊模型含有一或多個非分配 測量値。

說明

測量值包括分配或非分配兩種。分配測量值使用 SUM 和 COUNT 之類可從任何中間 値聚合的簡單聚合函數。非分配測量値使用較多的複雜聚合函數(如 STDDEV),而且 它們必須從基本表格兜塞從基本表格中聚合非分配測量值,摘要表格使用 會預先聚合非分配測量值的 ROLLUP 運算子來定義。

### 使用者回應

不必執行任何動作。

### 7401 ፡ 建議使用 table\_name 摘要表格 。預估有 rows 列丶n MB 表格大小及 n MB 索引大小。

### 説明

這個訊息描述建議的摘要表格,包括預估的橫列數、預估的磁碟空間,以及用於索引 的預估磁碟空間。

### 使用者回應

不必執行任何動作。

7402:有 n 個摘要表格不符合指定的磁碟空間限制。 它們有 n MB 的累加預估大小。

### 說明

這個訊息提供不符合磁碟空間限制之建議摘要表格的相關資訊。

#### 使用者回應

若要檢視建議中的這些摘要表格,請使用較大的指定磁碟空間限制再次執行「最佳化 顧問」。

**7403:建議値包括 cube\_name 資料方塊的最佳化。** 說明

為指定資料方塊建議了摘要表格。將最佳化這個資料方塊的部份查詢。

#### 使用者回應

不必執行任何動作。

### 7404:建議値不包括 cube\_name 資料方塊的最佳化。

沒有專門爲此資料方塊建議摘要表格。此資料方塊專用的查詢不太可能會顯示效能改 淮。

#### 使用者回應

如果摘要表格是因為磁碟空間限制而未包含在建議中,請使用較大的指定磁碟空間再 次執行「最佳化顧問」。建議可能包含一或多個摘要表格,以最佳化此資料方塊的查 詢。

### 7405·當「最佳化顧問」仍在判定建議値時,指定的時間限制已到。 説明

「最佳化顧問」製作了一個建議。如果有更多的時間可用,「最佳化顧問」或許能夠 製作更好的建議,因為它可以執行其他的分析。執行「最佳化顧問」的時間愈長並不 代表一定會得到愈好的結果。

### 使用者回應

您可以使用更多的指定時間再執行一次「最佳化顧問」,或是建立建議的摘要表格並 看看效能是否可接受。

### 7406: dimension\_name 維度沒有任何可以讓「最佳化顧問」最佳化的階層。 説明

「最佳化顧問」無法最佳化遞迴階層。指定的維度不含任何可以最佳化的階層,因此 「最佳化顧問」會忽略此維度。參照此維度之屬性的查詢也不會最佳化。

### 使用者回應

不必執行任何動作。使用此維度之屬性的查詢將不會有任何效能上的改進。

### 7407 : 建議的摘要表格將資料方塊模型中百分之 n 的截塊最佳化。針對最佳化截塊而 執行查詢,其效能應該有所改進。 說明

SOL 杳詢會存取資料方塊模型中的特殊截塊。分析效能改進狀況的其中一種方法就是考 慮要改進可查詢之截塊的哪一部份。如果資料方塊模型使用分配測量値,存取邏輯上 位於摘要表格截塊之上的截塊的查詢效能將會有所改進。

例如,具有「時間」維度(階層為 [All-Year-Quarter-Month-Day])以及「範圍」維度(階 層為 [All-Country-Region-State-City-Store]) 的資料方塊模型中有 30 個可能的截塊。您 可以將維度階層中的號碼層次相乘,以計算可能的截塊數目。如果建議的摘要表格最 佳化 Month-City 截塊,則會最佳化所有位於該截塊或在它之上的所有截塊。在這個範 例中,會最佳化 30 個可能截塊中的 20 個,也就是這些截塊的 67% (20/30)。永遠都 不會有 100% 最佳化的狀況,因為這必須在摘要表格中重複基本表格。通常,最低的截 塊最佳化的效益較低,因為它們與基本表格差異不大。

### 使用者回應

不必執行任何動作。如果百分比偏低,您可以使用較大的指定磁碟空間限制再執行一 次「最佳化顧問」。

### 7408:正在讀取資料庫中的資料方塊模型 Meta 資料。 説明

「最佳化顧問」正在讀取說明資料方塊模型的 Meta 資料。該 Meta 資料含有對最佳化 建議有重大影響的資訊。

### 使用者回應

不必執行任何動作。

### 7409·正在選取要將哪些聚合併入摘要表格中。 說明

「最佳化顧問」正在測試可能的摘要表格配置,以決定哪個配置最符合指定的準則。

#### 使用者回應

不必執行任何動作。

### 7410<sup>.</sup> 正在從資料方塊模型中進行資料採樣。 說明

「最佳化顧問」正在讀取事實和維度表格的資料子集,以預估摘要表格的大小。由於 「最佳化顧問」會考慮幾個可能的摘要表格,因此可能會執行多次採樣。

### 使用者回應

不必執行任何動作。

### 7411:正在定義建議的摘要表格的索引。 說明

「最佳化顧問」判定了建議的摘要表格,且正在選取要為摘要表格建置的索引。

### 使用者回應

不必執行任何動作。

### 7413:cube\_name 資料方塊沒有任何指定的最佳化截塊,所以對於往下探查類型的查 詢,「最佳化顧問」將最佳化資料方塊。 説明

如果沒有最佳化截塊定義給資料方塊,對於往下探查類型的查詢,「最佳化顧問」將 最佳化資料方塊。

### 7414 : 沒有任何資料方塊定義給要最佳化的資料方塊模型,所以「最佳化顧問」將最 佳化資料方塊模型,好似它對報告類型的查詢具有一個資料方塊。 說明

如果沒有任何資料方塊浴資料方塊模型,「最佳化顧問」可以最佳化資料方塊模 型,好似它具有一個要用於往下探查類型之查詢的資料方塊。如果您未定義任何資料 方塊給要最佳化的資料方塊模型,「最佳化顧問」會提供建議,好似您的資料方塊具 有在每個資料方塊維度的「所有」層次定義的往下探查最佳化截塊

7415: 「最佳化顧問」並未對 cube\_name 資料方塊中的最佳化截塊 slice\_name 建 議摘要表格。 說明

並未對指定的最佳化截塊建議摘要表格。

### 使用者回應

不必執行任何動作。

### 7416 · 作業已停止。建議値可能不是最佳的。 說明

停止建議作業已停止「最佳化顧問」。建議値可能不是最佳的。

### 使用者回應

如需最佳的建議値,請不限時間來重新執行「最佳化顧問」。

### 7417 : 「最佳化顧問」已停止建立建議値,因為它達到先前設定的時間限制。如果您 容許使用更多的時間,「最佳化顧問」將可以建議更好的摘要表格。 説明

提供給「最佳化顧問」的時間可能太短。建議:以更長的時間限制執行「最佳化顧 間」。

### 使用者回應

以更長的時間限制執行「最佳化顧問」。「最佳化顧問」可以建議更好的摘要表格。

### 7418 <sup>: 「</sup>最佳化顧問」無法建議 cube\_name 資料方塊的摘要表格,因為與事實表格 中的列數相比,摘要表格有太多的橫列。 說明

「最佳化顧問」無法建議資料方塊的摘要表格。摘要表格中的列數對於事實表格中的 列數有太高的百分比。

### 使用者回應

如果您指定了最佳化截塊,有一或多個最佳化截塊已指定太多的層次,或已指定太接 近事實表格本質的層次。您可以對某些資料方塊維度指定 Any 層次,或您可以指定較 接近階層頂端的層次。您也可以容許「最佳化顧問」執行更長的時間,來改進建議 值。

### **OLAP Center 訊息**

### **10000-10600**

10000:OLAP Center 無法擷取任何資料庫名稱。

說明

從 DB2 擷取資料庫名稱清單時發生錯誤。

請檢查 OLAP Center 是否已正確安裝。如果問題持續發生,請洽詢 IBM 軟體支援中 心。

10001: 鍵入使用者名稱。 說明

使用者名稱欄位是空白的。

### 使用者回應

請在**使用者名稱**欄位中輸入使用者名稱。

### 10002 · 鍵入密碼。

### 說明

密碼欄位是空白的。

### 使用者回應

請在**密碼**欄位中輸入密碼。

### 10004:無法剖析 SQL 表示式中輸入的屬性。

### 說明

輸入的 SQL 表示式參照的屬性在給定的環境定義中無效,或是不在資料庫中。

#### 使用者回應

請確定 SQL 表示式只參照出現在「SQL 表示式建置器」之**資料**區段中的屬性。

### 10005 · Meta 資料已順利匯出到 file\_name 檔案 <sup>。</sup> 說明

已順利完成匯出。

#### 使用者回應

不必執行任何動作。

### 10006:請輸入 Meta 資料物件的匯出目標檔名。 說明

匯出公用程式會將匯出的 Meta 資料物件寫入使用者輸入的檔名中。

### 使用者回應

請在**檔名**欄位中輸入檔名。

### 10007 : 請選取要匯出的資料方塊或資料方塊模型。 說明

匯出視窗可以匯出資料方塊或資料方塊模型。

### 使用者回應

請選取要匯出的物件。

### 10008·請輸入您要建立之物件的唯一名稱。

### 説明

在「SQL 表示式建置器」中,要建立的屬性或測量值的名稱欄位是空白的。

### 使用者回應

請在**名稱**欄位中輸入物件名稱。該物件名稱在屬性和測量値的名稱空間中必須是唯一 的。

## 10009: 輸入物件的 SQL 表示式。 說明

物件的 SQL 表示式欄位是空白的。

### 使用者回應

請輸入物件的 SOL 表示式。

### 10010:column\_name 直欄沒有用表格名稱限定。 説明

在 SQL 表示式中輸入的直欄名稱沒有用表格名稱限定。

#### 使用者回應

請確定 SQL 表示式中的直欄名稱有用表格名稱限定,並使用 . 作為分隔字元。

### 10011:column\_name 直欄沒有用綱目名稱限定。 說明

SQL 表示式中的直欄參照必須用表格名稱和綱目名稱(以 . 分隔)限定。

### 使用者回應

請確定 SQL 表示式中的直欄名稱已經用表格名稱和綱目名稱(以 . 分隔)限定。

### 10012 · 在聚合 Script 中的第一個元素不能是維度。 說明

建立聚合 Script 時將維度當作第一個元素。

請使用聚合函數當作聚合 Script 中的第一個元素。

10013:請選取現存的測量値或輸入 SQL 表示式,作為聚合中的 function\_name 多個參數函數的第二個參數。 說明

當您在聚合 Script 中使用多重參數函數時,第一個參數會定義為與聚合相關的測量值。 針對第二個參數,請選取現存的測量值或輸入 SQL 表示式。

#### 使用者回應

請輸入測量値或 SQL 表示式來當作第二個參數。

### 10014 · function\_name 聚合函數沒有符合的維度。 說明

聚合 Script 中的每一個聚合函數都必須套用到至少一個維度。

### 使用者回應

請確定聚合 Script 中的每一個聚合函數都已套用到至少一個維度。

### 10015 · object\_name 物件缺少右括弧 **∘**

### 說明

在 OLAP Center 中, 表示式中所指定的屬性、測量值或直欄都應該分別以 @Attribute() \ @Measure() 或 @Column() 括住。

### 使用者回應

請為該物件輸入結尾。

### 10016 班 在 SQL 表示式中參照 object\_name 物件會建立一個無效的 参照迴圏。

### 說明

該物件會在其 SQL 表示式中參照其本身。

### 使用者回應

請確定 SQL 表示式中的物件不會建立參照迴圈。

### 10017 : 找不到錯誤。SQL 表示式有效。 說明

SQL 表示式有效。

### 使用者回應

不必執行任何動作。

### 10018 : 找不到錯誤。聚合 Script 有效。 說明

聚合 Script 中的聚合集合有效。

### 使用者回應

不必執行任何動作。

### 10020:鍵入名稱。

### 説明

物件的名稱欄位是空白的。

### 使用者回應

請在**名稱**欄位中輸入物件名稱。

## 10021: 鍵入綱目名稱。

說明

綱目欄位是空白的。

### 使用者回應

請在綱目欄位中輸入綱目名稱。

### 10022 : 鍵入商業名稱。

說明

**商業名稱**欄位是空白的。

### 使用者回應

商業名稱可以顯示在 Business Intelligence 應用程式中,讓一般使用者識別物件。請在 **商業名稱**欄位中輸入商業名稱。

### 10023:請至少選取一個層次來併入資料方塊階層中。

說明

在資料方塊階層中未指定任何層次。

### 使用者回應

請至少選取一個層次來併入資料方塊階層中。

## 10024:請至少為資料方塊事實選取一個測量値。

### 說明

未將任何測量值指定給資料方塊事實。

請至少爲資料方塊事實選取一個測量値。

# 10025:請至少選取一個層次來併入資料方塊階層中。

説明

資料方塊階層中未指定任何屬性。

### 使用者回應

請至少選取一個屬性以併入資料方塊階層。

### 10026 : 請在資料方塊中選取至少一個維度。 說明

資料方塊中未指定任何維度。

### 使用者回應

請至少選取一個維度,然後再按一下 [...] 按鈕來指定資料方塊維度的詳細資料。

### 10027 : 已經清除目前存在於資料方塊中的一或多個維度。請按一下 「是」來刪除資料方塊維度;按一下「否」以返回視窗,然後按一下 「取消」關閉視窗而不儲存變更。

### 說明

已清除一或多個維度選擇。將從資料方塊中刪除對應的資料方塊維度。

### 使用者回應

按一下視窗中的**是**,可從資料方塊中移除資料方塊維度。按一下**否**可保留資料方塊維 度,接著按一下**取消**則可關閉視窗而不儲存變更。

### 10028 : 如果選取了函數相依關係勾選框,便無法使用「多 : 多 」列數 來定義屬性關係。

### 說明

同時選取列數多:多和函數相依關係時,將無法定義屬性關係。

### 使用者回應

請為屬性關係選取不同的列數,或是清除函數相依關係勾選框。

### 10029:請選取屬性關係的左屬性和右屬性。

### 說明

如果未同時選取左屬性和右屬性,便無法定義屬性關係。

### 使用者回應

請選取左屬性和右屬性。

## 10030 : 不能選取同一個屬性作為屬性關係中的左屬性和右屬性。 說明

如果左屬性和右屬性完全相同,便無法定義屬性關係。

使用者回應

請選取不同的左屬性和右屬性。

## 10031: 資料庫中已有指定的名稱和綱目的物件存在。鍵入不同的名 稱。

### 說明

正要建立或修改的物件類型已在資料庫中有與指定名稱和綱目相同的物件存在。

### 使用者回應

請為物件輸入唯一的名稱。

### 10032:請至少指定一個屬性配對。 説明

結合至少必須擁有一個屬性配對。

### 使用者回應

請至少指定一個屬性配對。

### 10033:無法建立重複屬性配對。 說明

已有符合新選擇的屬性配對存在。

### 使用者回應

請選取不同的左屬性和右屬性。

### 10034 : 請至少選取一個表格。 說明

尚未選取任何表格。

### 使用者回應

請至少選取一個表格以繼續作業。

### 10035·請選取或建立新的結合以結合您選取的所有表格。 說明

未選取任何結合。

請選取或建立將會結合您選取的所有表格的新結合。

### 10036 : 請至少選取一個屬性。

說明

未選取任何屬性。

### 使用者回應

請至少選取一個屬性。

### 10037:請選取結合以結合維度與事實物件。 說明

未選取任何結合。

### 使用者回應

請選取一個將會結合您的維度與事實物件的結合。

### 10038: 在兩個指定的表格之間只能指定一個結合 。 join\_name1 結合 和 join\_name2 結合都結合相同的兩個表格。 說明

為同一個表格配對選取了多個結合。

### 使用者回應

每一個表格配對只能選取一個結合。

### 10039: 必須結合所有選取的表格。選取 table\_name 表格的結合。 說明

必須結合所有選取的表格。

#### 使用者回應

請選取指定表格的結合。

## 10040: 選定表格的數目不符合選定結合的數目。請驗證並無任何結合 迴圏,而且已經結合所有的表格。

### 說明

必須結合所有選取的表格。

### 使用者回應

請確定並無任何結合迴圈,而且已經結合所有的表格。

### 10042 : 請至少選取一個測量値。 說明

未指定任何測量值。

### 使用者回應

請至少選取一個測量値。

### 10043 : 請選取表格直欄。

説明

未指定表格直欄。

### 使用者回應

請選取直欄。

### **10044 : 請選取 SQL 表示式。** 說明

未指定 SQL 表示式。

### 使用者回應

請按一下建置表示式按鈕來建置您的表示式。

### **10045 · 未指定聚合 Script**。

### 說明

未指定聚合 Script。

### 使用者回應

請按一下**建置 Script** 按鈕來建置您的聚合 Script。

### 10046:在開啓表示式建置器之前先選取測量値。 説明

未選取測量値。

### 使用者回應

請從表格中選取測量值。

### 10047:在開啓「聚合 Script 建置器」之前先選取測量値。 說明

未選取測量値。

#### 使用者回應

請選取測量値。

10048: 無法為 measure\_name 測量値啓動「聚合 Script 建置 器」,因為 model\_name 資料方塊模型沒有任何維度。 說明

如果資料方塊模型沒有至少一個維度的話,便無法指定聚合 Script。

#### 使用者回應

請在指定聚合 Script 之前,將維度新增到資料方塊模型中。

### 10049 : 若要編輯表示式,請指定屬性。

説明

未選取屬性。

### 使用者回應

請選取屬性。

### 10050:將從資料庫重新整理 Meta 資料。會失去發生錯誤時所做的任 何變更。

說明

呼叫 DB2 儲存程序時發生錯誤。

#### 使用者回應

請按一下**確定**,重新整理 OLAP Center 所顯示的 Meta 資料。將會遺失錯誤發生時所 進行的所有變更。顯示在 OLAP Center 中的物件將以資料庫中的對應物件重新整理, 同時允許使用者繼續工作。

## 10051:無法進行 model\_name 資料方塊模型的最佳化驗證。 DB2 傳回下列訊息:message<sup>。</sup>

### 說明

OLAP Center 無法對選取的資料方塊模型啓動「最佳化顧問」精靈,因為選取的資料方 塊模型未通過儲存程序 API 所執行的驗證。

#### 使用者回應

請查看儲存程序 API 文件,暸解資料方塊模型的驗證規則。請遵循 DB2 之傳回訊息的 指示。

## 10052:部份已載入的屬性或測量値對映到 column\_names 直欄,但 這些直欄已經不在資料庫中。請回復這些直欄所屬的表格或是捨棄無效 的屬性或測量値或兩者,以解決這個問題。

### 說明

此訊息會在您啓動 OLAP Center 時或按一下檢視 - > 重新整理之後出現。它出現的原 因是載入屬性或測量値對應的表格已遭捨棄或更名。

請使用下列其中一個方法來解決這個問題:

- 回復已刪除或更名的表格。
- 將屬性/測量値對映至已存在於資料庫中的表格。
- 捨棄對映至不存在的直欄的屬性/測量値。

## 10053:model\_name 資料方塊模型最佳化驗證傳回警告。 DB2 傳回 下列訊息:message

### 説明

OLAP Center 試圖在啓動 「最佳化顧問」之前驗證資料方塊模型,但 DB2 傳回警告。 警告中可能指出有個資料方塊模型無法最佳化。例如,您的資料方塊模型可能包含參 照表格的概略表,而被參照的表格之間並未定義任何限制。

#### 使用者回應

請查看 DB2 傳回的訊息,並決定是否要繼續執行「最佳化顧問」精靈。

### 10060 : 資料方塊模型不完整。在建立資料方塊之前,資料方塊模型必 須包含一個事實物件、至少一個維度,且每一個維度至少有一個階層。 說明

資料方塊模型未處於欲建立資料方塊的有效狀態。

### 使用者回應

請修改資料方塊模型,使它擁有一個事實物件和至少一個維度,並請確定每一個維度 至少都有一個階層。

10061 : 當資料方塊模型被捨棄時,其維度便會被移除而且其事實也會 被捨棄。您仍然可以從「所有維度」資料夾中取得移除的維度。您確定 要捨棄 model\_name 資料方塊模型嗎?

### 說明

捨棄確認訊息。

### 使用者回應

請確定選定的物件是您想捨棄的物件後,再按一下**是**。如果您不想捨棄選定的物件, 請按一下否。

10062:當維度被捨棄時,其階層和對應的資料方塊維度也都會一併捨 棄。您確定要捨棄 dimension name 維度嗎?

說明

捨棄確認訊息。

請確定選定的物件是您想捨棄的物件後,再按一下**是**。如果您不想捨棄選定的物件, 請按一下否。

10063 : 當資料方塊被捨棄時,其資料方塊維度、資料方塊階層,以及 資料方塊事實也都會被一併捨棄。您確定要捨棄 cube\_name 資料方 塊嗎 ?

說明

捨棄確認訊息。

### 使用者回應

請確定選定的物件是您想捨棄的物件後,再按一下**是**。如果您不想捨棄選定的物件, 請按一下否。

### 10064 : 當資料方塊維度被捨棄時,其資料方塊階層也會被一併捨棄。 您確定要捨棄 cube\_dimension\_name 資料方塊維度嗎? 説明

捨棄確認訊息。

#### 使用者回應

請確定選定的物件是您想捨棄的物件後,再按一下**是**。如果您不想捨棄選定的物件, 請按一下否。

### 10065 · 您確定要捨棄 object name 嗎?

### 說明

捨棄確認訊息。

### 使用者回應

請確定選定的物件是您想捨棄的物件後,再按一下**是**。如果您不想捨棄選定的物件, 請按一下否。

10066 : 當維度被移除時,所有對應的資料方塊維度也會從其資料方塊 中移除。您確定要從 object\_name 中移除 dimension\_name 維度 嗎?

### 說明

移除維度確認訊息。

### 使用者回應

請確定選定的物件是您想移除的物件後,再按一下是。如果您不想移除選定的物件, 請按一下否。

### 10067: 名稱為 file\_name 的檔案已存在。您要改寫其内容嗎? 說明

改寫檔案確認訊息。

### 使用者回應

請確定您是否想改寫所輸入檔名的內容。

### 10068: 無法判定具有 object\_name 名稱及 schema\_name 綱目的 物件的資料類型。資料庫傳回下列資訊: message。 説明

對於指定的物件,OLAP Center 無法判定來源資料類型或聚合資料類型。

### 使用者回應

請確定指定物件的 SQL 表示式是否正確。如果您無法解決問題,請洽詢 IBM 軟體支 援中心。

## 10069: 無法判定具有 measure\_name 名稱及 schema\_name 綱目 的測量値的來源資料類型。

### 説明

對於指定的測量値,OLAP Center 無法判定來源資料類型,因為指定的測量値有無效的 來源表示式。當測量值上套用的聚合設定值是「無」時,它就可能會有無效的來源表 示式,因為測量値是以被參照測量値的聚合來驗證,而非以獨立的表示式來驗證。

### 使用者回應

您可以執行下列其中一個動作:

- 通知指定測量值的來源表示式,使它可正確使用「無」的聚合設定進行驗證。
- 不要在表示式中使用指定的測量值。

## 10070:當事實物件被捨棄時,其測量値也會一併捨棄。您確定要捨棄 **facts** name 事實嗎?

説明

捨棄確認訊息。

### 使用者回應

請確定選定的物件是您想捨棄的物件後,再按一下**是**。如果您不想捨棄選定的物件, 請按一下否。

### 10071 : 將從資料庫中捨棄選定的所有物件。您要捨棄這些物件嗎 ? 說明

已選取多個物件和捨棄選項。

請確定選取的物件是您想捨棄的物件後,再按一下**是**。如果您不想捨棄選定的物件, 請按一下否。

10072:無法捨棄一部份選取的物件。這些物件仍留在資料庫中。 說明

OLAP Center 無法捨棄所有選取的物件。這可能是因為資料庫中的其他物件參照了某些 選定的物件,而捨棄這些選定的物件會使參照物件成為無效的物件。

### 使用者回應

不必執行任何動作。

### 10073∶無法捨棄任何選取的物件。

### 說明

OLAP Center 無法捨棄任何選取的物件。這可能是因為資料庫中的其他物件參照了選取 的物件,因此捨棄選取的物件會使參照物件成為無效的物件。

### 使用者回應

不必執行任何動作。

### 10074:您確定要從 directory\_name 移除 object\_name 嗎? 說明

移除確認訊息。

#### 使用者回應

請確定選取的物件是您想移除的物件後,再按一下**是**。如果您不想移除選定的物件, 請按一下否。

10075 : 將從 directory\_name 移除所有選取的物件。您要移除這些物 件嗎?

### 説明

已選取多個物件及移除選項。

### 使用者回應

請確定選取的物件多够除的物件後,再按一下是。如果您不想移除選取的物 件,請按一下否。

10076 : 無法移除某些選取的物件。這些物件仍留在資料庫中。

### 說明

OLAP Center 無法移除所有選取的物件。這可能是因為資料庫中的其他物件參照了某些 選取的物件,因此移除選取的物件會使參照物件成為無效的物件。也可能是因為母項 物件需要至少一個子項物件,例如,在資料方塊階層的情況中。

不必執行任何動作。

### 10077:無法移除任何選取的物件。

説明

OLAP Center 無法移除任何選取的物件。這可能是因為資料庫中的其他物件參照了選取 的物件,因此移除選取的物件會使參照物件成為無效的物件。

#### 使用者回應

不必執行任何動作。

### 10078:作業成功。下列是資料庫 database\_name 傳回的參考訊息。 說明

資料庫作業成功,但傳回某些參考訊息。

### 使用者回應

檢查參考訊息並判定是否需要採取任何進一步的動作。

## 10080: 在 XML 的第二階段找不到 type 類型的物件。

### 說明

找不到正在讀取之 XML 中所參照的物件。

#### 使用者回應

請確定要匯入的 XML 檔格式是否正確。如果這個錯誤是在啓動 OLAP Center 時發生 的,請洽詢 IBM 軟體支援中心。

10081:系統無法從檔案 file\_name 剖析 XML。 錯誤發生在第 line\_number 行的第 character\_number 個字元處。 剖析器傳回了 下列資訊:資訊。

### 說明

嘗試匯入 XML 檔案時發生剖析錯誤

### 使用者回應

確定要匯入的 XML 檔案格式正確, 而且是有效的 Cube Views XML Meta 資料檔案。 檢查行號及字元號碼來找出錯誤。

10082: 在檔案 file\_name 中發現非預期的剖析器異常狀況。傳回下列 資訊:資訊。

說明

嘗試匯入 XML 檔案時發生非預期的剖析錯誤。

確定要匯入的 XML 檔案格式正確, 而且是有效的 Cube Views XML Meta 資料檔案。 檢查行號及字元號碼來找出錯誤。

10084 · 在綱目 schema\_name 中具有 object\_name 名稱的物件已 存在。無法建立物件。請鍵入新物件的唯一名稱、綱目或兩者。 說明

OLAP Center 試圖建立新物件,但具有相同名稱及綱目的此類型物件已存在。

#### 使用者回應

請為要建立的物件輸入不同的名稱、綱目或兩者。

10085 班 在綱目 schema name 中具有 object name 名稱的物件已 存在。無法為物件更名。請為要更名的物件鍵入唯一的名稱、綱目或兩 者。

### 說明

OLAP Center 試圖為物件更名,但是具有相同名稱及綱目的此類型物件已存在。

#### 使用者回應

請為要更名的物件輸入不同的名稱、綱目或兩者。

### 10086 : 無法建立資料庫連線 ∘ DB2 傳回 : message ∘ 說明

OLAP Center 無法連接資料庫。DB2 提供的部份錯誤資訊包含在訊息中。

#### 使用者回應

請參閱 DB2 傳回的文字並更正問題。

10087:無法捨棄 object\_name1 Meta 資料物件, 因為它被 type 類型的 object name2 物件所參照。 説明

無法捨棄選定的 Meta 資料物件,因為至少有一個其他 Meta 資料物件正在使用它。

### 使用者回應

請從物件所屬的 Meta 資料中移除該物件,然後再次嘗試捨棄該物件。

### 10088:向「JDBC 驅動程式管理程式」登錄 DB2 驅動程式時發生錯 誤。無法建立資料庫連線。已傳回下列資訊:**message**。 説明

在連接 DB2 資料庫之前,OLAP Center 必須向「驅動程式管理程式」登錄它將使用的 JDBC 驅動程式。JDBC 驅動程式登錄期間發生錯誤。

請檢查 DB2 安裝,確定已安裝 db2java.zip 和 db2jcc.jar 檔案。同時,請確定 Java 和任何 JDBC 元件都已正確安裝無誤。請參閱訊息中傳回的資訊,以協助解決問題。

10089: 存取資料庫時發生錯誤。資料庫傳回下列資訊: \n SQL 狀 態:message\n SQL 錯誤碼:code\n SQL 訊息:SQL\_message。 說明

OLAP Center 應用程式使用 API 儲存程序呼叫 DB2。 此執行命令擲回 OLAP Center 無法處理的 SQLException。

### 使用者回應

請利用訊息中提供的其他錯誤資訊來解決問題。如果您無法解決問題,請洽詢 IBM 軟 體支援中心。

10090:執行 DB2 儲存程序後產生假回覆碼。傳回的 XML 文件中找 不到任何錯誤資訊。請聯絡 IBM 軟體支援中心。 説明

OLAP Center 應用程式使用 API 儲存程序呼叫 DB2。 執行命令傳回 false,但是儲存 程序傳回的 XML 文件中卻沒有任何錯誤資訊。

### 使用者回應

這有可能是作業已順利完成,不過您還是應該向 IBM 軟體支援中心回報這個問題。

10091:處理資料庫 API 呼叫時發生錯誤。 已傳回下列資訊:\n SQL 狀態:message\n SQL 錯誤碼:code\n 作業:operation\n 狀態 **ID**: **ID\n** 狀態文字: text。

### 說明

OLAP Center 儲存程序 API 呼叫在執行部份 OLAP Center 變更時發生錯誤。

### 使用者回應

請參閱訊息中所含的資訊。如果無法解決問題,請洽詢 IBM 軟體支援中心。

### 10092:剖析資料庫 API 呼叫傳回的 XML 時發生錯誤。已傳回下列 資訊:message ∘

### 說明

OLAP Center 儲存程序 API 呼叫傳回不完整或格式不正確的 XML。OLAP Center 無 法讀取傳回的 XML。

### 使用者回應

請利用訊息包含的資訊來解決問題。如果無法解決問題,請洽詢 IBM 軟體支援中心。

# **10093 · file\_name** 檔案不存在。

說明

指定的檔案不存在。

### 使用者回應

請指定存在的檔案。

### 10094:讀取 file\_name 檔案時發生 Ⅳ 錯誤。已傳回下列系統資 訊: message。 說明

讀取檔案時發生 I/O 錯誤。

### 使用者回應

請查看系統資訊以嘗試解決問題,或是指定不同的檔案。

## **10095:寫入 file\_name 檔案時發生 ⅣO 錯誤。已傳回下列系統資** 訊:message。

說明

寫入檔案時發生 I/O 錯誤。

使用者回應

請查看系統資訊以嘗試解決問題,或是指定不同的檔案。

### 10096 : 擷取資料庫綱目的查詢失敗 。 資料庫傳回下列資訊 : message of 說明

擷取資料庫綱目的查詢失敗。

### 使用者回應

請查看資料庫資訊來解決問題。

### 10097 : 擷取綱目表格的查詢失敗。資料庫傳回下列資訊 : message of 說明

擷取綱目之表格的查詢失敗。

### 使用者回應

請查看資料庫資訊來解決問題。

10098 : 擷取表格直欄的查詢失敗。資料庫傳回下列資訊 : **message** 

說明

擷取表格之直欄的查詢失敗。

### 使用者回應

請查看資料庫資訊來解決問題。

10099: DB2 連線的確定失敗。資料庫傳回下列資訊: message。 說明

確定 DB2 連線失敗。

### 使用者回應

請查看資料庫資訊來解決問題。

### 10100: DB2 連線的回復失敗。資料庫傳回下列資訊: message。 說明

復原 DB2 連線失敗。

### 使用者回應

請查看資料庫資訊來解決問題。

## 10101:無法捨棄 Object\_name,因為它是 cube\_name 資料方塊中 的最後一個資料方塊維度。有效的資料方塊至少必須有一個資料方塊維 度。

### 說明

OLAP Center 試圖捨棄資料方塊中的最後一個資料方塊維度。

### 使用者回應

有效的資料方塊至少必須有一個資料方塊維度。請勿嘗試從資料方塊捨棄最後一個資 料方塊維度。

### 10102 · type1 類型的物件 object\_name1 參照找不到的物件 **object\_name2** 或類型 type2。 說明

找不到正在讀取之 XML 檔中物件所參照的物件。如果這個錯誤是在匯入期間發生的, 被參照的物件可能不存在正在匯入的檔案中。

### 使用者回應

如果正在執行匯入作業,請確定該檔案含有順利完成匯入所需的所有物件。如果這個 錯誤是在啓動 OLAP Center 時發生的,請聯絡 IBM 軟體支援中心。

### 10103 : 無法捨棄測量値,因為事實物件必須包含至少一個測量値。 說明

無法捨棄測量値,因為事實物件必須包含至少一個測量値。

### 使用者回應

不必執行任何動作。

## 10104 : 無法移除測量値,因為資料方塊事實必須包含至少一個測量 値。

### 説明

無法移除測量値,因為資料方塊事實必須包含至少一個測量値。

#### 使用者回應

不必執行任何動作。

### 10105 : 無法移除資料方塊層次,因為資料方塊階層必須包含至少一個 資料方塊層次。

### 説明

無法移除資料方塊層次,因為資料方塊階層物件必須包含至少一個資料方塊層次。

#### 使用者回應

不必執行任何動作。

## 10106:無法移除層次,因為 hierarchy\_name 資料方塊階層中的資料 方塊層次參照了它,而且這個資料方塊階層與 hierarchy\_name 階層 相關。

### 說明

無法移除層次,因為資料方塊層內的資料方塊層次參照了它,而且這個資料方塊階 層與要從中移除屬性的階層相關。

#### 使用者回應

不必執行任何動作。

## 10107:無法移除屬性,因為 level\_name 資料方塊層次參照了它, 而且這個資料方塊層次與 level\_name 層次相關。

### 説明

無法移除屬性,因為資料方塊層次參照了它,而且這個資料方塊層次與要從中移除屬 性的層次相關。

### 使用者回應

不必執行任何動作。
## 10108:無法移除屬性,因為 hierarchy\_name 階層參照了它, 而且 這個階層與 dimension name 維度相關。 說明

無法移除屬性,因為階層參照了它,而且這個階層與要從中移除屬性的維度相關。

#### 使用者回應

不必執行任何動作。

### 10109:無法移除屬性,因為 join\_name 結合參照了它, 而且這個結 合與 dimension name 維度相關。 說明

無法移除屬性,因為結合參照了它,而且這個結合與要從中移除屬性的維度相關。

#### 使用者回應

不必執行任何動作。

## 10110: 無法移動層次, 因為 hierarchy\_name 資料方塊階層中的資料 方塊層次參照了它,而且這個資料方塊階層與 hierarchy\_name 階層 相關。

#### 說明

無法上移或下移層次,因為資料方塊階層內的資料方塊層次參照了它,而且這個資料 方塊階層與要編輯的階層相關。

#### 使用者回應

不必執行任何動作。

## 10111:無法移除屬性,因為它是 level\_name 層次的唯一層次鍵屬 性。

#### 說明

無法移除屬性,因為它是要從中移除它的層次中的唯一層次鍵屬性,而且層次必須具 有至少一個層次鍵屬性。

#### 使用者回應

不必執行任何動作。

### 10112:無法移除屬性,因為它是 level\_name 層次的預設屬性。 說明

無法移除屬性,因為它是要從中移除屬性之層次的預設屬性。

#### 使用者回應

不必執行任何動作。

10113:無法移除屬性,因為 level\_name 層次參照了它, 而且這個 **層次與 dimension\_name** 維度相關。 說明

無法移除屬性,因為層次參照了它,而且這個層次與要從中移除屬性的維度相關。

#### 使用者回應

不必執行任何動作。

# 10114:無法移除層次,因為它是 hierarchy\_name 階層中唯一的層 次。

### 說明

無法移除層次,因為它是階層中唯一的層次,而且階層必須包含至少一個層次。

#### 使用者回應

不必執行任何動作。

# 10200:要匯入的檔案沒有 UTF-8 編碼。選取含有 UTF-8 編碼的檔 案。

#### 說明

OLAP Center 只能匯入使用 UTF-8 編碼的檔案。

#### 使用者回應

請匯入含有受支援編碼的檔案。

# 10201:輸入用來重新整理摘要表格的 SQL Script 的檔名。

### 說明

如果選取了「延遲更新」選項,「最佳化顧問」精靈就會建立用來重新整理表格的 SQL Script。您應該將這個 Script 儲存在檔案中,並執行它來重新整理摘要表格。

#### 使用者回應

請輸入要用來儲存 SQL Script 的檔名。

## 10202:輸入用來建立摘要表格的 SQL Script 的檔名。

#### 說明

「最佳化顧問」精靈會產生用來建立摘要表格的 SQL Script。您應該將這個 Script 儲 存在檔案中,並執行它來建立摘要表格。

#### 使用者回應

請輸入要用來儲存 SQL Script 的檔名。

## 10203: 選取的測量値不能使用「無」作為它的聚合設定。只有在其表 示式中單獨參照其他測量値的已計算測量値才能指定「無」的聚合設定 値。

### 說明

只有僅使用單獨參照其他測量值之表示式的測量值才能選取「無」這個聚合設定值。

#### 使用者回應

請選取不同的聚合。

## 10204 : 維度不存在。請建立新維度以新增到資料方塊模型中。 說明

沒有維度存在。請建立新維度以新增到資料方塊模型中。

#### 使用者回應

請建立新的維度,而不要加入維度。

### 10205:沒有可新增的維度,因為所有現存的維度都已内含在資料方塊 模型中。

#### 說明

所有現有維度都已加入資料方塊模型中。

#### 使用者回應

不必執行任何動作。

## 10206:您已變更選取的選項。您必須再次執行「最佳化顧問」精靈處 理,才能查看「最佳化顧問」精靈中的新建議。如果您未再次執行「最 佳化顧問」精靈處理,您將會看到為先前選項建立的建議。您要再次執 行「最佳化顧問」精靈程序嗎?

#### 說明

您已經在執行「最佳化顧問」精靈處理之後變更了選定的選項。如果要檢視摘要表格 的更新建議,請再次執行「最佳化顧問」精靈處理。如果您未再次執行「最佳化顧 問」精靈處理,您將會看到為先前選項建立的建議。

#### 使用者回應

請按一下是執行「最佳化顧問」精靈處理。如果您不想再執行一次「最佳化顧問」精 靈處理,請按一下否。

### 10207:未偵測到任何維度表格。

#### 說明

未偵測到任何維度表格。

請確定是否已正確設定參照完整性限制。

10208: 資料庫中有 OLAP Center 無法直接顯示的 Object\_names 物件。 這些物件可能會在將來造成 OLAP Center 的問題。請按一下 「是」以捨棄物件,或是按一下「否」將物件保留在資料庫中。 說明

OLAP Center 偵測到資料庫中有許多它無法直接顯示的物件(例如階層或事實)。這些 物件可能先前就已存在或是在匯入 Meta 資料之後才建立的。這些物件以後可能會造成 OLAP Center 中的名稱衝突和參照問題。除非您有保留這些物件的充足理由,否則建議 您選擇捨棄它們。

#### 使用者回應

請按一下**是**捨棄物件,或是按一下**否**將物件留在資料庫中。

## 10209:在匯入作業期間發生非預期的錯誤。檢查輸入 XML 檔是否有 錯誤。

#### 說明

匯入期間,儲存程序 API 傳回警告,但輸出 XML 中卻沒有任何內容。

#### 使用者回應

請確定輸入 XML Meta 資料符合 OLAP Meta 資料綱目中定義的格式,而且 XML 檔 也定義其中所參照的所有 Meta 資料物件。

## **10210**GJ@-óCxs{ **API** UCTºG **message**C 說明

在匯入處理期間,儲存程序 API 傳回錯誤訊息。

#### 使用者回應

請利用訊息中提供的資訊來解決問題。如果無法解決問題,請洽詢 IBM 軟體支援中心。

# 10211:非數値測量値 measure\_name 無法使用 function\_name 聚 合函數,因為該函數預期數字引數。

#### 說明

非數值資料類型的測量值不能有數值聚合函數。您只能選取 MIN、MAX 或 COUNT 來 作為非數值資料的聚合函數。

#### 使用者回應

請選擇不同的聚合函數。

# 10212:無法從輸入 XML 檔讀取物件。檢查輸入 XML 檔是否有錯 誤。

說明

OLAP Center 無法從輸入 XML 檔讀取物件。

#### 使用者回應

請確定輸入 XML Meta 資料符合 OLAP Meta 資料綱目中定義的格式,而且 XML 檔 也定義其中所參照的所有 Meta 資料物件。

10213:指定的目錄中沒有 file\_name 輸入 XML 檔。 說明

指定的目錄中沒有輸入 XML 檔存在。

#### 使用者回應

請確定輸入 XML 檔存在指定的目錄中。

## 10214:匯入檔中包含的 object\_name 物件所參照的 column\_name 直欄不在資料庫中。請在匯入檔案之前,確定匯入檔之 Meta 資料物件 所參照的表格和直欄是否確實存在。

#### 說明

匯入 XML 檔包含物件所參照的表格和直欄不存在資料庫中。

#### 使用者回應

請在匯入檔案之前,確定匯入 XML 檔之物件所參照的表格是否確實存在資料庫。

### 10215:OLAP Center 無法執行「最佳化顧問」精靈所建議的 SQL Script。資料庫傳回下列資訊: message。 說明

OLAP Center 無法執行「最佳化顧問」精靈所建議的 SQL Script。您可能沒有足夠的專 用權可以執行 SQL Script。

#### 使用者回應

請確定您有正確的權限可以執行「最佳化顧問」建議。您可以在 OLAP Center 線上說 明的 "Authorities and privileges" 主題中找到必要權限的相關說明。請參閱 DB2 Cube *Views Setup and User's Guide*, 以取得最佳化資料方塊模型的資訊。

## 10216 : 已順利將「最佳化顧問」的建議儲存在指定的檔案中。 說明

已將建議的建立摘要表格 SQL Script 以及適用時所需的重新整理摘要表格 SQL Script 儲存在指定的檔案中。

不必執行任何動作。

### 10217 : 已順利建立摘要表格及其索引。

#### 説明

已在資料庫中順利建立了「最佳化顧問」所建議的摘要表格和索引。

#### 使用者回應

不必執行任何動作。

### 10218·您選取了一個槪略表。「最佳化顧問」無法驗證您的概略表所 參照的表格是否有參照限制。

説明

當您使用參照沒有限制之表格的概略表來建立摘要表格或資料方塊模型時,最佳化可 能不會發揮作用。「最佳化顧問」無法偵測概略表所參照的表格是否有限制。

#### 使用者回應

如果您的概略表所參照的表格沒有限制,但您又想執行「最佳化顧問」,您可以:1. 不 要在您的資料方塊模型中使用概略表。2. 在執行「最佳化顧問」之前建立表格的限制。

10219:取消「最佳化顧問」精靈將捨棄建議的 SQL Script 且不儲存 它們。按一下「是」以關閉「最佳化顧問」精靈,不儲存建議的 SQL **Script。按一下「否」以返回「最佳化顧問」精靈,讓您可以儲存建議 的 SQL Script**。

說明

按一下「最佳化顧問」精靈上的**取消**按鈕將捨棄建議的 SQL Script 且不儲存它們。

#### 使用者回應

按一下**是**以關閉「最佳化顧問」精靈,不儲存建議的 SQL Script, 或按一下**否**以返回 「最佳化顧問」精靈,讓您可以繼續使用「最佳化顧問」精靈並儲存 SQL Script。

10220:指定的檔案具有適用於舊版 DB2 Cube Views 的格式。「匯 入」精靈可以將指定的檔案所說明的 Meta 資料物件轉換為現行版本的 DB2 Cube Views。按一下「是」以轉換指定的檔案所說明的 Meta 資料物件並繼續匯入。按一下「否」以停止匯入,讓您可以指定不同的 檔案或關閉「匯入」精靈。

#### 説明

指定的 Meta 資料原始檔包含其格式適用於舊版 DB2 Cube Views 的 XML。 「匯入」 精靈可以讀取檔案,然後將其內容轉換為現行版本 DB2 Cube Views 所能瞭解的格式。

按一下**是**,將指定的原始檔所說明的 Meta 資料物件轉換為現行 DB2 Cube Views 格 式。「匯入選項」頁面顯示來自指定的檔案(已轉換爲新版本的 DB2 Cube Views)的 物件。按一下否,停止「匯入」精靈轉換指定的檔案所說明的 Meta 資料物件。 您可以 指定不同的 Meta 資料原始檔或關閉「匯入」精靈。

### 10221:預期建議的摘要表格使用 disk\_space\_size MB 的磁碟空 間。

#### 說明

預期「最佳化顧問」建議的摘要表格使用指定的磁碟空間。

#### 使用者回應

在執行建議的 Script 之前,確定您至少有指定的磁碟空間可用。

10222:您要停止「最佳化顧問」嗎?按一下「是」以停止「最佳化顧 問」建立建議値,並傳回它目前所取得的建議値。按一下「否」以容許 「最佳化顧問」繼續建立建議値。

#### 說明

您已在「最佳化顧問」建立最佳化建議値時按一下停止。

#### 使用者回應

按一下**是**以停止「最佳化顧問」建立建議値,並傳回它目前已取得的建議値。按一下 否以容許「最佳化顧問」繼續建立建議值。如果您按一下是,顧問精靈將顯示它目前 已取得的建議值。

## 10300: 無法剖析在 SQL 表示式中輸入的 measure\_name 測量値。 說明

指定的 SQL 表示式參照的測量值在給定的環境定義中無效,或是不在資料庫中。

#### 使用者回應

請確定 SQL 表示式只參照出現在「SQL 表示式建置器」之「資料」清單中的測量値。

## 10301:無法剖析在 SQL 表示式中輸入的 column\_name 直欄。 說明

指定的 SQL 表示式參照的直欄在給定的環境定義中無效,或是不在資料庫中。

#### 使用者回應

請確定 SQL 表示式只參照出現在「SQL 表示式建置器」之「資料」清單中的直欄。

10302:attribute\_name 屬性沒有用綱目名稱限定。 說明

SQL 表示式中的屬性參照必須用綱目名稱(以 . 分隔)限定。

請確定 SQL 表示式中的所有屬性參照都已用綱目名稱(以 . 分隔)限定。

### 10303:measure\_name 測量値沒有用綱目名稱限定。 說明

SQL 表示式中的測量值參照必須用綱目名稱(以 . 分隔)限定。

#### 使用者回應

請確定 SQL 表示式中的所有測量値參照都已用綱目名稱(以 . 分隔)限定。

### 10304: object\_name 物件標籤中缺少物件名稱。 說明

指定的 SQL 表示式有空白的直欄標籤 @Column,或空白的屬性標籤 @Attribute 或空 白的測量值標籤 @Measure。

#### 使用者回應

請確定物件類型標籤 @Column、@Measure 和 @Attribute 都有含括物件名稱。

### 10305 : 指定的表示式無效。資料庫傳回下列資訊 : message。 說明

SQL 表示式中有語法錯誤。當 SQL 表示式參照未含括標籤的直欄、屬性或測量值時, 也會顯示這個錯誤。直欄、屬性或測量值的參照必須分別含括在 @Column()、@Attribute() 或 @Measure() 標籤中。

#### 使用者回應

請更正語法錯誤。確定每一個直欄、屬性和測量値都含括在適當的標籤中。

### 10306 : 您所輸入的表示式的資料類型為非數値。請輸入數値表示式作 為第二個參數。

#### 說明

第二個參數的資料類型必須是數值。

#### 使用者回應

請確定輸入的表示式資料類型會產生數値資料類型。

### 10307:測量値 measure\_name 的表示式產生非數値的資料類型。請 選取其表示式會產生數値資料類型的測量値。

#### 說明

第二個參數的資料類型必須是數值。

請確定所選取的測量値表示式的資料類型是數値。

10308: OLAP Center 無法與指定的資料庫通訊。這可能是因為該資 料庫未正確配置成可用於 DB2 Cube Views。配置資料庫可能需要一 些時間。請按一下「是」配置指定的資料庫。如果您不想立即配置指定 的資料庫,請按「否」。 說明

OLAP Center 可以使用提供的使用者名稱和密碼連接資料庫,但卻無法與儲存程序 API 通訊。

這可能是因為:

- 未向指定的資料庫登錄 DB2 Cube Views 儲存程序 API。
- 指定的資料庫沒有 DB2 Cube Views 型錄表格。

#### 使用者回應

按一下是以配置 DB2 Cube Views 的資料庫,否則按一下否。

10309: OLAP Center 無法連接至指定的資料庫, 因為所配置的資料 庫適用於舊版本的 DB2 Cube Views。資料庫必須移轉至現行版本的 **DB2 Cube Views**。按一下「是」以使 OLAP Center 移轉指定的資 料庫。如果您不想要 OLAP Center 移轉指定的資料庫,請按一下 「否」。

說明

OLAP Center 可以使用所提供的使用者名稱及密碼來連接至資料庫,但是它無法從型錄 擷取 Meta 資料。這可能是因為所配置的 B2 Cube Views 型錄適用於舊版本的 DB2 Cube Views of

#### 使用者回應

按一下是以將 DB2 Cube Views 型錄移轉至適當的版本,不然,按一下否。

### 10310:已順利配置 database\_name 資料庫。 說明

OLAP Center 已順利建立 DB2 Cube Views 型錄表格,並且向指定的資料庫登錄了儲 存程序 API。

#### 使用者回應

不必執行任何動作。

### 10311: OLAP Center 無法配置 DB2 Cube Views 的資料庫。資料 庫傳回下列資訊:information **。** 說明

OLAP Center 無法為 DB2 Cube Views 配置指定的資料庫。

這可能是因為:

- OLAP Center 未登錄 DB2 Cube Views 儲存程序 API。
- OLAP Center 無法建立一或多個 DB2 Cube Views 型錄表格。

#### 使用者回應

請確定您擁有 OLAP Center 線上說明中 "Authorities and privileges" 主題說明的正確 設定和安裝權限。請參閱 DB2 Cube Views Setup and User's Guide,以取得配置資料 庫的相關資訊。

## 10312:聚合驗證失敗。有一或多個指定的聚合函數與來源 SQL 表示 式不相容。

#### 説明

一或多個指定的聚合函數與來源 SQL 表示式不相容。這可能是因為指定的聚合函數需 要的參數資料類型與來源 SQL 表示式資料類型不同。

#### 使用者回應

請確定聚合函數對於指定測量値的來源資料類型有效。

### 10313 : 測量値的來源表示式只有在聚合設定値為「無」時,語法才正 確。測量値必須使用聚合設定値「無」。 說明

在下列情況下,測量值需要「無」這個聚合設定值:

- 當聚合函數未套用到其所參照的測量值時 SQL 表示式的語法就不正確,但是當套用 那些聚合函數時它的語法就正確。例如, char + int 是不正確的語法, 但是 COUNT(char) + SUM(int) 是正確的語法。
- SQL 表示式使用 RANK()、DENSE\_RANK() 和 ROW\_NUMBER() 之類的 OLAP 函 數。

#### 使用者回應

請確定測量値已套用「無」這個聚合設定値。

10401 : 表示式不能包含直欄函數、純量全選或次查詢。 說明

SQL 表示式不能包含直欄函數、純量全選或次查詢。

#### 使用者回應

請更正直欄函數的用法,以排除無效的表示式。

## 10501: 綱目名稱不能以 prefix 開頭。

#### 說明

綱目名稱不能以 'SYS' 和 'SESSION' 開頭。

使用者回應

請輸入不同的綱目名稱。

## 10502:給合内容對於資料方塊模型效能最佳化無效。請解決這個問 題,然後再次執行「最佳化顧問」精靈。資料庫傳回下列資訊: message of

說明

結合內容對資料方塊模型效能最佳化無效。

#### 使用者回應

請採用最佳化驗證規則,為您的結合指定正確的設定值。

### 10503:無法修改階層,因為它有相關的資料方塊階層。 說明

如果該階層有資料方塊階層存在,就不能修改該階層。

#### 使用者回應

請在對階層進行變更之前,確定沒有任何資料方塊階層參照要修改的階層。您也可以 使用所需的修改內容另外建立一個階層。

## 10504 : 這個測量値必須使用「無」這個聚合設定値,因為它參照到使 用多個參數聚合函數的測量值。

### 說明

只有使用「無」這個聚合設定值的測量值才能參照到使用多重參數函數的測量值。您 不能將聚合設定值從「無」改成其他函數。

#### 使用者回應

您可以執行下列其中一個動作:

- 不要變更測量值的聚合設定值。
- 變更指定的測量值,使它不使用多重參數函數。

### 10505:這個測量値無法使用多個參數函數,因為使用「無」以外的聚 合設定値的 measure\_name 測量値參照到這個測量値。 說明

只有使用「無」這個聚合設定值的測量值才能參照到使用多重參數函數的測量值。您 不能將要編輯的測量値的聚合 Script 改成包含多重參數函數,因為有一個不使用「無」 這個聚合設定値的測量値參照到要編輯的測量値。

您可以執行下列其中一個動作:

- 不要變更測量值的聚合 Script。
- 變更指定的測量值,使它不參照到要編輯的測量值。

### 10506 : 現存的聚合設定値對於指定的 SQL 表示式無效。 OLAP Center 會將聚合設定値重設為 setting。 說明

現有聚合設定値不適用於新的 SQL 表示式,而且已重設為預設的聚合設定値。這可能 是因為:

- 來源 SQL 表示式的資料類型已經變更。
- 現行聚合設定値必須是「無」。在下列情況下,它必須是「無」:
	- 當聚合函數未套用到其所參照的測量時 SQL 表示式的語法就不正確,但是當套用 那些聚合函數時它的語法就正確。例如,char + int 是不正確的語法,但是 COUNT(char) + SUM(int) 是正確的語法。
	- SQL 表示式使用 RANK()、DENSE\_RANK() 和 ROW\_NUMBER() 之類的 OLAP 函數。

#### 使用者回應

不必執行任何動作。

## 10507: 資料方塊模型中有一或多個維度沒有階層。它們不能用來併入 資料方塊中。

#### 說明

建立資料方塊維度時,它必須以至少有一個階層的維度為基礎。您正試圖建立或修改 的資料方塊中有一或多個維度沒有任何階層。這些維度將不會出現在用來定義資料方 塊維度的選項清單中。

#### 使用者回應

請建立或修改您的資料方塊,但不要參照沒有出現的維度,或者請確定資料方塊模型 中的每個維度都有階層。

#### 10508:僅在為階層選取兩個層次時,遞迴部署選頂才有效。

#### 說明

遞迴部署必須存在正好兩個層次。

#### 使用者回應

爲遞洄部署選取正好兩個層次,或選取另一個部署選項。

## 10509:您並未指定最佳化截塊的所有必要内容。對於每一個最佳化截 塊,請指定每一個資料方塊維度的查詢類型及選項。 說明

您並未指定最佳化截塊的所有必要內容。

#### 使用者回應

對於每一個最佳化截塊,請指定每一個資料方塊維度的查詢類型及選項。

### 10510 : 為層次選取至少一個層次鍵屬性。

說明

沒有為層次指定任何層次鍵屬性。

#### 使用者回應

為層次選取至少一個層次鍵屬性。

### 10511: 您無法對相同資料方塊同時指定截塊的 MOLAP 取出類型及截 塊的混合式取出類型。您必須從資料方塊移除其中一個截塊。 説明

一個資料方塊無法同時具有最佳化截塊的 MOLAP 取出及混合式取出類型。對於每一個 資料方塊您僅能指定某一類型的取出最佳化截塊。

#### 使用者回應

從資料方塊移除 MOLAP 取出截塊或混合式取出截塊。

## 10512: 每一個資料方塊最多只容許一個 MOLAP 取出類型的最佳化截 塊。

#### 說明

每一個資料方塊最多只容許一個 MOLAP 取出類型的最佳化截塊。

#### 使用者回應

確定您沒有一個以上 MOLAP 取出類型的最佳化截塊。

## 10513 : 每一個資料方塊最多只容許一個混合式取出最佳化。 說明

每一個資料方塊最多只容許一個混合式取出最佳化。

#### 使用者回應

確定您沒有一個以上混合式取出類型的最佳化截塊。

## 10514 : 僅在已對資料方塊定義了混合式取出類型的最佳化截塊時,才 能建立穿透類型的最佳化截塊。

#### 說明

若要指定穿透類型的最佳化截塊,需要混合式取出最佳化截塊。

#### 使用者回應

建立混合式取出類型的最佳化截塊。然後,您可以建立穿透類型的最佳化截塊。

### 10515∶對於每一個現存的最佳化截塊, DB2 Cube Views 已指定 ANY 作為新資料方塊維度的最佳化層次。 說明

如果您在定義資料方塊的最佳化截塊後新增資料方塊維度至資料方塊,則 DB2 Cube Views 會藉由指定 Any 作為新資料方塊維度的最佳化層次,來擴充最佳化截塊。

#### 使用者回應

您可以在「資料方塊內容」視窗的「查詢類型」頁面上按一下「指定」,來修改截塊 的最佳化層次。

### 10516 · 您必須在「最佳化截塊」視窗中指定至少一個最佳化截塊,因 為您已對資料方塊的查詢類型指定了「進階」設定値。 說明

您必須在「最佳化截塊」視窗中指定至少一個最佳化截塊,因為您已對資料方塊的查 詢類型選取了「進階」設定値。

#### 使用者回應

按一下指定,並在「最佳化截塊」視窗中建立至少一個最佳化截塊。

10517 : 當離開「維度」頁面時,將儲存資料方塊及資料方塊維度的現 行變更。按一下「是」,將您的變更儲存在資料庫。按一下「否」以繼 續留在「維度」頁面,進行更多的變更或取消。

#### 說明

在「維度內容」視窗中修改資料方塊維度並離開「維度」頁面後,所有您對資料方塊 維度做的變更將儲存在資料庫,而且無法按一下**取消**來還原。

#### 使用者回應

按一下**是**以儲存現行變更。按一下**否**以取消交易並繼續留在「維度」頁面。

## 10518: 您無法修改資料方塊階層, 因為您已對 cube\_name 資料方塊 定義了進階最佳化截塊。您必須刪除所有進階最佳化截塊,然後才能修 改資料方塊階層。

### 說明

如果您已對資料方塊定義了進階最佳化截塊,將無法修改資料方塊階層。

#### 使用者回應

您必須刪除所有進階最佳化截塊,然後才能修改資料方塊階層。

## 10519:您無法修改資料方塊維度集,因為您已對 cube name 資料方 塊定義了進階最佳化截塊。您必須刪除所有進階最佳化截塊,然後才能 新增資料方塊維度至資料方塊或刪除資料方塊維度。

#### 說明

如果您已對資料方塊定義了進階最佳化截塊,將無法修改資料方塊維度集。

#### 使用者回應

您必須刪除所有進階最佳化截塊,然後才能新增資料方塊維度至資料方塊或刪除資料 方塊維度。

10520:您對内容所做的變更也將修改資料方塊的現存最佳化截塊。您 可以複查最佳化截塊,來檢視及修改變更,或您可以按一下「内容」視 窗上的「取消」,來關閉視窗並取消您的變更。 說明

如果您修改資料方塊維度集或資料方塊階層,則該資料方塊的現存進階最佳化截塊將 以下列其中一種方法來加以修改:

- 如果新增了新的資料方塊維度,將擴充所有現存的最佳化截塊以在 Any 層次併入新 的資料方塊維度。
- 如果移除了資料方塊維度,將從所有現存的最佳化截塊移除對應的層次。
- 如果已變更資料方塊階層,讓最佳化截塊中定義的層次不存在,則缺少的階層層次 將換成所有適用最佳化截塊中的 Anv 層次。
- 如果現存的資料方塊階層換成新的資料方塊階層,則對應資料方塊維度的最佳化截 塊中的層次將設為 Any。

#### 使用者回應

開啓「最佳化截塊」視窗,並驗證 OLAP Center 的修改。進行任何必要的變更。

### DB2 及 DB2 Cube Views 的狀態訊息

呼叫 DB2 Cube Views 儲存程序時,不論是否執行儲存程序,DB2 都會將 SOLCODE 和 SOLSTATE 傳回給呼叫端應用程式。如果 DB2 Cube Views 儲存程序可以執行, 儲存程序便會將狀態訊息當作傳送給呼叫端應用程式的 XML 資料一併傳回。

下表顯示 Meta 資料作業傳回的狀態訊息與 DB2 針對儲存程序的呼叫而傳回的 SQLSTATE 兩者之間的關係。

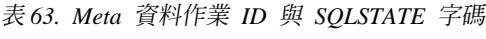

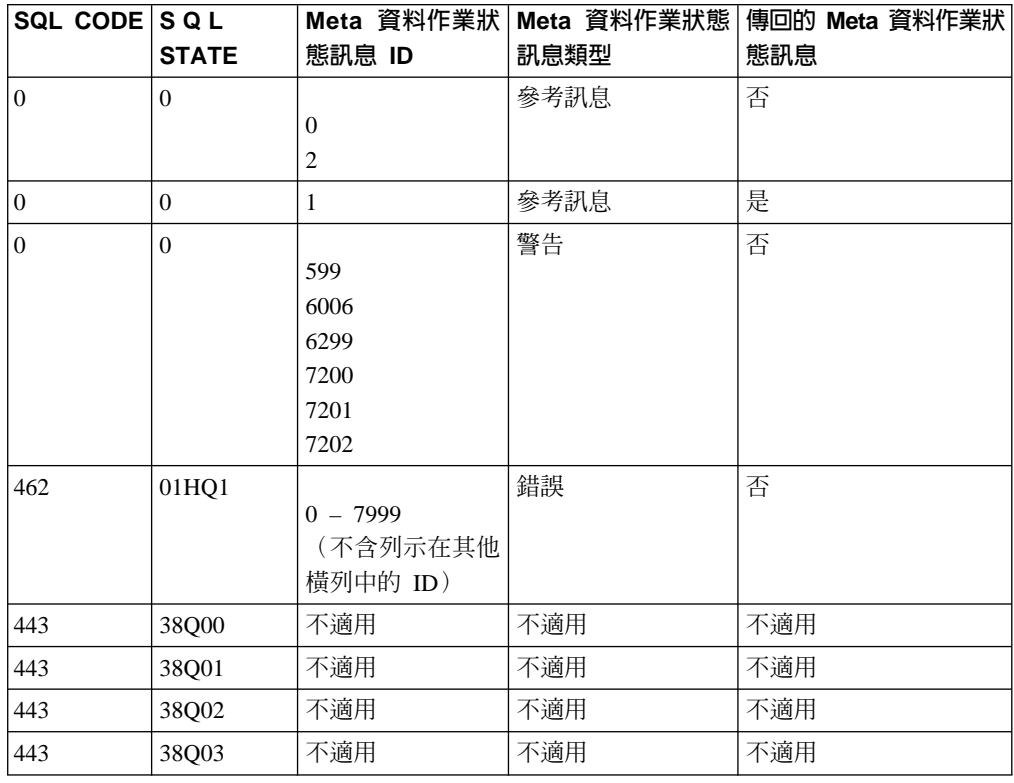

### 聲明

本資訊是針對 IBM 在美國所提供之產品與服務開發出來的。

而在其他國家中, IBM 不見得有提供本書中所提的各項產品、服務、或功能。要知道在 您所在地區是否可用到這些產品與服務時,請向當地的 IBM 服務代表查詢。本文件在 提及 IBM 產品、程式或服務時,不表示或暗示只能使用 IBM 產品、程式或服務。只 要未侵犯 IBM 的智慧財產權,任何功能相當的產品、程式或服務都可以取代 IBM 的 產品、程式或服務。不過,其他非 IBM 產品、程式或服務在運作上的評價與驗證,其 責任屬於使用者。

在這本書或文件中可能包含著 IBM 所擁有的專利或專利申請案。出具本文件並不代表 您可取得這些專利權許可。您可以書面寄送授權查詢至下列地址:

IBM Director of Licensing IBM Corporation North Castle Drive Armonk, NY 10504-1785 U.S.A.

若要查詢有關二位元組 (DBCS) 資訊的特許權限事宜,請聯絡您國家的 IBM 智慧財產 部門,或者用書面方式寄到:

IBM World Trade Asia Corporation Licensing 2-31 Roppongi 3-chome, Minato-ku Tokyo 106, Japan

下列段落若與該國之法律條款抵觸,即視為不適用: IBM 僅以 『現狀』 提供本書, 而不提供任何明示或默示之保證(包括但不限於可售性或符合特定效用的保證)。有 些地區在某些固定的異動上並不接受明示或默示保證的放棄聲明,因此此項聲明不見 得適用於您。

本書中可能會有技術上或排版印刷上的訛誤。因此, IBM 會定期修訂; 並將修訂後的內 容納入新版中。同時,IBM 得隨時改進並(或)變動本書中所提及的產品及(或)程 式。

IBM 得以任何適用方式,採用或發佈此一資訊,而毋須對您負任何義務。

希望取得關於下列目的之資訊的本程式的授權持有人: (i) 獨立建立的程式與其它程式 (包括本程式)之間的資訊交換,以及 (ii) 已交換之資訊的相互使用,請洽詢:

IBM Corporation J46A/G4 555 Bailey Avenue San Jose, CA 95141-1003 U.S.A.

在遵循適當的條款,包括在某些情況下付費使用,可能可取得這類資訊。

IBM 在 IBM「客戶合約」、IBM「國際程式授權合約」或兩造之間的任何等同合約的條 款下,提供本資訊中所述的授權程式及其可用的所有授權材料。

非 IBM 產品的相關資訊請向該產品供應商、廣告商或其它公開可用的資源索取。IBM 並未測試過這些產品,也無法確認這些非 IBM 產品的執行效能、相容性或任何對產品 的其他主張是否完全無誤。有關非 IBM 產品的性能問題應直接洽詢該產品供應商。

資訊中的範例包含了用於日常商業活動的資料及報告。為了盡可能詳細,範例中涵蓋 了個人、公司、品牌及產品的名稱。所有名稱純屬虛構,如有雷同純屬巧合。

本文包含的任何效能資料是在控制環境下所確定。因此,在其它作業環境上所取得的 結果差異可能會很大。部份數據可能是系統在開發階段中所產生,IBM 不保證在上市系 統中會得到相同數據。再者,有些測定可能已透過推測方式評估過。但實際結果可能 並非如此。本文件的用戶應查證所屬上下文是否適用這些資料。

非 IBM 產品的相關資訊請向該產品供應商、廣告商或其它公開可用的資源索取。IBM 並未測試過這些產品,也無法確認這些非 IBM 產品的執行效能、相容性或任何對產品 的其他主張是否完全無誤。有關非 IBM 產品的性能問題應直接洽詢該產品供應商。

若您看到此資料的軟本,照片和彩色插圖可能不會出現。

#### 商標

下列專有名詞是 International Business Machines Corporation 在美國和(或)其他國家 的商標:

AIX D<sub>B2</sub> DB2 Connect DB2 Universal Database IBM Office Connect Redbooks

下列專有名詞是其他公司的商標或註冊商標:

Microsoft Windows Windows NT Windows 2000 Windows XP  $\overline{H}$  Microsoft Excel 是 Microsoft Corporation 的商標或註冊商標。

Java 以及所有以 Java 為基礎的商標和標誌圖和 Solaris 是 Sun Microsystems, Inc. 在 美國和(或)其他國家的商標。

UNIX 在美國和 (或) 其他國家係一註冊商標且專由 X/Open Company Limited 授權使 用。

Linux 是 Linus Torvalds 的註冊商標。Red Hat 和所有以 Red Hat 為基礎的商標和標 誌是 Red Hat, Inc. 在美國及其他國家的商標或註冊商標。

其他公司、產品和服務名稱可能是其他公司的商標或服務標記。

# 名詞解釋

此名詞解釋定義本書中使用的術語。

## 四劃

不平衡階層 (unbalanced hierarchy). 一種階層,其中的 層次具有一致的母項-子項關係,但是特定層次中的所有成 員的語意意義並不一致。此外,階層分支的深度也不一 致。請參閱平衡階層,網路階層以及不完整階層。

不完整階層 (ragged hierarchy). 一種階層, 其中的每一 個層次的意義都一致,但是分支的深度不一致,因為分支 層次中有至少一個成員屬性沒有任何項目。請參閱*平衡階* 層、網路階層以及不平衡階層。

支撐表格 (outrigger table). 在雪花綱目中不是維度的主 要維度表格的任何維度表格。

# 五劃

主要維度表格 (primary dimension table). 在雪花綱目 中,結合到事實表格的維度表格。

平衡階層 (balanced hierarchy). 一個具有深度一致的有 意義層次及分支的階層。每一個屬性的邏輯母項是在緊鄰 其上的層次。請參閱*網路階層,不完整階層以及不平衡階* 層。

# 八割

事實物件 (facts object). 將特定應用程式需要的相關測 量值組合在一起的 DB2 物件。事實物件儲存下列項目的相 關資訊:事實對維度的結合中使用的屬性,以及用來對映 多個資料庫表格間的其他測量値的屬性和結合。因此,事 實物件除了儲存測量值集合之外,還儲存屬性集及結合集 合。在資料方塊模型中,事實物件是作為星形綱目的中 示。

事實表格 (fact table). 資料倉儲中的中央表格,包含數值 測量値和關聯事實對維度表格的索引鍵。事實表格包含的 資料說明商業內部的特定事件,例如銀行交易或產品銷 售。

**具體化查詢表格 (materialized query table).** 表格的一 種,其定義是根據查詢的結果且其資料是從具體化查詢表 格所根據的一或多個表格預先運算之結果的型式。

函數相依關係 (functional dependency). 指示層次物件 的預設屬性和相關屬性之函數是由層次的鍵屬性所決定之

DB2 物件。假設所有直欄都存在於相同表格內,則函數相 依關係可讓您指定一或多個直欄的函數相依於一或多個其 他直欄。

# 力.劃

星形結合 (star join). 事實表格 (通常是大型事實表格) 與至少兩個維度表格之間的結合。事實表格是以維度索引 鍵結合每一個維度表格。

星形綱目 (star schema). 一種關聯式資料庫結構,其資 料是維護於綱目中央的單一事實表格,且其額外的維度資 料儲存於維度表格中。每一個維度表格藉由索引直欄直接 關聯且通常會結合到事實表格。星形綱目使用於資料倉 儲。

計算的測量値 (calculated measure). 包含您使用 OLAP Center 中的「表示式建置器」或 SQL 所建立的內建計算。 計算的測量値具有 SQL 表示式會執行計算且不會對映到單 一直欄或屬性。

限制 (constraint). 資料庫管理程式施行的規則。有四種 限制類型:唯一的、參照、表格檢查及參考用。

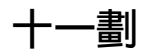

混合式資料方塊 (hybrid cube). 包含多維度資料和參照 關聯式資料,讓您可以查詢基本表格中較低層次的資料。

雪花綱目 (snowflake schema). 星形綱目的延伸,可由 多重表格定義一或多個維度。在雪花綱目中,只有主要維 度表格會結合到事實表格。額外的維度表格是結合到主要 維度表格。

# 十二劃

測量値 (measure). 定義測量實體並用於事實物件的 DB2 物件。測量値在維度的環境定義內才有意義。常見的測量 值物件範例有 Revenue、Cost 和 Profit。

結合 (join). 結合兩個關聯式表格。結合參照屬性,而屬 性則參照要結合之表格中的直欄。結合參照兩個屬性最簡 單的形式是:一個屬性對映到第一個表格中的某個直欄, 另一個屬性對映到第二個表格中的某個直欄。結合也包含 運算子指出如何比較直欄。結合物件也可以用來塑造複合 結合,將第一個表格中的兩個或多個直欄結合到第二個表 格中相同數目的直欄中。複合結合使用屬性配對來對映相 對應的直欄。每一個屬性配對都有一個運算子,指出如何

比較該直欄配對。結合也具有一個類型和列數。在維度中 可使用結合將維度表格結合在一起; 或者在資料方塊模型 中使用結合來將資料方塊模型的維度結合到其事實表格物 件;或者在事實物件中使用結合來結合多個事實表格。

階層 (hierarchv). 定義資料方塊模型的特定維度內一組一 或多個屬性之間關係的 DB2 物件。DB2 Cube Views 支援 四種類型的階層:平衡、不平衡、不完整和網路。階層可 以部署為標準或遞迴。

QT

資料方塊 (cube). 衍生自資料方塊模型的 DB2 物件。資 料方塊事實和資料度資料方塊模型中被參照的事 實和維度的子集。資料方塊適用於不使用多重階層的工具 和應用程式,因為資料方塊維度在每一個資料方塊維度中 只容許一個資料方塊階層。

資料方塊事實 (cube facts). 屬於資料方塊的一部分且衍 生自對應到資料方塊之資料方塊模型中維度的 DB2 物件。 資料方塊事實參照其衍生來源之事實物件中的測量值子 集。

資料方塊階層 (cube hierarchy). 屬於資料方塊維度的一 部分且衍生自對應到資料方塊維度之維度中階層的 DB2 物 件。資料方塊階層參照其衍生來源之階層的屬性子集,屬 性的次序必須與其在階層中的次序相同。

資料方塊維度 (cube dimension). 屬於資料方塊的一部 分且衍生自對應到資料方塊之資料方塊模型中維度的 DB2 物件。資料方塊維度參照其衍生來源之維度的屬性子集。 它也會參照單一資料方塊階層。

資料方塊層次 (cube level). 屬於層次子集的 DB2 物件, 用於資料方塊中。資料方塊層次參照衍生它的層次 (母項層 次) 並繼承為母項層次定義的層次鍵屬性和預設屬性。

資料方塊模型 (cube model). 說明與測量値集合相關之 所有資料的 DB2 物件。通常,資料方塊模型會關聯資料庫 中的星形綱目或雪花綱目。資料方塊模型參照單一事實物 件和一或多個維度。資料方塊模型可進行最佳化,以改善 發出給資料方塊模型的星形綱目或雪花綱目之 SQL 查詢的 效能。

# 十四割

截塊 (slice). 多維度資料庫或資料方塊的範圍。

摘要表格 (summary table). 包含資料方塊模型使用之基 本表格的聚合資料。DB2 Cube Views 使用 DB2 摘要表格 來增進發出給資料方塊模型之查詢的效能。摘要表格是一 種特殊類型的具體化查詢表格 (MQT), 特別包含摘要資 料。由於 DB2 Cube Views 一律建議含有摘要資料的

MQT,因此在 DB2 Cube Views 文件中會使用「摘要表」 一詞來說明建議的 MQT。請參閱具體化查詢表格。

網路階層 (network hierarchy). 一種階層, 其中未指定 層次的次序,但是各層次確有語意上的意義。由於屬性層 次沒有繼承的母項-子項關係,因此層次的次序並不重要。 請參閱平衡階層,不完整階層以及不平衡階層。

綱目 (schema). 在 SQL-92 標準中,單一使用者所擁有 並形成單一名稱空間的資料庫物件集合。名稱空間是一組 沒有重複名稱的物件。例如,兩個表格只能在分開的綱目 中才能具有相同的名稱,在相同的綱目中不能有兩個具有 相同名稱的表格。

維度 (dimension). 參照說明一組測量值某些方面之相關 屬性集的 DB2 物件。一個維度可以參照一或多個維度表格 中的屬性。然而,如果使用多個維度表格中的屬性,表格 必須具有彼此間的結合,而且維度必須參照這些結合。維 度也會參照一或多個階層且可以參照其屬性之間的關係。

維度表格 (dimension table). 資料倉儲中的表格, 其項 目說明事實表格的資料。維度表格包含建立維度所用的資 料。

聚合函數 (aggregation function). DB2 SQL 聚合函數 的其中之一,如 SUM、AVG、MIN 和 MAX。聚合函數是 用來控制如何在測量值執行累積。

遞迴部署 (recursive deployment). 使用階層的屬性之間 固有的的母項-子項關係。使用遞迴部署的非平衡階層是以 母項-子項屬性配對來代表。

# 十五劃

層次 (level). 由一或多個相關屬性所組成的 DB2 物件, 這些屬性以一個邏輯步驟依階層次序共同運作。

標準部署 (standard deployment). 使用階層的層次定 義,其中階層中的每一個屬性都定義一個層次。例如, Time 維度的平衡階層通常會按每一個已定義的層次(包括 Year、Quarter 和 Month)編排。標準部署可以與全部四種 階層類型搭配使用。

## 一十一劃

屬性 (attribute). 對映至表格的單一直欄或是一組直欄和 (或) 其他屬性之組合表示式的 DB2 物件。屬性可以執行 數個角色。例如,可以是資料方塊中的資料參照,或者可 以是結合或其他屬性關係所使用之直欄的參照。

屬性關係 (attribute relationship). 說明一般的屬性物件 關係。關係是以左屬性和右屬性、類型、列數,以及它們 是否決定函數相依關係來說明。類型說明在顧及左屬性的

情況下,右屬性的角色是什麼。有兩種可能的類型:「描 述性」和「關聯」。「描述性」類型指定右屬性是左屬性 的描述子。

# **M**

Meta 資料 (metadata). 有關資料內容的資訊,如直欄的 資料類型(數字、文字等等)或直欄的長度。它也可以是 資料結構的相關資訊或指定物件之設計的資訊,如資料方 塊或維度。

**MQT.** 請參閱具體化查詢表格。

# 索引

索引順序以中文字,英文字,及特 殊符號之次序排列。

$$
(\equiv \!\! \text{I\hspace{-2.8pt}I}\!\! \text{I})
$$

已計算的測量值 46

# [四劃]

不完整階層 21 內容 一般 17 事實物件 19 測量値 28 結合 30 階層 23 資料方塊 31 資料方塊事實 32 內容 32 資料方塊階層 32 資料方塊維度 32 資料方塊層次 33 資料方塊模型 19 維度 20 層次 26 屬性 29 屬性關係 30 支撐表格 100

〔五劃〕

平衡階層 20 用於 Import 的模式 137 用於 Validate 的模式 138 立即重新整理摘要表格 109

# [六劃]

交易 118 先決條件 5 列數 29 字碼頁 142 安裝  $AIX$  5 Linux 5 Solaris 作業系統 5 Windows 5 安裝需求 4

## 〔七劃〕

伺服器 聯合 111 作業參數 135 用於 Import 的模式 137 用於 Validate 的模式 138 objectType 135 recurse 136 restriction 136 作業運算元 138 完整性規則 資料方塊模型 33 「快速啓動」精靈 44 更名作業 129 系統配置 118 系統需求 4

# [八劃]

事實物件 內容 19 建立 45 基本規則 34 說明 19 關聯式對映 9 事實對維度結合 48, 98 建立 48 事實對維度結合,建立 46 事實精靈 45 使用 DB2 Cube Views 112 具體化查詢表格 76 函數相依關係 指定 47 摘要表格 80 延遲重新整理式摘要表格 110 到期 109 往下探查查詢 87 非平衡階層 20 非理想塑型 25

# [九劃]

建立作業 128 星狀綱目 9 査詢 往下探查 87,88 穿透 94 重新遞送 76, 78, 80 效能基準性能 107 混合式取出 92

查詢 (繼續) 報告 87,89 擷取 108 類型 86 DB2EXPLAIN 108 MOLAP 取出 91 MOLAP 取出手 87 相互關係 廣告 58 銷售 58 相關屬性 新增至資料方塊階層 50 說明 24 計算 利潤 63 流量 53 數值 53 邊際利潤率 63 計數 66 重新遞送查詢 76,80 限制 76, 104, 115 外來鍵 98 參考 98 摘要表格 80 限制參數 136

# 〔十劃〕

修改作業 134 時間維度 71 記載 追蹤 140 記載錯誤 141 記憶體管理 118 追蹤 140 記載 140 配置檔 142, 145

# 〔十一劃〕

參考限制 76, 98, 104 基本規則 98 事實物件 34 測量値 34 結合 35 階層 34 資料方塊 36 資料方塊事實物件 36 資料方塊階層 37 資料方塊維度 36 資料方塊層次 37

基本規則 (繼續) 資料方塊模型 33 維度 34 層次 34 屬性 35 屬性關係 35 執行時期追蹤 140 捨棄 Meta 資料物件 51 捨棄作業 130 理想塑型 24 規則 基本 98 最佳化 98 資料方塊模型完整性 98 雪花綱目 9, 12, 100

# 〔十二劃〕

最佳化 80 利用摘要表格 76 查詢類型 102 效能基準性能 107 效能基準性能測試 84 時間限制 103 規則 98 程序 83 資料方塊模型 104 資料取樣 103 截塊 102 磁碟空間限制 102 SQL Script 105 最佳化規則 結合 35 資料方塊模型 33 維度 34 最佳化截塊 86, 87, 88, 96 任何 88 全部 88 往下探查 88 指定 50 穿透 94 混合式取出 92 報告 89 層次 88 MOLAP 取出 91 最佳化截塊, 指定 50 「最佳化顧問」精靈 76, 85, 86, 102, 104, 109 報告查詢 87 測量値 已計算的 46 內容 28 建立最佳化的模型 86 基本規則 34 摘要表格中 80 說明 26

測量値 (繼續) 簡式 46 關聯式對映 9 結合 內容 30 列數 99 事實對維度 98 建立 48 基本規則 35 最佳化規則 35 說明 30 關聯式對映 11, 13 類型 99 結合精靈 48 評比銷售狀況 DENSERANK 68 RANK 68 ROWNUMBER 68 階層 內容 23 建立 47 建立最佳化的模型 86 建立層次 47 基本規則 34 部署 22 說明 20 關聯式對映 10, 15 類型 20 「階層」精靈 47

# [十三劃]

匯入 Meta 資料物件 43 匯入作業 130 匯入精靈 43 匯出 Meta 資料物件 43 「匯出」視窗 43 塑型 非理想 25 理想 24 「新增維度」精靈 48 概觀 Meta 資料物件 9 資料方塊 50 內容 31 建立 49 建立最佳化的模型 86 基本規則 36 說明 31 關聯式對映 16 資料方塊事實物件 基本規則 36 說明 31 關聯式對映 16

資料方塊階層 內容 32 指定 50 基本規則 37 新增至資料方塊維度 50 資料方塊階層 指定 50 說明 32 關聯式對映 16 資料方塊精靈 49 資料方塊維度 內容 32 基本規則 36 新增資料方塊階層 50 說明 32 關聯式對映 16 資料方塊層次 內容 33 基本規則 37 說明 33 資料方塊模型 內容 19 完整性規則 33, 98 事實物件. 建立 45 使用「快速啓動」精靈建立 44 建立 45 基本規則 33 移除維度 51 最佳化 104 最佳化規則 33 階層,建立 47 維度,建立 46 維度, 新增 48 說明 18 關聯式對映 9 資料方塊模型精靈 45 資料來源 遠端 112, 113 資料庫 遠端 112 「資料庫連線」視窗 42 運算元 138 預設屬性 說明 24

# 〔十四劃〕

截塊 77 最佳化 88 摘要表格 76, 83, 104 立即重新整理 109 函數相依關係 80 延遲重新整理 109, 110 建立 85 限制 80 捨棄 86, 110

摘要表格 *(繼續)*  @ [85](#page-92-0)[, 109](#page-116-0) [SQL Script 105](#page-112-0) 網路階層 22 綱目 星狀 9 雪花 [9, 100](#page-107-0) 維度 內容 [20](#page-27-0) 建立 [46](#page-53-0) 基本規則 [34](#page-41-0) 從資料方塊模型中移除 51 最佳化規則 34 階層,建立 47 新增 48 說明 20 關聯式對映 [10](#page-17-0)[, 13](#page-20-0)[, 15](#page-22-0) 「維度」精靈 46 遠端 資料來源 [112](#page-119-0) 遠端資料來源 定義 [113](#page-120-0) 遞迴部署 23 需求 軟體 4 硬體 4

〔十五劃〕

層次 內容 26 非理想塑型 25 建立 47 建立最佳化的模型 86 相關屬性 [24](#page-31-0) 基本規則 34 理想塑型 24 新增至資料方塊階層 50 預設屬性 24 說明 [23](#page-30-0) 層次鍵屬性 23關聯式對映 [10](#page-17-0)[, 13](#page-20-0) 層次精靈 [wizard 47](#page-54-0) 層次鍵屬性 說明 [23](#page-30-0) 暱稱 [114](#page-121-0) 標準部署 [22](#page-29-0) 範例 資料庫檔案 149 應用程式檔案 [150](#page-157-0) API 參數 修改作業 134 管理作業 [135](#page-142-0) 擷取作業 [134](#page-141-0)

# 〔十六劃〕

橋接 3 錯誤記載 [141](#page-148-0) 錯誤處理 [118](#page-125-0)

# 〔十七劃〕

儲存程序 [md\\_message 119](#page-126-0) 聯合 合<br> 伺服器 [111](#page-118-0) 資料庫 112 聯合系統 [112](#page-119-0) 用戶端 [111](#page-118-0) 爲 [DB2 Cube Views](#page-120-0) 啓用 113 限制 [115](#page-122-0) 概觀 [111](#page-118-0) 資料來源 [111](#page-118-0) 遠端資料來源 [113](#page-120-0)[, 114](#page-121-0) 暱稱 [114](#page-121-0) 聯合伺服器 111 聯合資料庫 111

# 〔十八劃〕

擷取作業 [134](#page-141-0) 擷取結果 [122](#page-129-0) 簡式測量値 46 轉換作業 [132](#page-139-0)

# 〔十九劃〕

關聯式表格 9

# 〔二十一劃〕

# 〔二十二劃〕

權限和專用權 40

〔二十三劃〕 變更作業 128

驗證作業 [132](#page-139-0)

# **A**

[administration](#page-142-0) 作業 135 [API](#page-146-0) 中的訊息結構 139 API (應用程式設計介面) 追蹤 [140](#page-147-0) 參數 [121](#page-128-0) 概觀 [117](#page-124-0) 資料 交換 [117](#page-124-0) 儲存程序 [119](#page-126-0)

# **C**

[currentRef](#page-145-0) 運算元 138 [CVSAMPLE](#page-156-0) 資料庫 14[9, 150](#page-157-0)

# **D**

[DB2 EXPLAIN](#page-85-0) 機能 78 [DB2 SQL Snapshot Monitor 108](#page-115-0) DB2 最佳化工具 7[6, 80](#page-87-0) DB2 資料庫 切斷連線 42 捨棄 [Meta](#page-58-0) 資料物件 51 連線到 42 [db2batch](#page-114-0) 基準性能測試工具 107 [Describe](#page-129-0) 作業 122

# **M**

[Meta](#page-10-0) 資料物件 (繼續) 命名慣例 18 建立最佳化的模型 86 格式 [146](#page-153-0) 基本規則 [33](#page-40-0) 測量値 26 結合 30 結合,建立 48 階層 20 階層,建立 47 匯入 [43](#page-50-0) 匯出 [43](#page-50-0) 概觀 9 資料方塊 31 資料方塊事實物件 31 資料方塊階層 32 資料方塊維度 32 資料方塊層次 33 資料方塊模型 18 資料方塊模型,建立 45 資料方塊模型, 使用「快速啓動」精靈 建立 44 資料方塊,建立 49 維度 20 維度,建立 46 維度, 新增 48 層次 [23](#page-30-0) 層次,建立 47 屬性 [28](#page-35-0) 屬性關係 29 [Meta](#page-10-0) 資料橋接 3 [MOLAP](#page-94-0) 取出查詢 87

# **N**

[newRef](#page-145-0) 運算元 138

# **O**

[object](#page-145-0) 運算元 138 [objectType](#page-142-0) 135

# **R**

[recurse](#page-143-0) 參數 136

# **S**

[SQL Script 104](#page-111-0)[, 105](#page-112-0)

# **X**

[XML](#page-125-0) 剖析 118

## 聯絡 IBM

如果您有技術問題,在聯絡 DB2 Cube Views 客戶支援中心之前,請先複查和執行產品 文件所建議的動作。本手冊建議了您可以先行收集的資訊,以協助 DB2 Cube Views 客 戶支援中心提供更好的支援。

有關訂購任何的 DB2 Cube Views 產品或需要相關資訊,請聯絡當地分公司的 IBM 業 務代表或聯絡任何授權 IBM 軟體轉銷商。

如果您居住在美國,可以致電下列其中一個電話號碼:

- 1-800-237-5511 客戶支援中心
- 1-888-426-4343 瞭解提供的服務項目

### 產品資訊

如果您居住在美國,可以致電下列其中一個電話號碼:

- 1-800-IBM-CALL (1-800-426-2255) 或 1-800-3IBM-OS2 (1-800-342-6672) 訂購產品 或取得一般資訊。
- 1-800-879-2755 訂購出版品。

#### http://www.ibm.com/software/data/db2/db2md/

提供 DB2 Cube Views 相關資訊的鏈結。

#### http://www.ibm.com/software/data/db2/udb

DB2 Universal Database 網頁提供新聞、產品說明、教育時程表等的最新相關資 訊。

#### http://www.elink.ibmlink.ibm.com/

按一下「出版品」可開啓「國際出版品」訂購網站,提供如何訂購書籍的相關 資訊。

#### http://www.ibm.com/education/certify/

IBM 網站的「專業認證計劃」提供各種 IBM 產品的認證測驗資訊。

註: 在某些國家,IBM 授權經銷商會聯絡其經銷商支援結構,而不是 IBM 支援中心。

#### 關於文件的建議

您的意見可幫助 IBM 提供高品質的資訊。請將關於本書或其他 DB2 Cube Views 文件 的任何意見寄給我們。您可以使用下列任一種方法來提供建議:

- 使用 www.ibm.com/software/data/rcf 的線上讀者意見表來傳送您的意見。
- 利用電子郵件 (e-mail) 將您的意見傳送到 comments@us.ibm.com。請註明產品名稱、 產品版本號碼以及書籍的名稱和產品編號(如果適用)。如果您要對特定的文字提 出建議,請註明文字的位置(例如,標題、表格編號或頁碼)。

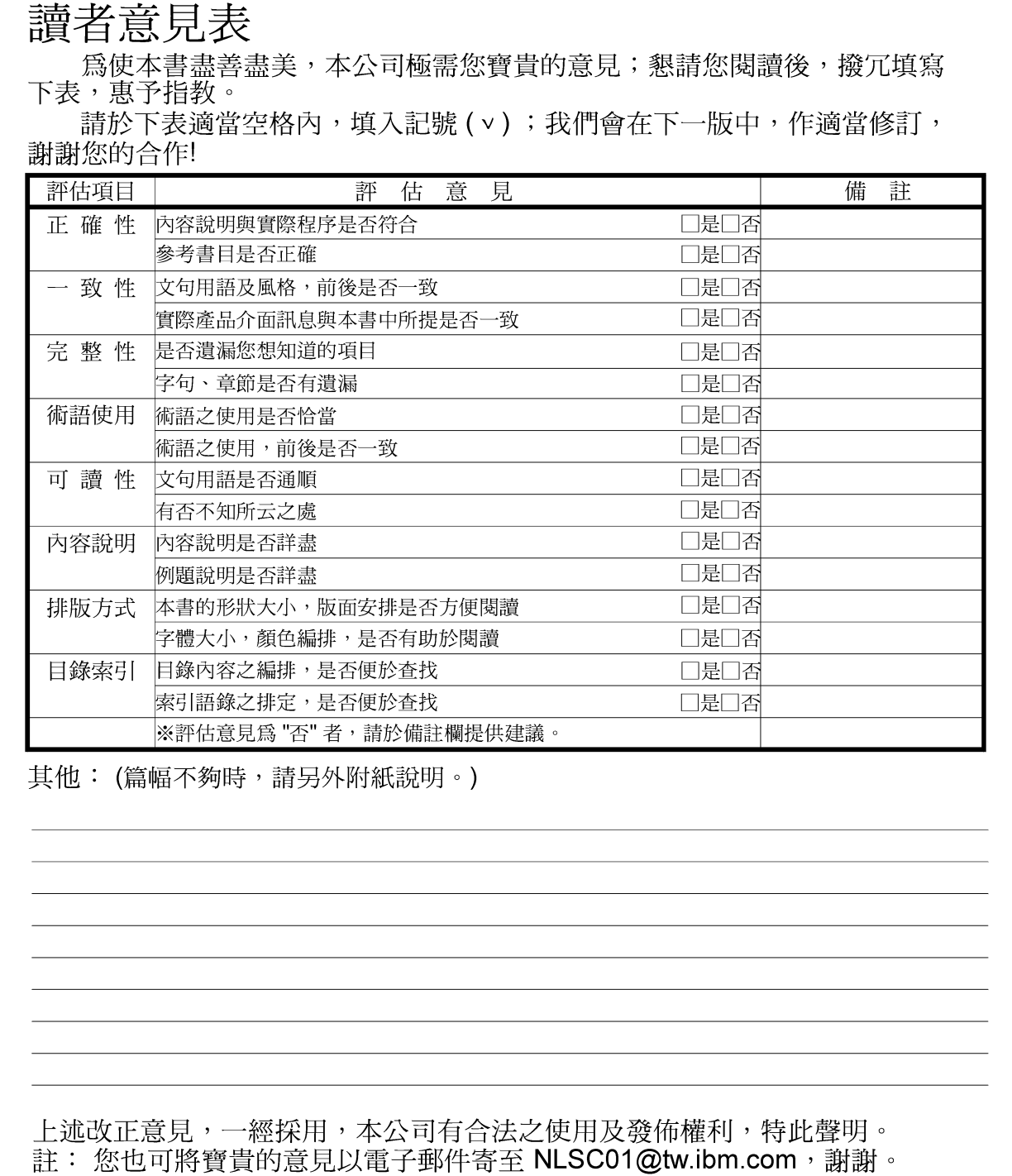

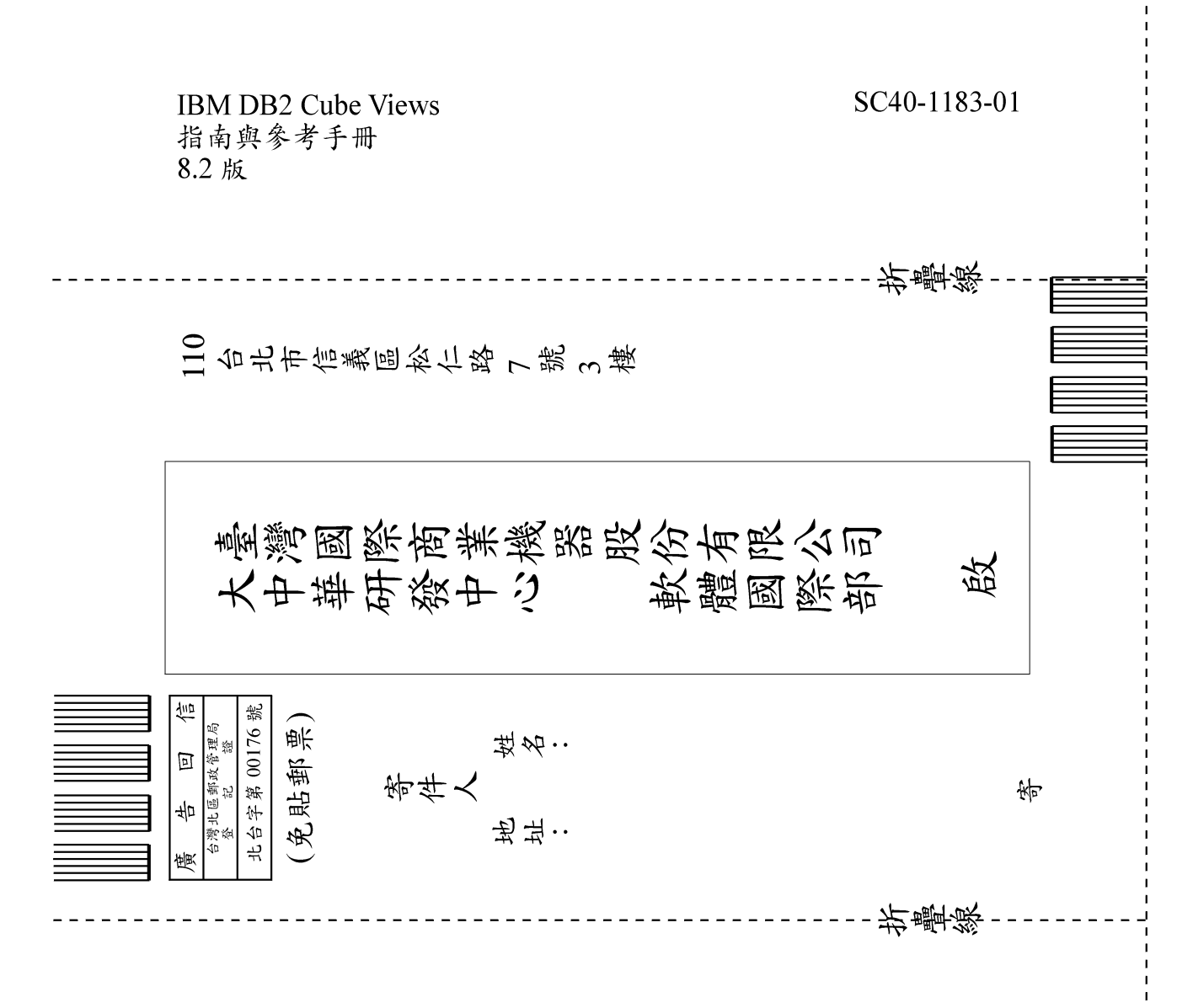

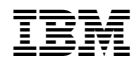

程式號碼: 5724-E15

 $SC40-1183-01$ 

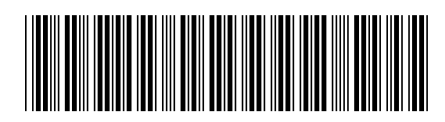